# **Panasonic**

# **Hibrid IP alközpont**

# **Felhasználói kézikönyv**

# KX-TDA15/KX-TDA30 Típusszám: KX-TDA100/KX-TDA200

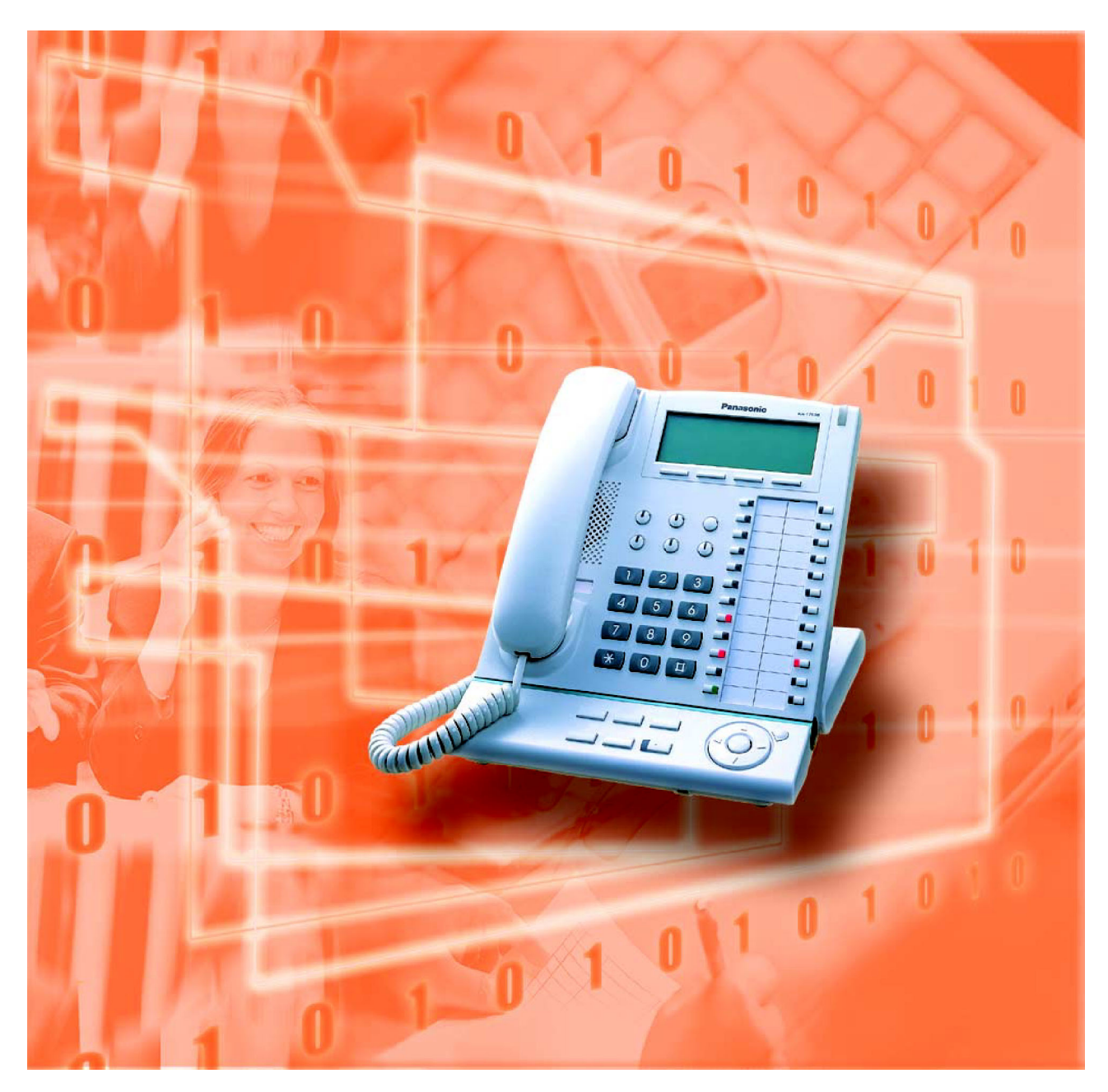

Köszönjük, hogy megvásárolta a Panasonic KX-TDA15/KX-TDA30/KX-TDA100/KX-TDA200 típusú, hibrid IP alközpontot. Mielőtt csatlakoztatná az alközpontot, kérjük olvassa végig figyelmesen ezt az útmutatót, és őrizze meg, mert a későbbiekben is hasznos lehet, ha valaminek utána kíván nézni.

**KX-TDA15/KX-TDA30/KX-TDA100/KX-TDA200: 1.1 verzió** 

#### **Kiemelkedő szolgáltatások**

#### *Call Center*

Az alközpontban Bejövő híváselosztási csoportok (ICD csoportok) hozhatók létre, amelyek segítségével külső ügyfelek nagyszámú hívása fogadható. Egy mellékállomás felügyelőként működet, és megfigyelheti a csoport többi tagját. 01 ICD csoport

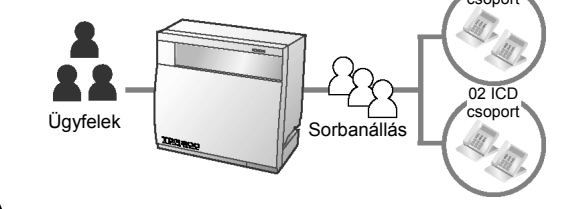

#### *Zsinórnélküli rendszer*

Az alközpont opcionálisan támogatja a Hordozható készülékek (PS) rendszerét. A PS-ek más, vezetékes telefonkészülékekkel együtt használhatók az alközpontban.

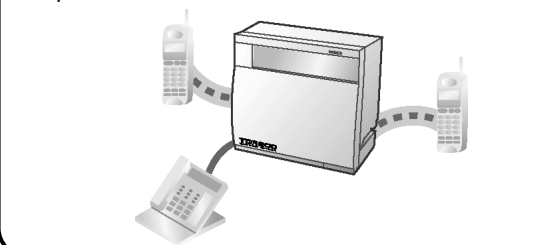

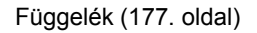

#### *Egyszerű használat*

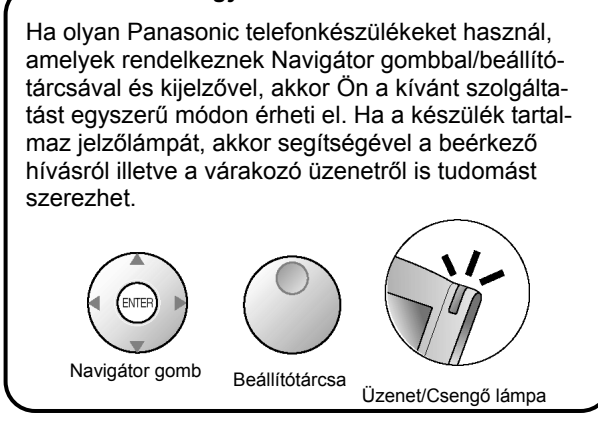

1.1. Mielőtt a telefonokat üzemeltetné (12. oldal) Forduljon a forgalmazóhoz.

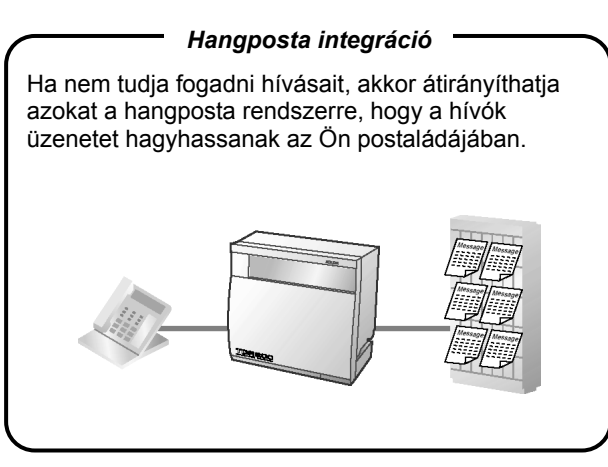

1.8. A Call Center használata (109. oldal) 1.9.3. Ha az alközponthoz hangposta rendszer csatlakozik (119. oldal)

#### *PC telefon / PC konzol*

Ez az alközpont támogatja a PC telefont/PC konzolt, ha számítógépe egy USB interfészen át, adott Panasonic telefonokhoz csatlakozik. A PC telefon/ PC konzol alközpontjának korszerű vezérlését és megfigyelését teszi lehetővé.

# Számítógép

Függelék (177. oldal) **Forduljon a forgalmazóhoz.** Forduljon a forgalmazóhoz.

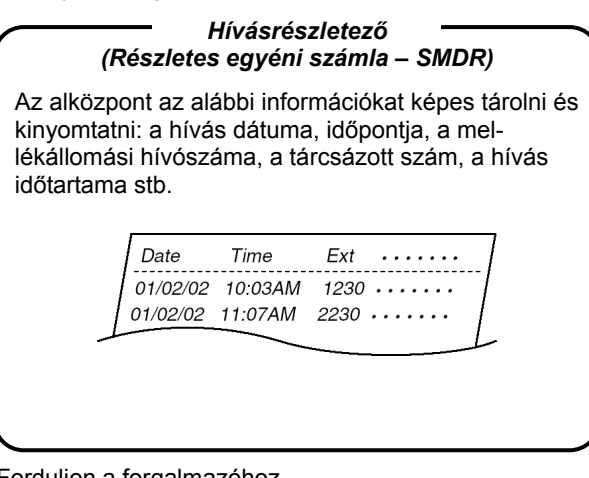

#### **Ebben az útmutatóban:**

- A rendszerkészülék rövidítése: "PT". A hagyományos, kéthuzalos telefonkészülék rövidítése: "SLT". A hordozható készülék rövidítése: "PS". A kijelzős rendszerkészülék rövidítése: "Kijelzős PT". A digitális rendszerkészülék rövidítése: "DPT".
- Az egyes berendezések típusszámai nem tartalmazzák a végükön lévő, a felhasználási területre vonatkozó karaktereket.
- Az alközponti ábrákon a KX-TDA200 típus látható.
- Az alábbi ikonokat használjuk a leggyakrabban:

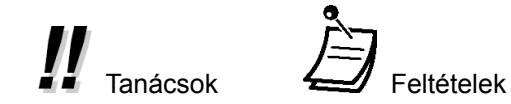

# *Fontos biztonsági és életvédelmi tájékoztató*

#### **FIGYELMEZTETÉS**

- **EZT A BERENDEZÉST CSAK SZAKKÉPZETT SZERVIZ SZEMÉLYZET TELEPÍTHETI ÉS ÜZEMELTETHETI.**
- **HA OLYAN MEGHIBÁSODÁS LÉP FEL, AMELYNEK EREDMÉNYEKÉPPEN A BEREN-DEZÉS BELSŐ RÉSZEI HOZZÁFÉRHETŐVÉ VÁLNAK, AZONNAL HÚZZA KI A HÁ-LÓZATI KÁBELT, ÉS KÜLDJE VISSZA A BERENDEZÉST A FORGALMAZÓHOZ.**
- **A TÁVKÖZLÉSI ÖSSZEKÖTTETÉSEKET A HÁLÓZATI CSATLAKOZÁS MEGSZÜNTE-TÉSE ELŐTT KELL ELTÁVOLÍTANIA A BERENDEZÉS ÁTHELYEZÉSÉT MEGELŐZŐEN. AZ ÁTHELYEZÉS UTÁN ELŐSZÖR A HÁLÓZATI KÁBELT CSATLAKOZTASSA.**
- **EZ A BERENDEZÉS HÁROMERES, FÖLDELT CSATLAKOZÓVAL RENDELKEZIK, AMELYNEK KÜLÖN, FÖLDELŐ KIVEZETÉSE VAN. BIZTONSÁGTECHNIKAI OKOKBÓL EZ A CSATLAKOZÓ CSAK OLYAN, FÖLDELT, HÁLÓZATI DUGASZALJZATBA IL-LESZKEDIK, AMELY AZ ELŐÍRÁSOKNAK MEGFELELŐEN LETT TELEPÍTVE.**
- **A BERENDEZÉS TELJES FESZÜLTSÉGMENTESÍTÉSE CSAK A HÁLÓZATI KÁBELNEK A FALI CSATLAKOZÓBÓL TÖRTÉNŐ ELTÁVOLÍTÁSÁVAL VALÓSUL MEG.**
- **A HÁLÓZATI KÁBEL HASZNÁLATOS FŐ MEGSZAKÍTÓ ESZKÖZKÉNT, EZÉRT BIZTO-SÍTSA, HOGY A DUGASZALJ A BERENDEZÉS MELLETT, KÖNNYEN HOZZÁFÉRHETŐ HELYEN LEGYEN ELHELYEZVE / TELEPÍTVE.**
- **EGY ESETLEGES TŰZ KELETKEZÉSE ILLETVE EGY ÁRAMÜTÉS ELKERÜLÉSE ÉR-DEKÉBEN NE TEGYE KI A BERENDEZÉST ESŐ ILLETVE SEMMILYEN MÁS NEDVES-SÉG HATÁSÁNAK.**
- **A BERENDEZÉS SZTATIKUS ELEKTROMOSSÁGTÓL VALÓ MEGÓVÁSA ÉRDEKÉBEN NE ÉRINTSE MEG KÉZZEL AZ ALKÖZPONT EGYIK CSATLAKOZÓJÁT SEM.**

#### **Fontos biztonsági és életvédelmi tájékoztató**

Amikor használja ezt a berendezést, egy esetleges tűz keletkezése illetve egy áramütés vagy személyi sérülés kockázatának elkerülése érdekében az alábbiakban felsorolt alapvető biztonsági intézkedéseket mindig be kell tartania:

- **1.** Ne használja ezt a berendezést víz mellett, például fürdőkád, mosdókagyló, konyhai mosogató, öblítő stb. mellett, kerülje a használatot nedves alagsorban illetve úszómedence közelében is.
- **2.** Viharos időben lehetőleg ne használja a telefont (kivéve a zsinórnélküli típust). Egy villámlás áramütést okozhat, még ha távolabb csap is be.
- **3.** Ne használja a telefont gázszivárgás bejelentésére a szivárgás közvetlen közelében.
- **4.** Csak az útmutatóban jelzett hálózati zsinórt és akkumulátort használja. Az akkumulátort ne dobja tűzbe, mert felrobbanhat. A használt akkumulátortól a helyi előírásoknak megfelelően kell megszabadulnia.

# **ŐRIZZE MEG EZT AZ ÚTMUTATÓT.**

## A KX-TDA15E/KX-TDA30E, a KX-TDA15NE/KX-TDA30NE, a KX-TDA15GR/KX-TDA30GR és a KX-TDA15CE/KX-TDA30CE típust úgy terveztük meg, hogy együttműködjenek az alábbiakkal:

- Az egyes európai országok analóg, nyilvános kapcsolt távbeszélő hálózatával (Public Switched Telephone Network – PSTN)
- Az ISDN Alapsebességű interfészt alkalmazó, pán-európai integrált szolgáltatású digitális hálózattal [Pan-European Integrated Services Digital Network (ISDN)]

A KX-TDA100E/KX-TDA200E, a KX-TDA100NE/KX-TDA200NE, a KXTDA100GR/ KX-TDA200GR, és a KX-TDA100CE/KX-TDA200CE típust úgy terveztük meg, hogy együttműködjenek az alábbiakkal:

- Az egyes európai országok analóg, nyilvános kapcsolt távbeszélő hálózatával (Public Switched Telephone Network – PSTN)
- Az ISDN Alapsebességű interfészt alkalmazó, pán-európai integrált szolgáltatású digitális hálózattal [Pan-European Integrated Services Digital Network (ISDN)]
- Az ISDN Primersebességű interfészt alkalmazó, pán-európai integrált szolgáltatású digitális hálózattal [Pan-European Integrated Services Digital Network (ISDN)]
- Az ONP 2048 kbit/s-os, digitálisan strukturált bérelt vonalakkal (D2048S)

A Panasonic Communications Co., Ltd. /Panasonic Communications Company (U.K.) Ltd., kijelenti, hogy ez a berendezés megfelel az 1999/5/EC irányelv alapvető követelményeinek és más vonatkozó rendelkezéseinek.

A gyártónak az R&TTE irányelv (Rádiós és távközlési végberendezések) alapvető követelményeinek való megfelelőségi nyilatkozata rendelkezésre áll az alábbi webcímen:

#### **http://doc.panasonic-tc.de**

# **Fontos figyelmeztetés!**

*Felhívjuk a figyelmét, hogy a DISA üzemmód rendelkezik olyan funkcióval, melynek révén az alközpontot valamely külső fővonalról felhívó fél ugyanolyan szolgáltatásokat vehet igénybe, mintha a rendszeren belüli mellékállomás lenne, azaz a külső állomásról, de az alközponton keresztül kimenő hívásokat kezdeményezhet.* 

*Az alközpontok, megfelelő programozás illetve beállítás esetén lehetőséget nyújtanak arra, hogy kimenő hívást csak a beállított titkos kód megadása után lehessen kezdeményezni, vagy egyáltalán ne lehessen ezt a szolgáltatást használni. Ezáltal az alközpontba történő illetéktelen behatolás, a fővonalak jogosulatlan használata, és az ennek következtében felmerülő kár lehetősége minimálisra korlátozható.* 

*Amennyiben Ön használja a DISA szolgáltatást, a fentiek alapján szeretnénk felhívni szíves figyelmüket arra, hogy az esetleges számlaviták, az illetéktelen behatolás és az ennek következtében felmerülő, másra át nem hárítható károk megelőzése érdekében a beállításokat minden esetben a legnagyobb gondossággal végezzék és ellenőrizzék le az alközpont üzembe helyezőjével.*

# *Vigyázat!*

- Ha bármilyen probléma adódik, távolítsa el a berendezés csatlakozóját a telefonvonalról. Dugaszolja a telefonkészüléket közvetlenül a telefonvonalra. Ha a telefon megfelelően működik, ne csatlakoztassa ismét a berendezést mindaddig, amíg azt meg nem javította a Panasonic márkaszerviz. Ha a telefonkészülék nem működik megfelelően, nagy a valószínűsége, hogy a hiba a telefonvonalban van, és nem a berendezésben.
- Tartsa távol a berendezést olyan elektromos zajt keltő eszközöktől, mint pl. a fénycsövek, motorok és televíziókészülékek. Ezek a zajforrások befolyásolhatják a berendezés teljesítőképességét.
- A berendezést óvni kell a portól, a párától, a magas (40°C feletti) hőmérséklettől és a rázkódástól; ne tegye ki közvetlen napfénynek sem.
- Soha ne próbáljon meg semmiféle vezetéket, tűt stb. bedugni a berendezés szellőző illetve egyéb nyílásaiba.
- A ház tisztításához ne használjon benzint, hígítót vagy hasonló oldószert sem súrolószert. Törölje le egy puha ruhadarabbal.
- Csak Panasonic típusú hordozható készüléket használjon a KX-TDA15/KX-TDA30/KX-TDA100/KX-TDA200 alközponthoz.

A berendezés gyári száma az oldalára ragasztott címkén található. Saját érdekében, kérjük írja be a típusszámot és ezt a számot a megfelelő helyre, a felhasználói kézikönyvet pedig a vásárlási bizonylattal együtt őrizze meg, mert egy esetleges lopás esetén illetve egy későbbi hivatkozásnál ezek szolgálnak igazolásként.

#### TÍPUSSZÁM:

GYÁRI SZÁM:

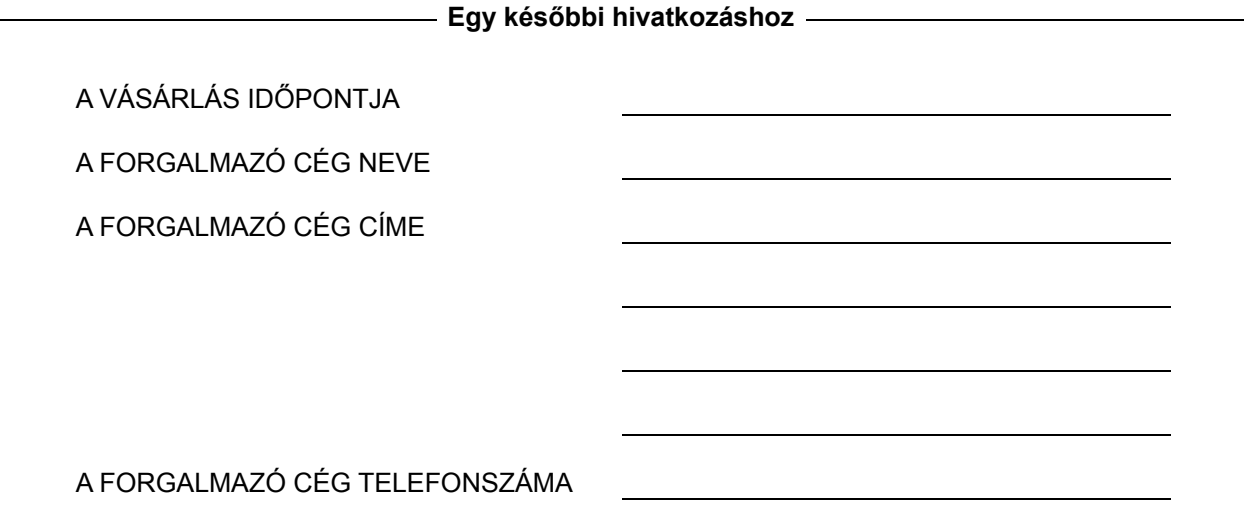

# *Tartalomjegyzék*

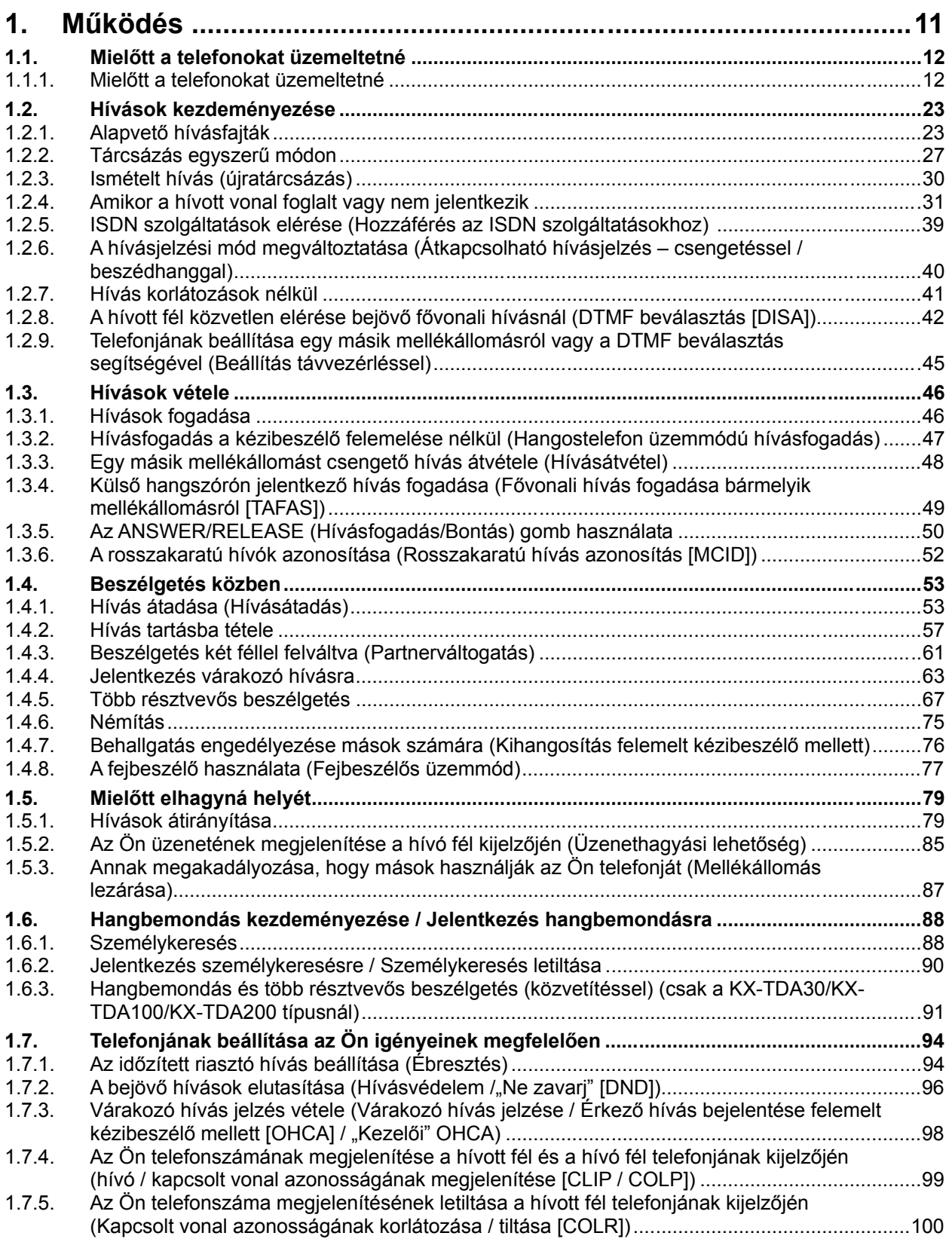

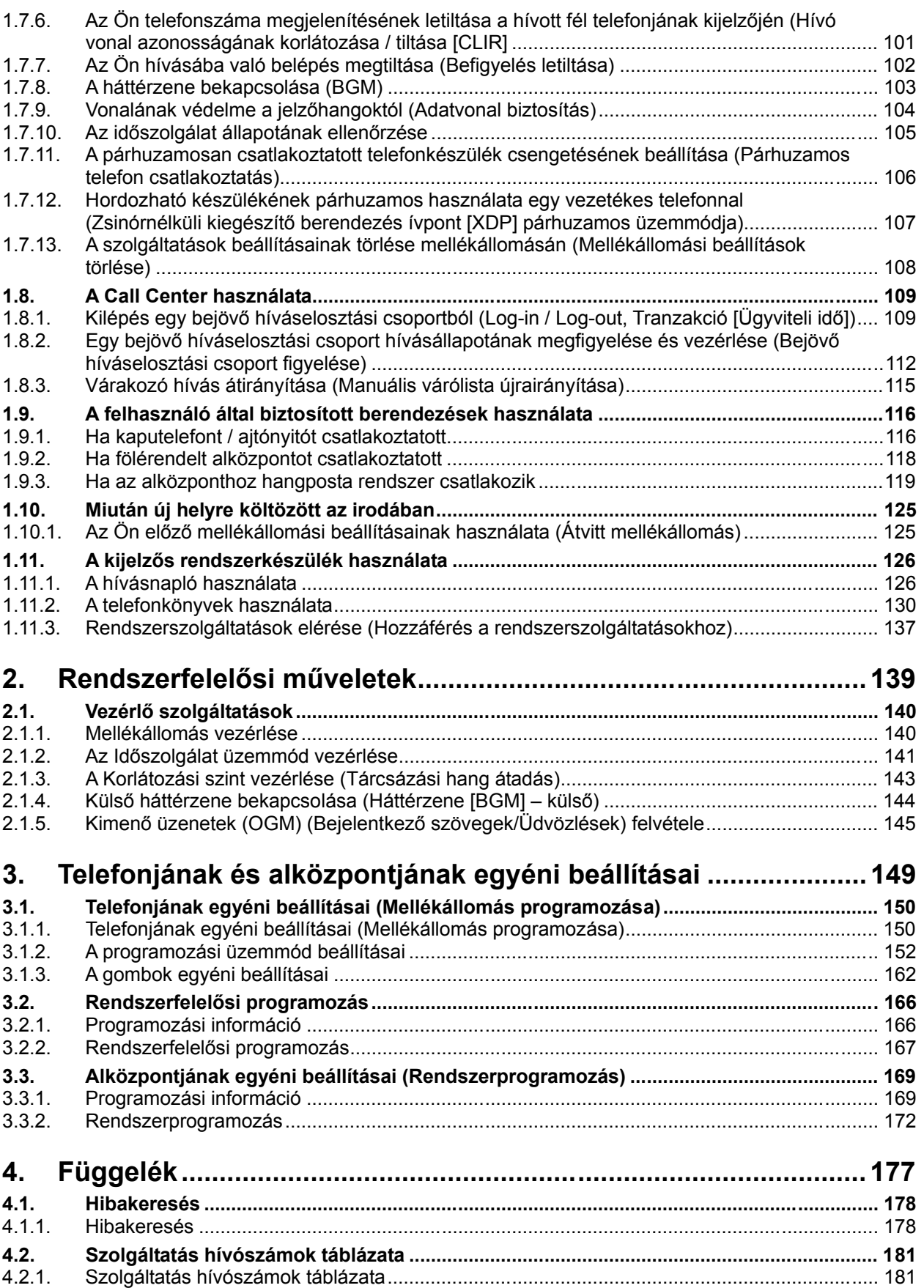

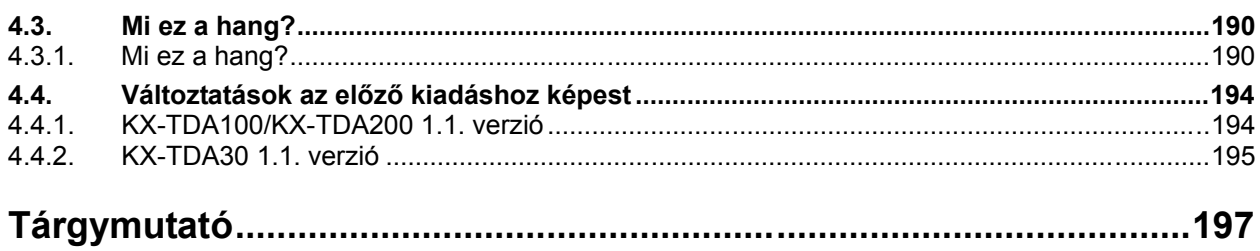

*Ez az oldal szándékosan maradt üresen.*

# *1. fejezet*

# *Működés*

*Ez a fejezet lépésről lépésre mutatja meg Önnek az egyes szolgáltatások használatát. Olvassa el ezt a fejezetet, hogy alközpontjának számos, hasznos szolgáltatásával megismerkedhessen.* 

# **1.1. Mielőtt a telefonokat üzemeltetné**

#### **1.1.1. Mielőtt a telefonokat üzemeltetné**

#### **Milyen típusú telefonkészülékek alkalmazhatók?**

Ön hagyományos, kéthuzalos telefonkészüléket (SLT), például tárcsás készüléket, vagy Panasonic rendszerkészüléket (PT) is használhat, például a KX-T7636 típust. Használhat Panasonic hordozható készüléket (PS) is, pl. KX-TD7590 vagy KX-TD7690 típust. A szolgáltatásokat az alkalmazott

telefonkészülék típusától függően vegye igénybe. Ha speciális funkciógombbal, például (Újratárcsázás) gombbal vagy kijelzővel (Kijelzős-PT) vagy mindkettővel ellátott Panasonic rendszerkészüléket használ, akkor az egyszerű programozás érdekében követheti a gomb működtetéseket illetve a kijelző üzeneteit.

Ha megnövelt kijelzőjű telefonkészüléket használ (pl. KX-T7636) akkor a szolgáltatások használatához követheti a kijelzett üzeneteket. Ha telefonkészülékén nincsenek funkciógombok és/vagy kijelző, akkor Ön az alközpontot a szolgáltatások hívószámának beadásával működtetheti. Kövesse az Ön telefonkészülékéről elérhető működtetést. Ha kezelői konzolt használ, akkor a kezelőn lévő gombokat ugyanúgy használhatja, mint a hozzá csatlakozó rendszerkészülék gombjait.

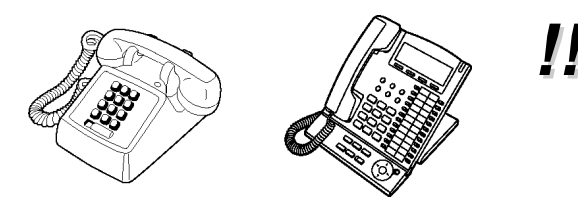

• Ha olyan Panasonic rendszerkészüléket használ, amelyiken nincs funkciógomb, akkor a nem használt rugalmas gombok egyikét átprogramozhatja a kívánt funkcióra. Kérjük olvassa el a "3.1.3. A gombok egyéni beállításai" című fejezetet.

#### **Hordozható készülékének (PS) bejelentkezése (regisztráció)**

Önnek hordozható készülékével még az első használat előtt be kell jelentkeznie az alközpontban, és meg kell határoznia mellékállomási hívószámát. A hordozható készülék regisztrációjával kapcsolatosan forduljon a forgalmazóhoz.

#### **Szolgáltatás hívószámok**

Bizonyos szolgáltatások működtetéséhez Önnek be kell adnia az előre kijelölt szolgáltatás hívószámot (és szükség esetén egy további paramétert is).

A szolgáltatás hívószámok két típusát alkalmazzuk:

- Rugalmas (programozható) szolgáltatás hívószám
- Fix szolgáltatás hívószám

A fix szolgáltatás hívószámok nem változtathatók meg. A könnyebb használat érdekében a rugalmas hívószámokat azonban más számokra változtathatja. Ha a szolgáltatás hívószámokon változtatni kíván, forduljon a forgalmazóhoz. Ebben az útmutatóban a szolgáltatások használatának leírásánál a (gyárilag beállított) alapértelmezésű számokat használjuk.

A rugalmas hívószámokat  $\Box$  ként (félig sötétített gombként) ábrázoljuk. Ha megváltoztatta a szolgáltatás hívószámát, akkor használja az újonnan programozott számot. Írja be az új számot a "Szolgáltatás hívószám táblázatba" (Függelék).

#### **Megjegyzés**

A rugalmas szolgáltatás hívószámok alapértelmezett értéke országoktól/körzetektől függően változhat. Ha további részletekre kíváncsi, forduljon a forgalmazóhoz.

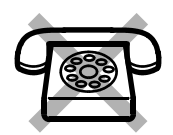

Ha olyan kéthuzalos telefonkészüléket használ, amely nem rendelkezik " $*$ " **illetve "#" gombbal**, akkor nem tudja használni azokat a szolgáltatásokat, amelyek hívószámukban tartalmazzák a " $*$ " illetve "**#**" karaktert.

#### **Hangok**

Egy szolgáltatás használata közben vagy után a nyugtázáshoz különböző hangokat hall. Ezek jelentését lásd a "4.3.1. Mi ez a hang?" című fejezetben (Függelék).

## **Kijelző**

Ebben az útmutatóban találkozhat "a kijelző ..." kifejezéssel. Ez a Panasonic rendszerkészülék kijelzőjét jelenti. Ha telefonkészüléke nem Panasonic gyártmányú, kijelzős rendszerkészülék, akkor az üzenet nem jelenik meg.

Ha Panasonic gyártmányú, kijelzős rendszerkészüléket használ, akkor a kijelző segítségével ellenőrizheti a beállításokat. Néhány rendszerkészülék segíti is Önt a szolgáltatások egyszerű elérésében. A működtetéstől függő üzenet jelenik meg rajtuk. Ha a kijelző oldalán vagy alatt lévő, megfelelő gombot megnyomja, vagy lenyomja a Navigátor gombot, akkor elérheti a kívánt szolgáltatást.

Ezen túlmenően, a rendszerkészülék kijelzőjétől függően, Ön a kijelző üzeneteit felhasználva veheti igénybe a szolgáltatásokat illetve kezdeményezhet hívásokat. Kérjük, olvassa el az "1.11. A kijelzős rendszerkészülék használata" című fejezetet.

#### **Megjegyzés**

Ebben a kézikönyvben a kijelzőn megjelenő üzenetek angol (magyar) nyelvűek.

#### **Az Ön mellékállomási hívószáma**

Ha kijelzős Panasonic rendszerkészüléket használ, a kijelzőn ellenőrizheti saját mellékállomási hívószámát. Nyomja le a TRANSFER gombot vagy a Szoftver (S1) gombot, amikor a kézibeszélő a helyén van, és az SP-PHONE/MONITOR gomb nincs lenyomva.

#### **A Navigátor gomb/Beállítótárcsa (Jog Dial)/Hangerő gomb használata**

A Navigátor gombot a kijelző kontrasztjának beállítására, a hangerő szabályozására illetve a kijelzőn a kívánt adat megkeresésére használhatja. Nyomja le a Navigátor/Hangerő gombot, vagy forgassa el a beállítótárcsát a kívánt irányban. A kontraszt és a hangerő illetve az adatok az alábbiak szerint változnak:

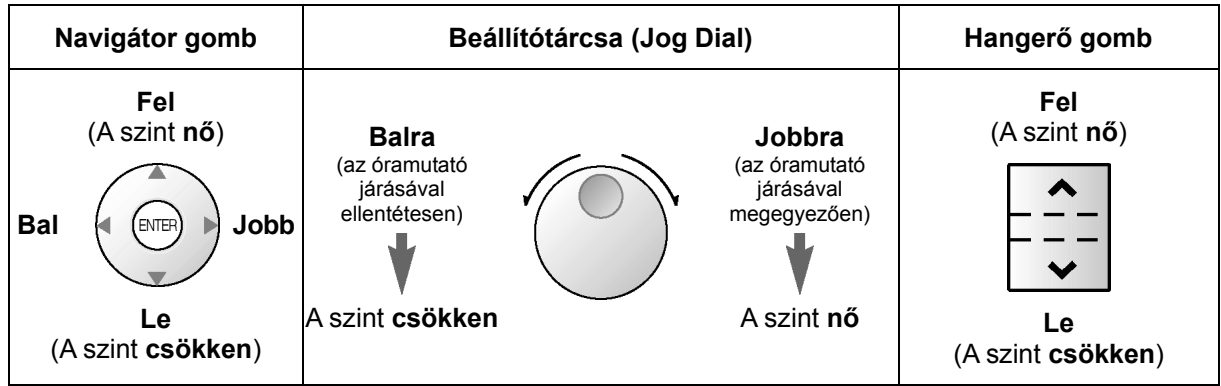

#### **Példák**

A példaként szereplő kijelzéseken és rajzokon egy KX-TDA200-hoz csatlakoztatott telefonkészüléket használtunk.

#### *<b>Korlátozások*

Bizonyos szolgáltatások rendszerprogramozással letilthatók az Ön mellékállomásán. Forduljon a rendszerfelelőshöz vagy a forgalmazóhoz.

#### **Az ikonok leírása**

Az alábbi ikonok megmutatják Önnek a szolgáltatás elérhetőségét, magyarázatul szolgálnak és rendelkeznek a szolgáltatások igénybe vételének módjáról.

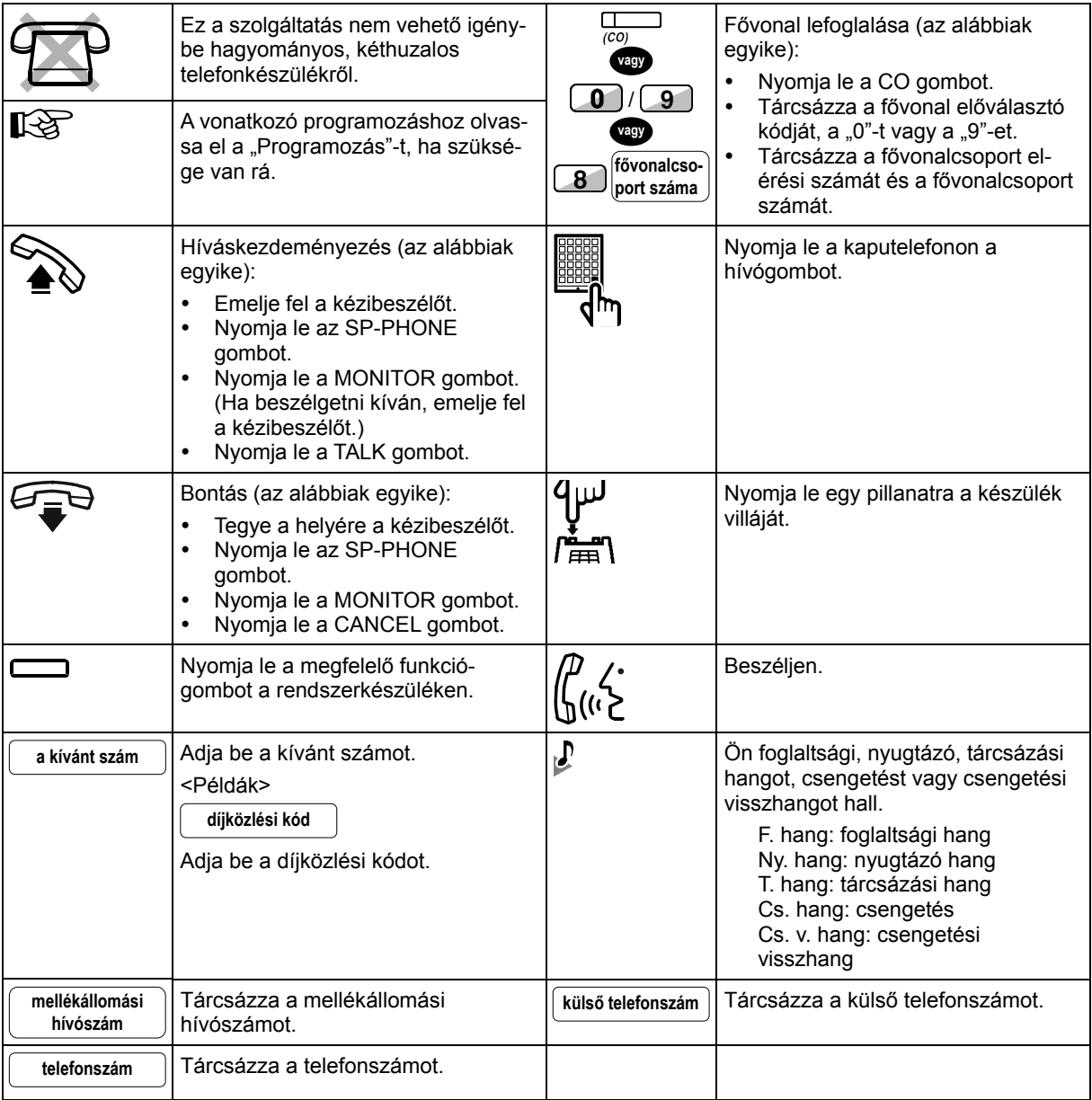

#### **Ha Panasonic rendszerkészüléket használ**

Ha Panasonic rendszerkészüléket és kezelői konzolt használ, azokon számos, az alábbiakban felsorolt, hasznos funkciógombot találhat. A hordozható készülékkel rendelkező felhasználók kérjük, olvassák el a PS "Kezelési útmutatóját". Ezek a gombok a kezelést egyszerűvé teszik. A táblázatban szereplő rajzok eltérhetnek az Ön készülékén lévő gombok megjelenési formájától.

#### **Fix gombok**

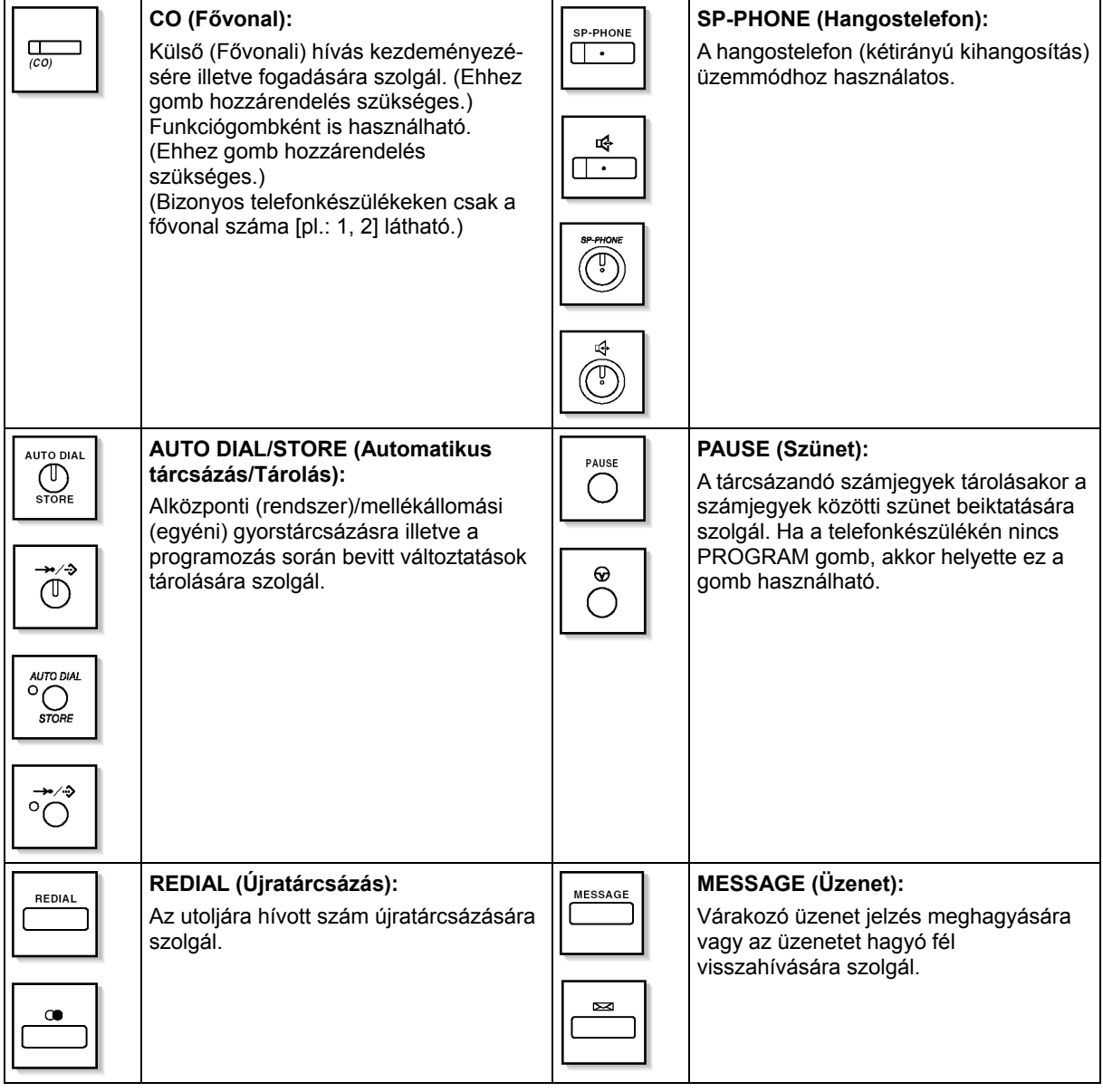

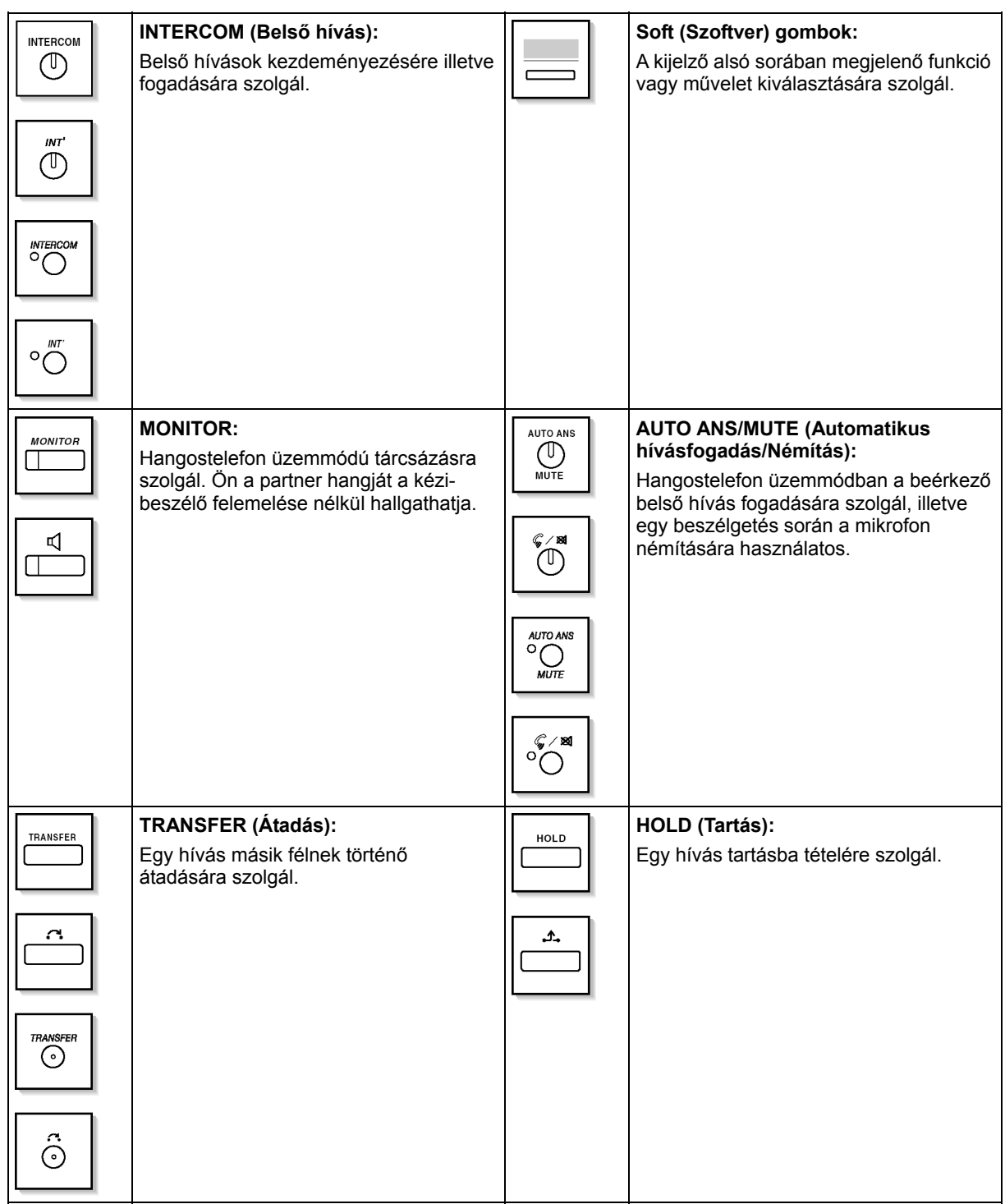

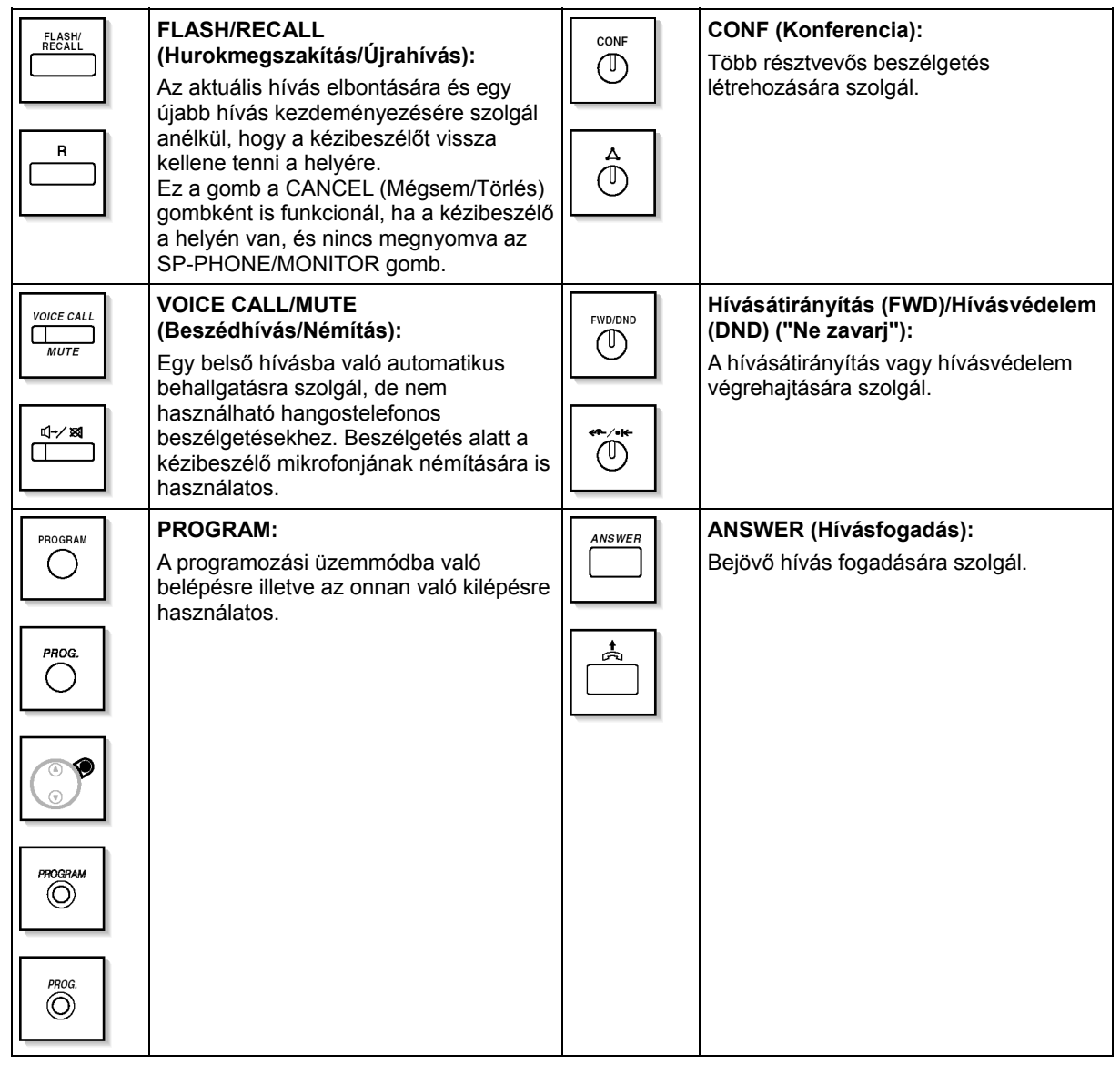

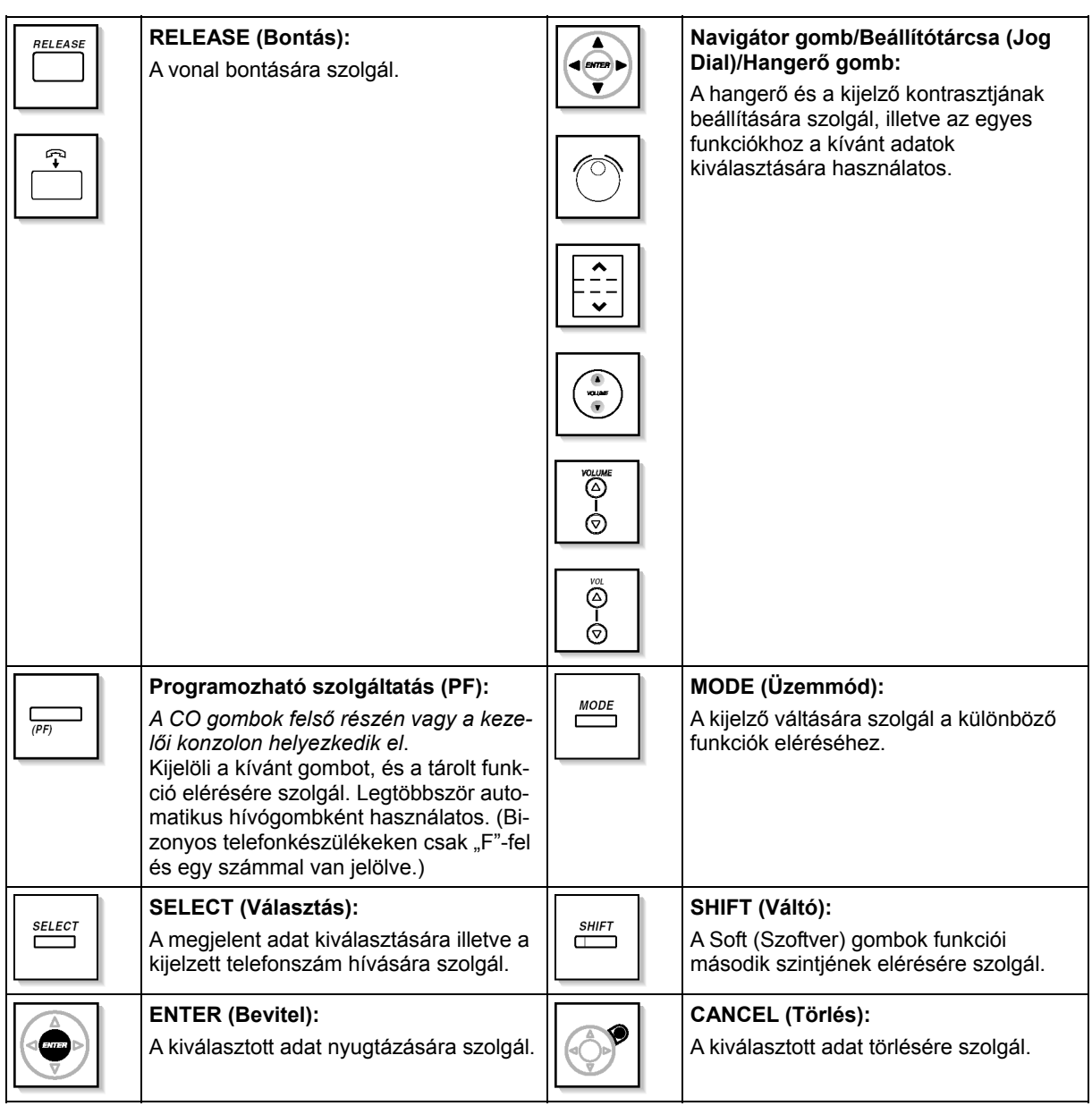

#### **Egyénileg beállított gombok**

Ha a kifejezés zárójelben van , mint pl. ebben a fejezetben a (Díjközlés), akkor az azt jelenti, hogy egy rugalmas gomb lett "Díjközlés" gombbá változtatva. A testreszabáshoz olvassa el a "3.1.3. A gombok egyéni beállításai" fejezetet.

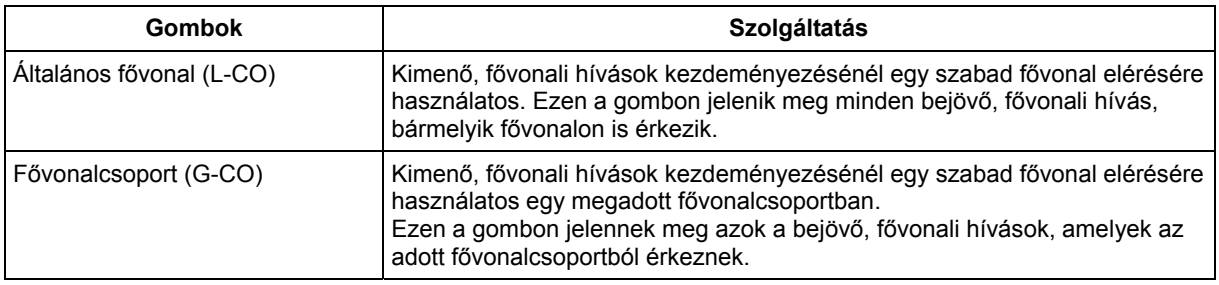

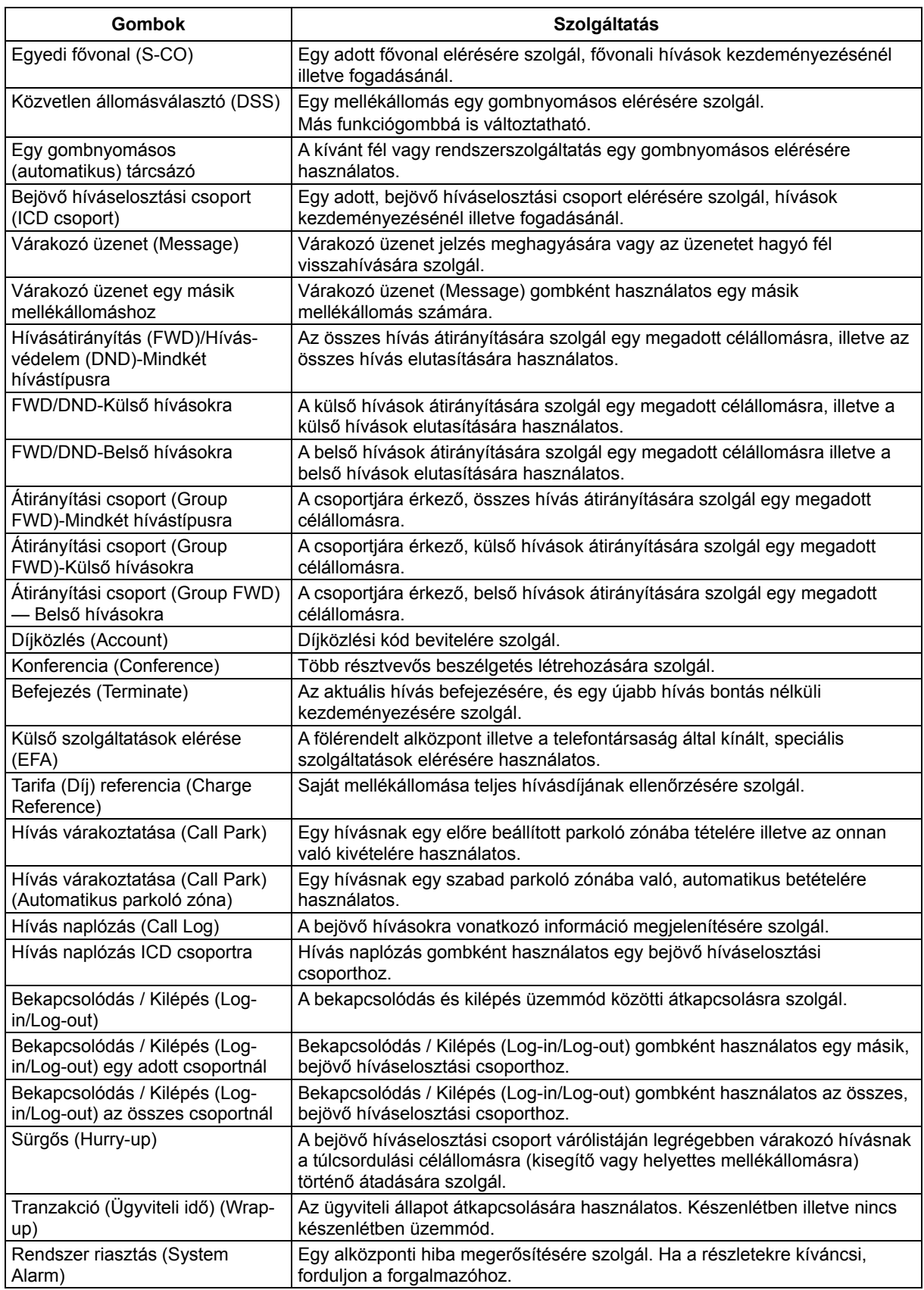

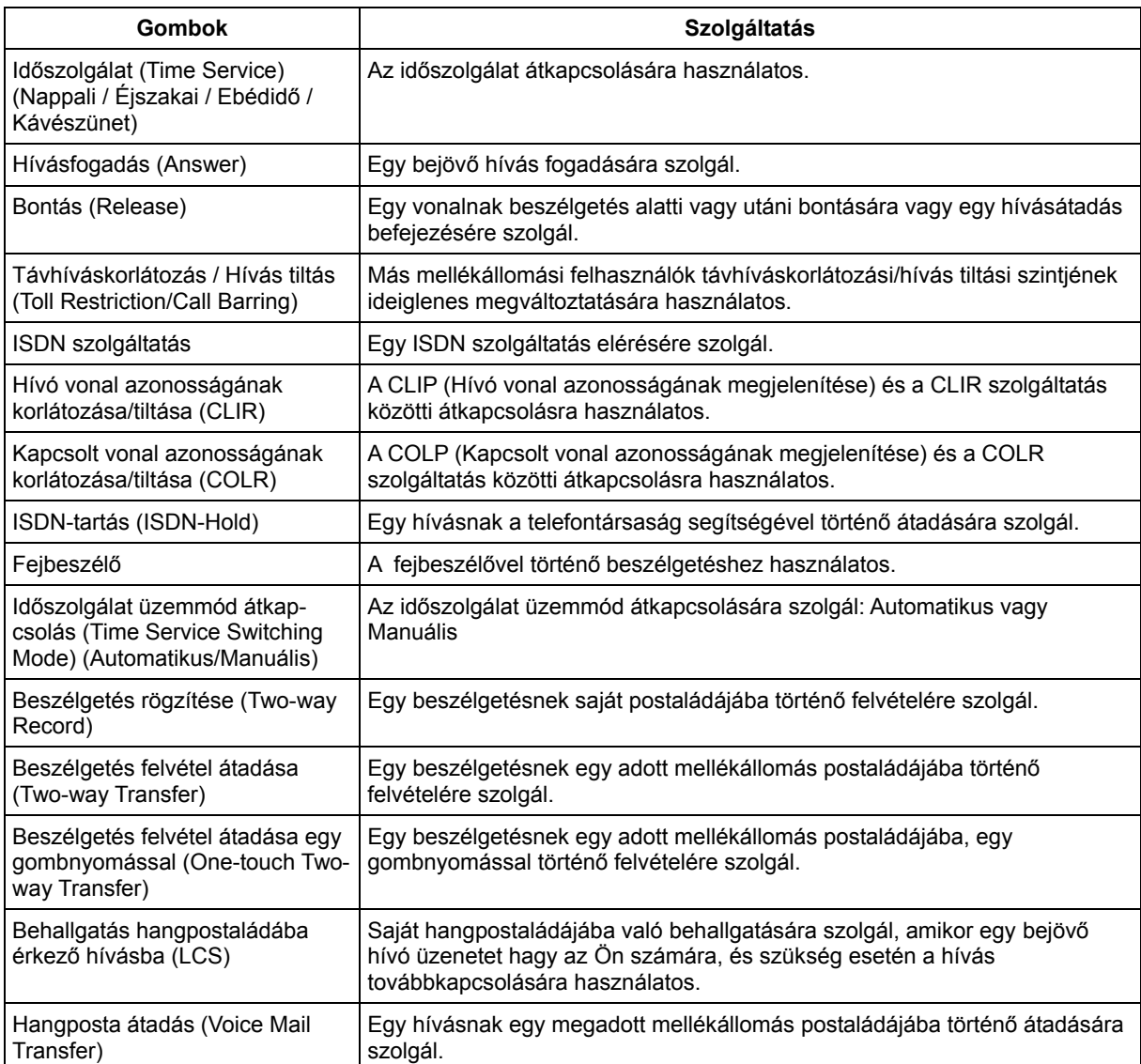

#### **Hogyan kell a lépéseket követni**

Az alábbiakban egy működtetési példát mutatunk be.

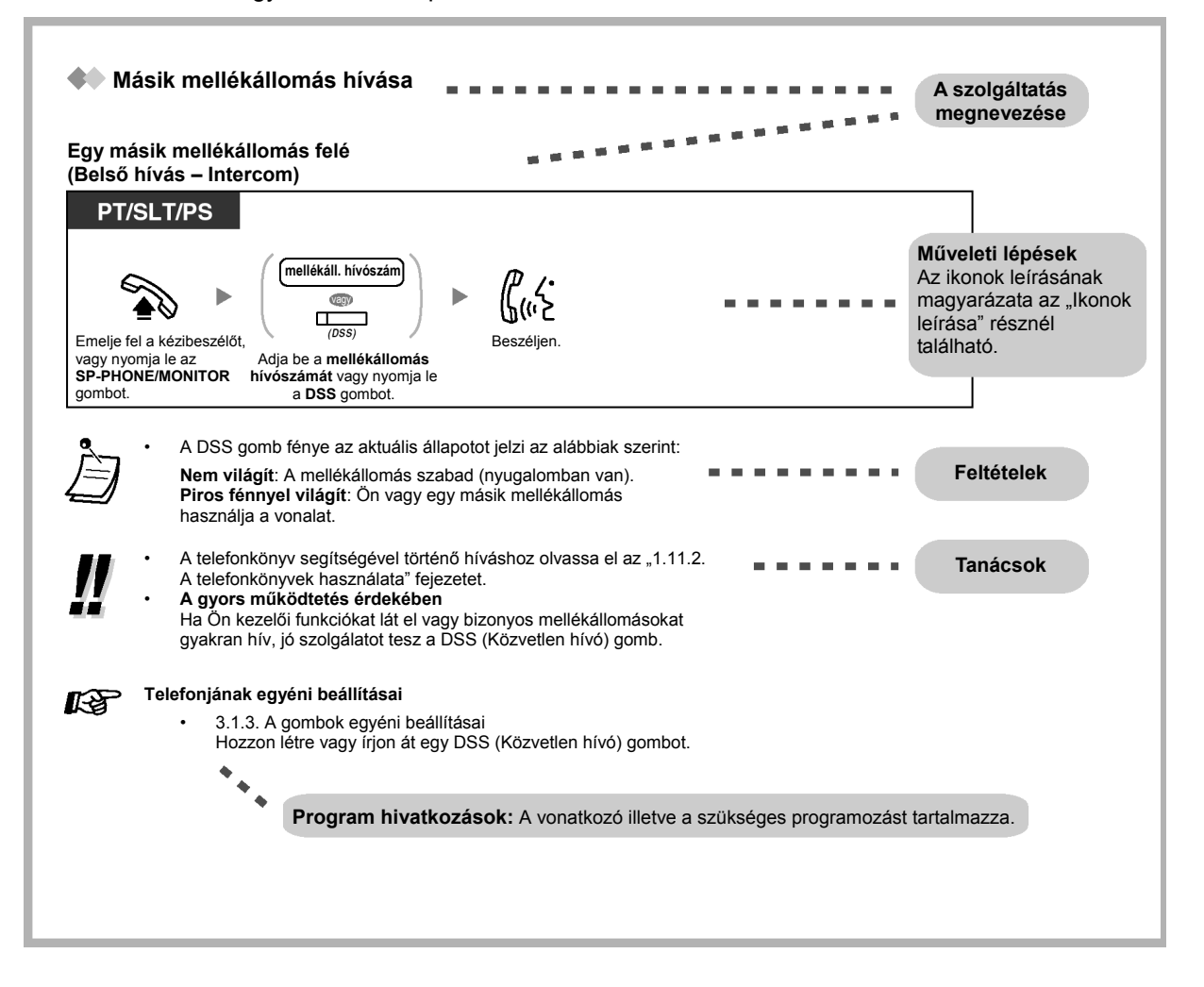

#### **Csatlakoztatási példa**

Az ábrán egy csatlakoztatási példa látható.

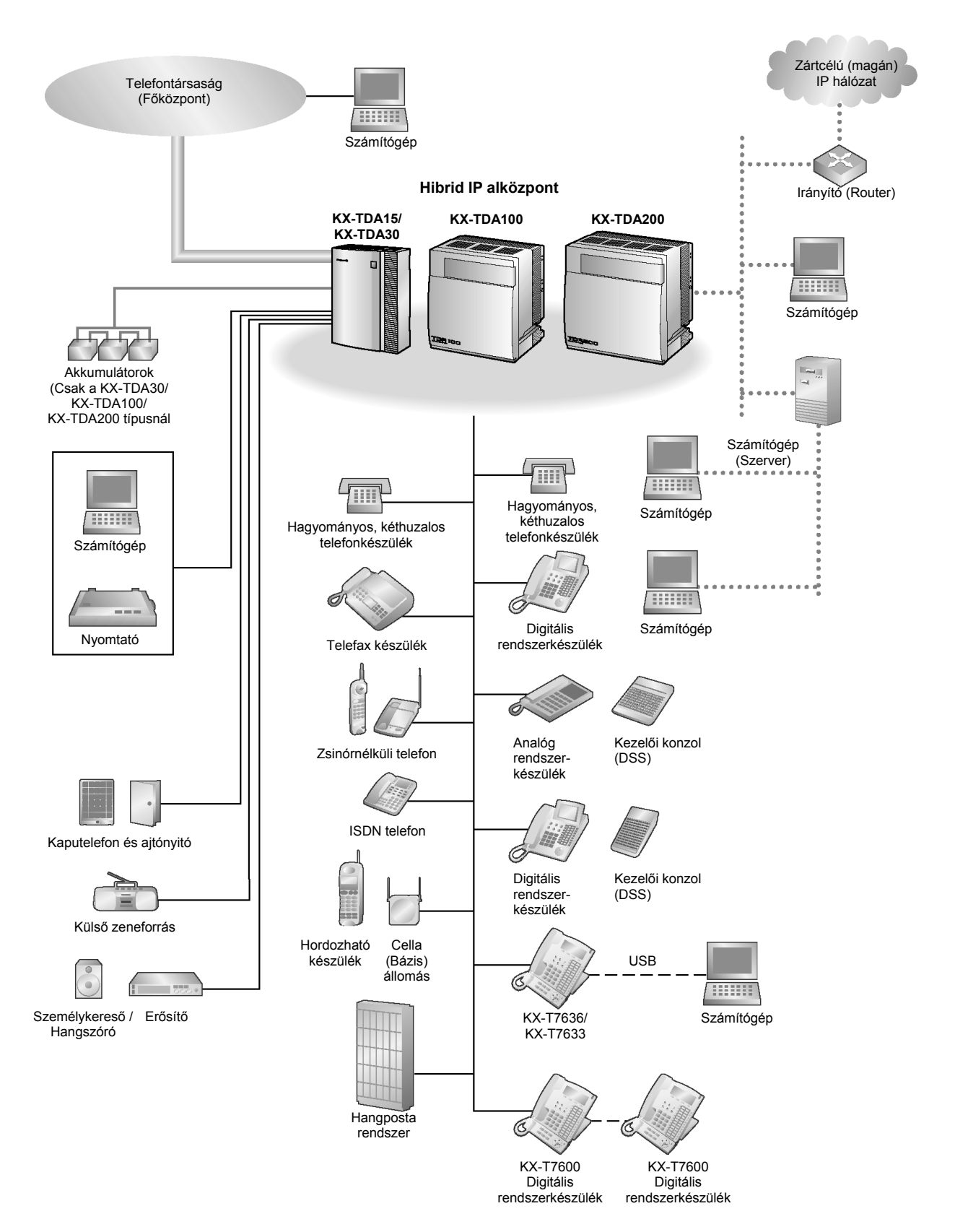

# **1.2. Hívások kezdeményezése**

## **1.2.1. Alapvető hívásfajták**

- Másik mellékállomás hívása
- Külső (fővonali) fél hívása
- Híváskezdeményezés a zártcélú (magán) hálózatba (társközponti vonal elérése)
- Díjközlési kód használata (Díjközlési kód bevitele)

## **Másik mellékállomás hívása**

#### **Egy másik mellékállomás felé (Belső hívás — Intercom)**

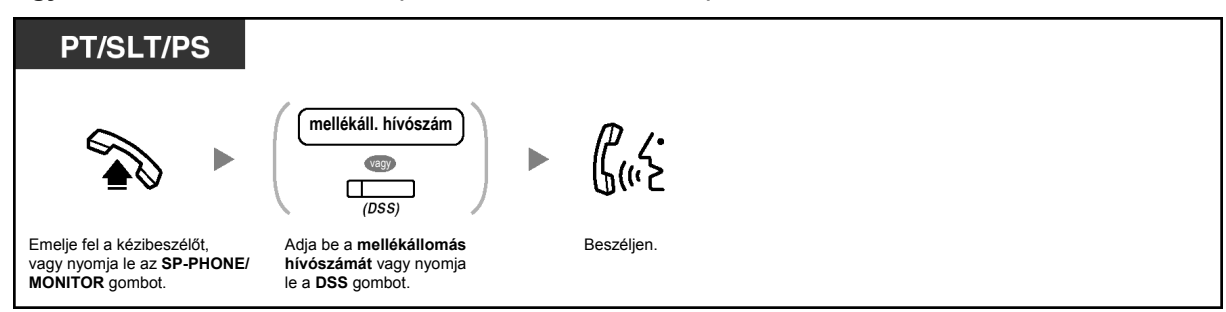

• A DSS gomb fénye az aktuális állapotot jelzi az alábbiak szerint: **Nem világít**: A mellékállomás szabad (nyugalomban van). **Piros fénnyel világít**: Ön vagy egy másik mellékállomás használja a vonalat.

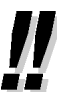

A telefonkönyv segítségével történő híváshoz olvassa el az "1.11.2. A telefonkönyvek használata" fejezetet.

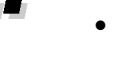

• **A gyors működtetés érdekében**  Ha Ön kezelői funkciókat lát el vagy bizonyos mellékállomásokat gyakran hív, jó szolgálatot tesz a DSS (Közvetlen hívó) gomb.

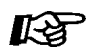

#### **Telefonjának egyéni beállításai**

• 3.1.3. A gombok egyéni beállításai Hozzon létre vagy írjon át egy DSS (Közvetlen hívó) gombot.

#### **Kezelő felé (Kezelő hívása)**

Ön felhívhatja a kezelőként kijelölt mellékállomást vagy csoportot.

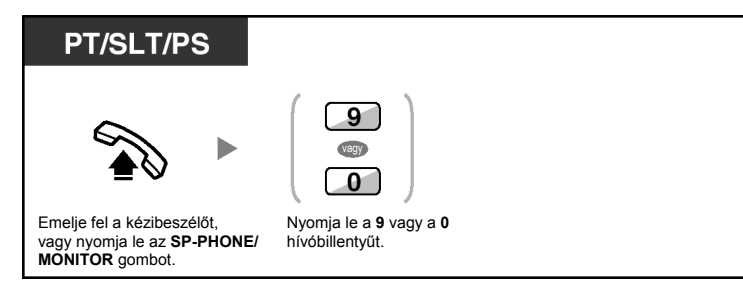

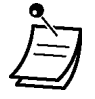

• A kezelő (alapértelmezett) hívószáma az adott országtól/körzettől függ. Ha további részletekre kíváncsi, forduljon a forgalmazóhoz.

#### **Külső (fővonali) fél hívása**

Önnek egy külső telefonszám tárcsázása előtt le kell foglalnia egy fővonalat, mert a kimenő hívások az alközpontján keresztül mennek végbe.

Válassza ki az alábbi módszerek egyikét:

#### **Egy szabad fővonal automatikus kiválasztása (Automatikus fővonal elérés)**

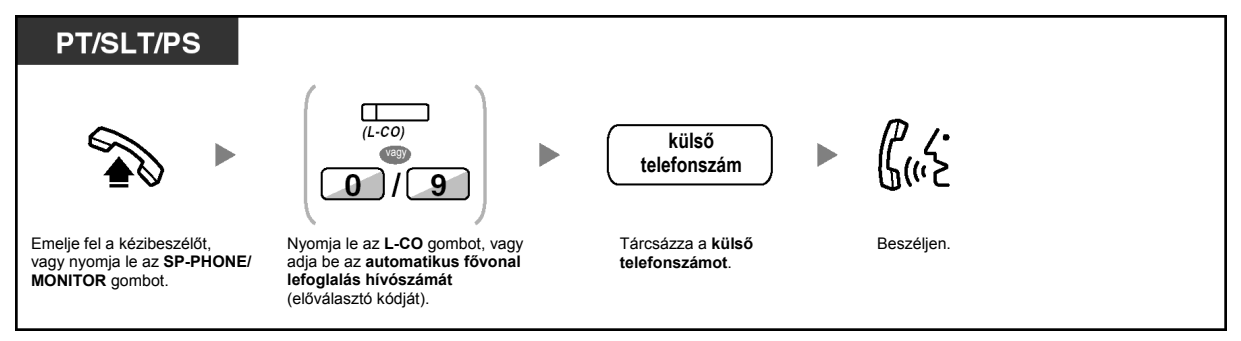

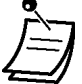

• Az automatikus fővonal elérés (alapértelmezett) hívószáma az adott országtól/körzettől függ.

Ha további részletekre kíváncsi, forduljon a forgalmazóhoz.

#### **Egy adott fővonalcsoport szabad fővonalának automatikus kiválasztása (Fővonalcsoporti vonal elérése)**

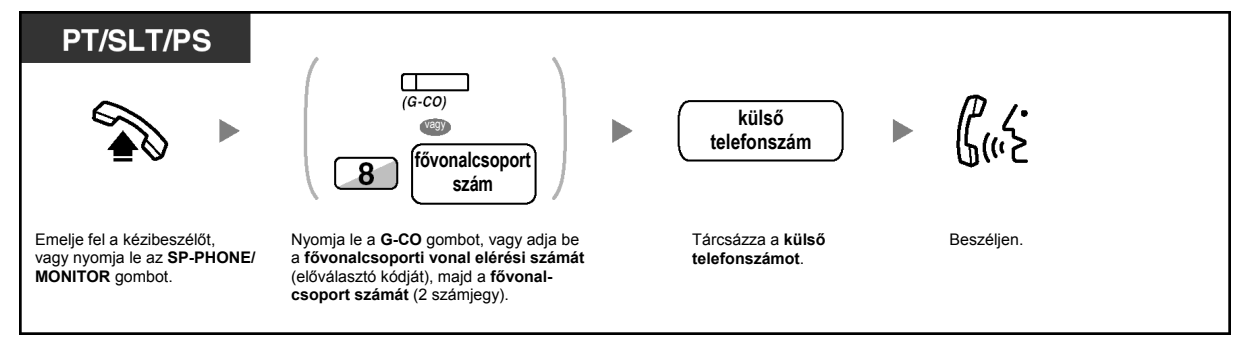

#### **Egy adott fővonal kiválasztása**

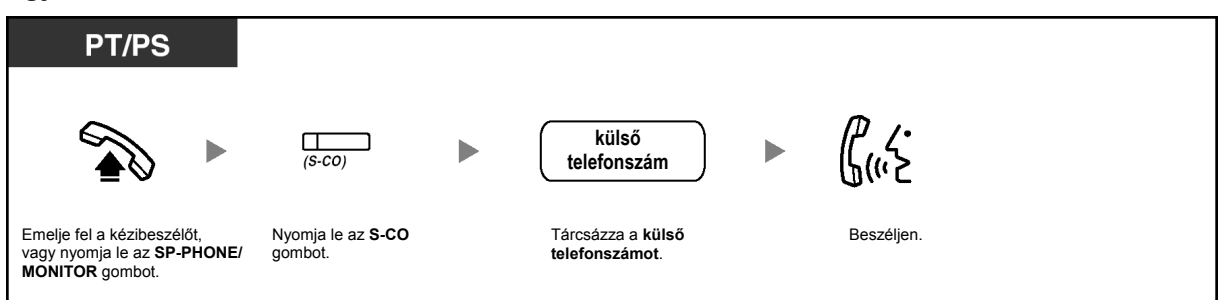

• Az egyes S-CO gombok illetve a G-CO gomb fénye az aktuális állapotot jelzi, az alábbiak szerint:

**Nem világít**: A fővonal szabad.

**Piros fénnyel világít**: A fővonal használatban van.

• Az Ön mellékállomásán esetleg le van tiltva az adott, külső fél hívása. Egy hívás kezdeményezéséhez olvassa el az "1.2.7. Hívás korlátozások nélkül" fejezetet.

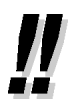

- **A hívott szám tárcsázás előtti ellenőrzéséhez** Ön beadhatja a számot, és kontrollálhatja a kijelzőn, majd "felemelt kézibeszélő állapotba" léphet. (Előtárcsázás)
- **Tarifa (Díj) referencia**

Ön a Charge Reference (Tarifa/Díj referencia) gomb lenyomásával ellenőrizheti a teljes hívásköltségét.

• **Ha egy újabb felet kíván hívni a kézibeszélő visszatétele nélkül**, nyomja le a FLASH/RECALL (Hurokmegszakítás/Újrahívás) gombot. Ezzel újra eléri a fővonalat, és külső tárcsázási hangot kap. Ha a Terminate (Befejezés) gombot nyomja le, akkor belső tárcsázási hangot kap. Anélkül tárcsázhatja az új telefonszámot, hogy előtte visszatenné, majd újra felvenné a kézibeszélőt.

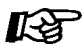

#### **Telefonjának egyéni beállításai**

- 3.1.2. A programozási üzemmód beállításai – **Elsőbbségi fővonal kijelölése kimenő** Kiválasztja a lefoglalt fővonalat, amikor felemeli a kézibeszélőt vagy lenyomja az SP-PHONE/MONITOR gombot.
- 3.1.3. A gombok egyéni beállításai Hozzon létre vagy írjon át egy Általános fővonal (L-CO) gombot, egy Fővonalcsoport (G-CO) gombot, egy Egyedi fővonal (S-CO) gombot, egy Terminate (Befejezés) vagy egy Charge Reference [Tarifa (Díj) referencia] gombot.

#### **Híváskezdeményezés a zártcélú (magán) hálózatba (társközponti vonal elérése)**

Amikor alközpontja egy zártcélú (magán) hálózathoz csatlakozik, Ön elérheti azt.

**Hívás** 

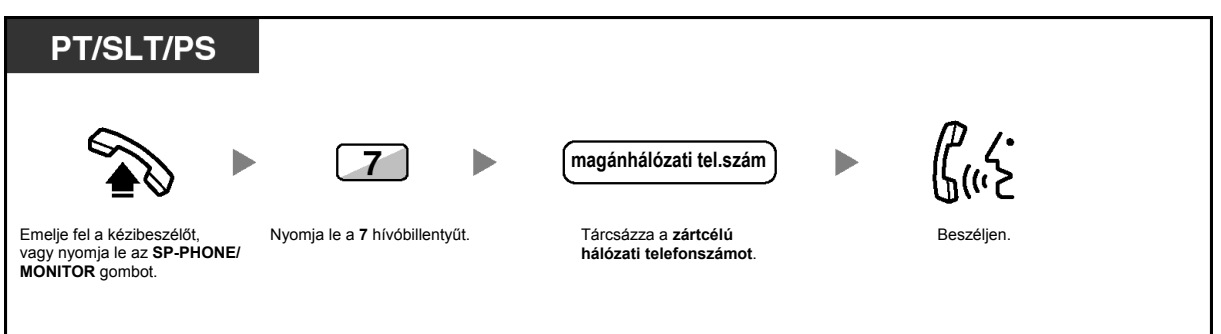

#### **Díjközlési kód használata (Díjközlési kód bevitele)**

Ön a mellékállomási felhasználóknak kioszthat egy megadott díjközlési kódot, és ellenőrizheti telefonjuk használatát. Ön minden egyes ügyfélnek kioszthat egy díjközlési kódot és ellenőrizheti hívásaik időtartamát.

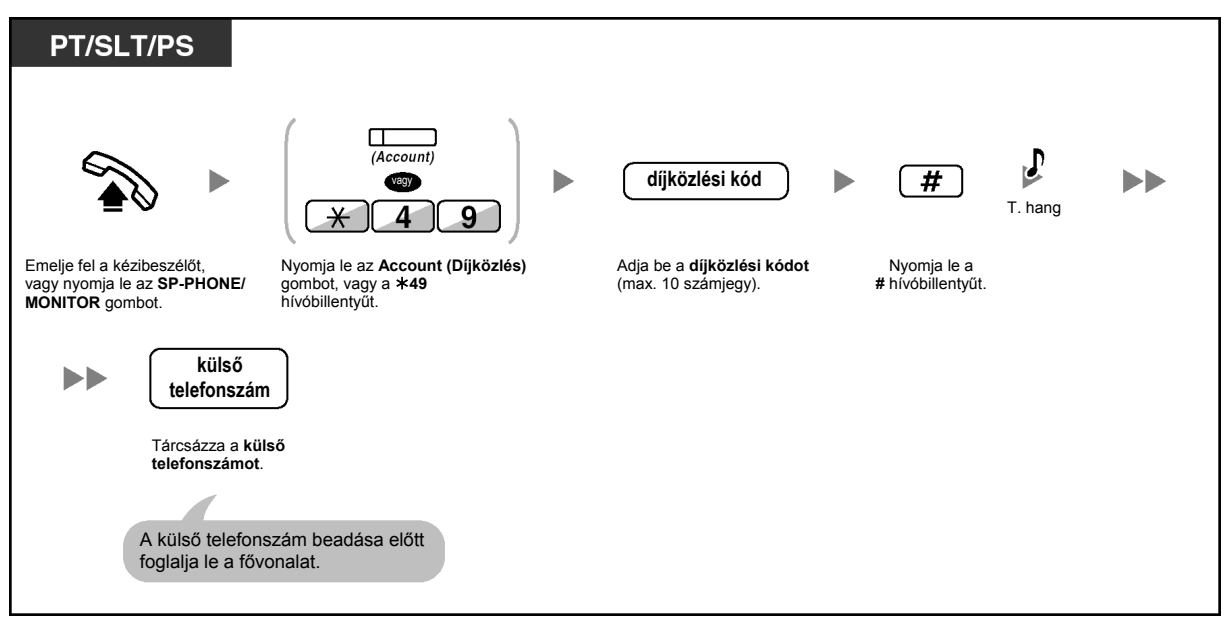

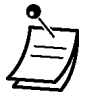

- Egy **Panasonic rendszerkészülék mellékállomási használó**ja a díjközlési kódot beadhatja beszélgetés közben vagy a másik fél bontása után, a tájékoztató hang alatt is.
- $\bullet$  A díjközlési kódok a "0 9" számjegyet tartalmazhatják.
- **Ha téves kódot adott meg**, akkor nyomja le a " $*$ " gombot, és adja be újra a díjközlési kódot.

- Ön esetleg nem kezdeményezhet fővonali hívást díjközlési kód nélkül. A bevitel módja mindegyik felhasználóhoz ki van jelölve. Az Ön beviteli módját kérdezze meg a rendszerfelelőstől.
- **Az Ön kényelme érdekében** a kód a telefonszámmal együtt eltárolható a memóriában (pl. a gyorstárcsázásnál).

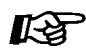

#### **Telefonjának egyéni beállításai**

• 3.1.3. A gombok egyéni beállításai Hozza létre vagy írja át az Account (Díjközlés) gombot.

## **1.2.2. Tárcsázás egyszerű módon**

Ez a gyakran hívott telefonszámoknál kényelmes módszer.

- Egy gombnyomással [Egy gombnyomásos (automatikus) tárcsázás]
- Mellékállomása memóriájában tárolt számok segítségével (Gyorstárcsázás egyéni rövidített hívószámokkal)
- Az alközpontban tárolt számok segítségével (Gyorstárcsázás alközponti [közös] rövidített hívószámokkal)
- Előre beállított fél hívása a kézibeszélő felemelésével vagy az SP-PHONE/MONITOR gomb lenyomásával (Forró drót)
- Előre beprogramozott szám segítségével (Azonnali gyorstárcsázás)

#### **Egy gombnyomással [Egy gombnyomásos (automatikus) tárcsázás]**

Ön az egy gombnyomásos művelethez egy rugalmas gombba eltárolhat egy telefonszámot.

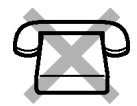

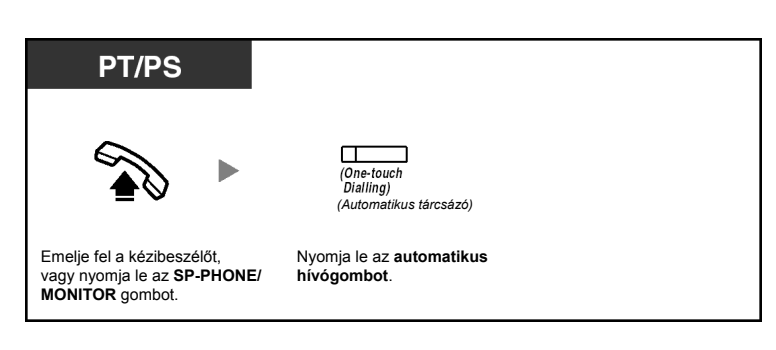

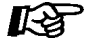

#### **Telefonjának egyéni beállításai**

• 3.1.3. A gombok egyéni beállításai Hozza létre vagy írja át az automatikus hívógombot, és tárolja el a kívánt számot, telefonszámot vagy szolgáltatás hívószámot.

#### **Mellékállomása memóriájában tárolt számok segítségével (Gyorstárcsázás egyéni rövidített hívószámokkal)**

Ön személyes használatra hívószámokat tárolhat mellékállomása memóriájában. (Alapértelmezés: 10 szám, 00–09) Ez a szolgáltatás "Gyorstárcsázás mellékállomási rövidített hívószámokkal" néven is ismert.

#### **Telefonszám tárolása**

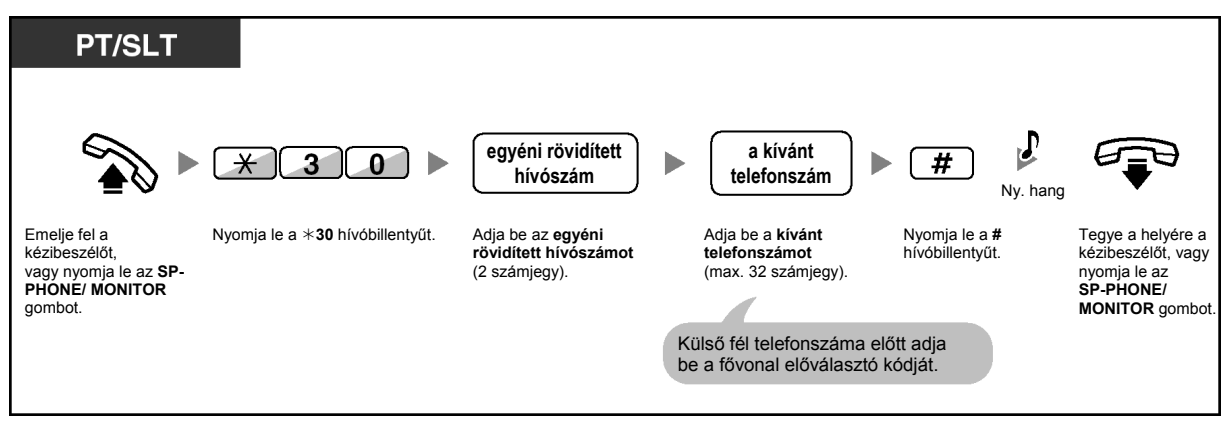

#### **Tárcsázás**

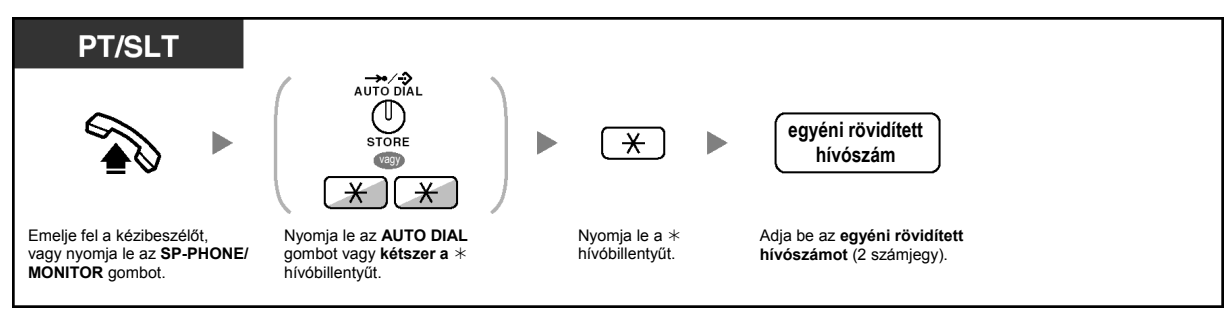

• A telefonkönyv segítségével történő híváshoz olvassa el az "1.11.2. A telefonkönyvek használata" fejezetet.

#### **Az alközpontban tárolt számok segítségével [Gyorstárcsázás alközponti (közös) rövidített hívószámokkal]**

Ön hívásokat kezdeményezhet az alközpontban tárolt, rövidített hívószámokkal.

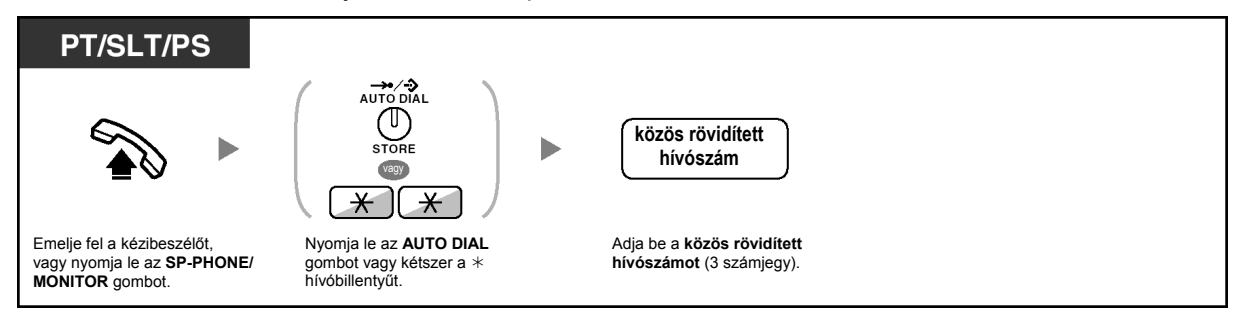

• A telefonkönyv segítségével történő híváshoz olvassa el az "1.11.2. A telefonkönyvek használata" fejezetet.

#### 44  **Előre beállított fél hívása a kézibeszélő felemelésével vagy az SP-PHONE/MONITOR gomb lenyomásával (Forró drót)**

Ha előre beprogramozza telefonkészülékét, akkor egyszerűen a kézibeszélő felemelésével vagy az SP-PHONE/MONITOR gomb lenyomásával hívhat egy fővonali partnert. A szolgáltatás "Forró drót" néven is ismert.

#### **Telefonszám tárolása**

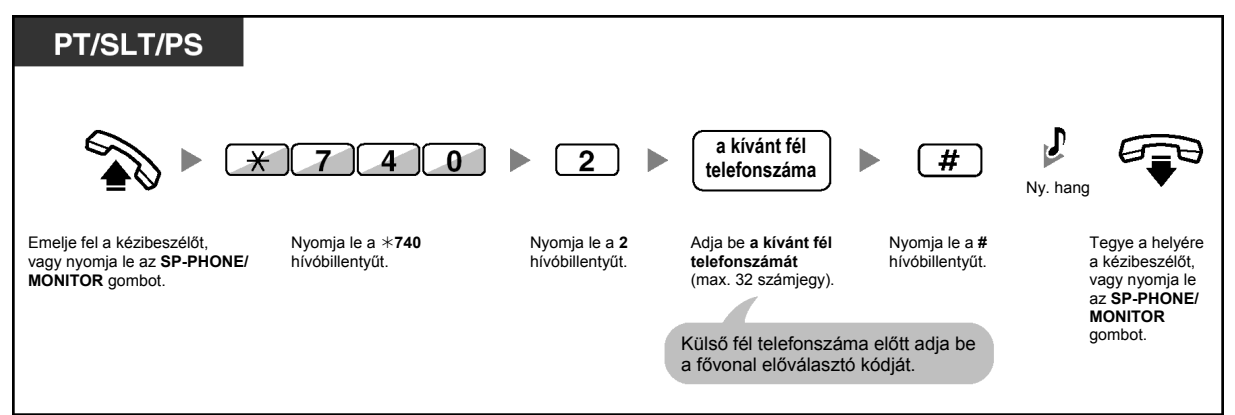

#### **Beállítás / Törlés**

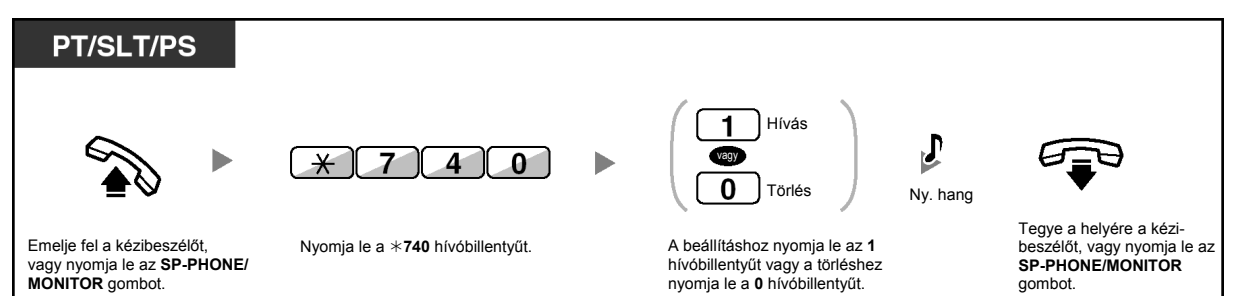

#### **Tárcsázás**

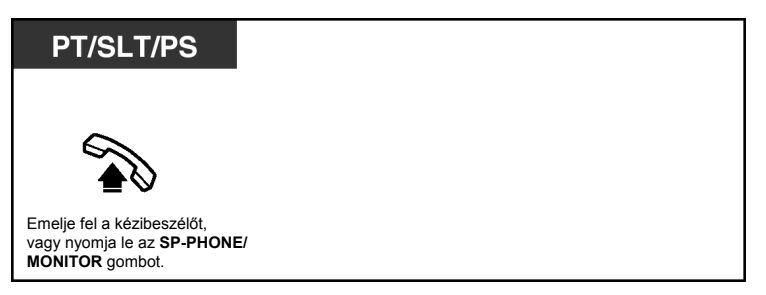

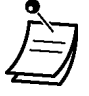

- **Ha másik felet kíván hívni**, akkor tárcsázza a kívánt fél telefonszámát, még mielőtt az előre beállított szám tárcsázódna.
- Önnek a belső vonalat kell kijelölnie lefoglalt vonalként a kézibeszélő felemelése, illetve az **SP-PHONE/MONITOR** gomb lenyomásakor. (Elsőbbségi fővonal kijelölése – kimenő)
- Ha a Forró drót szolgáltatást nem tudja kikapcsolni, mert az a kézibeszélő felemelése, illetve az **SP-PHONE/MONITOR** gomb lenyomása után azonnal aktiválódik, forduljon a forgalmazóhoz.

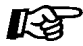

#### **Telefonjának egyéni beállításai**

• 3.1.2. A programozási üzemmód beállításai – **Elsőbbségi fővonal kijelölése – kimenő** Kiválasztja a lefoglalt fővonalat, amikor felemeli a kézibeszélőt vagy lenyomja az SP-PHONE/MONITOR gombot.

#### **Előre beprogramozott szám segítségével (Azonnali gyorstárcsázás)**

Ön egyszerűen az azonnali gyorstárcsázáshoz beprogramozott szám beadásával kezdeményezhet hívást. Ha további részletekre kíváncsi, forduljon a rendszerfelelőshöz vagy a forgalmazóhoz.

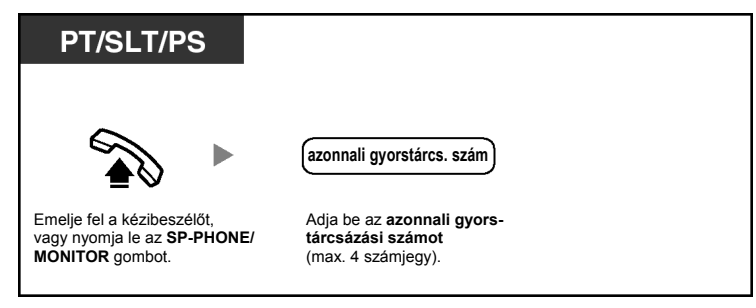

• Ez a szállodákban nagyon hasznos szolgáltatás. Például a szobaszervizt a teljes telefonszám tárcsázása helyett a "3"-as számjeggyel hívhatia.

# **1.2.3. Ismételt hívás (Újratárcsázás)**

Ez a szolgáltatás akkor kényelmes, amikor ugyanazt a fővonali partnert kívánja újra hívni.

– Az Ön által utoljára tárcsázott szám újrahívása (Az utolsó szám újratárcsázása)

#### **Az Ön által utoljára tárcsázott szám újrahívása (Az utolsó szám újratárcsázása)**

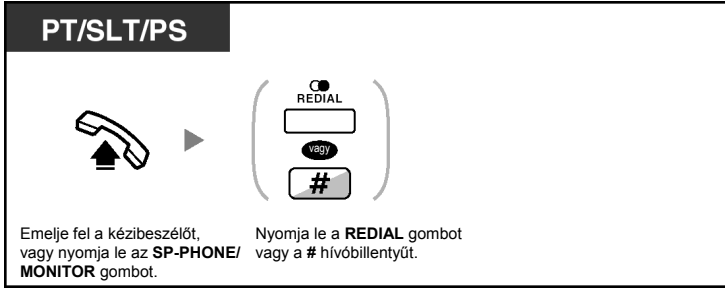

- Maximálisan 32 számjegy tárolható és tárcsázható újra.
- Ha a REDIAL gomb lenyomása után ismét foglaltsági hangot hall, az újra próbálkozáshoz nyomja le a REDIAL gombot.

• **Az automatikus újratárcsázáshoz** nyomja le az SP-PHONE gombot, majd a REDIAL gombot, vagy nyomja le közvetlenül a REDIAL gombot. Készüléke egy előre megadott időn keresztül mindaddig hívja a foglalt számot, amíg az nem jelentkezik. A tárcsázás alatt Ön foglalkozhat egyéb teendőivel. A törléshez nyomja le a FLASH gombot. Néhány fővonalon ez a szolgáltatás nem áll rendelkezésre. Ez a szolgáltatás KX-T7665 típusú készüléknél és PS-nél nem használható.

## **1.2.4. Amikor a hívott vonal foglalt vagy nem jelentkezik**

- Foglalt vonal előzetes lefoglalása (Automatikus visszahívás várakozás foglalt vonalra)
- Automatikus visszahívás várakozás foglalt vonalra beállítása ISDN vonalra (Hívásfelépítés foglalt előfizető felé [CCBS])
- Várakozó hívás hangjelzés küldése (Várakozó hívás jelzése foglalt mellékállomásnak)
- Várakozó üzenet jelzésének beállítása / A jelzést hagyó hívó visszahívása (Üzenethagyás Várakozó üzenet jelzése)
- Bekapcsolódás a fennálló hívásba (Befigyelés foglalt vonalra)
- Másik mellékállomás megfigyelése (Hívások megfigyelése)
- A hívást visszautasító mellékállomás hívása (A hívásvédelem/"Ne zavarj" DND megkerülése)

#### **Foglalt vonal előzetes lefoglalása (Automatikus visszahívás – várakozás foglalt vonalra)**

Ön beállíthatja telefonkészülékét, hogy visszacsengetést kapjon:

- a hívott mellékállomás felszabadulásakor.
- az, egy másik mellékállomás által éppen használt, Ön által hívott fővonal felszabadulásakor.
- Ön az automatikus visszahívás szolgáltatást nem tudja beállítani az alközponton kívüli, foglalt félre.

Ha Ön jelentkezik a visszacsengetésre:

- Fővonal esetén: A fővonal lefoglalódik.
- Mellékállomás esetén: A hívott mellékállomás automatikusan csengetni kezd.

#### **Beállítás (mellékállomásra illetve fővonalra)**

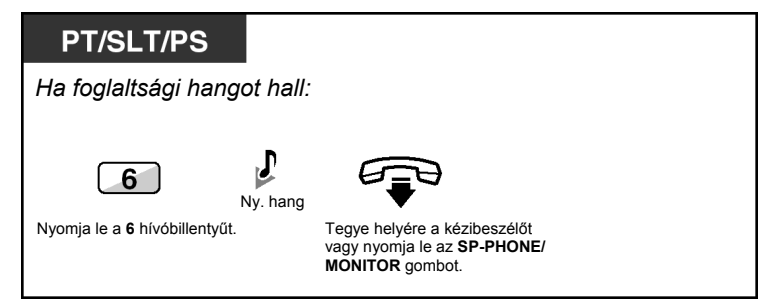

#### **Jelentkezés felszabadult mellékállomásról jövő visszacsengetésre**

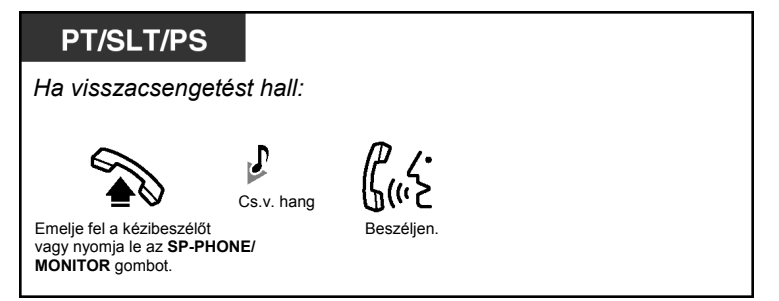

#### **Jelentkezés felszabadult fővonalról jövő visszacsengetésre**

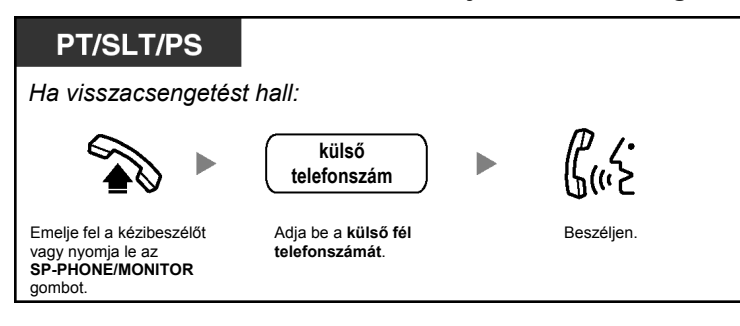

• Ha Ön nem jelentkezik 10 másodperc alatt, akkor ez a szolgáltatás törlődik.

#### **A visszacsengetés törlése (Az Automatikus visszahívás – várakozás foglalt vonalra törlése)**

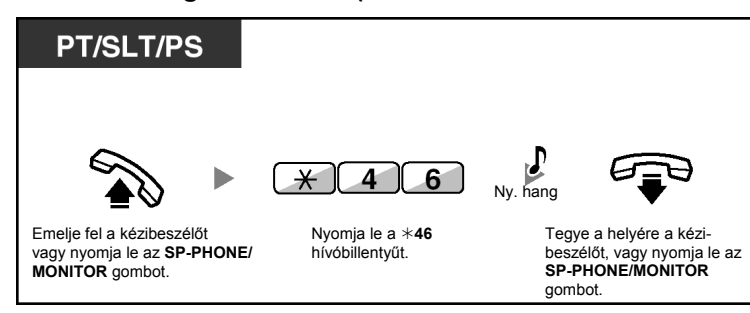

#### **Automatikus visszahívás – várakozás foglalt vonalra beállítása ISDN vonalra (Hívásfelépítés foglalt előfizető felé [CCBS])**

Ön beállíthatja telefonkészülékét, hogy visszacsengetést kapjon, amikor az ISDN vonalon lévő, foglalt, hívott fél felszabadul.

Amikor Ön jelentkezik a visszacsengetésre, a hívott fél automatikusan csengetni kezd.

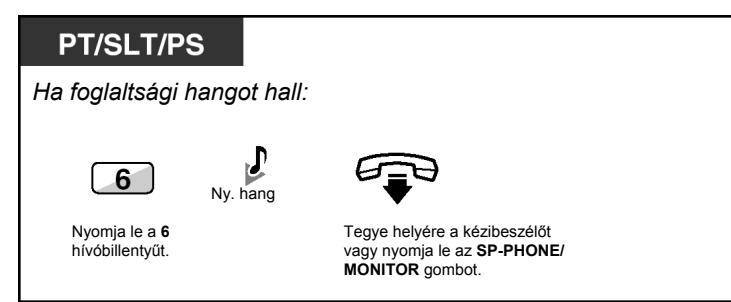

**Jelentkezés miközben hallja a visszacsengetést** 

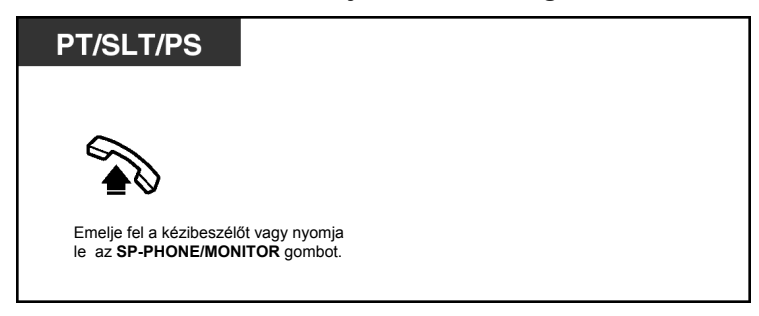

#### **Törlés (A CCBS törlése)**

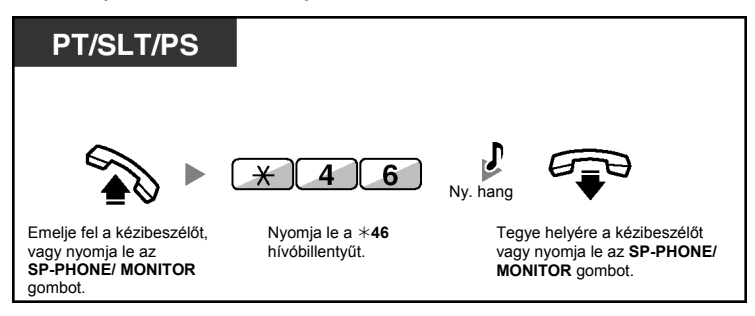

- Ha Ön nem jelentkezik egy előre meghatározott időtartam alatt, akkor ez a szolgáltatás törlődik.
- Ennek a szolgáltatásnak az elérése az Ön telefontársasága által nyújtott ISDN szolgáltatásoktól függ.

#### **Várakozó hívás hangjelzés küldése (Várakozó hívás jelzése foglalt mellékállomásnak)**

Jelezheti a hívott félnek, hogy az Ön hívása várakozik rá. Ez a szolgáltatás "kopogtatás" (BSS) néven is ismert.

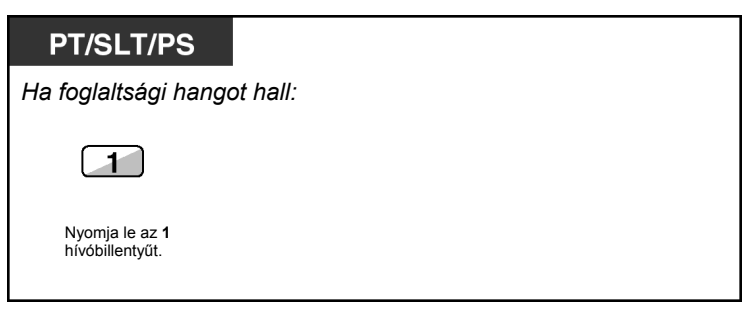

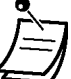

• **A másik fél telefonkészülékétől függően** alkalmazható az "Érkező hívás bejelentése felemelt kézibeszélő mellett [OHCA]<sup>"</sup> és a "Kezelői OHCA" funkció. Ön beszélhet a másik féllel a hangszóró és a mikrofon segítségével (OHCA), vagy csak bejelentheti hívását a kézibeszélőn keresztül ("Kezelői" OHCA), miközben a hívott fél egy másik telefonbeszélgetést folytat a kézibeszélő segítségével. Olvassa el az "1.7.3. Várakozó hívás jelzés vétele (Várakozó hívás jelzése / Érkező hívás bejelentése felemelt kézibeszélő mellett [OHCA] / "Kezelői" OHCA)" fejezetet.

## **Várakozó üzenet jelzésének beállítása / A jelzést hagyó hívó visszahívása (Üzenethagyás – Várakozó üzenet jelzése)**

#### *A hívónak*

Ha a hívott mellékállomás foglalt, vagy nem jelentkezik az Ön hívására, akkor Ön a hívott mellékállomás számára várakozó üzenet jelzést hagyhat.

#### *A hívott mellékállomásnak*

Az üzenetet a Message (Üzenet) gomb kijelzőjének vagy a Message/Ringer (Üzenet/Csengetés) kijelzőnek a kigyulladása jelzi, amely tudatja Önnel hogy hívása érkezett. A figyelmeztetés észlelése után Ön egy egyszerű művelettel visszahívhatja a hívót.

#### **A hívónak**

#### **A várakozó üzenet jelzés beállítása (Üzenethagyás)**

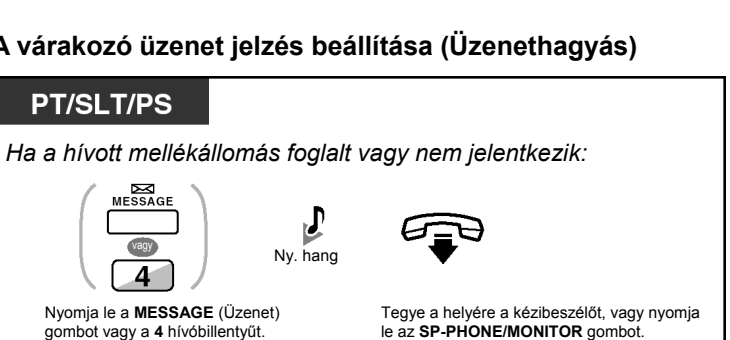

#### **A várakozó üzenet jelzés beállítása / az üzenethagyás törlése**

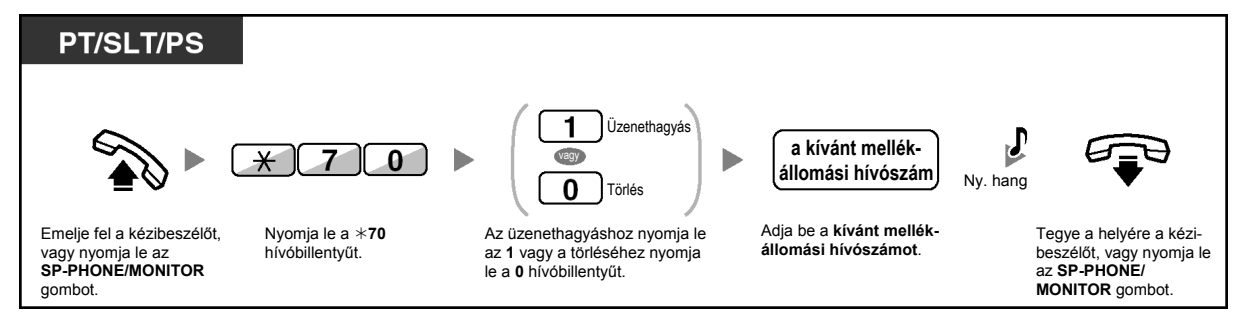

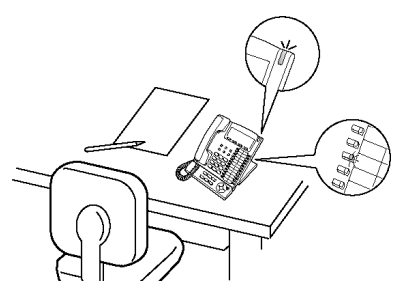

#### **A hívott mellékállomásnak**

#### **A hagyott üzenet ellenőrzése és visszahívás**

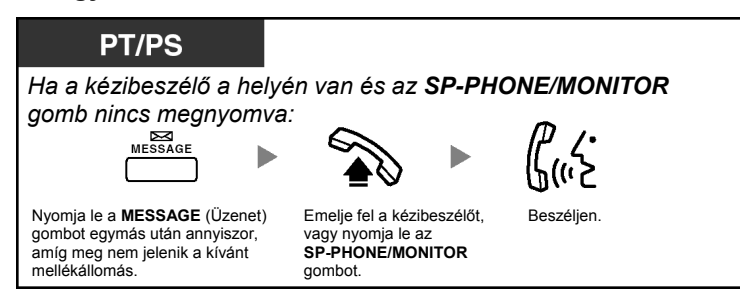

#### **Visszahívás**

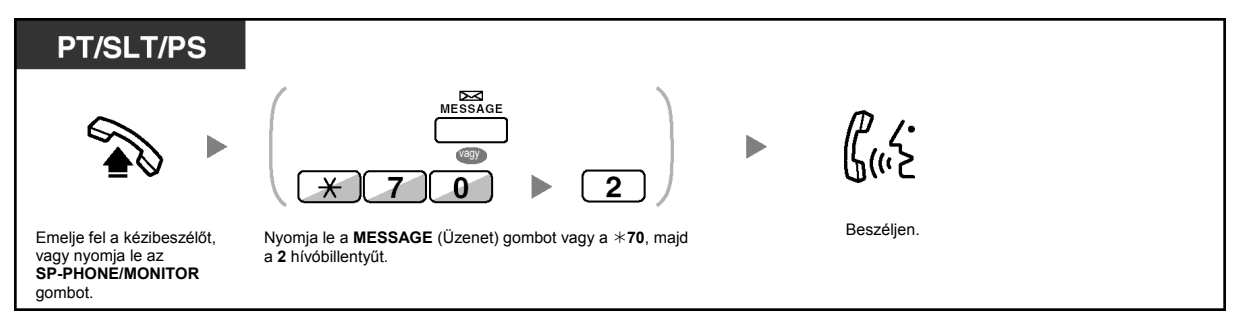

#### **Az Ön mellékállomásán hagyott várakozó üzenet jelzéseinek törlése**

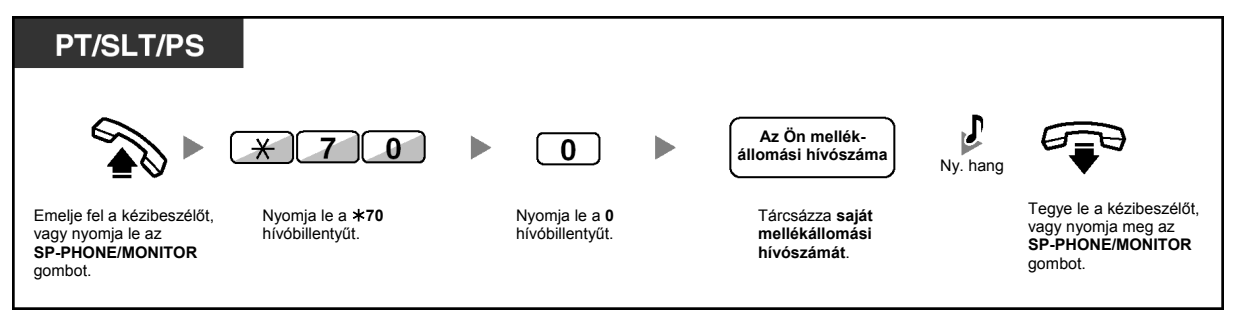

- 
- A Message (Üzenet) gomb vagy a Message/Ringer (Üzenet/Csengetés) kijelző fénye az aktuális állapotot jelzi az alábbiak szerint: **Nem világít**: Nincs üzenet. **Piros fénnyel világít**: Önnek üzenete érkezett.
- A kijelzőn az üzenetek a legutóbbi hívástól kezdődően láthatók.
- A hívott mellékállomáson a MESSAGE (Üzenet) gomb segítségével Ön törölheti a várakozó üzenet jelzéseit, ha nem kívánja visszahívni a hívókat. A törléshez nyomja le a MESSAGE (Üzenet) gombot, majd nyomja le a szoftver gombot.
- Rendszerkészülékén Ön egy vagy több "Várakozó üzenet egy másik mellékállomáshoz" gombot is létrehozhat. Ezek a gombok fogadhatják a többi mellékállomástól vagy a különböző, bejövő híváselosztási csoportoktól érkező, várakozó üzenetek jelzéseit. Más szóval Ön figyelheti a többi telefonkészülék várakozó üzenet jelzéseit.
- Egy hagyományos, kéthuzalos telefonkészülékkel rendelkező felhasználó a várakozó üzenet jelzéseként speciális tárcsázási hangot kap, amikor felemeli a kézibeszélőt.
- **Csak a KX-TDA100/KX-TDA200 típusnál:**  Egy hagyományos, kéthuzalos telefonkészülék várakozó üzenet lámpája ugyanúgy jelezheti Önnek, hogy üzenete érkezett, mint a Message (Üzenet) gomb.

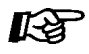

#### **Telefonjának egyéni beállításai**

• 3.1.3. A gombok egyéni beállításai Hozzon létre vagy írjon át egy Message (Várakozó üzenet) gombot, vagy egy "Várakozó üzenet egy másik mellékállomáshoz" gombot.
# **Bekapcsolódás a fennálló hívásba (Befigyelés foglalt vonalra)**

Az előre beprogramozott mellékállomás felhívhat egy mással beszélő partnert, és három résztvevős beszélgetést hozhat létre.

#### **Bekapcsolódás PT/PS** • *Fővonali hívás*  J J  $\overline{3}$ b F. hang Ny. hang Emelje fel a kézibeszélőt, Beszéljen. Nyomja le a megfelelő **CO** gombot. Nyomja le a **3** hívóbillentyűt. vagy nyomja le az **SP-PHONE/MONITOR** gombot. **PT/SLT/PS** • *Belső hívás Ha foglaltsági hangot hall:*

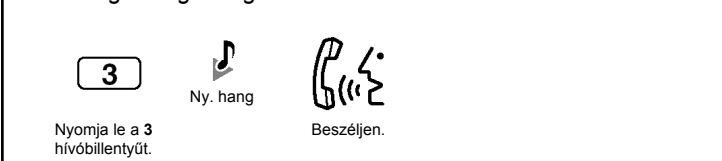

**A bekapcsolódott mellékállomásnál** 

**Beszélgetés felváltva az egyes felekkel** 

. .

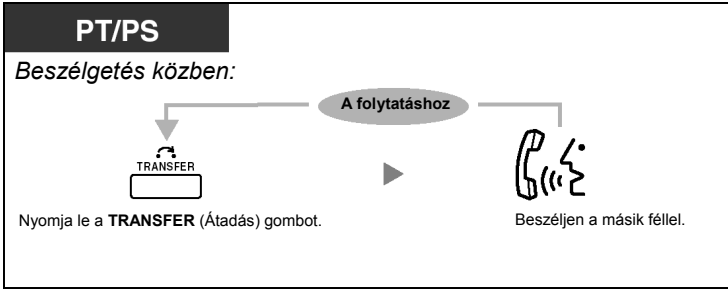

• Ön letilthatja, hogy mások bekapcsolódjanak az Ön beszélgetésébe (Alapbeállítás: engedélyezve). Kérjük olvassa el az "1.7. Telefonjának beállítása az Ön igényeinek megfelelően" című fejezetet.

# **Másik mellékállomás megfigyelése (Hívások megfigyelése)**

Az előre beprogramozott mellékállomás megfigyelhet egy másik mellékállomást.

## **Megfigyelés**

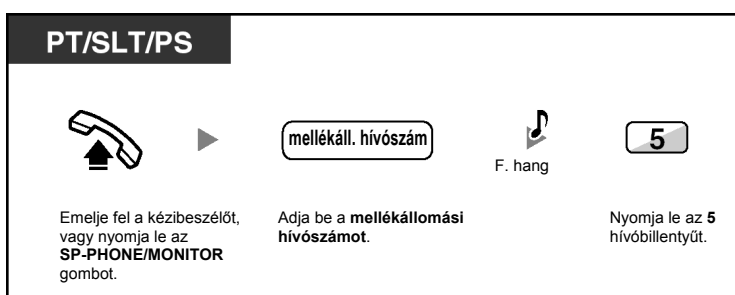

# **A hívást visszautasító mellékállomás hívása (A hívásvédelem/"Ne zavarj" – DND megkerülése)**

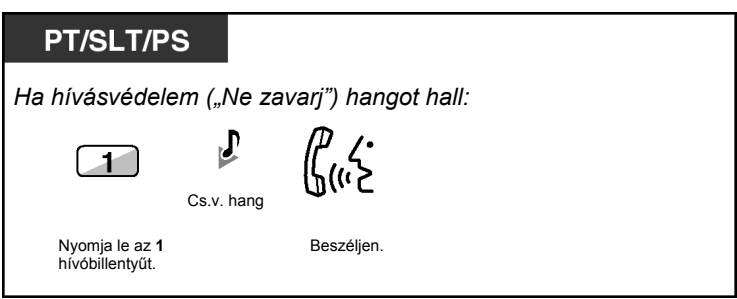

# **1.2.5. ISDN szolgáltatások elérése (Hozzáférés az ISDN szolgáltatásokhoz)**

Ön elérheti az ISDN hálózat által nyújtott szolgáltatásokat.

## **Egy ISDN szolgáltatás elérése**

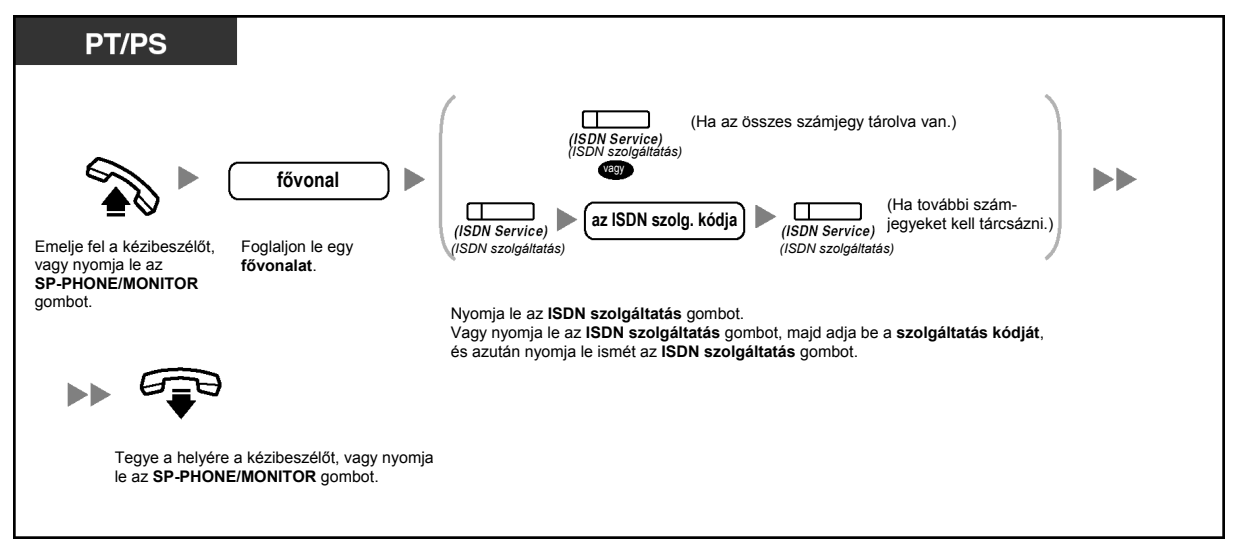

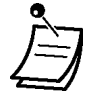

• A szolgáltatások elérhetősége az Ön telefontársasága által nyújtott ISDN szolgáltatásoktól függ.

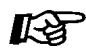

## **Telefonjának egyéni beállításai**

• 3.1.3. A gombok egyéni beállításai Hozzon létre vagy írjon át egy "ISDN szolgáltatás" gombot.

# **1.2.6. A hívásjelzési mód megváltoztatása (Átkapcsolható hívásjelzés – csengetéssel / beszédhanggal)**

A hívó egy belső hívás kezdeményezésekor a hívásjelzési módot váltogathatja a csengetés illetve a beszédhang között.

Másrészt egy belső hívást fogadó, bármelyik mellékállomás beállíthatja a hívás jelzésének módját, csengetésre vagy beszédhangra.

**Csengetés (Alapértelmezés):** Ön a másik felet csengetéssel hívhatja.

**Beszédhangos hívásjelzés:** Ön a nyugtázó hang után azonnal beszélhet a másik féllel.

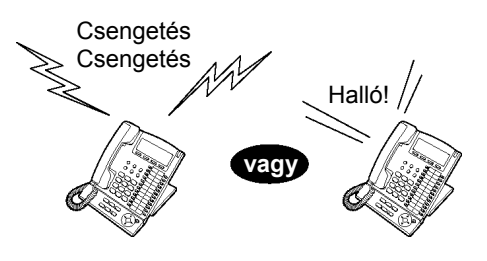

### **A hívásjelzési mód átváltása**

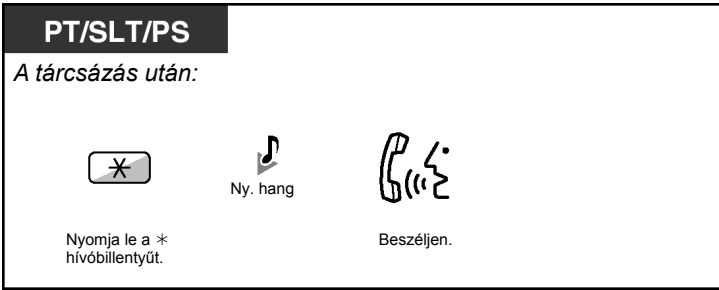

- Ha a hívott fél hagyományos, kéthuzalos telefonkészüléket vagy hordozható készüléket használ, a beszédhangos hívásjelzés nem használható.
- Ez a szolgáltatás nem áll rendelkezésre, ha a hívott fél telefonkészüléke beszédhívás letiltása üzemmódban van.

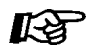

#### **Telefonjának egyéni beállításai**

• 3.1.2. A programozási üzemmód beállításai – **Átkapcsolható hívásjelzés – csengetéssel / beszédhanggal**  Válassza ki a hívásjelzési módot csengetésre vagy a másik fél hangjára.

*40* Felhasználói kézikönyv

# **1.2.7. Hívás korlátozás nélkül**

– Saját hívási jogainak (kategóriájának) használata egy másik mellékállomáson (Átvitt jogosultság)

## **Saját hívási jogainak (kategóriájának) használata egy másik mellékállomáson (Átvitt jogosultság)**

Ön egy másik mellékállomáson használhatja saját hívási jogait (mellékállomási kategóriáját). Ön hatálytalaníthatja a mellékállomáson esetleg beállított korlátozásokat. Ezen szolgáltatás igénybe vételéhez szükség van az eredeti mellékállomási hívószámra és egy mellékállomási PIN (Személyi azonosítási szám) kódra. Ön egy hívást az ellenőrzött kód és az ellenőrzött PIN bevitelével kezdeményezhet. A rendelkezésre álló, ellenőrzött kódot kérdezze meg a rendszerfelelőstől.

#### **Hívás (átvitt jogosultság)**

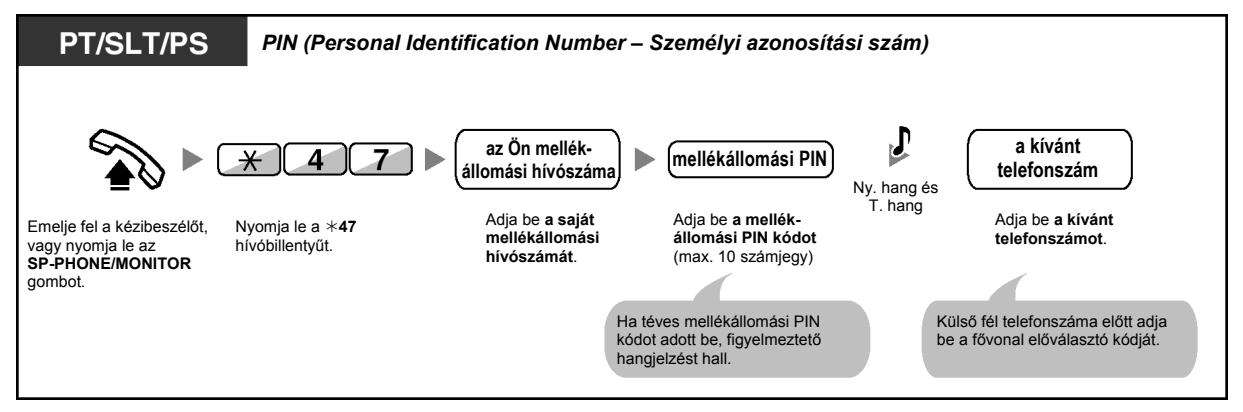

## **Hívás ellenőrzött kóddal (Ellenőrzött kód bevitel)**

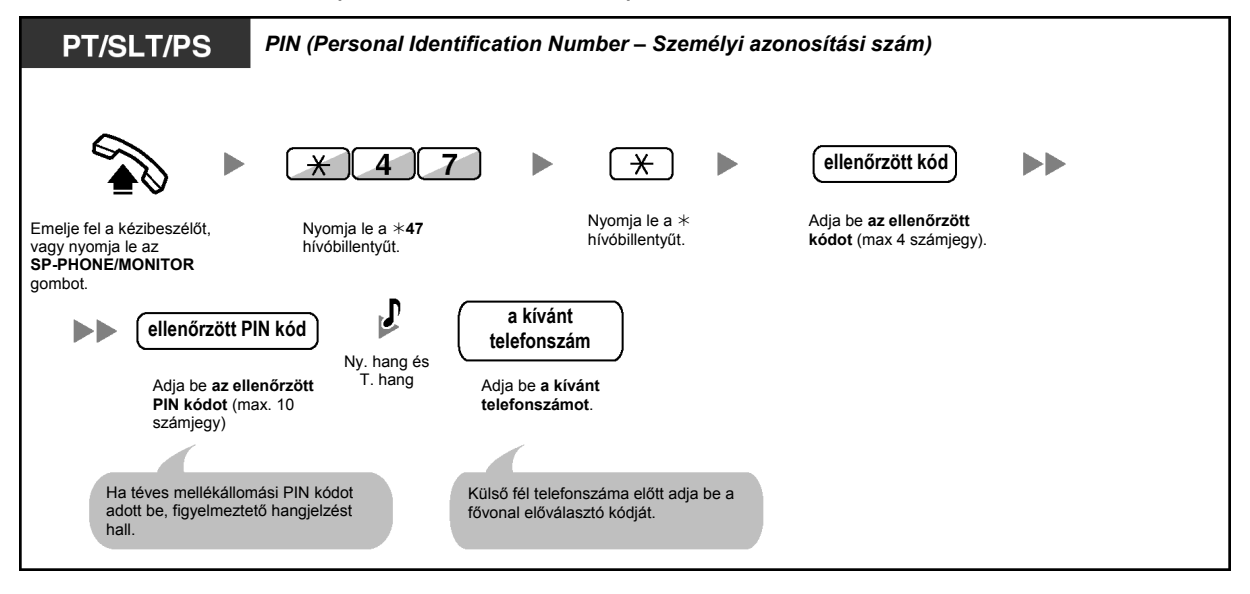

# **1.2.8. A hívott fél közvetlen elérése bejövő fővonali hívásnál (DTMF beválasztás [DISA])**

– Hívás DTMF beválasztással

# **Hívás DTMF beválasztással**

Amikor a fővonali hívók felhívják az alközponton belüli mellékállomásokat, a hívót előre felvett kimenő üzenet (üdvözlés) fogadja és tájékoztatást kap arról, hogyan érhet el egy mellékállomást. Önnek nincs szüksége a kezelő közreműködésére.

Ön a biztonsági üzemmód beállításától függően érheti el a rendszerszolgáltatásokat illetve hívhat egy külső felet. Alközpontjának beállítási módját kérdezze meg a rendszerfelelőstől.

#### Feltétlenül olvassa el a "Fontos figyelmeztetés"-t **az 5. oldalon.**

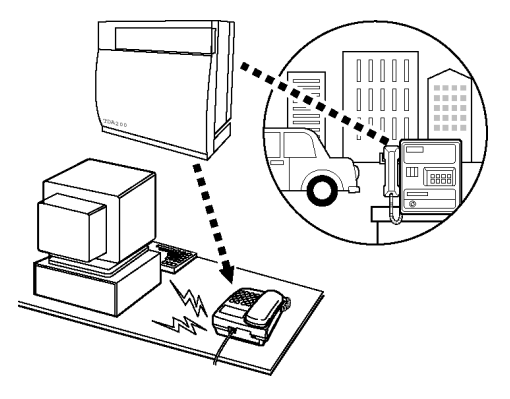

#### **Mellékállomás hívása**

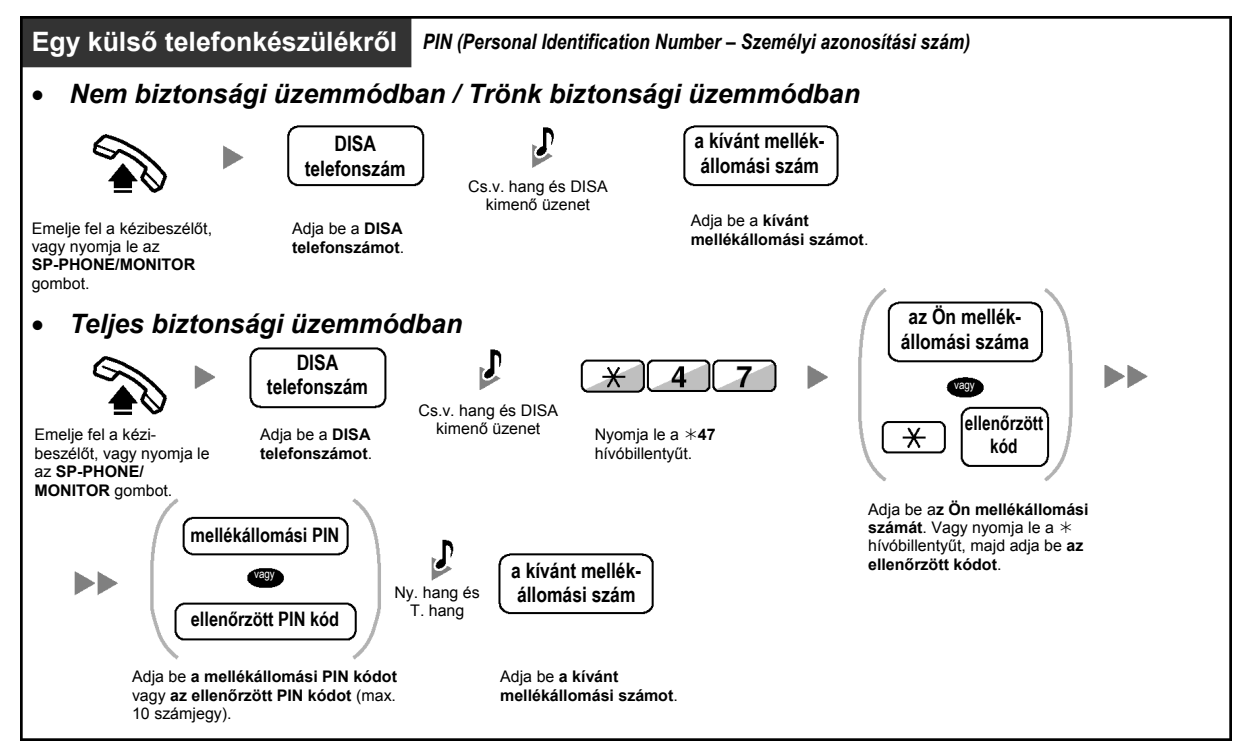

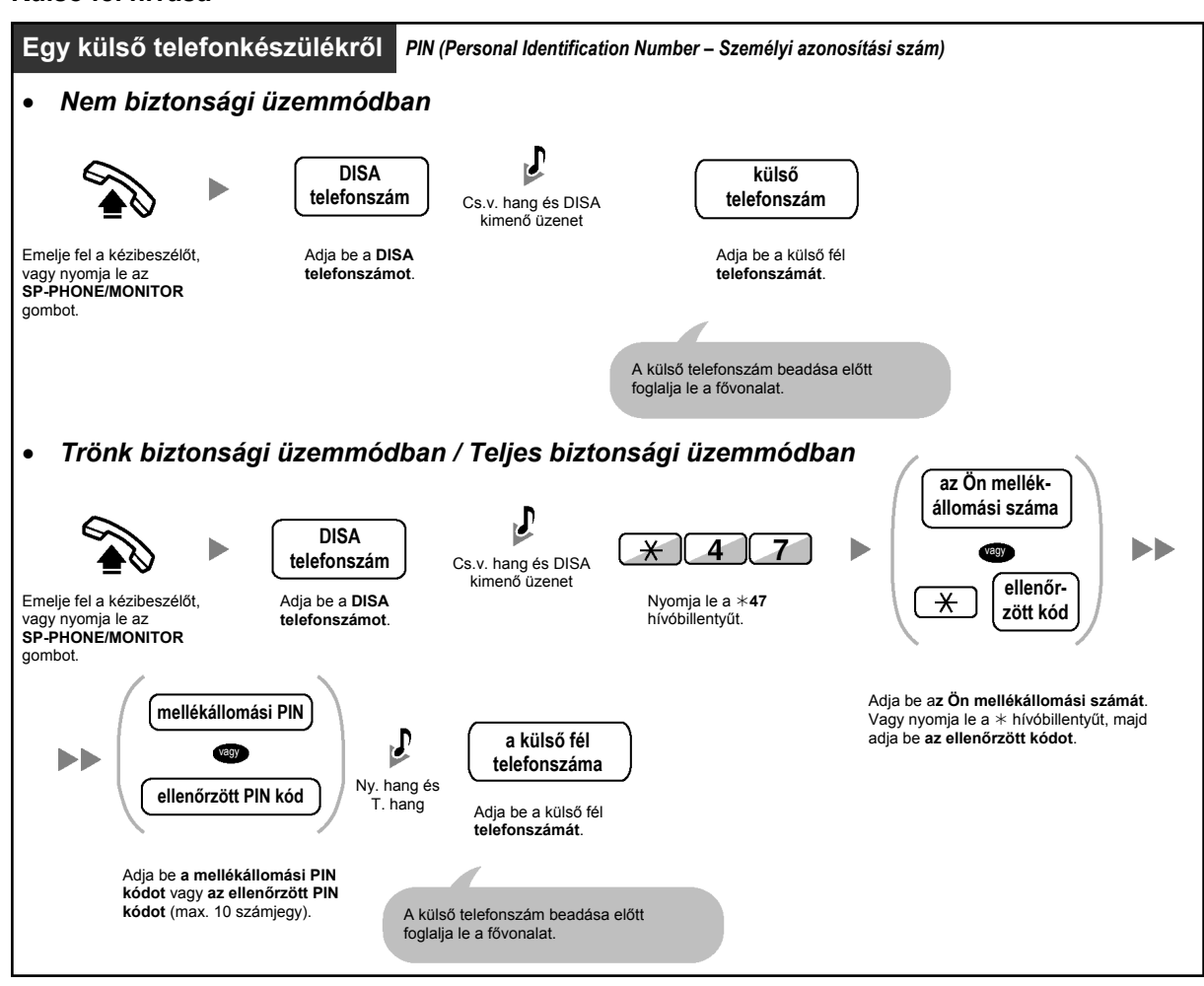

## **Újabb kísérlet**

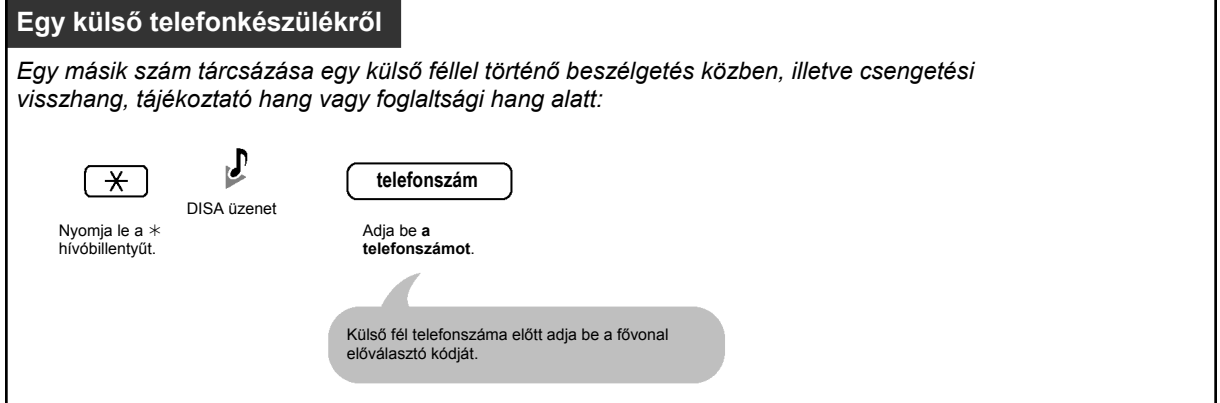

#### **Külső fél hívása**

## • **FIGYELMEZTETÉS:**

**Amikor Ön engedélyezi a DTMF beválasztás (DISA) funkciónál a külső vonal – külső vonal hívás szolgáltatást, és egy harmadik fél tudomására jut az alközponti jelszó (az ellenőrzött PIN kód/mellékállomási PIN kód), akkor fennáll az a veszély, hogy az Ön telefonvonalán jogtalan hívásokat kezdeményezhetnek, amelyek költségét Önnek kell fizetnie. Nyomatékosan felhívjuk a figyelmét, hogy a probléma elkerülése érdekében tartsa be az alábbi pontokban foglaltakat: a) Okvetlen tartsa titokban a PIN kódot.** 

**b) Minél hosszabb és komplikáltabb PIN kódot használjon.** 

**c) Gyakran változtassa a PIN kódot.**

#### • **Időkorlát**

Mindkét fél figyelmeztető hangot hall a megadott időkorlát letelte előtt tizenöt másodperccel. A hívás időtartamának meghosszabbítására nyomja le bármelyik hívóbillentyűt, a " $*$ " billentyűt kivéve.

• **Ha az alközpontban beállították a beépített automatikus kezelő szolgáltatást**, akkor a kívánt mellékállomást egyszerű módon, a kimenő üzenet szerinti, egyetlen hívóbillentyű (0–9) lenyomásával érheti el.

# **1.2.9. Telefonjának beállítása egy másik mellékállomásról vagy a DTMF beválasztás segítségével (Beállítás távvezérléssel)**

Ön telefonkészülékén az alábbi szolgáltatásokat állíthatja be egy másik mellékállomásról vagy a DTMF beválasztás (DISA) segítségével:

- Hívásátirányítás (FWD) / Hívásvédelem ("Ne zavarj" [DND])
- Mellékállomások bekapcsolódási / kilépési (Log-in / Log-out) állapota
- Üzenethagyás (Várakozó üzenet jelzése)
- Mellékállomás lezárása
- Időszolgálat üzemmód Az időszolgálat átkapcsolása (nappali/éjszakai/ebédidő/ kávészünet)

#### **Egy másik mellékállomásról**

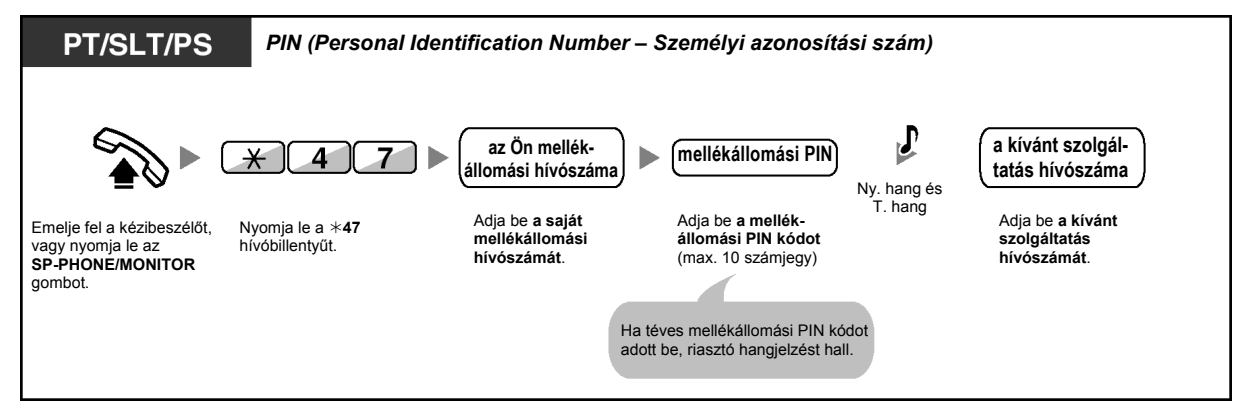

#### **A DTMF beválasztás (DISA) segítségével**

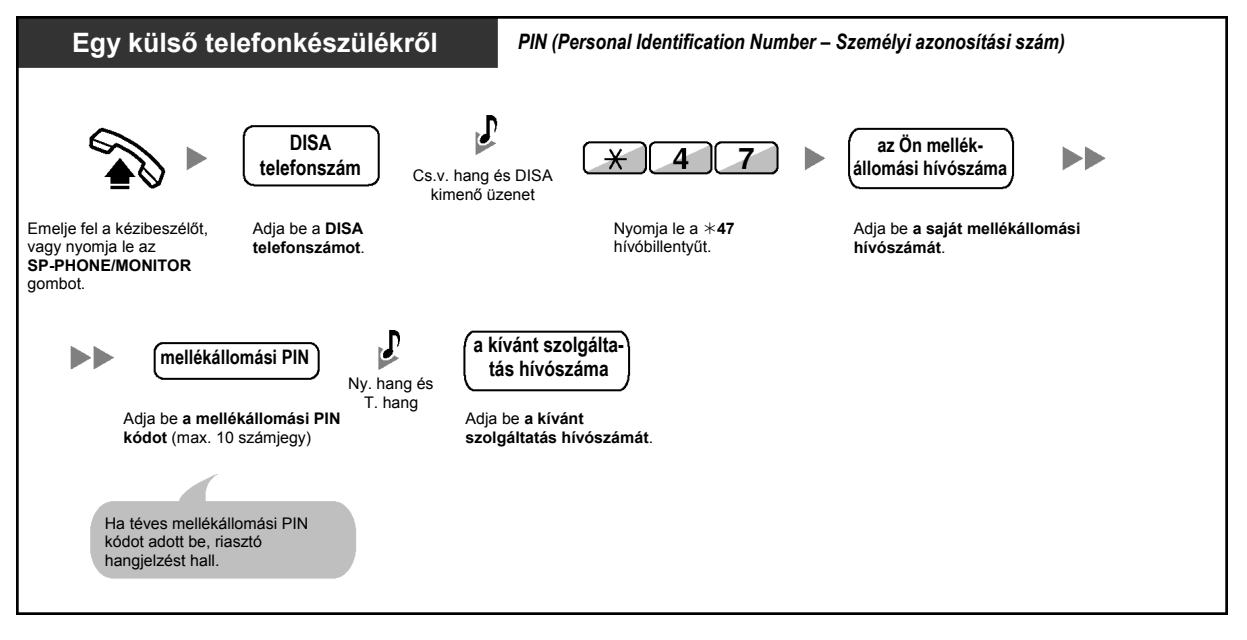

# **1.3. Hívások vétele**

# **1.3.1. Hívások fogadása**

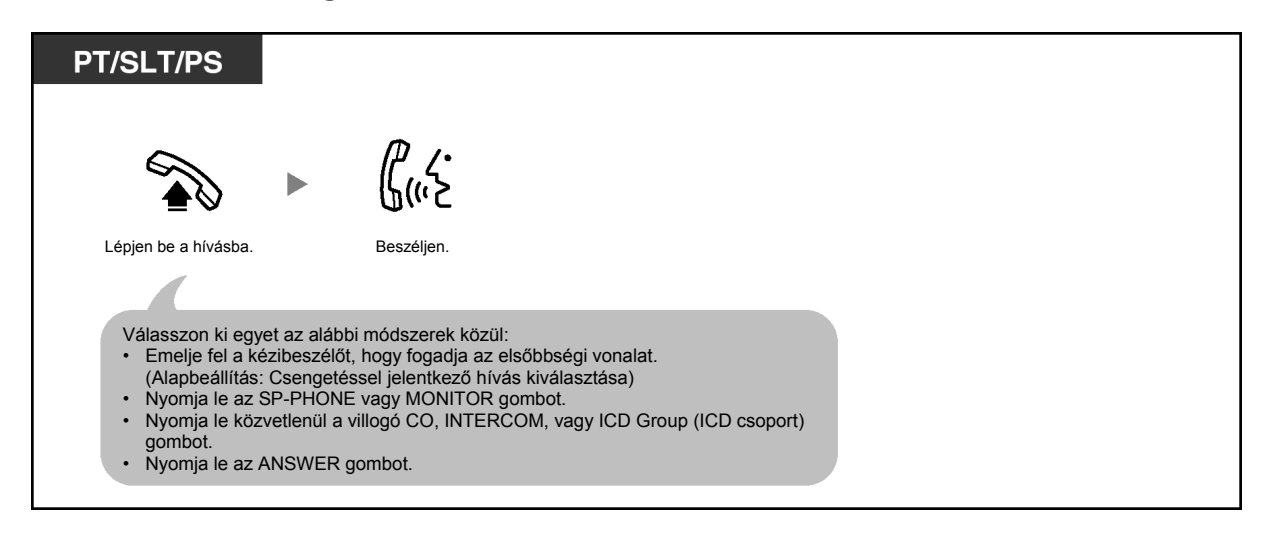

• Az ICD Group (ICD csoport) gomb fénye az aktuális állapotot jelzi az alábbiak szerint: **Nem világít**: Szabad.

**Zöld fénnyel világít**: A vonal használatban van (Ön használja a vonalat). **Piros fénnyel világít**: Mellékállomása kilépett a bejövő híváselosztási csoportból.

# 呸

#### **Telefonjának egyéni beállításai**

- 3.1.2. A programozási üzemmód beállításai **Elsőbbségi fővonal kijelölés – bejövő**  Kiválasztja a lefoglalt fővonalat, amikor felemeli a kézibeszélőt vagy lenyomja az SP-PHONE/MONITOR gombot. **A hívásjelzési mód megváltoztatása (Átkapcsolható hívásjelzés – csengetéssel / beszédhanggal)**  Kiválasztja a hívási módot: csengetés vagy a másik fél hangja.
- 3.1.3. A gombok egyéni beállításai Hozzon létre vagy írjon át egy bejövő híváselosztási csoport (ICD Group) gombot.

# **1.3.2. Hívásfogadás a kézibeszélő felemelése nélkül (Hangostelefon üzemmódú hívásfogadás)**

Ön a vonal kapcsolásakor azonnal fogadhatja a belső hívást anélkül, hogy felemelné a kézibeszélőt vagy lenyomná az **SP-PHONE/MONITOR** gombot. Amikor belső hívás érkezik, Ön a másik fél hangját rögtön hallja, anélkül, hogy a telefon csengetne. Amikor külső hívás érkezik, Ön a hívó fél hangját az előre beprogramozott csengetésszám után hallja. A külső hívások hangostelefon üzemmódú fogadásához rendszerprogramozás szükséges. Forduljon a forgalmazóhoz.

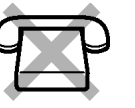

## **Beállítás/Törlés**

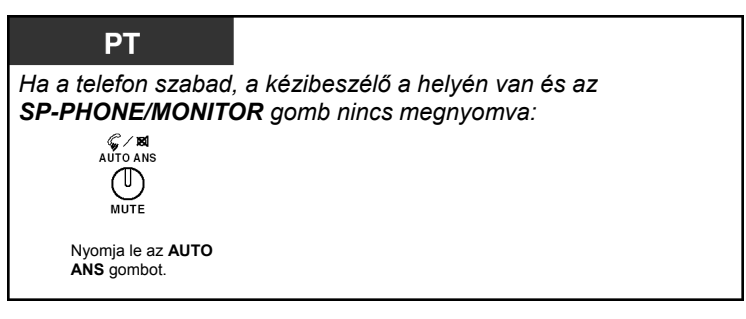

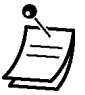

- Az AUTO ANS gomb fénye az aktuális állapotot jelzi az alábbiak szerint: **Nem világít:** Nincs beállítva. **Világít:** Beállítva.
- A hordozható készülékkel rendelkező felhasználók kérjük, olvassák el a PS "Kezelési útmutatóját".

# **1.3.3. Egy másik mellékállomást csengető hívás átvétele (Hívásátvétel)**

- Egy hívás fogadása egy másik telefonról (Hívásátvétel)
- Az Ön hívása átvételének megtiltása a többi mellékállomás számára (Hívásátvétel letiltása)

## **Egy hívás fogadása egy másik telefonról (Hívásátvétel)**

Ön a bejövő, egy másik mellékállomást csengető hívást saját telefonkészülékéről fogadhatja anélkül, hogy el kellene hagynia helyét.

Az alábbi típusok állnak rendelkezésre:

**Hívásátvételi csoport**: Saját mellékállomási csoportján belüli hívást vesz át. **Irányított hívásátvétel**: Egy megadott mellékállomás hívását veszi át.

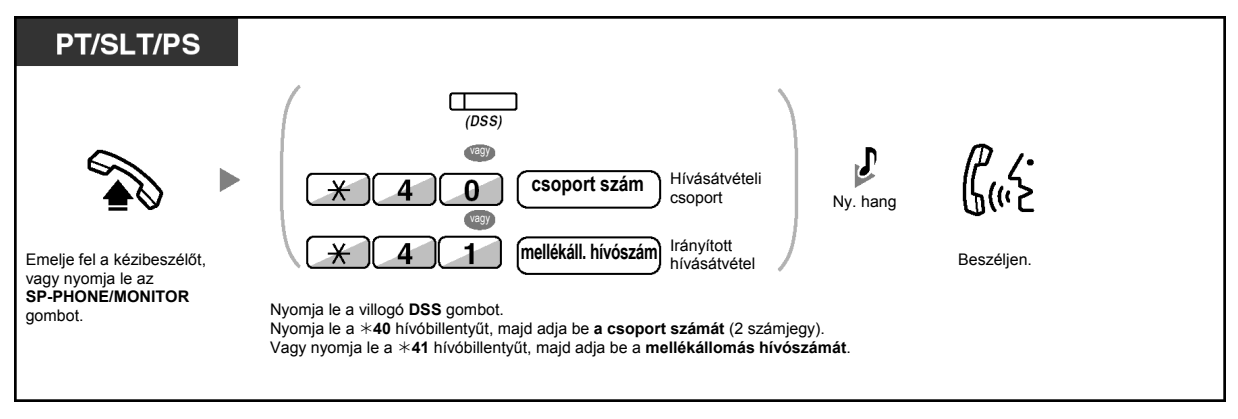

- **Ha várakozó hívás hangjelzést kap**, akkor megkérhet egy harmadik felet, hogy irányított hívásátvétellel vegye át az Ön második hívását.
- Ha ugyanarra a csoportra több bejövő hívás érkezett, akkor a legrégebben várakozó hívást fogadja elsőként.

# **Az Ön hívása átvételének megtiltása a többi mellékállomás számára (Hívásátvétel letiltása)**

Ön megakadályozhatja vagy megengedheti, hogy a többi mellékállomás átvegye az Ön hívásait.

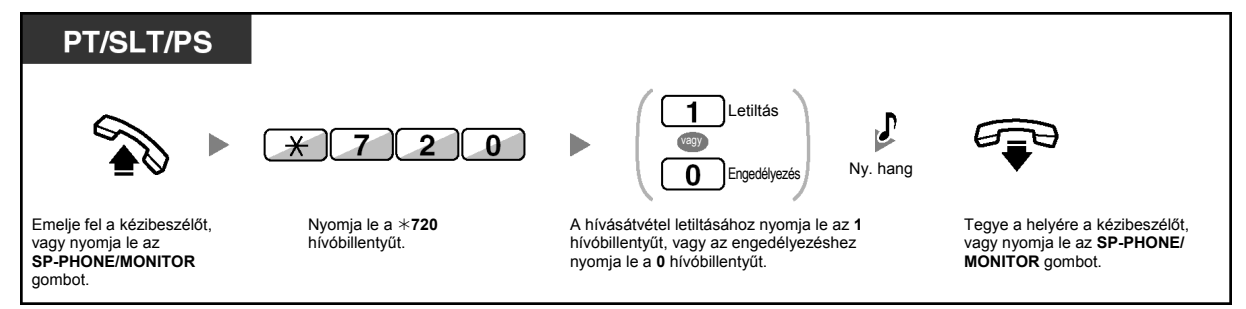

# **1.3.4. Külső hangszórón jelentkező hívás fogadása (Fővonali hívás fogadása bármelyik mellékállomásról [TAFAS])**

Ön a külső hangszórón csengető, bejövő fővonali hívást bármelyik mellékállomásról fogadhatja.

## **Külső hangszórón keresztül**

## **<A KX-TDA100/KX-TDA200 típus felhasználóinak>**

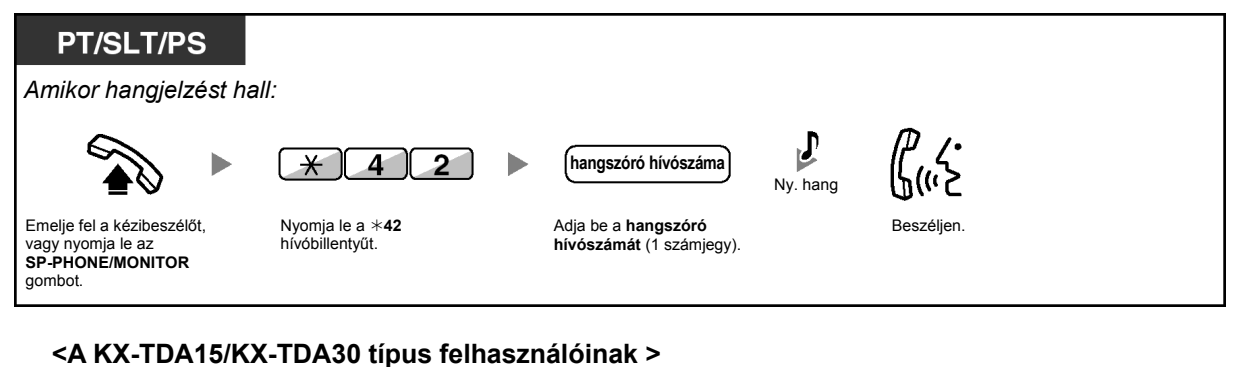

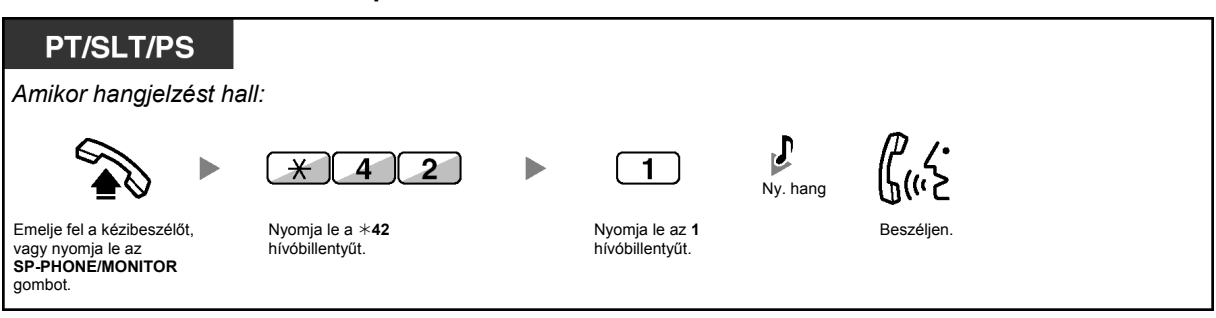

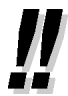

• Ön ezzel a módszerrel a külső hangszórón keresztül hallható személykeresés bemondást is fogadhatja.

# **1.3.5. Az ANSWER/RELEASE (Hívásfogadás / Bontás) gomb használata**

Az ANSWER és a RELEASE gomb a fejbeszélő illetve a hangostelefon használatakor kényelmes.

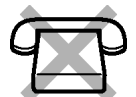

Az ANSWER gombbal Ön az összes bejövő hívást fogadhatja.

A RELEASE gombbal Ön egy beszélgetés közben vagy után bonthatja a vonalat, vagy befejezheti egy hívás átadását.

### **Hívásfogadás**

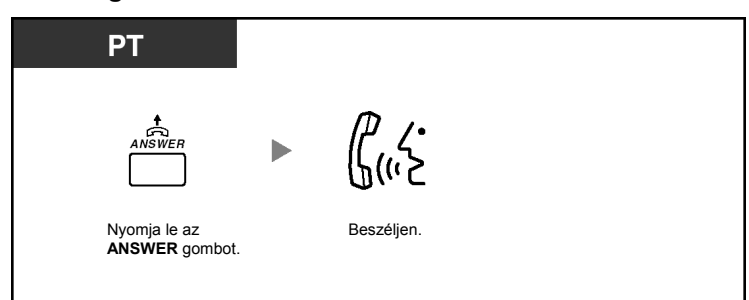

### **Hívásátadás**

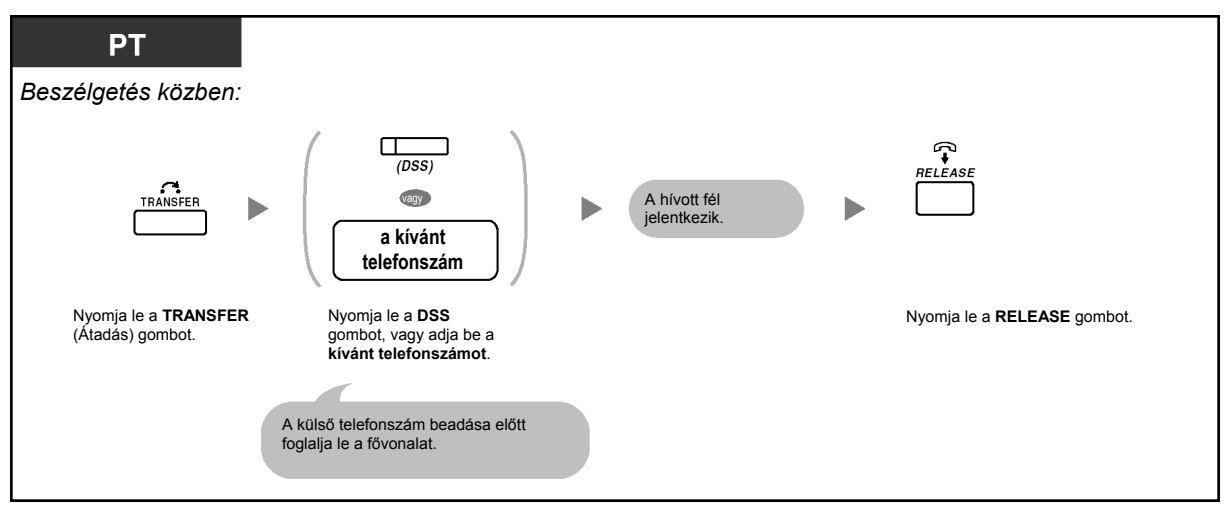

#### **Beszélgetés egy várakozó hívóval**

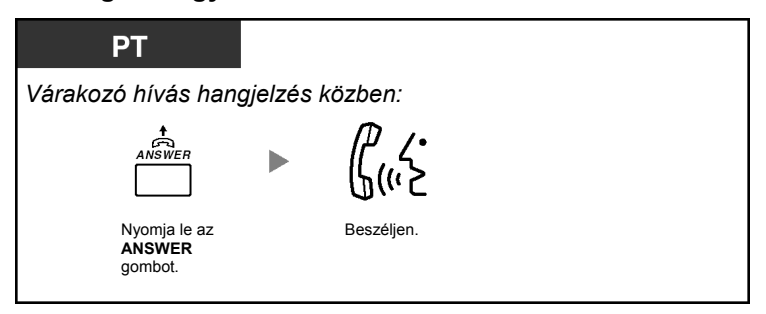

## **Fővonali hívás átadása mellékállomásnak egyetlen gombnyomással**

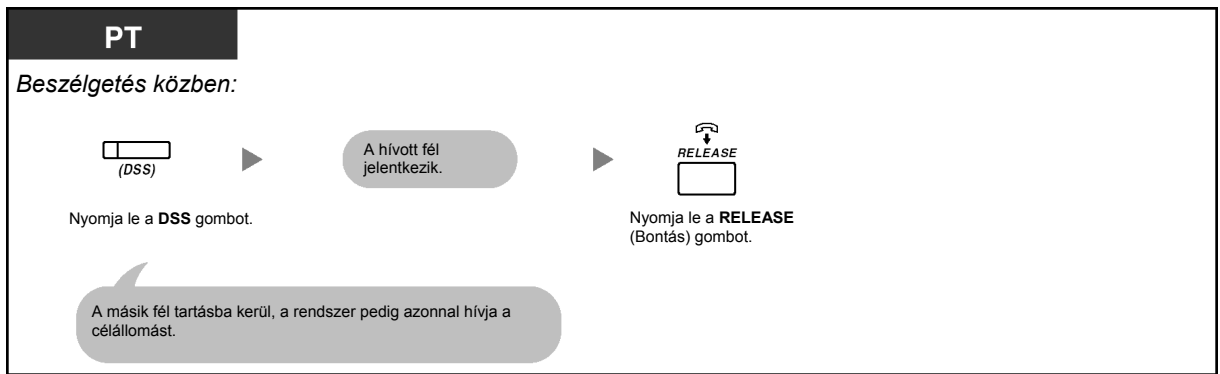

## **A beszélgetés befejezése**

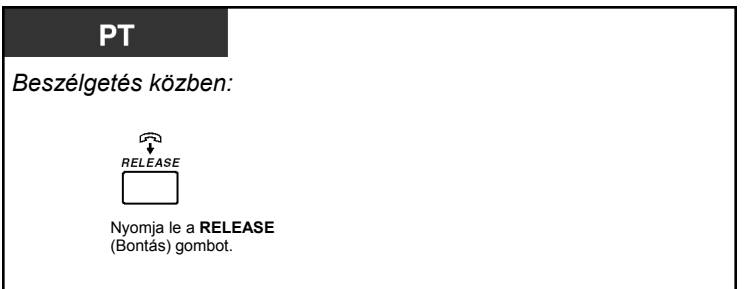

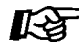

# **Telefonjának egyéni beállításai**

• 3.1.3. A gombok egyéni beállításai Hozza létre vagy írja át az Answer (Hívásfogadás) illetve a Release (Bontás) gombot.

# **1.3.6. A rosszakaratú hívók azonosítása (Rosszakaratú hívás azonosítás [MCID])**

Ön felkérheti telefontársaságát, hogy egy beszélgetés közben vagy a hívó fél bontása után kövesse le a rosszakaratú hívót.

A rosszakaratú hívásról az információt később kapja meg.

## **MCID igény**

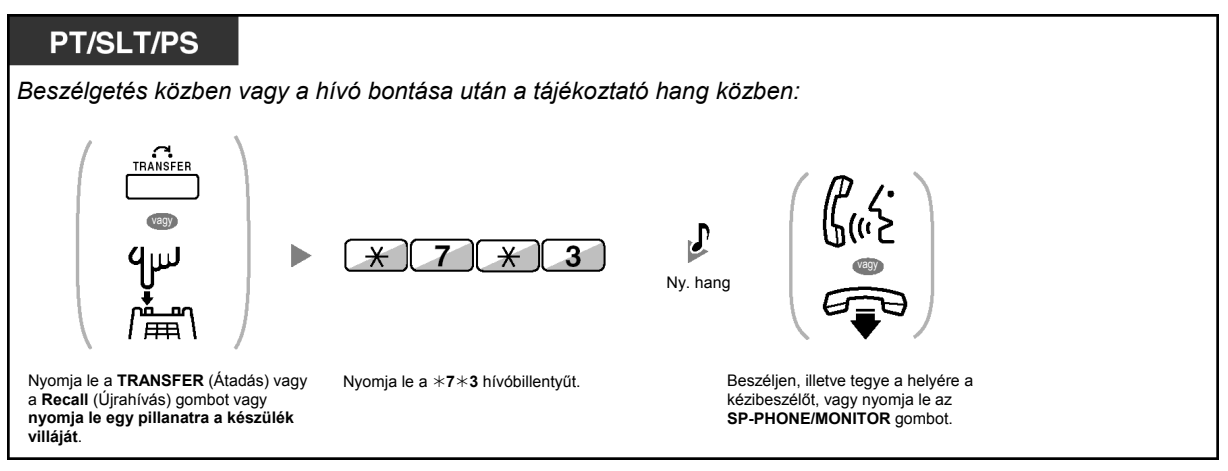

• Az MCID szolgáltatás elérése az Ön telefontársasága által nyújtott ISDN szolgáltatásoktól függ.

# **1.4. Beszélgetés közben**

# **1.4.1. Hívás átadása**

- Hívás átadása mellékállomásra az alközponton belül
- Hívás átadása külső félnek az alközponti szolgáltatás segítségével
- Hívás átadása ISDN szolgáltatás használatával (Hívásátadás [CT] ISDN segítségével)
- 
- Ön egy tartásban lévő hívást anélkül is átadhat, hogy a kézibeszélő felemelésével vagy az **SP-PHONE/MONITOR** gomb lenyomásával beszédállásba kerülne a tartásban lévő féllel.

Ha a hívást egy előre meghatározott időn belül nem veszi ki a tartásból, akkor figyelmeztetésként riasztó jelzést hall, ha pedig egy előre meghatározott időn belül nem veszi ki a tartásból, akkor az automatikusan elbomlik.

• **Ha riasztó hangjelzést hall**, akkor a célállomás nem fogadta a hívást. Jelentkezzen a hívásra.

# **Hívás átadása mellékállomásra az alközponton belül**

**Átadás** 

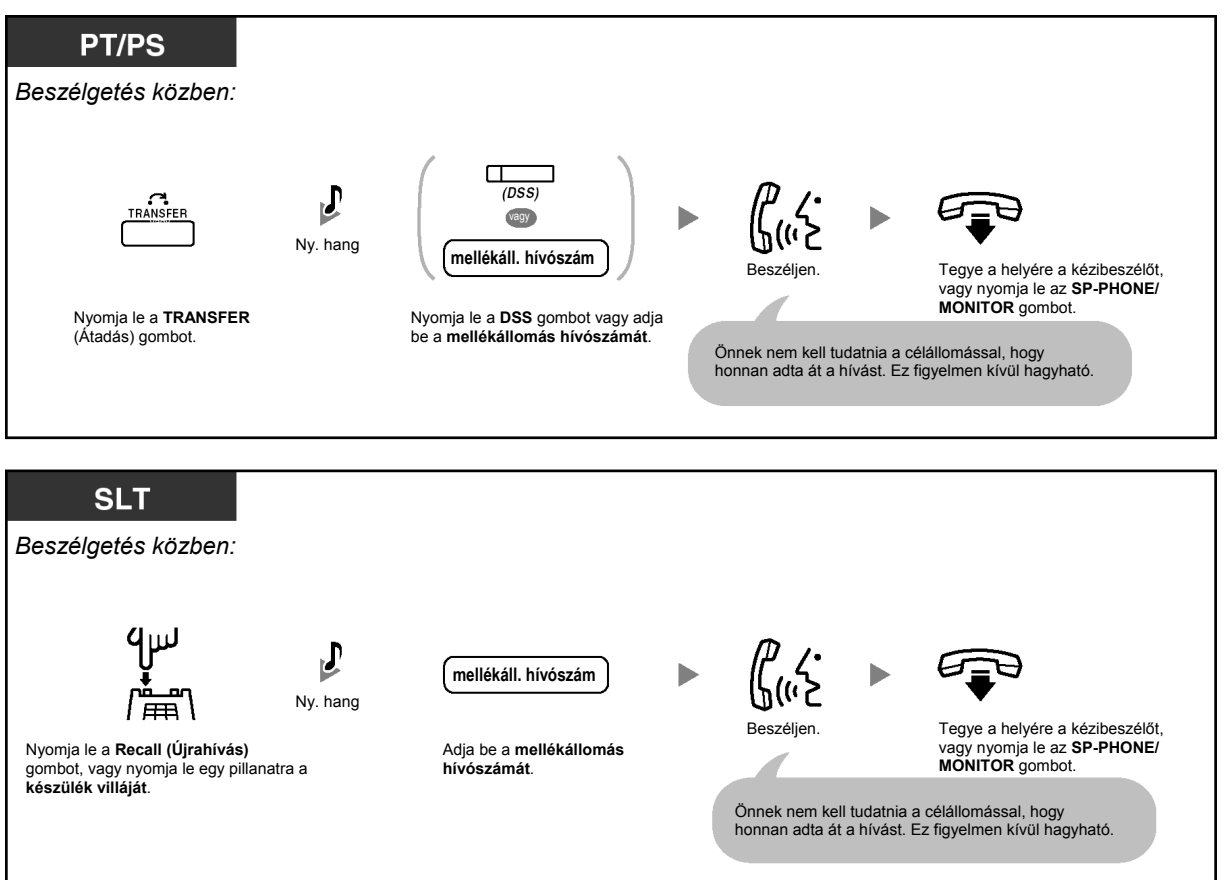

## **Hívás átadása egy gombnyomással (Egygombos átadás)**

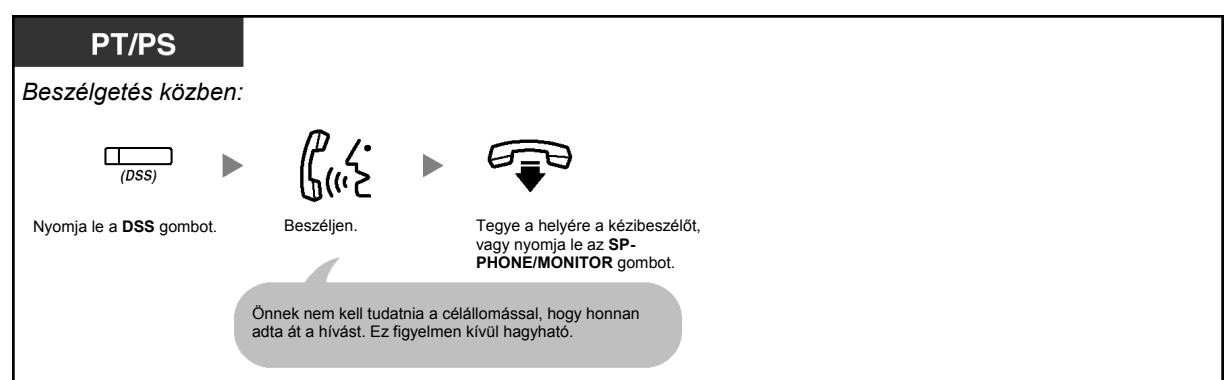

• Ön akkor is helyére teheti a kézibeszélőt, vagy lenyomhatja az **SP-PHONE/MONITOR** gombot, ha a célállomás nem jelentkezik.

# **Hívás átadása külső félnek az alközponti szolgáltatás segítségével**

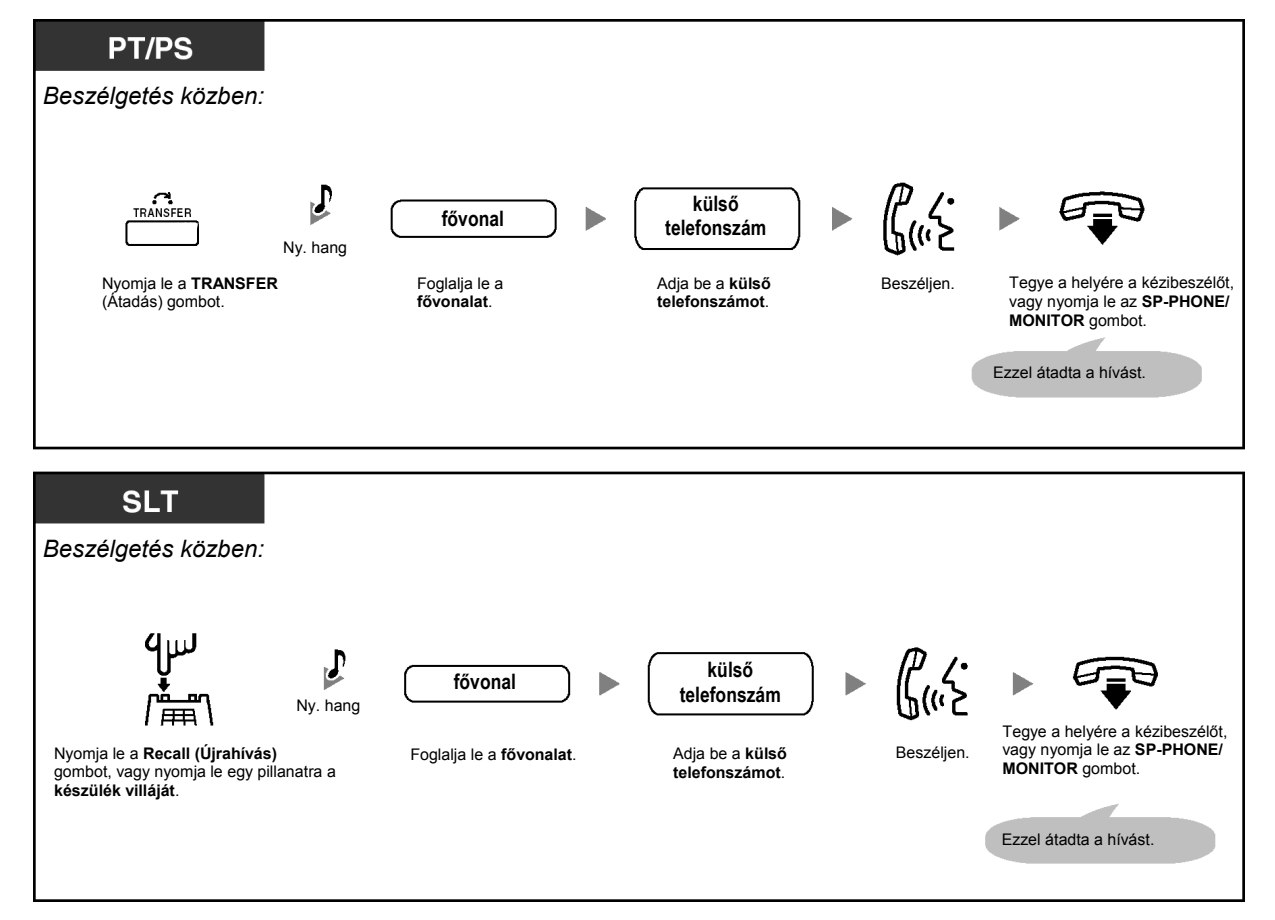

Adott mellékállomások kizárhatók ezen funkció használatából.

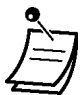

#### • **Időkorlát**

Tizenöt másodperccel a kijelölt időkorlát lejárta előtt mind a hívó mind az átadást fogadó fél figyelmeztető hangjelzést kap.

• **Ha vissza kíván térni a tartásban lévő híváshoz még a hívott fél jelentkezése előtt**, akkor nyomja le a TRANSFER (Átadás), a megfelelő CO, ICD Group (ICD csoport) vagy INTERCOM gombot, illetve nyomja le egy pillanatra a készülék villáját.

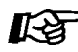

## **Telefonjának egyéni beállításai**

• 3.1.3. A gombok egyéni beállításai Hozzon létre vagy írjon át egy DSS (Közvetlen hívó) gombot.

# **Hívás átadása az ISDN szolgáltatás használatával (Hívásátadás [CT] – ISDN segítségével)**

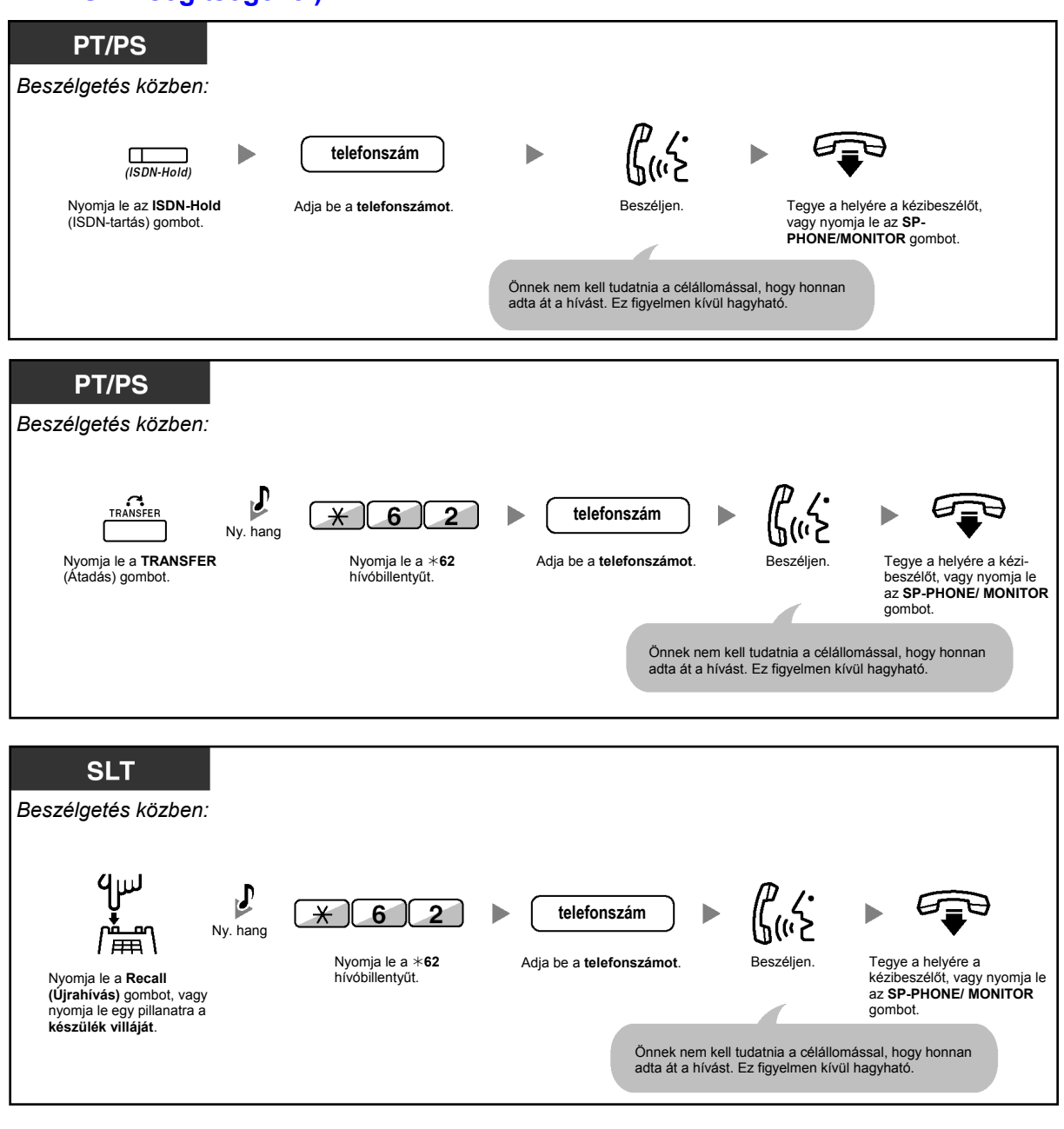

- Ha ki akar venni egy tartásban lévő hívást a tartásból, nyomja le a TRANSFER (Átadás), vagy a Recall (Újrahívás) gombot, vagy nyomja le egy pillanatra a készülék villáját.
- Ha Ön egy hívás átadása közben teszi a helyére a kézibeszélőt, vagy nyomja le az **SP-PHONE/MONITOR** gombot, az akkor is átadásra kerül.
- A hívás átadása után a vonal felszabadul.

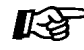

## **Telefonjának egyéni beállításai**

• 3.1.3. A gombok egyéni beállításai Hozzon létre vagy írjon át egy ISDN-Hold (ISDN-tartás) gombot.

# **1.4.2. Hívás tartásba tétele**

- Tartás
- Hívás (alközponti) rendszer-parkoló-zónába kapcsolása

• **Ha a hívást egy előre meghatározott időn belül nem veszi ki a tartásból**, akkor figyelmeztetésként riasztó jelzést hall, ha pedig előre meghatározott időn belül nem veszi ki a fővonali hívást a tartásból, akkor az automatikusan elbomlik.

# **Tartás**

Kétféle tartás lehetséges. A különbség közöttük az, hogy mások kivehetik-e az Ön tartásban lévő hívását (Szokásos tartás) vagy sem (Kizárólagos tartás). Mivel ezek átválthatók, az aktuális üzemmódot kérdezze meg a rendszerfelelőstől.

## **Tartás (Hívás tartás)**

hívás) gombot, vagy nyomja le egy pillanatra a készülék

villáját.

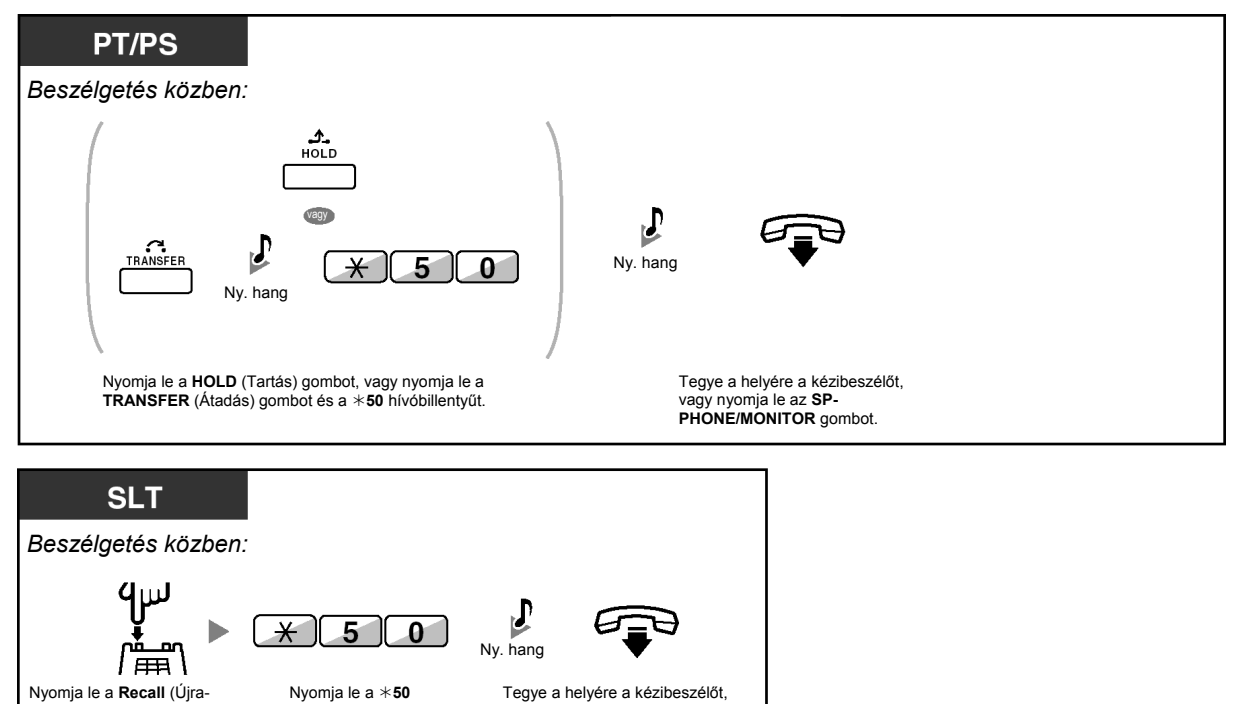

vagy nyomja le az **SP-PHONE/MONITOR** gombot.

Nyomja le a \***50**<br>hívóbillentyűt.

#### **Hívás kivétele tartásból**

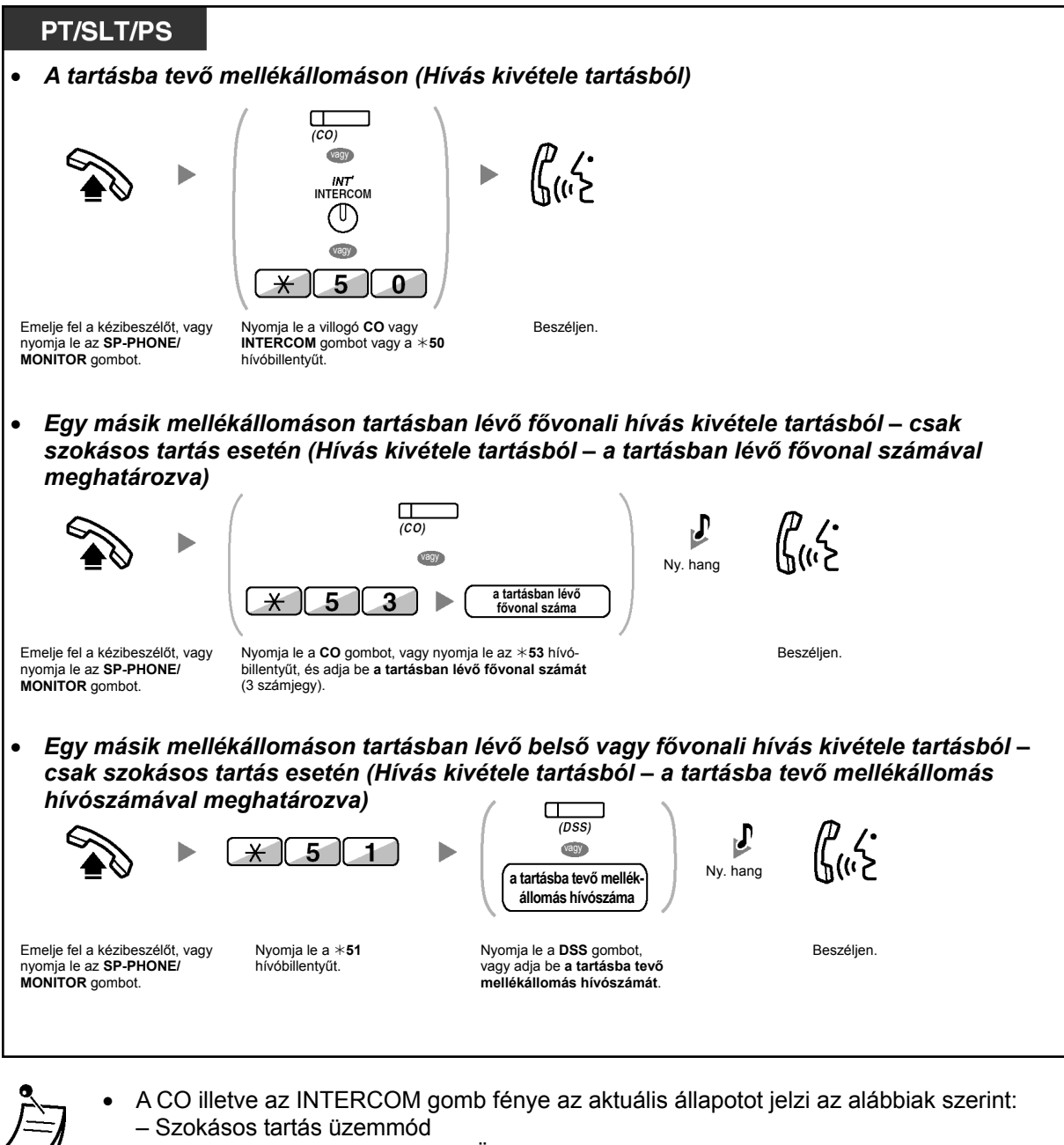

**Zöld fénnyel, lassan villog**: Az Ön tartásban lévő hívása. **Piros fénnyel villog**: Egy másik mellékállomáson tartásban lévő hívás. – Kizárólagos tartás üzemmód **Zöld fénnyel, gyorsan villog**: Az Ön tartásban lévő hívása.

- **Piros fénnyel világít**: Egy másik mellékállomáson tartásban lévő hívás.
- **A tartás üzemmód megváltoztatása (csak rendszerkészüléknél)**  A HOLD (Tartás) gomb lenyomása után, ha ismét lenyomja a HOLD (Tartás) gombot, akkor a tartási állapot a Szokásos tartás üzemmódból átvált Kizárólagos tartás üzemmódra, illetve a Kizárólagos tartás üzemmódból átvált Szokásos tartás üzemmódra.

• **Az egyszerű használat érdekében** Ön egy másik CO, ICD Group (ICD csoport) vagy INTERCOM gomb lenyomásával egy hívást automatikusan tartásba tehet, de csak akkor, ha ez előre be van programozva. (**Automatikus tartás)** Forduljon a forgalmazóhoz.

## **Hívás tartása egy rendszer-parkoló-zónában (Hívás várakoztatása)**

Ön egy hívást tartásba tehet a közös, alközponti parkoló-zónába, és a várakoztatott hívást bármelyik mellékállomásról ki lehet venni a parkoló helyről. Ezt a szolgáltatást átadási szolgáltatásként használhatja.

Egy hívást egy megadott parkoló zónába (Megadott) vagy bármelyik parkoló zónába (Automatikus parkoló zóna) betehet. Ha létrehozta a Call Park (Hívás várakoztatása) és a Call Park (Automatic Park Zone) (Hívás várakoztatása [Automatikus parkoló zóna]) gombot, a két várakoztatási mód között, egyszerűen a megfelelő gomb lenyomásával választhat.

Ha egy hívást automatikusan tettek várakoztatásba, vagy egyszerre több hívás is várakozik, akkor a kívánt hívás várakozásból való kivételéhez Önnek meg kell adnia a parkoló zóna számát.

#### **Beállítás**

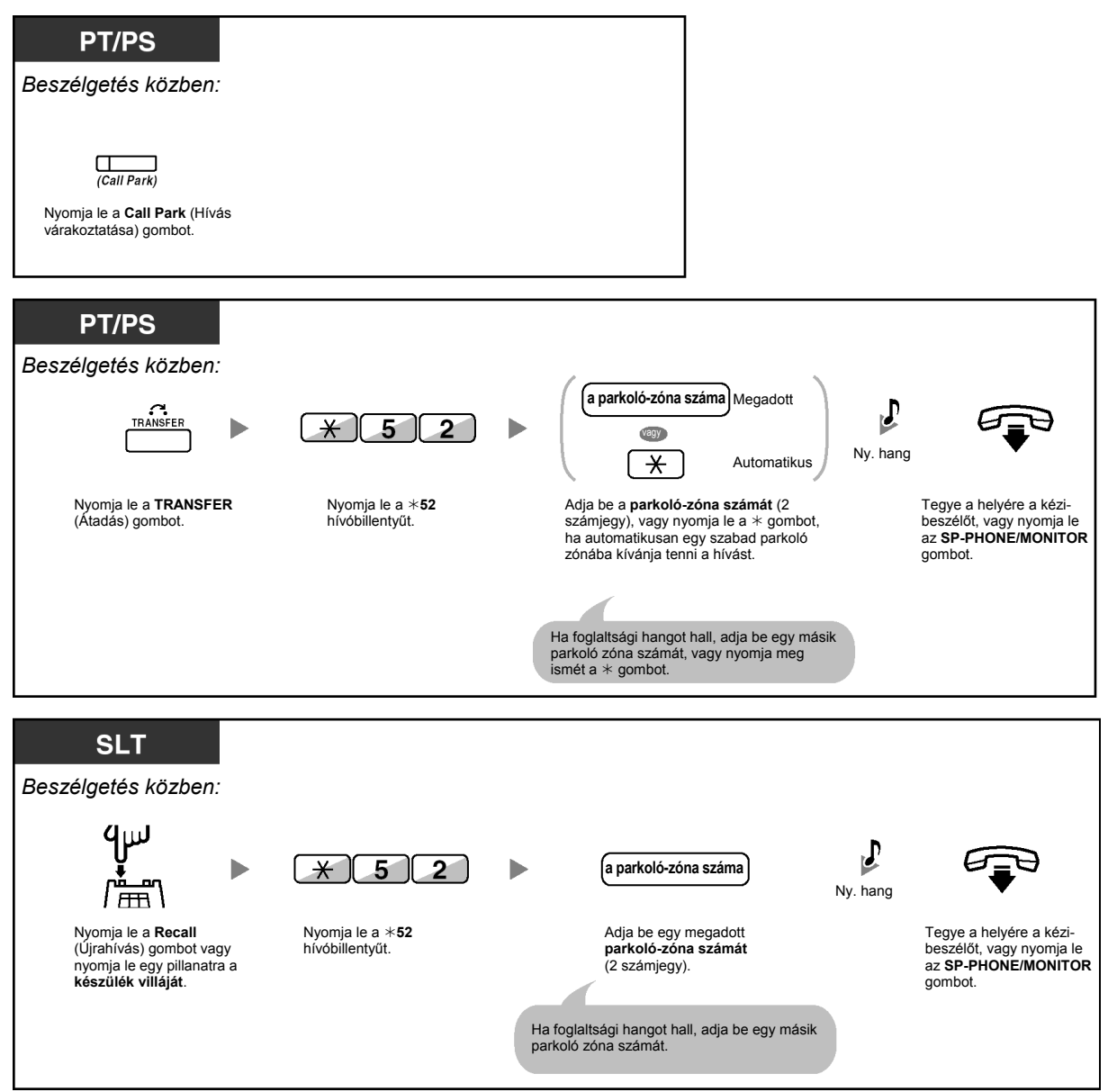

#### **Hívás kivétele várakoztatásból**

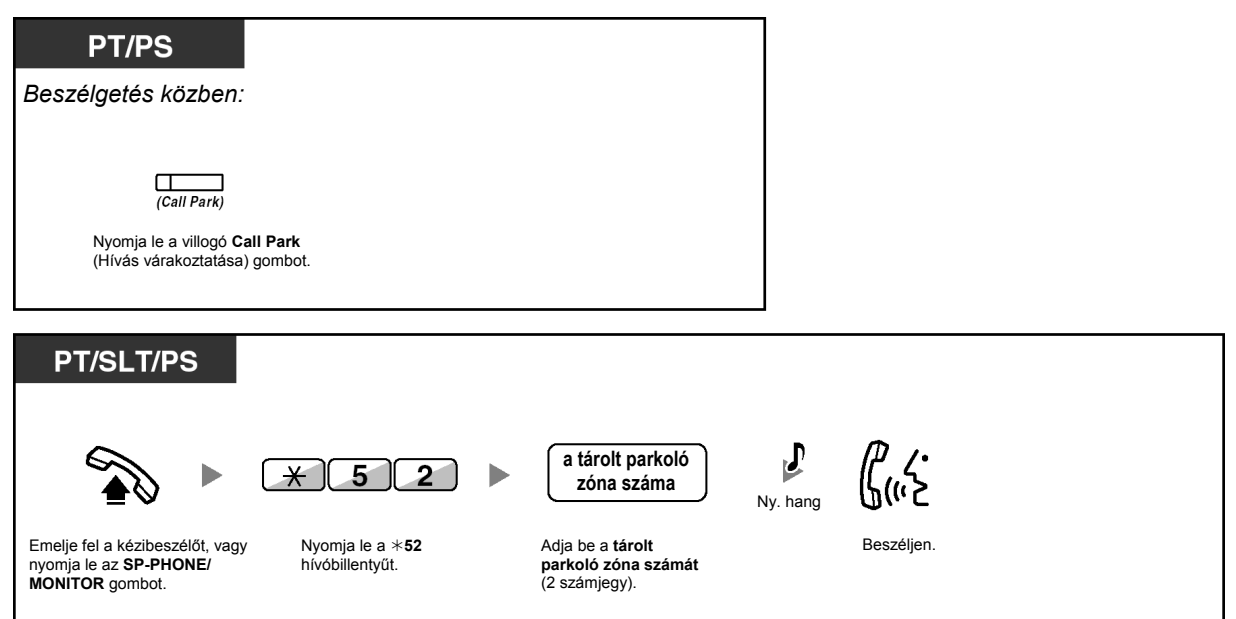

- 
- Ha a hívást automatikusan várakoztatták, ellenőrizze a kijelzőn a parkoló zóna számát.
- 
- **Ha tájékoztató hangot hall, amikor egy hívást kíván kivenni a várakozásból**, akkor nincs hívás tartásban. Ellenőrizze a tárolt parkoló zóna számát.
- Miután egy hívást várakoztatásba helyezett, lehetősége nyílik egyéb műveletek elvégzésére.

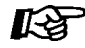

#### **Telefonjának egyéni beállításai**

• 3.1.3. A gombok egyéni beállításai Hozza létre vagy írja át a Call Park (Hívás várakoztatása) és a Call Park (Automatic Park Zone) (Hívás várakoztatása [Automatikus parkoló zóna]) gombot.

# **1.4.3. Beszélgetés két féllel felváltva (Partnerváltogatás)**

Amikor az egyik féllel beszél, mialatt a másik fél tartásban van, Ön a két hívást (váltakozva) odavissza cserélgetheti.

**A felek váltogatása miközben a másik fél ideiglenesen tartásba kerül.** 

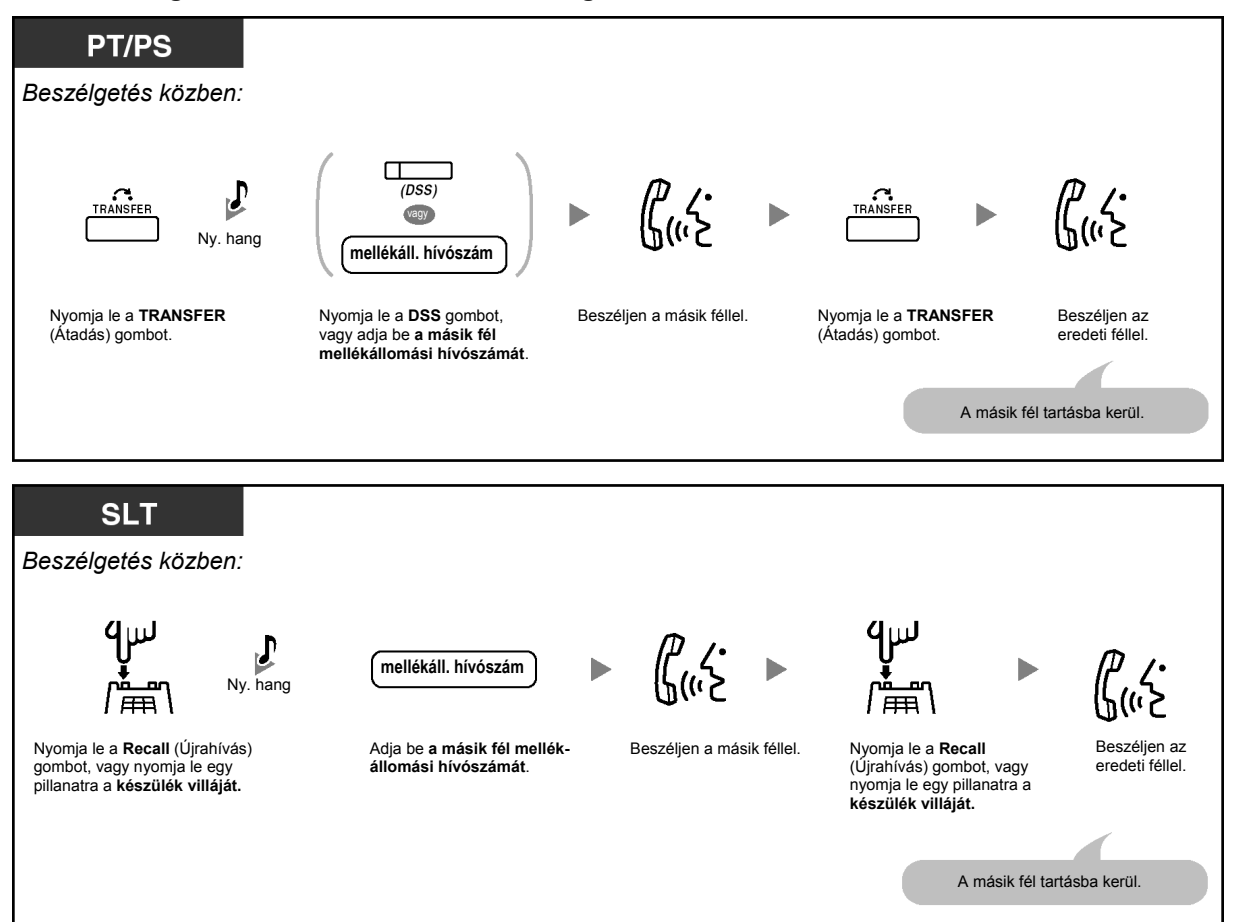

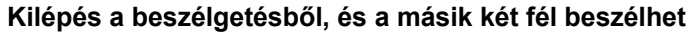

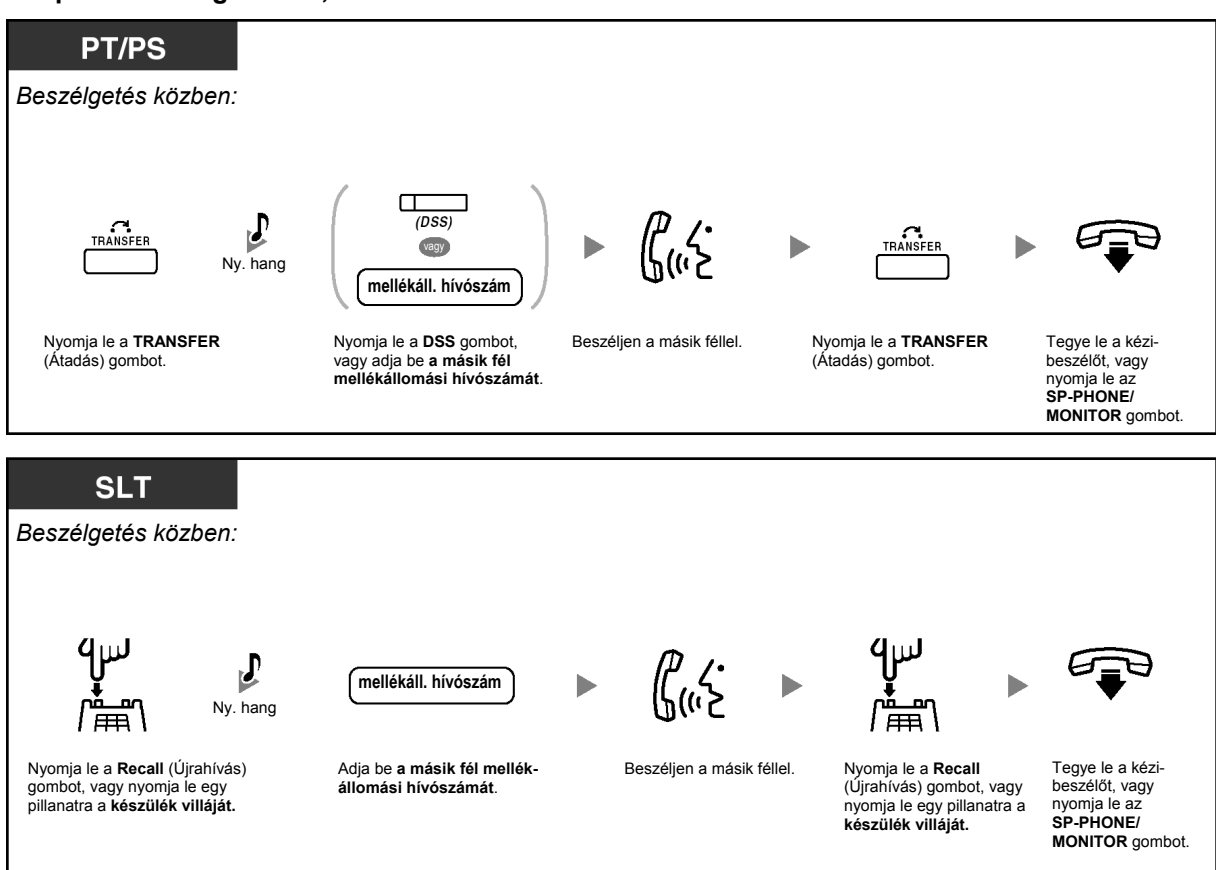

## **1.4.4. Jelentkezés várakozó hívásra**

- Jelentkezés alközponton belüli, várakozó hívásra
- Jelentkezés a főközpontból érkező, várakozó hívás jelzésre

## **Jelentkezés alközponton belüli várakozó hívásra**

Beszélgetés közben a "Várakozó hívás hangjelzés", vagy a telefonkészülék hangszóróján illetve a kézibeszélőjén keresztül hallható hangbemondás tájékoztatja Önt arról, hogy egy külső vagy egy másik mellékállomás által kezdeményezett hívás várakozik Önre. Mielőtt a szolgáltatást használná, aktiválnia kell. (Alapbeállítás: Letiltva – nincs hívás [Belső hívásokra]/nincs hang [Külső hívásokra]).

**A várakozó, második hívásra a folyó beszélgetés bontásával (1) vagy tartásba tételével (2) jelentkezhet.** 

#### **1. A folyó beszélgetés bontása, és beszélgetés az új partnerrel**

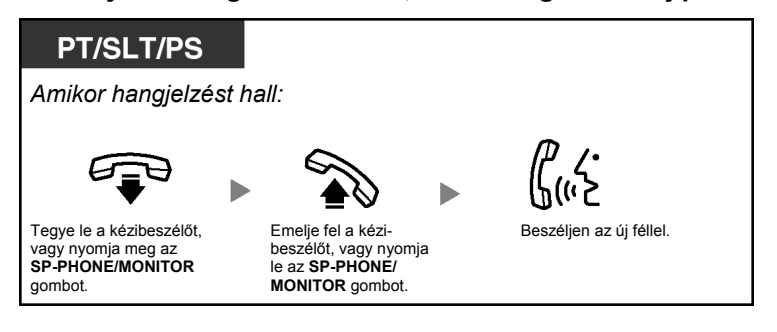

#### **2. A folyó beszélgetés tartásba tétele, és beszélgetés az új partnerrel**

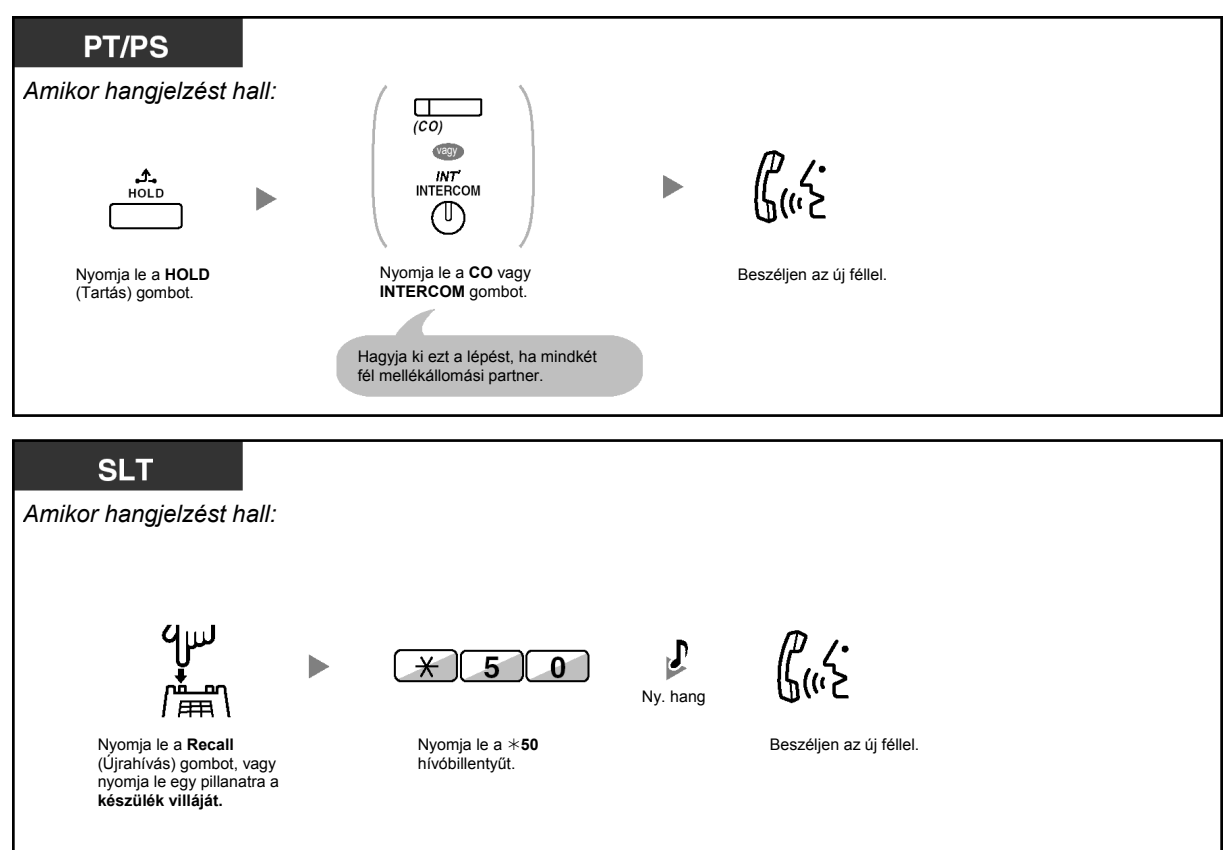

**Miután beszélt az új féllel (második hívás), Ön bonthatja (2.1.) vagy tartásba teheti (2.2.), és visszatérhet az első híváshoz.** 

#### **2.1. A második hívás bontása, és beszélgetés az eredeti féllel**

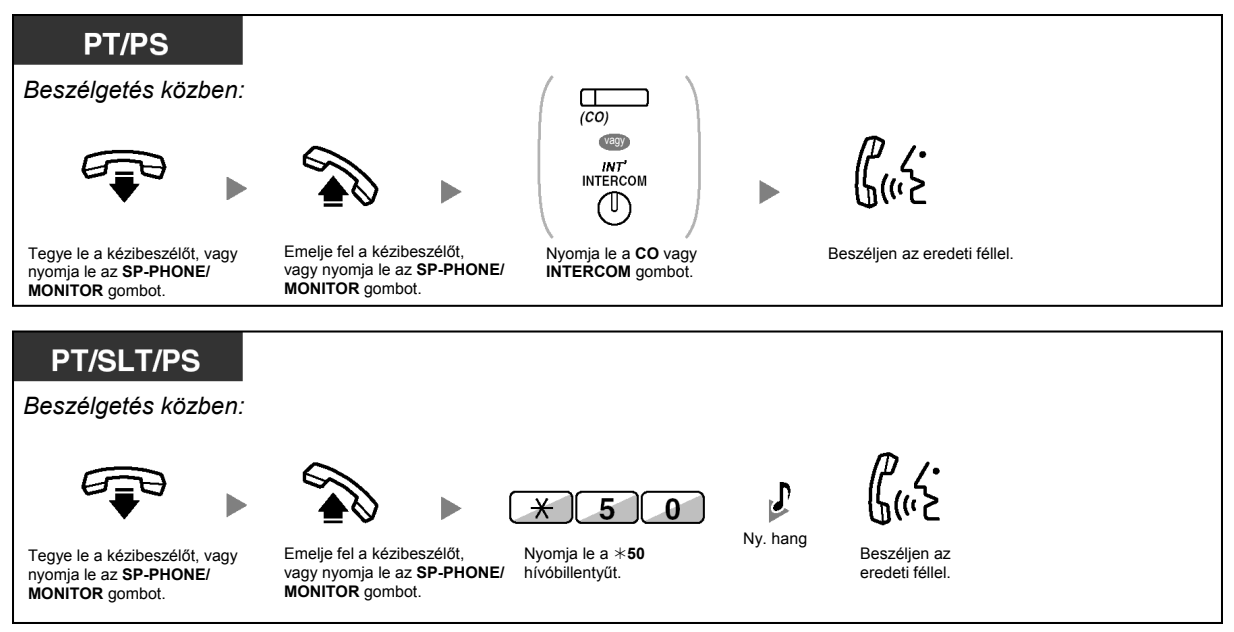

#### **2.2. A második hívás tartásba tétele, és beszélgetés az eredeti féllel**

Miután tartásba tette, beszélhet az eredeti féllel. Ezután bonthatja a hívást, és újra beszélhet az új féllel.

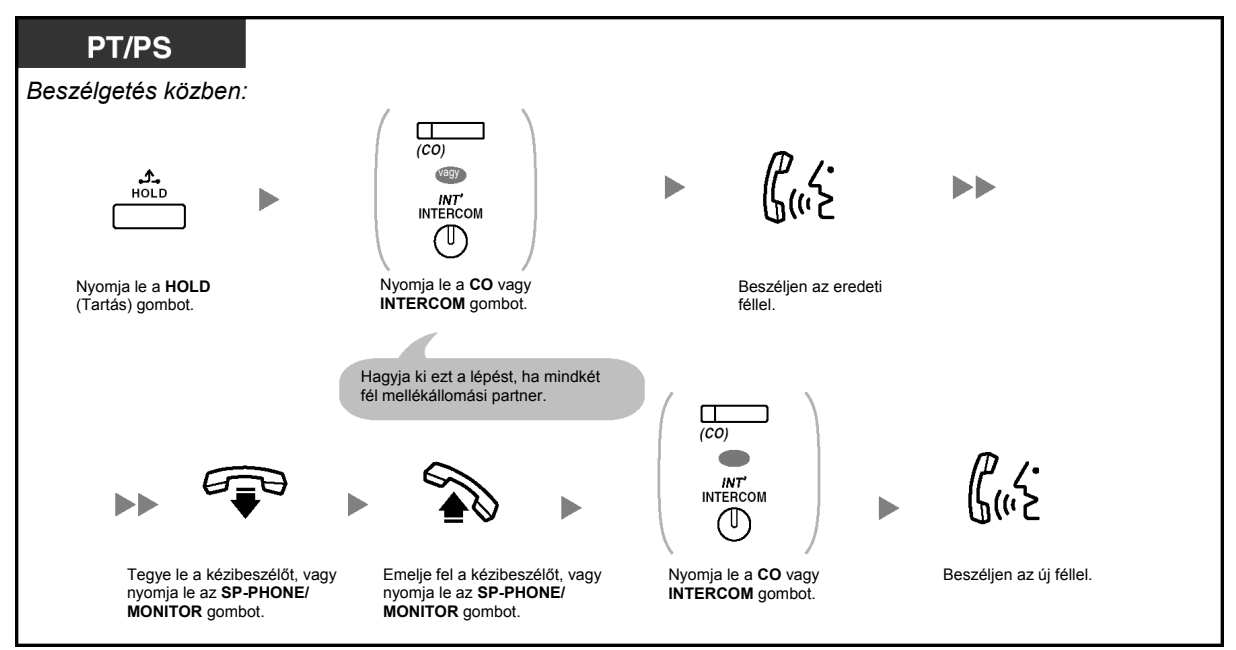

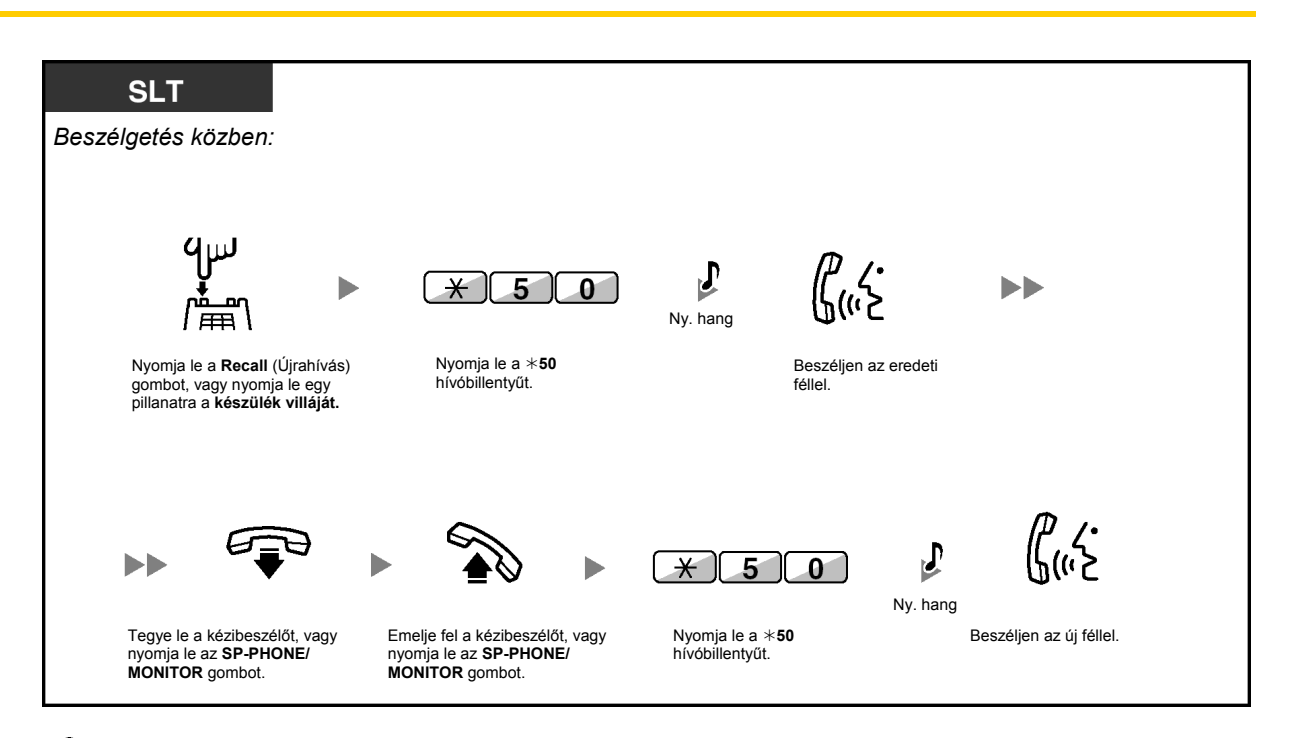

- **Az Ön telefonkészülékének típusától függően** alkalmazható az "Érkező hívás bejelentése felemelt kézibeszélő mellett [OHCA]" és a "Kezelői OHCA" funkció. Ön beszélhet a másik féllel a hangszóró és a mikrofon segítségével (OHCA), vagy csak bejelentheti Önnek a hívását a kézibeszélőn keresztül ("Kezelői OHCA"), miközben Ön egy másik telefonbeszélgetést folytat a kézibeszélő segítségével. Olvassa el az "1.7.3. Várakozó hívás jelzés vétele (Várakozó hívás jelzése / Érkező hívás bejelentése felemelt kézibeszélő mellett [OHCA] / "Kezelői OHCA)" fejezetet.
	- A hívás fogadása előtti tíz másodperces intervallumban öt másodpercre megjelenik a hívó mellékállomás neve illetve száma.

## **Telefonjának egyéni beállításai**

呸

• 3.1.2. A programozási üzemmód beállításai – **Várakozó hívás hangjelzés kiválasztása** 

Ha Ön az "1. típusú hangot" választja ki, "Várakozó hívás hangjelzésként" ugyanazt a hangot kapja várakozó fővonali illetve mellékállomási hívásnál is. Ha Ön a "2. típusú hangot" választja ki, "Várakozó hívás hangjelzésként" más hangot kap külső fél, és más hangot hall mellékállomási hívás esetén.

# **Alapbeállítás**   $15<sub>s</sub>$ **(1. típusú hang) Speciális**   $5s$ **hangjelzések (2. típusú hang)** vagy

## **Jelentkezés a főközpontból érkező, várakozó hívás jelzésre**

Ez opcionális, a telefontársaság által biztosított szolgáltatás. Ön várakozó hívás hangjelzést illetve a hívóra vonatkozó információt is kaphat. Ha további részletekre kíváncsi forduljon a helyi telefontársasághoz.

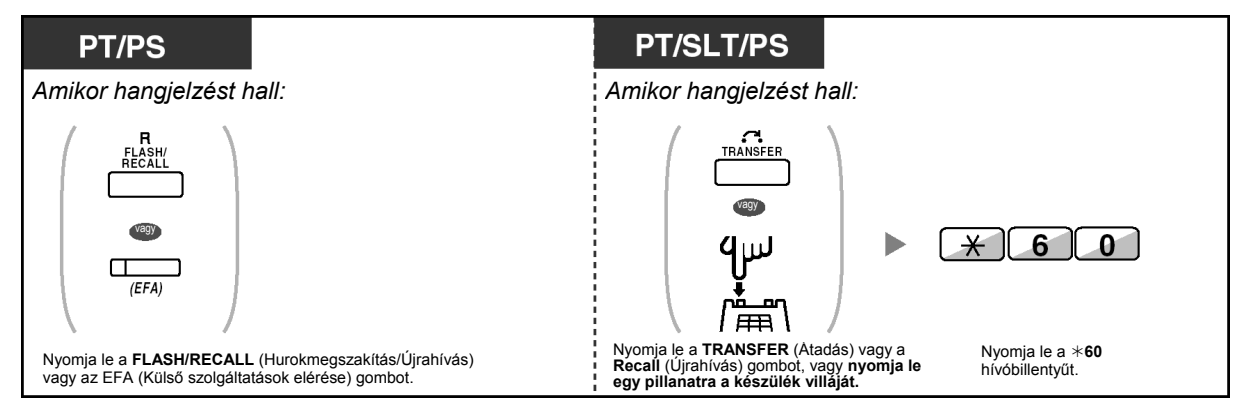

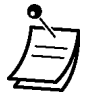

- **Ha vissza kíván térni az eredeti félhez**, ismételje meg a műveletet.
- Ebben az esetben, a rendszerkészülékeken a FLASH/RECALL gomb a külső szolgáltatások elérése (EFA) üzemmódban van.

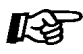

## **Telefonjának egyéni beállításai**

• 3.1.3. A gombok egyéni beállításai Hozzon létre, vagy írjon át egy Külső szolgáltatások elérése (EFA) gombot.

# **1.4.5. Több résztvevős beszélgetés**

- Beszélgetés közben további felek bevonása (Konferencia)
- Kilépés a konferenciából (Felügyelet nélküli konferencia)
- Kilépés a konferenciából (Kilépés a három résztvevős konferenciából)
- Harmadik fél belépésének engedélyezése az Ön hívásába (A titkosság feloldása)
- Harmadik fél bevonása egy, az ISDN szolgáltatás használatával folytatott beszélgetés közben (Három résztvevős konferencia [3PTY]-ISDN segítségével)

## **Beszélgetés közben további felek bevonása (Konferencia)**

Ön beszélgetésébe egy vagy több felet is bevonhat.

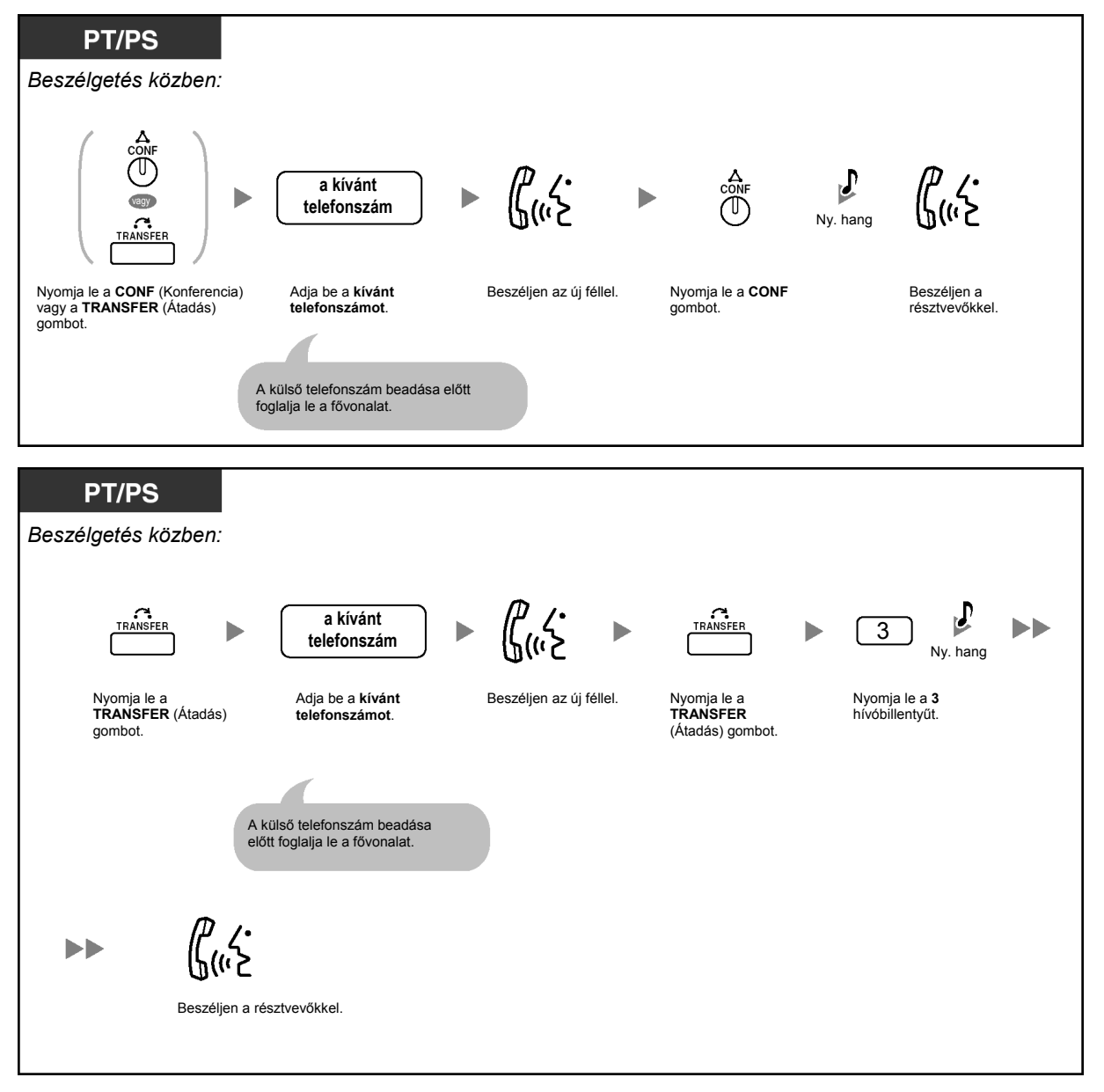

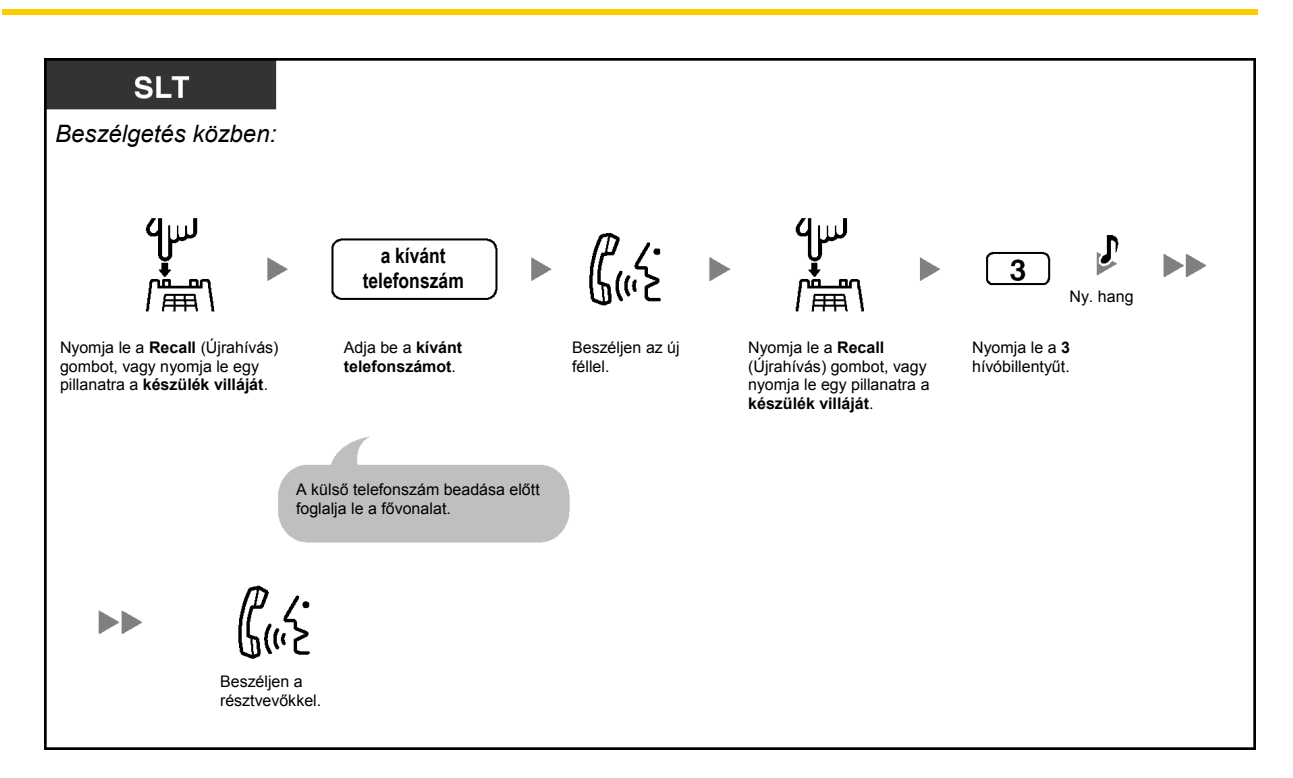

#### **Négy vagy több fél bevonása a konferenciába**

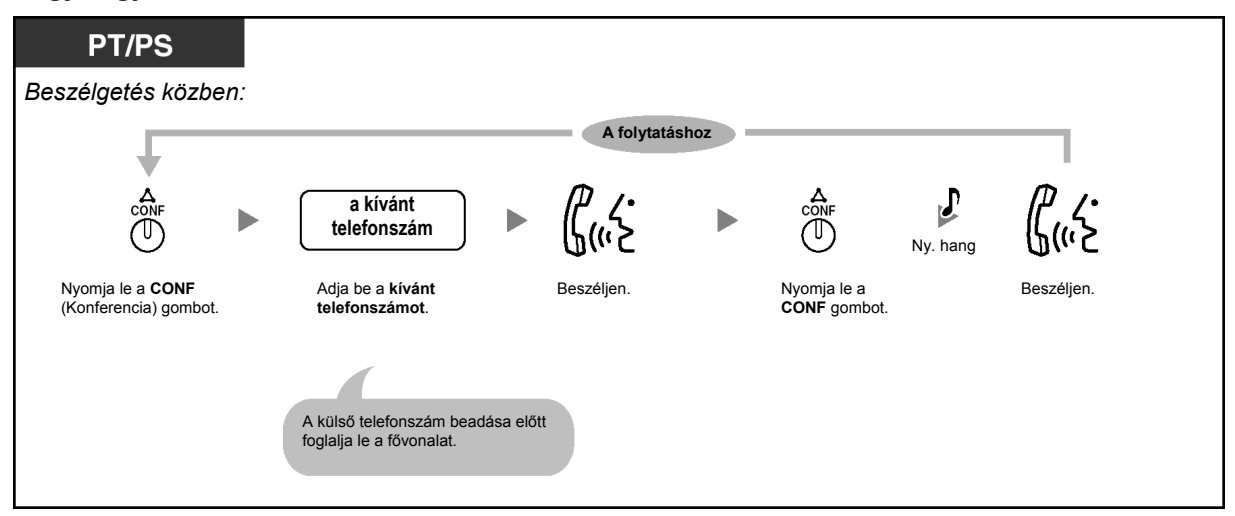

## **Tárgyalás két féllel felváltva egy három résztvevős beszélgetésben**

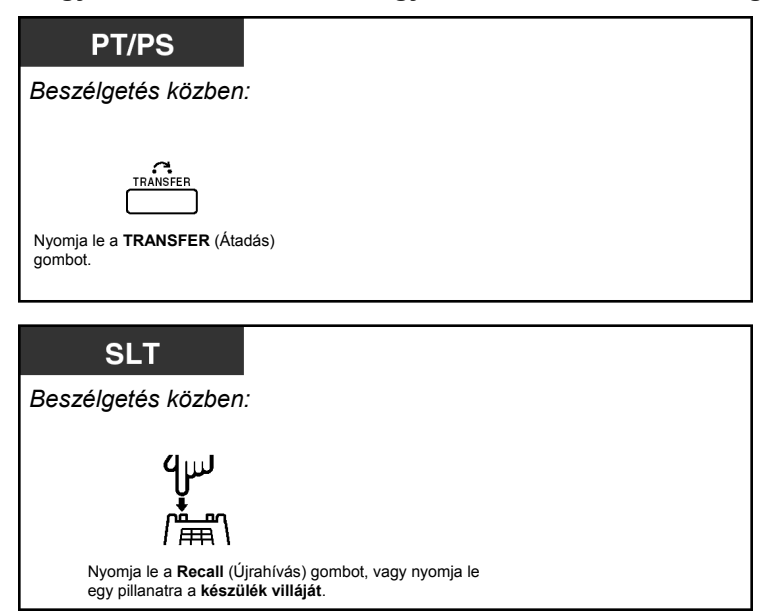

#### **Egy fél elbontása, és beszélgetés a három résztvevős beszélgetésben lévő többi féllel**

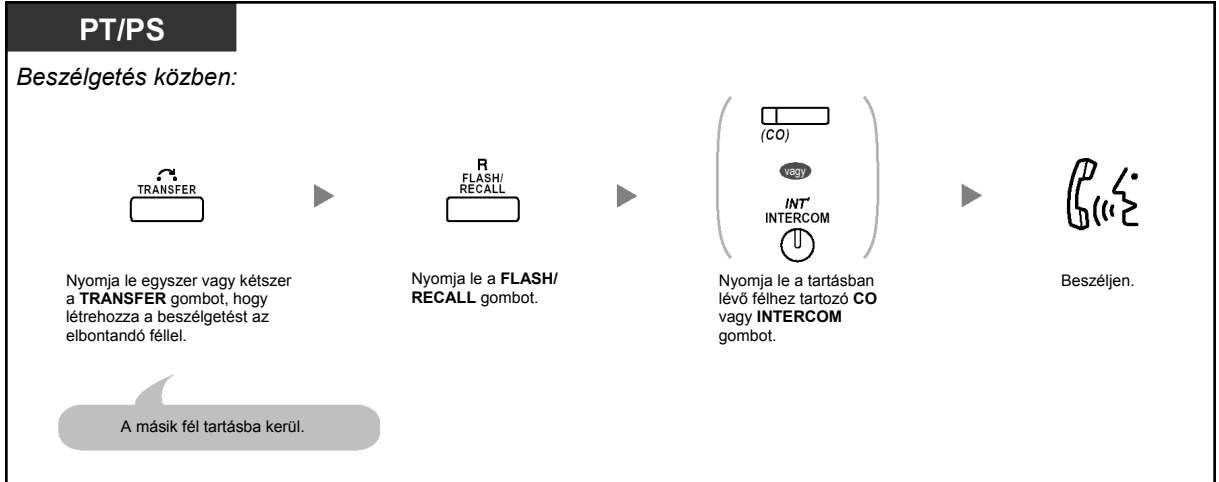

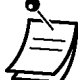

- \* Ebben az esetben a rendszerkészülék FLASH/RECALL gombjának Flash (időzített hurokmegszakítás)/Újrahívás üzemmódban kell lennie.
- Egy három résztvevős beszélgetésnél, amikor Ön lenyomja a TRANSFER (Átadás) vagy a Recall (Újrahívás) gombot, illetve egy pillanatra lenyomja a készülék villáját, átvált a beszélgetésben résztvevő, többi fél között.
- Ön egyidejűleg legfeljebb nyolc résztvevős (belső és külső vonalakkal létrehozott) konferencia beszélgetést hozhat létre.
- Egy négy vagy több résztvevős beszélgetés közben Ön nem tud egyetlen felet elbontani, oly módon, hogy a többi féllel fenntartja a beszélgetést.

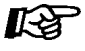

## **Telefonjának egyéni beállításai**

• 3.1.3. A gombok egyéni beállításai Hozza létre vagy írja át a Conference (Konferencia) gombot.

## **Kilépés a konferenciából (Felügyelet nélküli konferencia)**

A többi fél folytathatja beszélgetését.

#### **Kilépés a konferenciából**

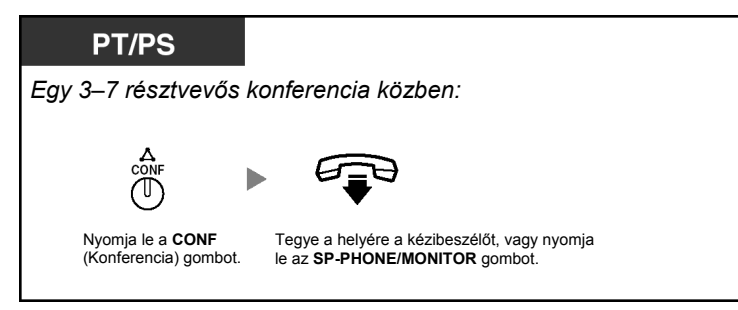

#### **Visszatérés a konferenciába, miközben a többiek beszélgetnek**

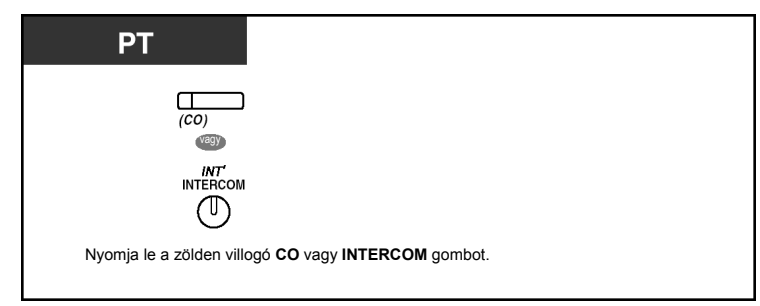

#### **A beszélgetés befejezése**

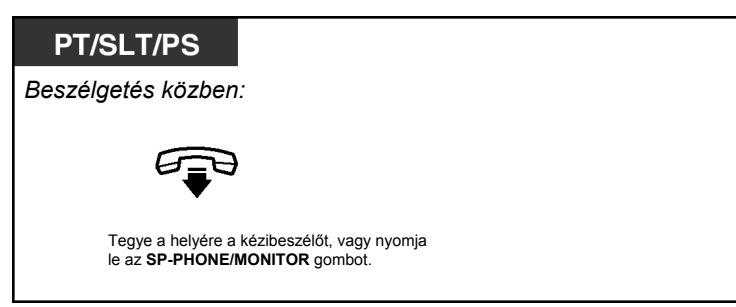

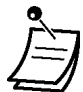

#### • **Időkorlát**

A kijelölt időkorlát lejárta előtt mindkét fél riasztó hangjelzést kap. Az eredeti (konferenciát elhagyó) mellékállomás az időzítés lejárta előtt riasztó hangjelzést kap. A hívás elbomlik, ha az idő letelik, hacsak az eredeti, konferenciát létrehozó mellékállomás vissza nem tér a konferenciába.

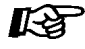

#### **Telefonjának egyéni beállításai**

• 3.1.3. A gombok egyéni beállításai Hozzon létre vagy írjon át egy Conference (Konferencia) gombot.

# **Kilépés a konferenciából (Kilépés a három résztvevős konferenciából)**

A másik két fél folytathatja beszélgetését.

## **Kilépés a konferenciából**

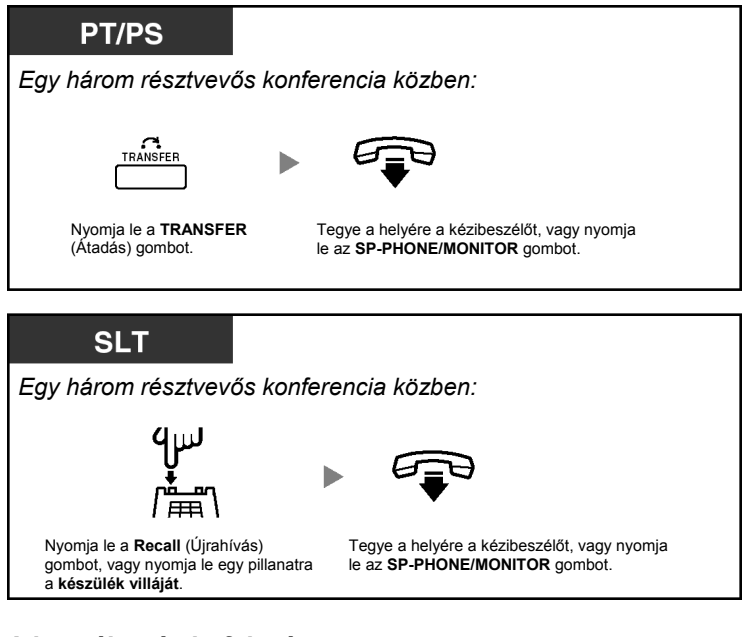

## **A beszélgetés befejezése**

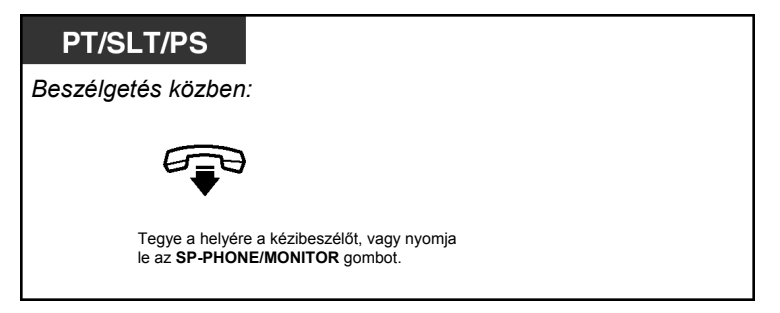

# **Harmadik fél belépésének engedélyezése az Ön hívásába (A titkosság feloldása)**

Ön megengedheti egy harmadik fél számára, hogy csatlakozzon az Ön külső partnerrel folytatott beszélgetésébe.

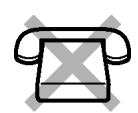

## **Beállítás**

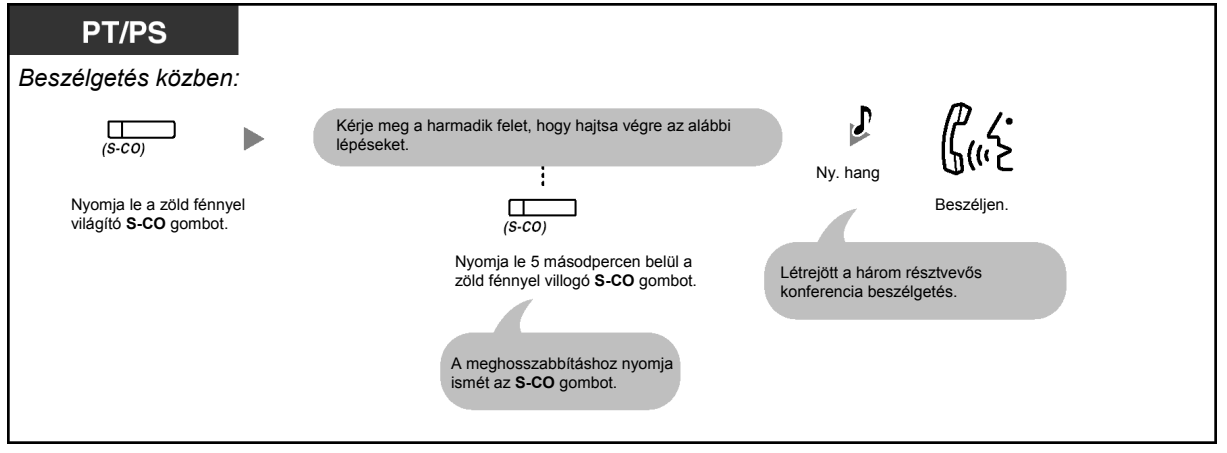

• Ennél a műveletnél csak az S-CO gomb használható.
### **Harmadik fél bevonása egy, az ISDN szolgáltatás használatával folytatott beszélgetés közben (Három résztvevős konferencia [3PTY]-ISDN segítségével)**

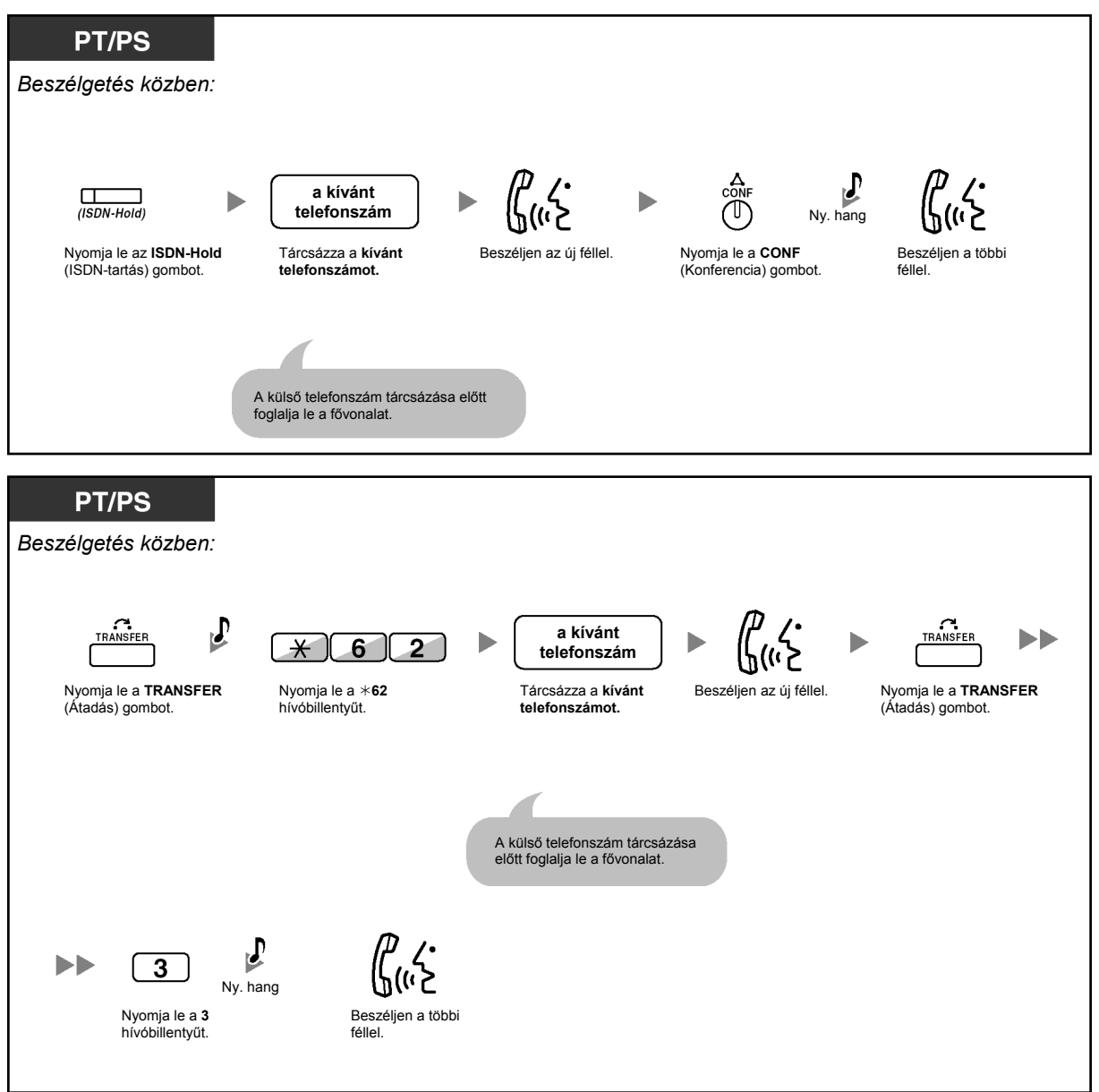

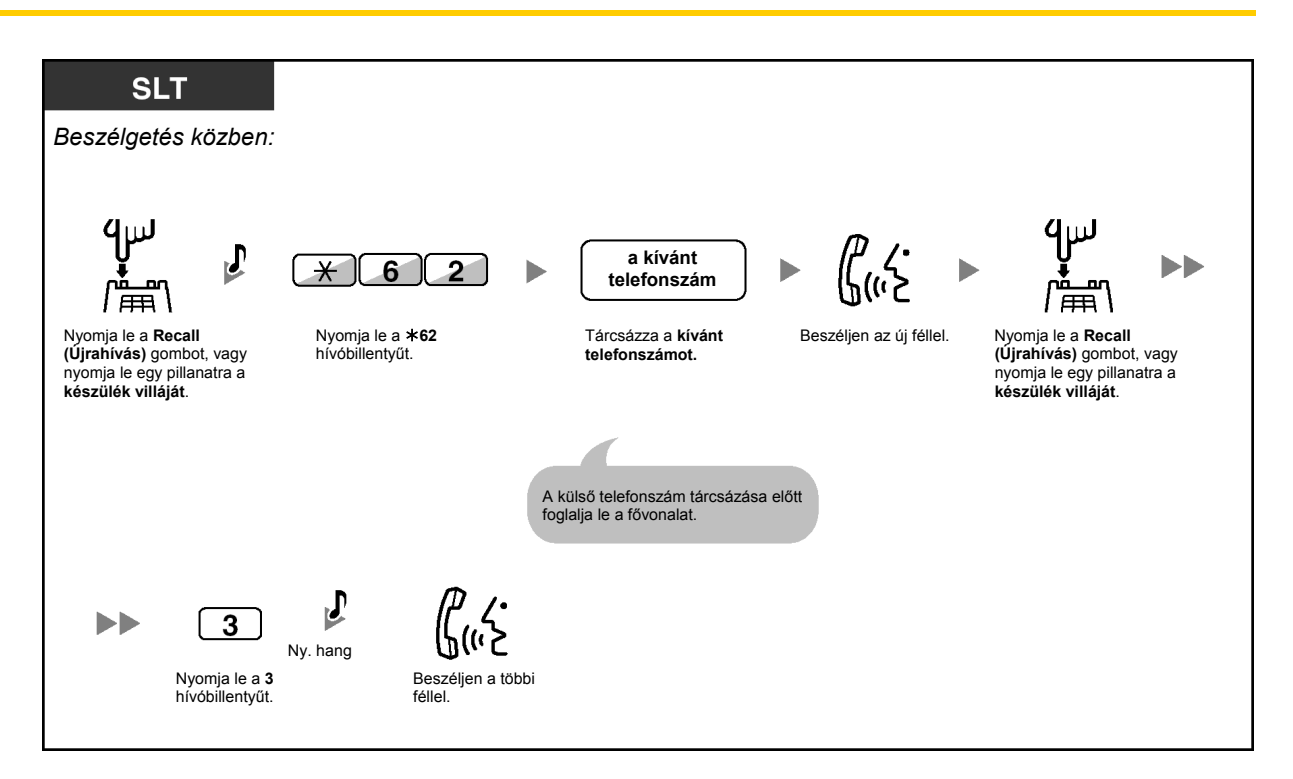

#### **A beszélgetés befejezése**

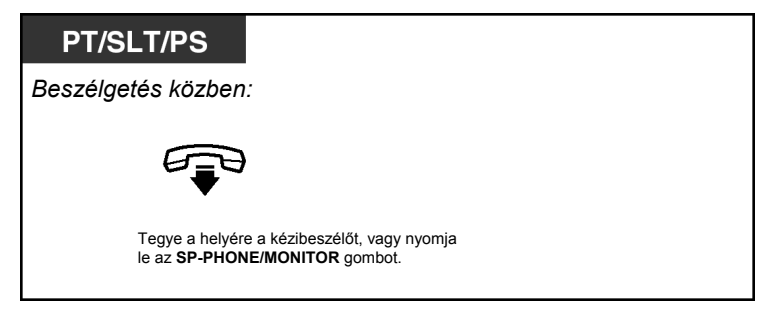

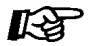

### **Telefonjának egyéni beállításai**

• 3.1.3. A gombok egyéni beállításai Hozzon létre vagy írjon át egy ISDN-Hold (ISDN-tartás) gombot.

### **1.4.6. Némítás**

Ön kikapcsolhatja a mikrofont vagy a kézibeszélő mikrofonját, és így a szobában lévőkkel konzultálhat anélkül, hogy a másik fél hallaná beszélgetésüket, miközben Ön a hangszórón vagy a telefonkészülék hallgatóján keresztül hallja a másik felet.

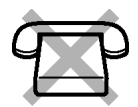

#### **Beállítás/Törlés**

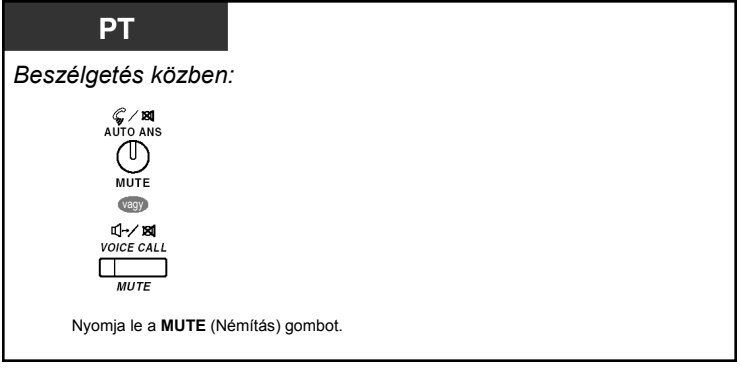

• Az AUTO ANS/MUTE illetve VOICE CALL/MUTE gomb fénye az aktuális állapotot jelzi az alábbiak szerint:

**Nem világít**: Normál állapot. **Piros fénnyel villog**: Némítás.

• Ha a némítást az OHCA közben használja, akkor az a kézibeszélő mikrofonjának némítására változik.

### **1.4.7. Behallgatás engedélyezése mások számára (Kihangosítás felemelt kézibeszélő mellett)**

Ön a helyiségben lévők számára engedélyezheti, hogy behallgassanak beszélgetésébe a hangszórón keresztül, miközben Ön a kézibeszélő segítségével folytatja beszélgetését.

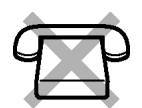

### **Beállítás / Törlés**

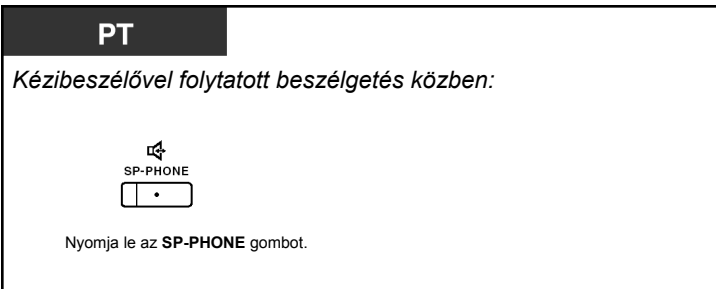

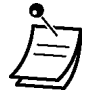

- Az SP-PHONE gomb fénye az aktuális állapotot jelzi az alábbiak szerint: **Nem világít**: A hang a kézibeszélőn keresztül hallható. **Világít**: A hang a hangszórón és a kézibeszélőn keresztül hallható.
- Ez a szolgáltatás programozással vezérelhető. Forduljon a rendszerfelelőshöz.
- Ez a szolgáltatás nem minden rendszerkészülékről érhető el. Ha a részletekre kíváncsi, forduljon a forgalmazóhoz.

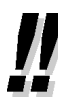

### • **Hangostelefon üzemmód**

Ön az SP-PHONE gomb segítségével a beszélgetést hangostelefon (kihangosított) üzemmódban folytathatja. Ilyenkor a hívás közben más teendőivel is foglalkozhat, mert a keze nincs lefoglalva.

#### **Hasznos tanácsok a hangostelefon üzemmódhoz:**

- **Ha nem jól hallja a másik fél hangját:** A hangszóró hangerő szabályzóval növelje a hangerőt.
- **Ha a másik fél nem jól hallja Önt:** Csökkentse a hangerőt.
- **A visszhang elnyomáshoz:**  Használja készülékét egy függönyökkel illetve szőnyegekkel borított helyiségben.
- **A beszélgetés megszakadásainak elkerüléséhez:**  Ha partnerével egyszerre beszélnek, a beszélgetés egyes részei elveszhetnek. Ennek elkerülésére beszéljenek felváltva.

# **1.4.8. A fejbeszélő használata (Fejbeszélős üzemmód)**

Ön a fejbeszélő segítségével is folytathat beszélgetést.

Ebben az esetben Önnek a "Headset on" (Fejbeszélő bekapcsolva) üzemmódot kell kiválasztania a programozási üzemmódban, vagy előre be kell állítania a Headset (Fejbeszélő) gombot (piros fényre).

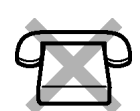

Ez a szolgáltatás a Kézibeszélő/Fejbeszélő kiválasztásként is ismert.

### **Beszélgetés a fejbeszélő segítségével**

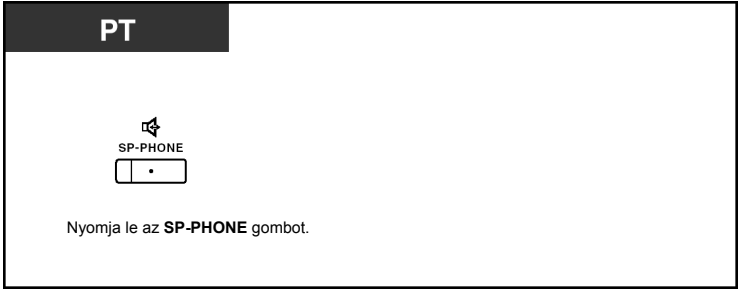

**A kézibeszélő használata egy fejbeszélős beszélgetés közben** 

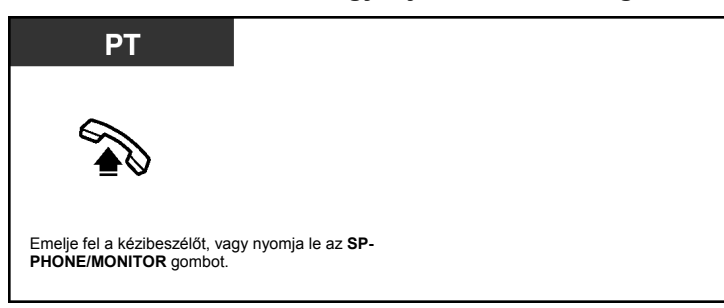

**Hangostelefon üzemmódú beszélgetés egy fejbeszélős beszélgetés közben** 

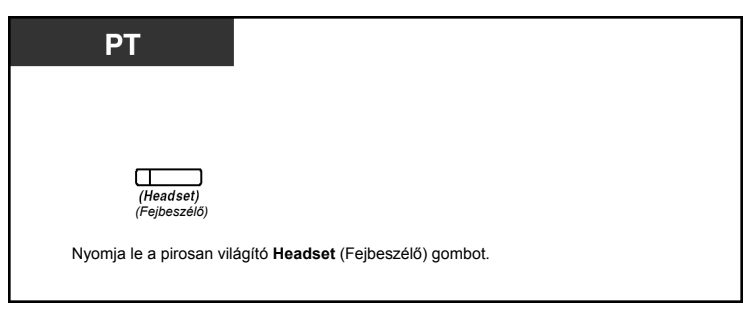

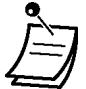

- A **Headset** (Fejbeszélő) gomb fénye az aktuális állapotot jelzi az alábbiak szerint: **Nem világít**: A fejbeszélő üzemmód ki van kapcsolva.
- **Piros fénnyel világít**: A fejbeszélő üzemmód ki van kapcsolva.
- Ez a szolgáltatás a KX-T7665 típusú készüléknél nem áll rendelkezésre.

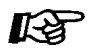

### **Telefonjának egyéni beállításai**

- 3.1.2. A programozási üzemmód beállításai – **Fejbeszélős üzemmód**  Válassza ki a használandó berendezést.
- 3.1.3. A gombok egyéni beállításai Hozza létre vagy írja át a Headset (Fejbeszélő) gombot.

# **1.5. Mielőtt elhagyná helyét**

# **1.5.1. Hívások átirányítása**

- Hívásainak átirányítása (Hívásátirányítás [FWD])
- Hívásainak átirányítása ISDN szolgáltatás használatával (Hívásátirányítás [CF] ISDN segítségével)

# **Hívásainak átirányítása (Hívásátirányítás [FWD])**

Ön bejövő hívásait átirányíthatja egy megadott célállomásra.

### **Feltétel nélkül:**

Az összes hívást átirányítja. Előre beállított mellékállomások is átirányíthatnak saját hívásfogadási csoportiukból.

### **Foglalt feltétellel:**

Az összes hívást átirányítja, ha az Ön mellékállomása foglalt.

### **Nem jelentkezik feltétellel:**

Az összes hívást átirányítja, ha Ön nem fogadja a hívást egy megadott időtartamon belül.

### **Foglalt/Nem jelentkezik feltétellel (BSY/NA):**

Az összes bejövő hívást átirányítja, ha Ön nem fogadja a hívást egy megadott időtartamon belül, vagy mellékállomása foglalt.

### **"Follow Me" (a cél mellékállomásról):**

Ha Ön elfeleiti beállítani a fenti, "Hívásátirányítás – Feltétel nélkül" szolgáltatást mielőtt elhagyná a helyét, akkor Ön beállíthatja ezt a funkciót a cél mellékállomásról.

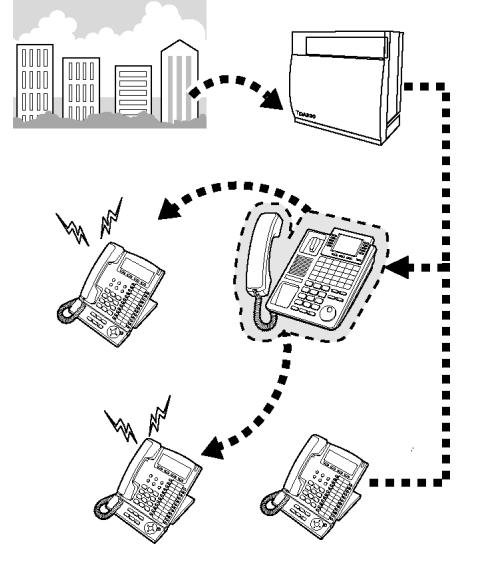

- Átirányítási célállomásként Ön beállíthatja a hangposta mellékállomás hívószámát is, hogy hívásait hangpostaládájába vegye.
- Átirányítási célállomásként Ön beállíthatja mobil telefonját is. A hangposta használható a hívások fogadására, ha Ön nem tud jelentkezni a hívásokra.
- A bejövő hívások legfeljebb négyszer irányíthatók át.

# • **Főnök-titkári szolgáltatás**

A célállomásként beállított mellékállomás hívhatja az eredeti, átirányító mellékállomást.

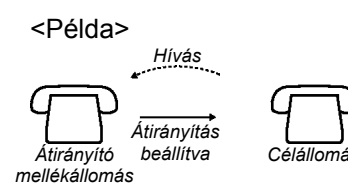

#### **Beállítás/Törlés**

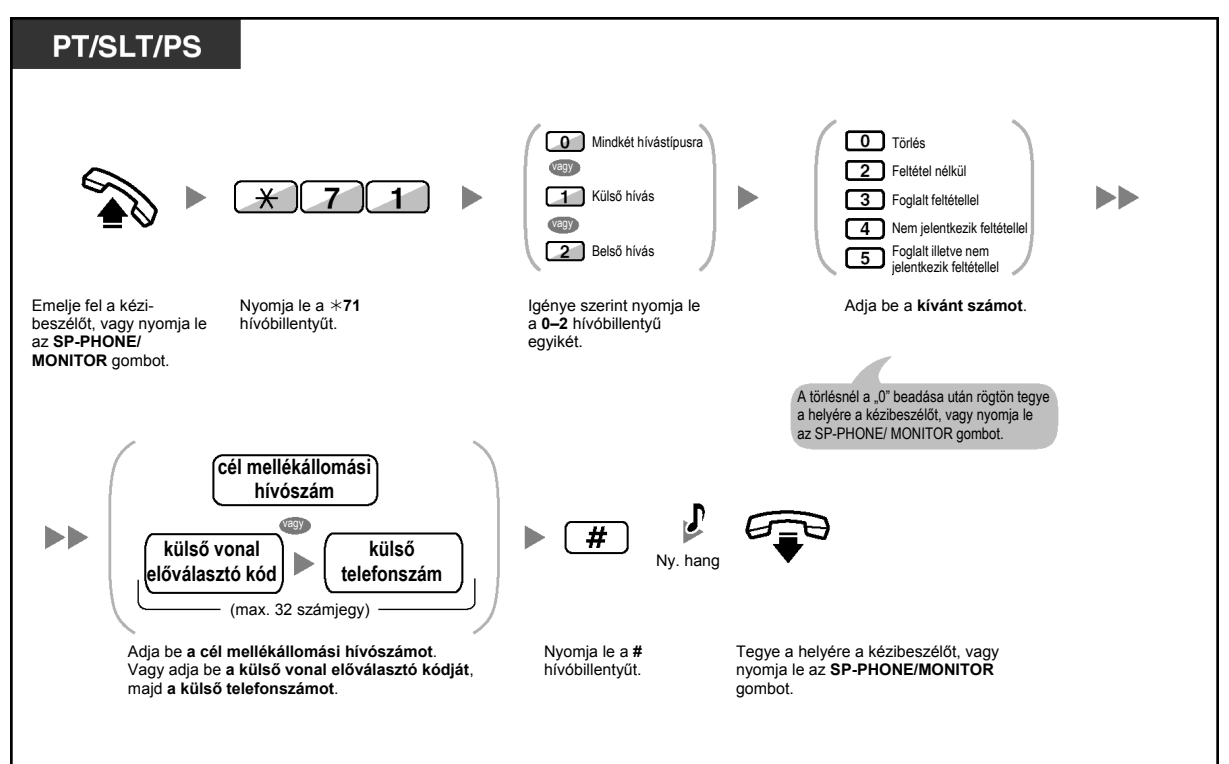

### **Beállítás egy másik mellékállomásról**

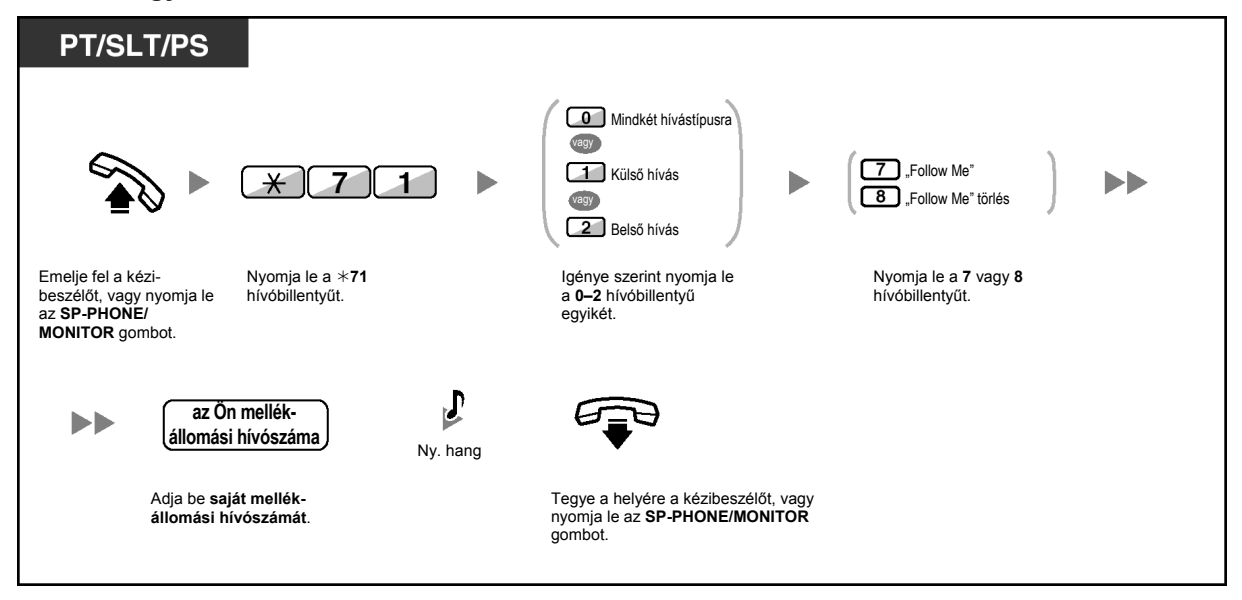

Amikor rendszerkészüléket használ, Ön a hívásátirányítást a " $*710$ " hívóbillentyű lenyomása helyett az FWD/DND (Hívásátirányítás/Hívásvédelem) gomb (fix gomb) lenyomásával is beállíthatja.

#### A "Nem jelentkezik" és "Foglalt/Nem jelentkezik" időzítés beállítása

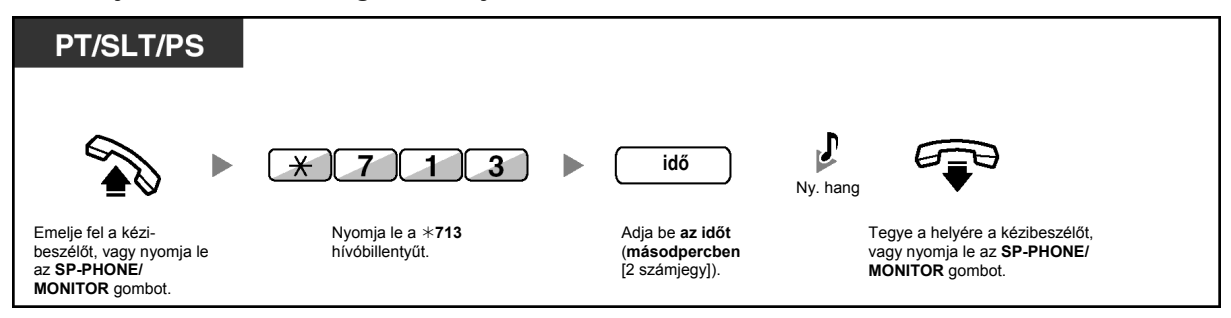

### **Beállítás/Törlés (Hívásátirányítás [FWD] saját, bejövő híváselosztási csoportjáról)**

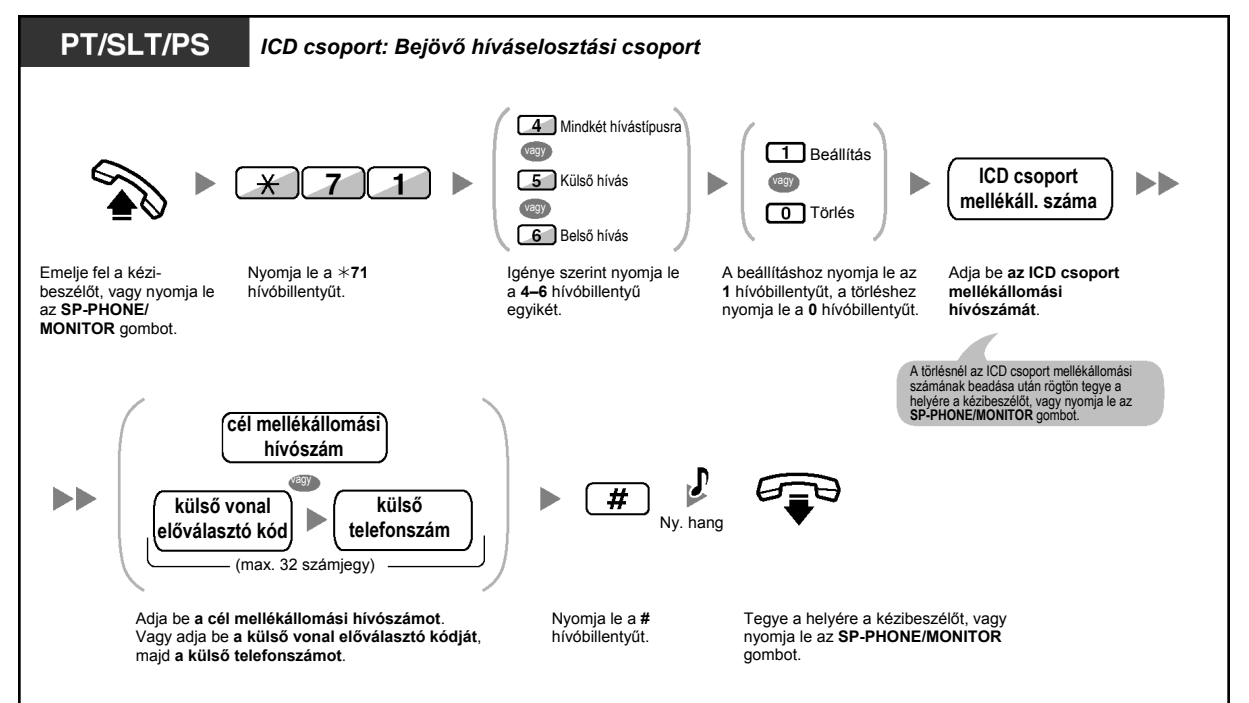

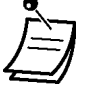

• Az FWD/DND (Hívásátirányítás/Hívásvédelem) gomb fénye az aktuális állapotot jelzi az alábbiak szerint:

**Nem világít**: Egyik funkció sincs beállítva. **Piros fénnyel világít**: Hívásátirányítás (FWD) üzemmód. **Piros fénnyel, lassan villog**: Hívásvédelem ("Ne zavarj") (DND) üzemmód.

• A Group FWD (Átirányítási csoport) gomb fénye az aktuális állapotot jelzi az alábbiak szerint:

**Nem világít**: A funkció nincs beállítva.

**Piros fénnyel világít**: Hívásátirányítás (FWD) üzemmód.

- A rendszer két üzemmóddal rendelkezik: (1) FWD/DND ciklikus átváltás üzemmód és (2) FWD/DND beállítás üzemmód. Ha nem biztos benne, hogy alközpontja melyik üzemmódban van, forduljon a rendszerfelelőshöz.
	- **(1) FWD/DND ciklikus átváltás üzemmód esetén:**

Ha nyugalmi állapotban lenyomja az FWD/DND (Hívásátirányítás/Hívásvédelem) gombot (fix gomb), akkor a beállítást az alábbi ciklusnak megfelelően változtathatja:

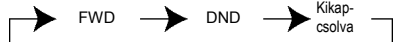

#### **(2) FWD/DND beállítás üzemmód esetén:**

Ha nyugalmi állapotban lenyomja le az FWD/DND (Hívásátirányítás/Hívásvédelem) gombot (fix gomb), akkor közvetlenül az FWD/DND beállítás programozási üzemmódba kerül.

(Olvassa el a "3.1.2. A programozási üzemmód beállításai" fejezetet.)

#### **Megjegyzés**

Az FWD/DND (Hívásátirányítás/Hívásvédelem) gomb (egyénileg beállított gomb) mindig az FWD/DND ciklikus átváltás üzemmódban van: az üzemmód nem változtatható meg.

- Az átadott külső hívások is a külső hívásokhoz kijelölt célállomásra irányítódnak át.
- Amikor a belső hívások kezelését a külső hívásoktól eltérő módra állította be (átirányítási típus, átirányítási célállomás), azt javasoljuk, hogy hozzon létre egy FWD/DND (Hívásátirányítás/Hívásvédelem) gombot a külső hívások számára, egy FWD/DND (Hívásátirányítás/Hívásvédelem) gombot a belső hívások számára, és/vagy egy Group FWD (Átirányítási csoport) gombot a külső hívások számára valamint egy Group FWD (Átirányítási csoport) gombot is a belső hívások számára, mert:
	- **a)** az FWD/DND-Mindkét hívástípusra gomb (beleértve az FWD/DND gombot [fix gomb]) és a Group FWD-Mindkét hívástípusra gomb fényjelzése csak a külső hívások vagy csak a belső hívások beállítását fogja jelezni, és nem mindkettőét.

#### **Megjegyzés**

 A rendszerkészülék kijelzőjén az FWD (Hívásátirányítás) ikon csak a külső hívásokra történt beállítást jelzi.

**b)** az FWD/DND-Mindkét hívástípusra gomb (beleértve az FWD/DND gombot [fix gomb]) illetve a Group FWD-Mindkét hívástípusra gomb lenyomása nem változtatja meg külön-külön a belső és a külső hívások FWD illetve DND üzemmódját.

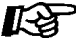

#### **Telefonjának egyéni beállításai**

• 3.1.3. A gombok egyéni beállításai Hozza létre vagy írja át az FWD/DND (Hívásátirányítás/hívásvédelem) gombot (az összes hívásra, a külső hívásokra, a belső hívásokra), illetve a Group FWD (Átirányítási csoport) gombot (az összes hívásra, a külső hívásokra, a belső hívásokra).

### **Hívásainak átirányítása ISDN szolgáltatás használatával (Hívásátirányítás [CF] – ISDN segítségével)**

Az ISDN segítségével az összes hívás egy külső félre kerül átirányításra. Az ISDN szolgáltatás az alábbi hívásátirányítási típusokat biztosítja:

- Feltétel nélkül **(Hívásátirányítás feltétel nélkül [CFU])**
- Ha mellékállomása foglalt **(Hívásátirányítás foglalt feltétellel [CFB])**

Nyomja le a ¼**7**¼**5** hívóbillentyűt. Adja be **a külső**

 $\overline{5}$ 

h

G

 $*$ 

Ny. hang

 $\mathbf{L}$ 

– Ha Ön nem jelentkezik **(Hívásátirányítás nem jelentkezik feltétellel [CFNR])**

#### **Beállítás**

Emelje fel a kézibeszélőt, vagy nyomja le az **SP-PHONE/ MONITOR** gombot.

 $\blacktriangleright\blacktriangleright$ 

Nyomja le a **#**

#

hívóbillentyűt. Nyomja le a **<sup>0</sup>**

 $\star$ 

hívóbillentyűt.

 $\mathbf 0$ 

 $\overline{7}$ 

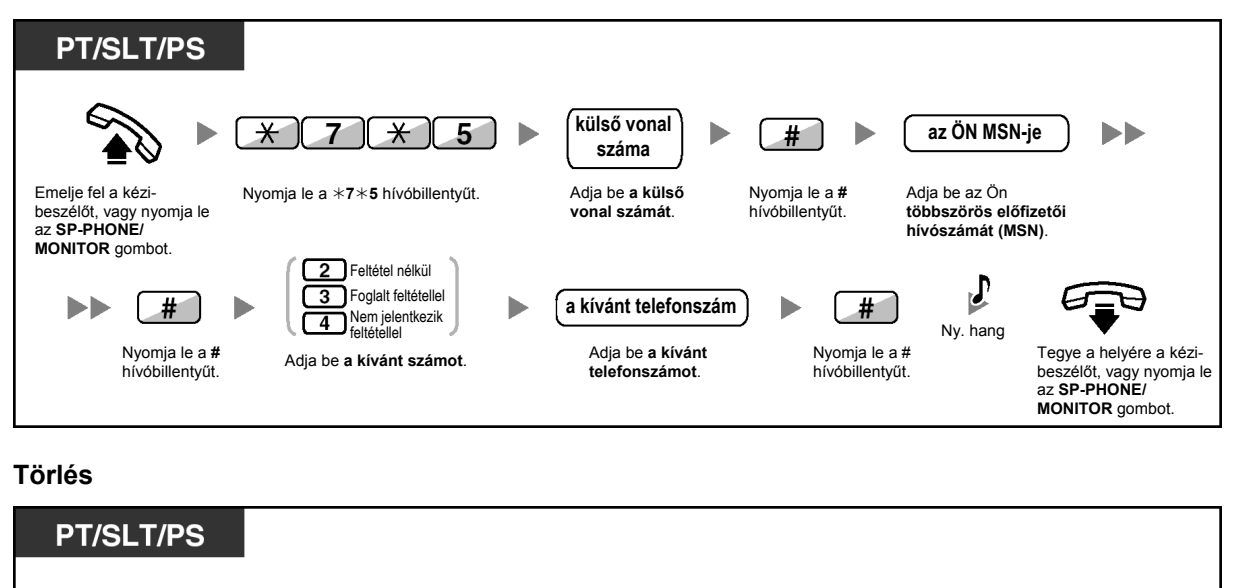

**vonal számát**.

Tegye a helyére a kézibeszélőt, vagy nyomja le az **SP-PHONE/MONITOR** gombot.

**külső vonal száma**

Adja be az Ön **többszörös előfizetői hívószámát (MSN)**.

Nyomja le a **#** hívóbillentyűt.

 $+$ 

 $\blacktriangleright$ 

**az ÖN MSN-je**

ьb.

### **Az állapot ellenőrzése**

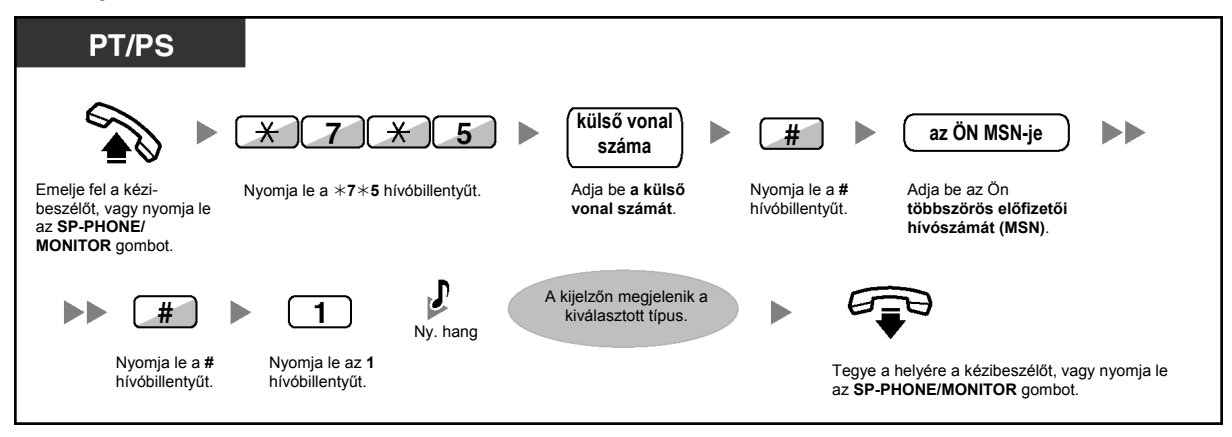

# **1.5.2. Az Ön üzenetének megjelenítése a hívó fél kijelzőjén (Üzenethagyási lehetőség)**

Ha a hívó fél mellékállomásához Panasonic típusú, kijelzős rendszerkészülék csatlakozik, Ön jelezheti számára távollétének okát. Nyolc, előre programozott, és egy saját (16 karakteres) üzenet áll rendelkezésére. A kiválasztott üzenet megjelenik az Ön telefonkészülékének kijelzőjén.

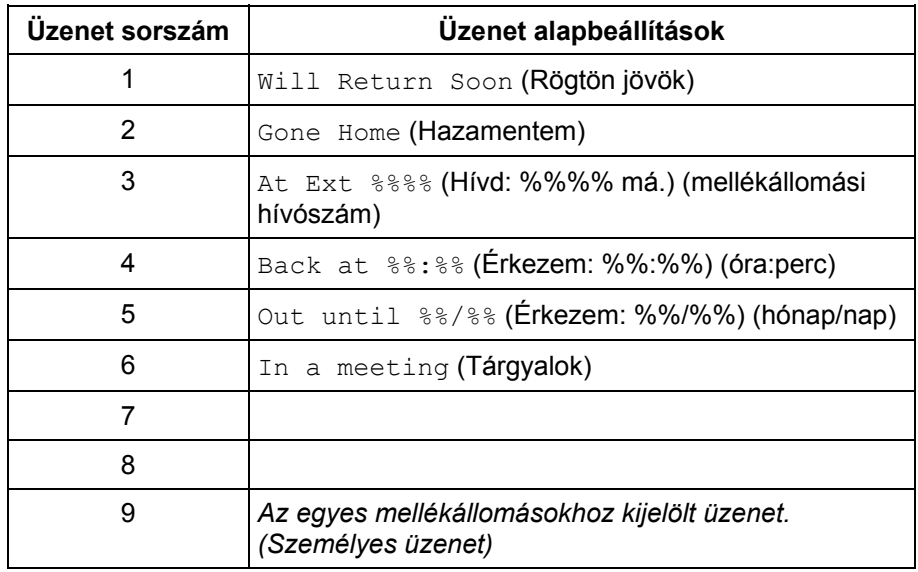

### **Beállítás**

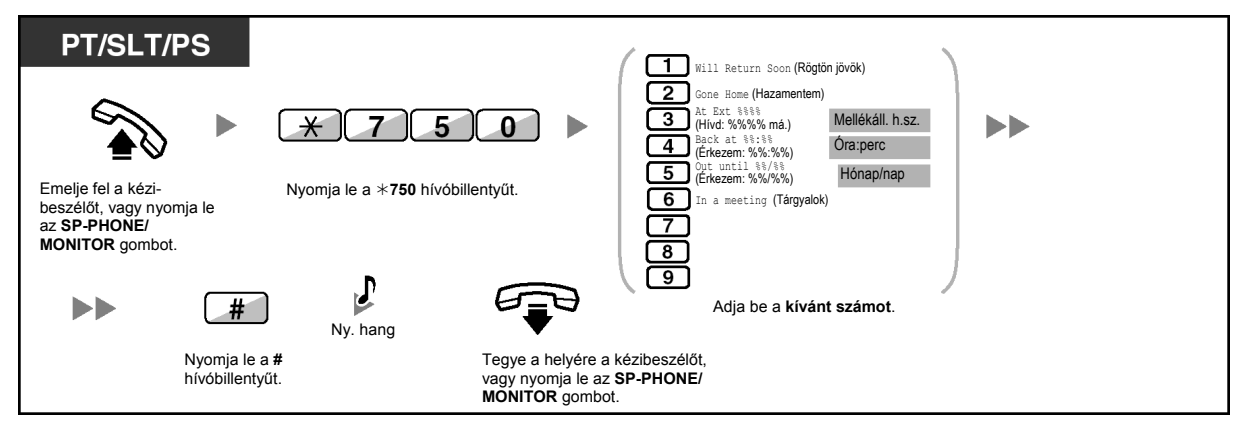

**Törlés** 

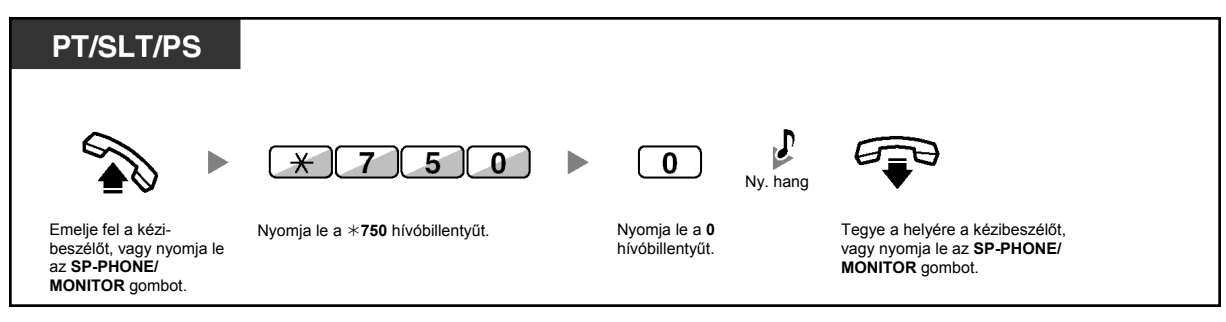

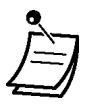

- A "%" helyekre írja be a kívánt értéket. Önnek üzenetében az összes "%" értéket megfelelően ki kell töltenie a 0-9 illetve a  $*$  karakterrel.
- Az alapértelmezett üzenetek nem változtathatók meg. Forduljon a forgalmazóhoz.
- Az Ön személyes üzenetének (a 9. üzenet) létrehozásához olvassa el a "3.1.2. A programozási üzemmód beállításai" fejezetet.

# **1.5.3. Annak megakadályozása, hogy mások használják az Ön telefonját (Mellékállomás lezárása)**

Ön lezárhatja mellékállomását, és így megakadályozhatja, hogy más felhasználók jogosulatlan kimenő hívásokat kezdeményezhessenek mellékállomásáról.

Ez a szolgáltatás Mellékállomás elektronikus lezárása néven is ismert.

### **Lezárás**

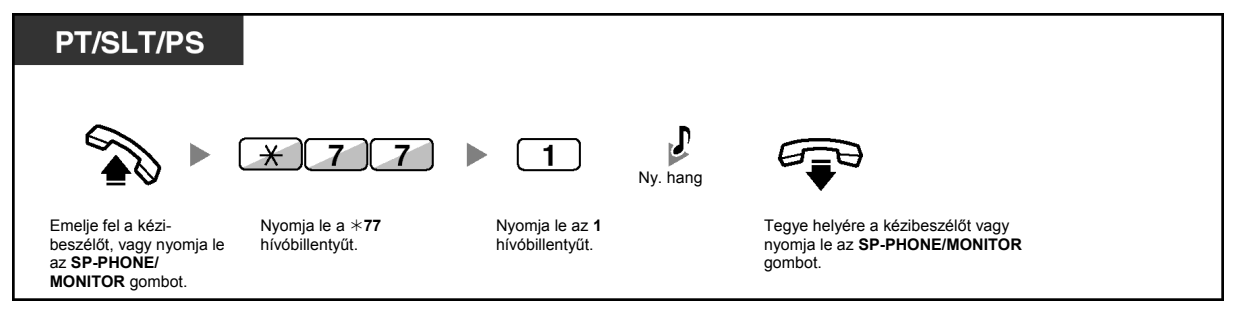

### **A lezárás megszüntetése**

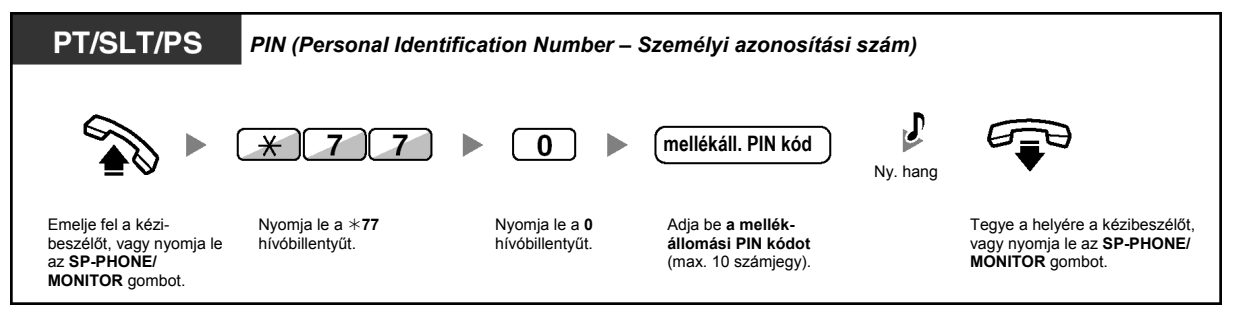

- **Ha elfelejti a kódot, vagy nem tudja telefonjának lezárását megszüntetni**, forduljon a rendszerfelelőshöz, mert ő tudja törölni mellékállomása PIN kódját. Ezután Ön beállíthatja az új PIN kódot, és beadásával megszüntetheti mellékállomása lezárását.
- Ha mellékállomását lezárta ezzel a szolgáltatással, az alábbi szolgáltatások nem használhatók:
	- Külső hívások kezdeményezése
	- A hívásátirányítási célállomás megváltoztatása
- Ha nem állítja be a mellékállomási PIN kódot, mellékállomását nem tudja lezárni, sem a lezárását megszüntetni.

# **1.6. Hangbemondás kezdeményezése / Jelentkezés hangbemondásra**

### **1.6.1. Személykeresés**

- Személykereső csoport
- Személykeresés és hívásátadás

### **Személykereső csoport**

Ön az előre beállított csoportban személykeresést végezhet oly módon, hogy a hangbemondás a rendszerkészülékekből vagy a külső hangszórókból, vagy pedig egyidejűleg mindkettőből hallatszik.

### **Keresés**

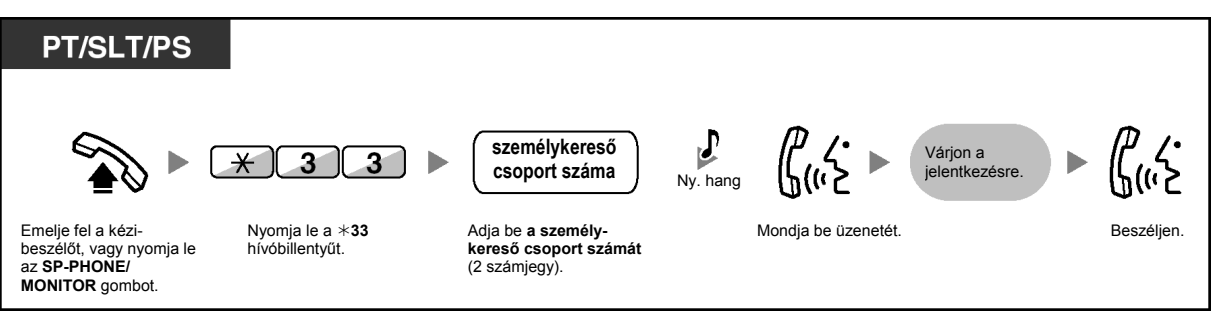

• Ha az Ön által keresett csoport éppen személykeresés alatt áll, Ön foglaltsági hangot hall.

#### 60  **Személykeresés és hívásátadás**

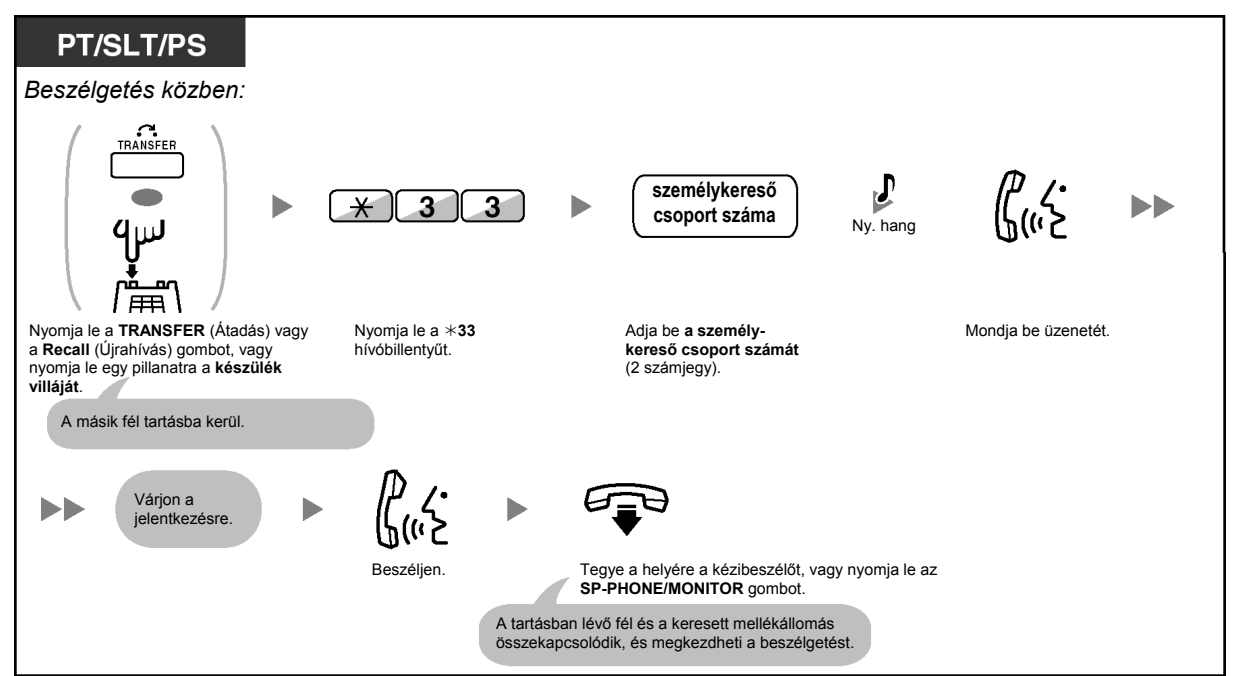

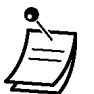

• Miután Ön a helyére tette a kézibeszélőt, vagy lenyomta az **SP-PHONE/MONITOR** gombot, a hívó beszélhet azzal a személlyel, aki fogadja a személykeresést.

### **1.6.2. Jelentkezés személykeresésre / Személykeresés letiltása**

**Jelentkezés** 

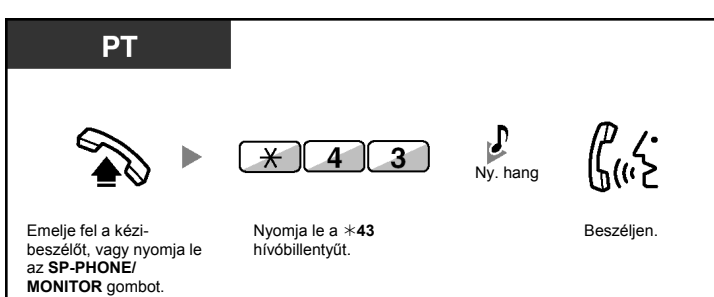

### **Személykereső hangbemondás engedélyezése/tiltása (Személykeresés tiltása)**

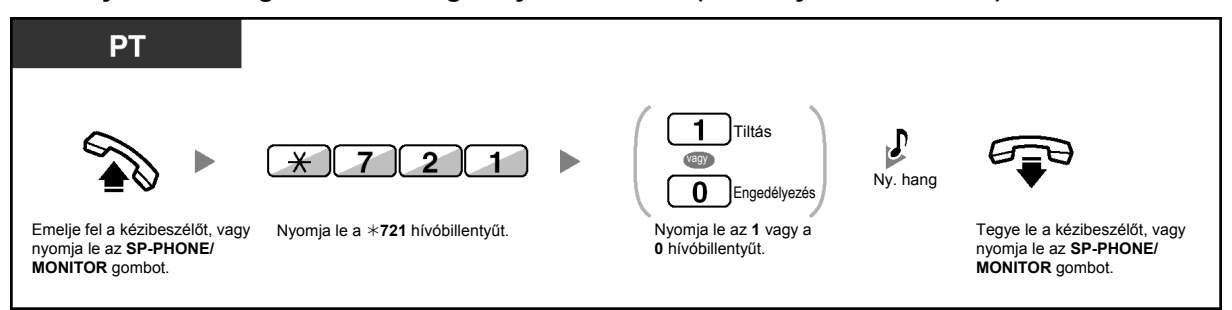

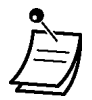

- Az alábbi mellékállomások nem tudják fogadni a személykereső hangbemondást: – Hordozható készülék
	- Hagyományos, kéthuzalos telefonkészülék
	- Csengetés alatt álló vagy foglalt rendszerkészülék
	- Személykeresés tiltás üzemmódú rendszerkészülék
	- Hívásvédelem ("Ne zavarj" / DND) üzemmódú rendszerkészülék
- Ha a személykeresés hangbemondásakor nem az Ön mellékállomását keresik, de a keresés az Ön személykereső csoportján belüli, akkor Ön jelentkezhet rá.

# **1.6.3. Hangbemondás kezdeményezése és több résztvevős beszélgetés (közvetítéssel) (csak a KX-TDA30/KX-TDA100/KX-TDAS200 típusnál)**

Ön a csoportban több kijelölt felet is felhívhat, és hangbemondást kezdeményezhet. A hívott felekkel több résztvevős beszélgetést is létrehozhat. Ezt a beszélgetést a többi fél is hallani fogja. A hívott felek a beszélgetést hallgathatják egyszerűen a kézibeszélő felemelésével vagy az **SP-PHONE/MONITOR** gomb lenyomásával. Figyelmeztető hangot küldhetnek, ha be kívánnak kapcsolódni a beszélgetésbe.

### **Közvetítéses hívás kezdeményezése/fogadása**

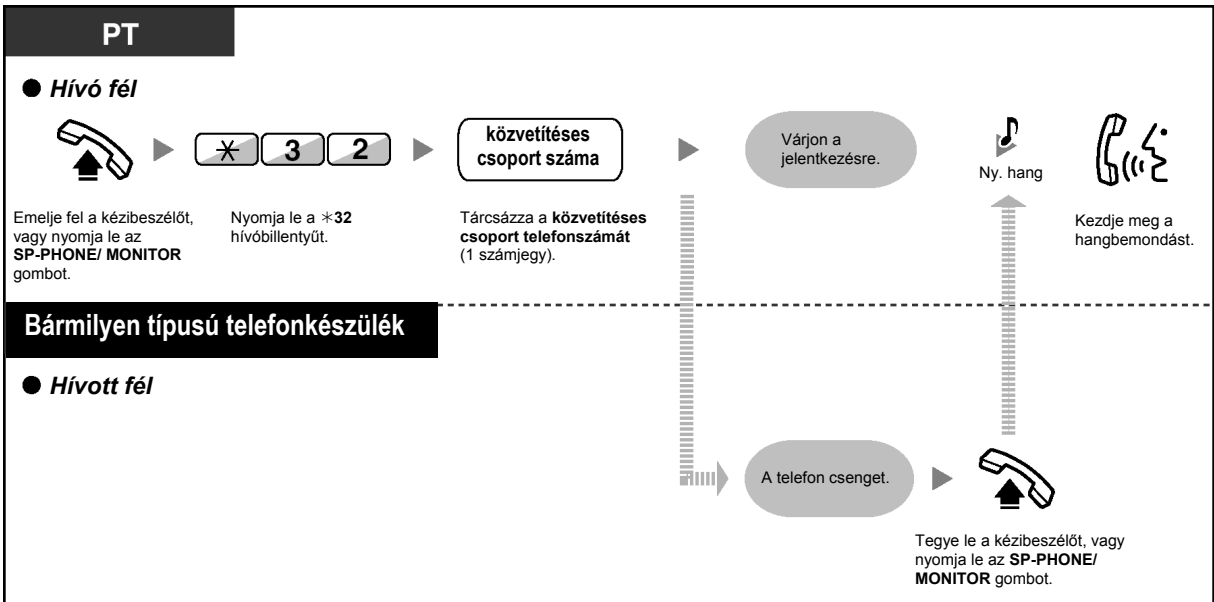

### **A hívó félnél**

**Beszélgetés kezdeményezése egy adott féllel** 

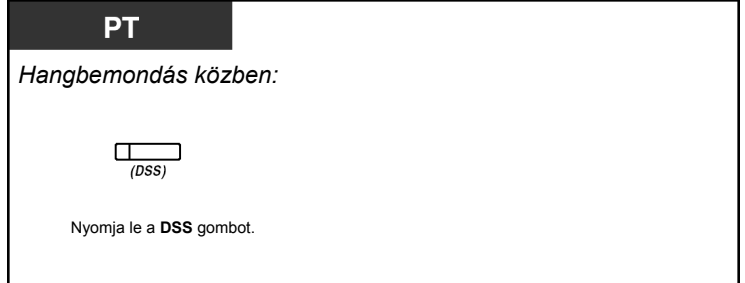

**Beszélgetés kezdeményezése a csoportbeli féllel az előre kijelölt sorrendben** 

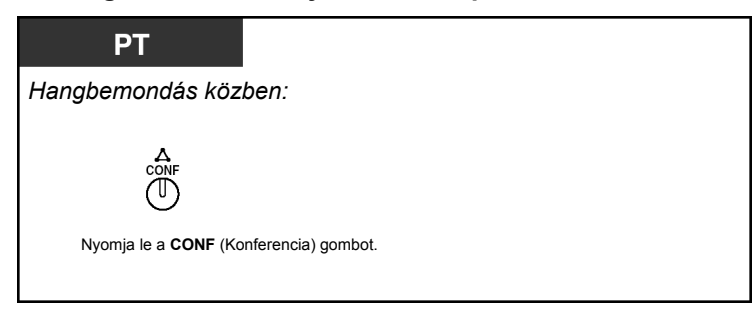

#### **A beszélgetés befejezése egy adott féllel**

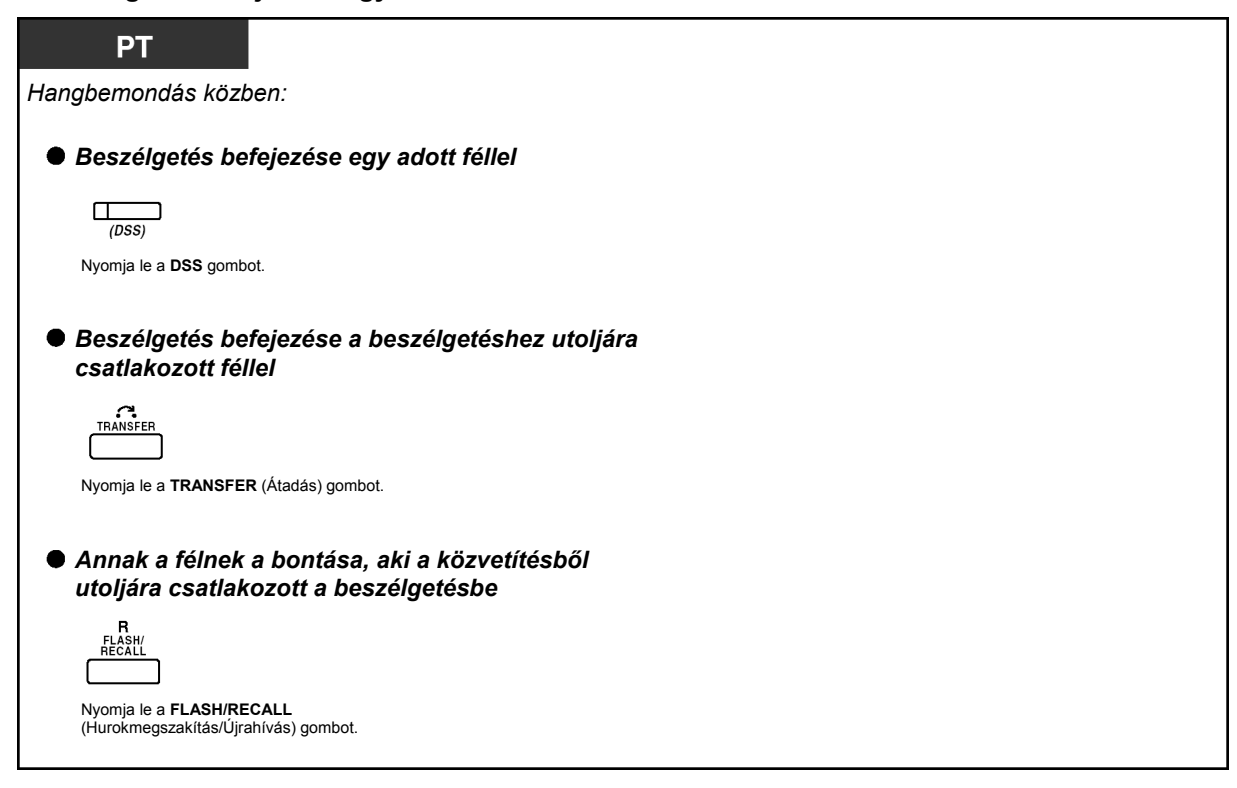

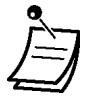

• Ebben az esetben a **FLASH/RECALL** (Hurokmegszakítás/Újrahívás) gomb hurokmegszakítás/újrahívás üzemmódban van.

### **A hívott mellékállomásnál**

**Figyelmeztető hang küldése a hívónak, és csatlakozás a beszélgetéshez** 

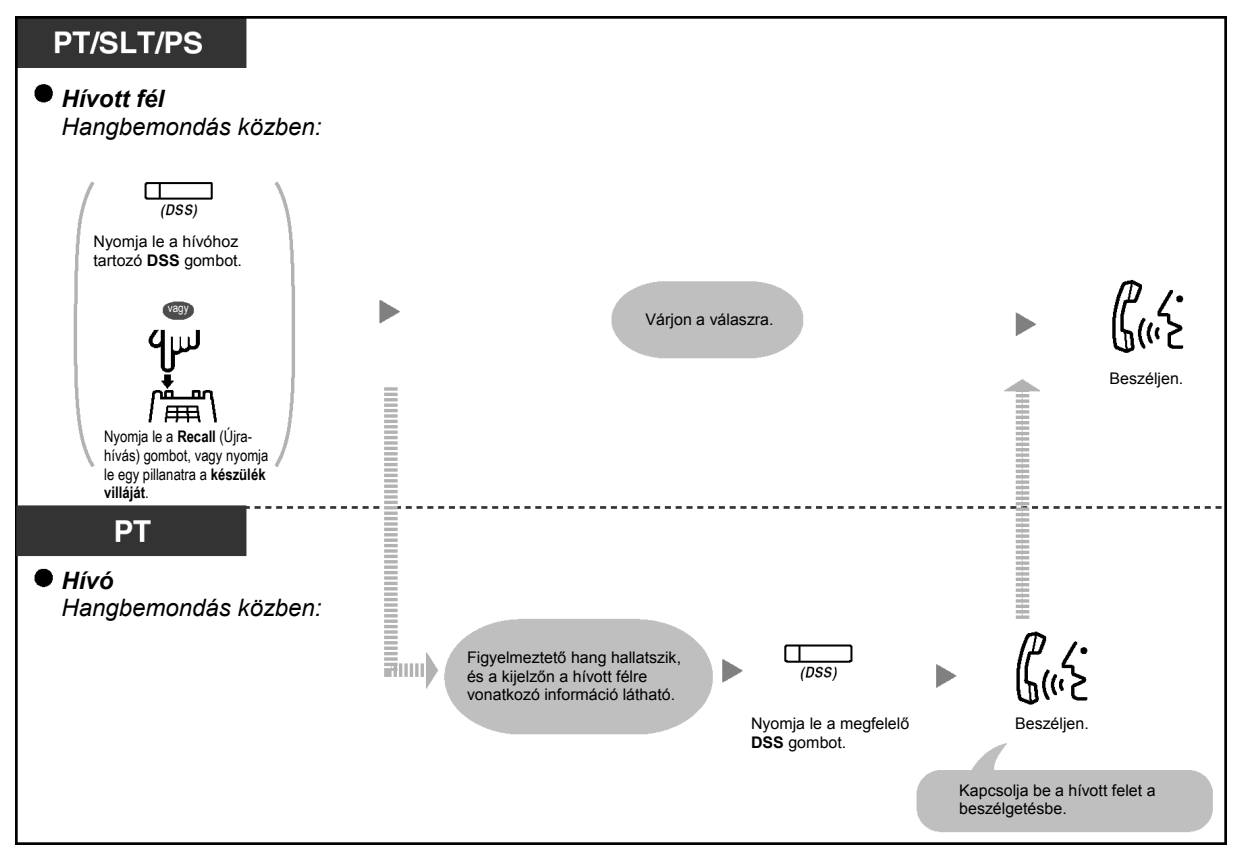

• A beszélgetés legfeljebb 4 féllel (beleértve a hívót is) hozható létre.

# **1.7. Telefonjának beállítása az Ön igényeinek megfelelően**

# **1.7.1. Az időzített riasztó hívás beállítása (Ébresztés)**

Riasztást kérhet telefonkészülékére, hogy emlékeztesse Önt egy értekezletre, egy megbeszélt időpontra, vagy akár ébresztő hívásként is kaphatja. Az előre beállított időpontú riasztás szólhat egyetlen alkalomra vagy minden napra (amíg nem törli). Ha a jelentkezéshez felemeli a kézibeszélőt, vagy lenyomja az **SP-PHONE/MONITOR** gombot, akkor speciális tárcsázási hangot kap, vagy egy előre felvett üzenetet hall.

#### **Beállítás**

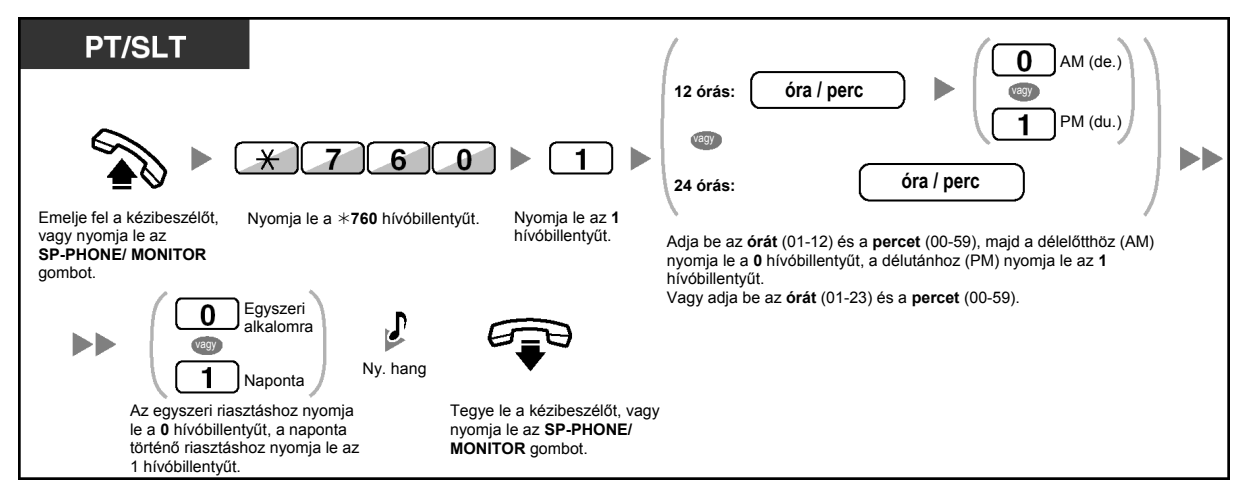

**Törlés** 

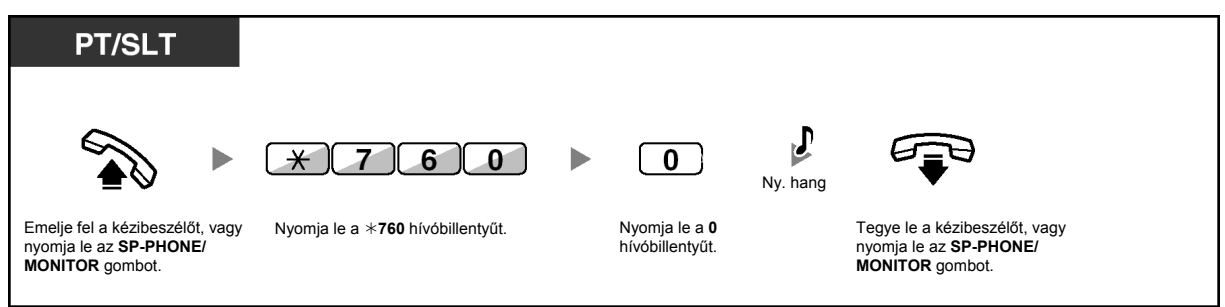

### **A visszacsengetés leállítása illetve jelentkezés a riasztásra**

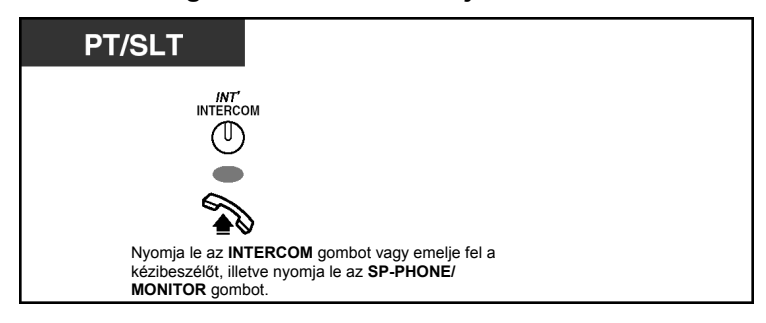

#### **Ellenőrzés**

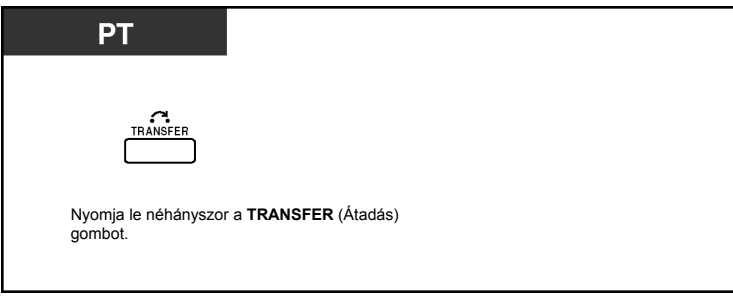

- Az ébresztést a szoftver gombbal is ellenőrizheti.
- A riasztás csengetése az előre (másodpercben) programozott ideig szól.
- **Ha az alarmjelzés közben bejövő hívása érkezik**, a csengetés csak az ébresztési hangjelzés leállása után indul.
- **Ha az előre beállított időpont egy hívás közben érkezik el**, akkor az ébresztés a beszélgetés befejezése után indul.

# 1.7.2. A bejövő hívások elutasítása (Hívásvédelem /,,Ne zavarj" [DND])

Ezt a szolgáltatást értekezlet közben vagy akkor állíthatja be, amikor nagyon elfoglalt.

#### **Beállítás/Törlés**

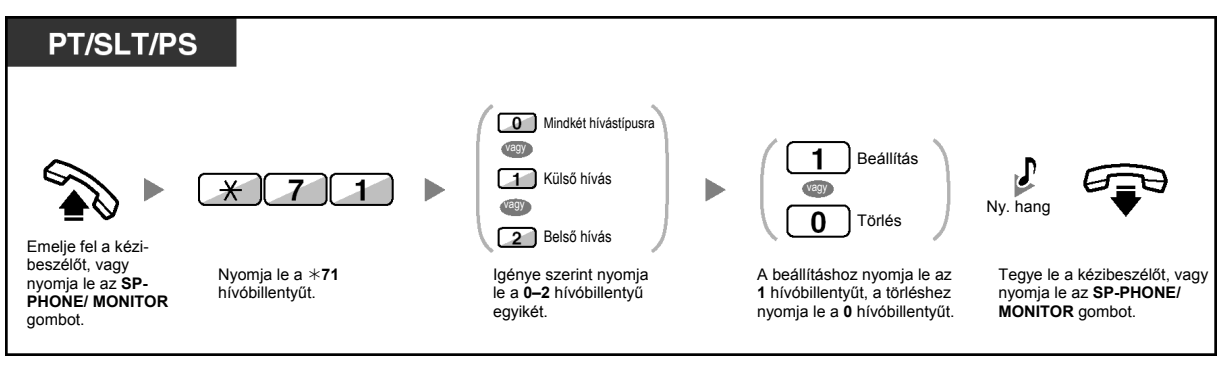

• Amikor rendszerkészüléket használ, Ön a Hívásvédelmet ("Ne zavarj" szolgáltatást) a "\*710" hívóbillentyű lenyomása helyett az FWD/DND (Hívásátirányítás/Hívásvédelem) gomb (fix gomb) lenyomásával is beállíthatja.

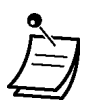

### • Az FWD/DND (Hívásátirányítás/Hívásvédelem) gomb fénye az aktuális állapotot jelzi az alábbiak szerint:

**Nem világít**: Egyik funkció sincs beállítva. **Piros fénnyel világít**: Hívásátirányítás (FWD) üzemmód. **Piros fénnyel, lassan villog**: Hívásvédelem ("Ne zavarj") (DND) üzemmód.

- A rendszer két üzemmóddal rendelkezik: (1) FWD/DND ciklikus átváltás üzemmód és (2) FWD/DND beállítás üzemmód. Ha nem biztos benne, hogy alközpontja melyik üzemmódban van, forduljon a rendszerfelelőshöz.
	- **(1) FWD/DND ciklikus átváltás üzemmód esetén:**

Ha nyugalmi állapotban lenyomja az FWD/DND (Hívásátirányítás/Hívásvédelem) gombot (fix gomb), akkor a beállítást az alábbi ciklusnak megfelelően változtathatja:

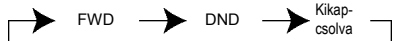

**(2) FWD/DND beállítás üzemmód esetén:** 

Ha nyugalmi állapotban lenyomja le az FWD/DND (Hívásátirányítás/Hívásvédelem) gombot (fix gomb), akkor közvetlenül az FWD/DND beállítás programozási üzemmódba kerül.

(Olvassa el a "3.1.2. A programozási üzemmód beállításai" fejezetet.)

#### **Megjegyzés**

Az FWD/DND (Hívásátirányítás/Hívásvédelem) gomb (egyénileg beállított gomb) mindig az FWD/DND ciklikus átváltás üzemmódban van: az üzemmód nem változtatható meg.

- Ha mellékállomásán beállította ezt a szolgáltatást, a hívó mellékállomás DND ("Ne zavarj") hangot hall.
- Ha ezt a szolgáltatást beállította, a hívásátirányítás (FWD) szolgáltatás nem működik.
- Előre megadott mellékállomások megkerülhetik ezt a beállítást és hívhatják a hívásvédelem szolgáltatást alkalmazó mellékállomást (A hívásvédelem megkerülése).
- Amikor a belső hívások kezelését a külső hívásoktól eltérő módra állította be (DND beállítás/törlés), azt javasoljuk, hogy hozzon létre egy FWD/DND (Hívásátirányítás/Hívásvédelem) gombot a külső hívások számára, egy FWD/DND (Hívásátirányítás/Hívásvédelem) gombot a belső hívások számára, mert:
	- **a)** az FWD/DND-Mindkét hívástípusra gomb (beleértve az FWD/DND gombot [fix gomb]) fényjelzése csak a külső hívások beállítását vagy csak a belső hívások beállítását fogja jelezni, és nem mindkettőét.

#### **Megjegyzés**

A rendszerkészülék kijelzőjén az FWD (Hívásátirányítás) ikon csak a külső hívásokra történt beállítást jelzi.

**b)** az FWD/DND-Mindkét hívástípusra gomb (beleértve az FWD/DND gombot [fix gomb]) lenyomása nem változtatja meg külön-külön a belső és a külső hívások FWD illetve DND üzemmódját.

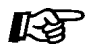

### **Telefonjának egyéni beállításai**

• 3.1.3. A gombok egyéni beállításai Hozza létre vagy írja át az FWD/DND (Hívásátirányítás/hívásvédelem) gombot (az összes hívásra, a külső hívásokra, a belső hívásokra).

# **1.7.3. Várakozó hívás jelzés vétele (Várakozó hívás jelzése / Érkező**  hívás bejelentése felemelt kézibeszélő mellett [OHCA] / "Kezelői" **OHCA)**

Beszélgetés közben egy hívás a következő módokon tudathatja, hogy várakozik Önre: hangjelzéssel, hangbemondással a készüléke hangszóróján vagy kézibeszélőjén keresztül. (Alapbeállítás: Letiltva-nincs hívás [Belső hívásokra]/nincs hang [Külső hívásokra]).

### **Várakozó hívás hangjelzés (BSS):**

Várakozó hívás hangjelzés a rendszerkészülék (PT) beépített hangszóróján keresztül/ a hagyományos, kéthuzalos telefonkészülék (SLT) kézibeszélőjén keresztül. Ha a PT-ről meg akarja változtatni a hangot, kérjük olvassa el a "3.1.2. A programozási üzemmód beállításai" című fejezetet.

### **OHCA (Érkező hívás bejelentése felemelt kézibeszélő mellett):**

Hangbemondás a telefonkészülék hangszóróján keresztül.

### **"Kezelői" OHCA:**

Hangbemondás a kézibeszélőn keresztül.

### **Beállítás/Törlés belső hívásokra**

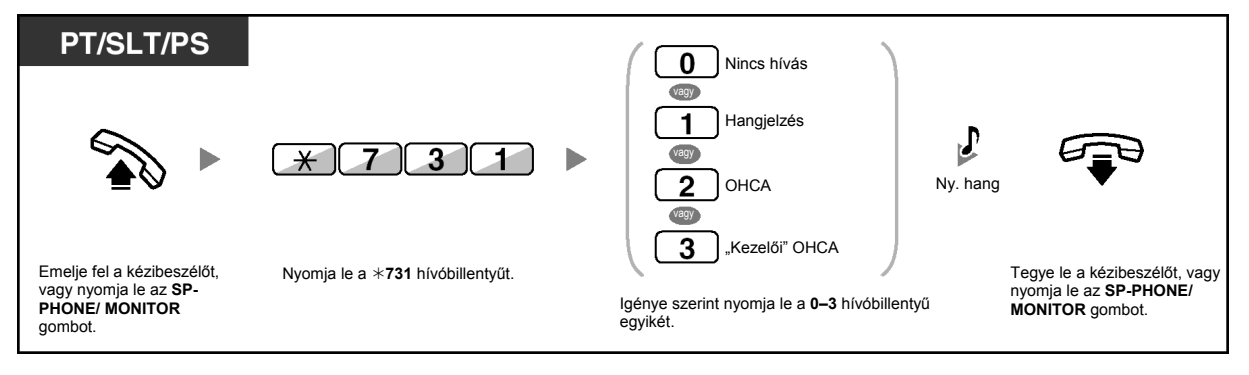

### **Beállítás/Törlés külső hívásokra**

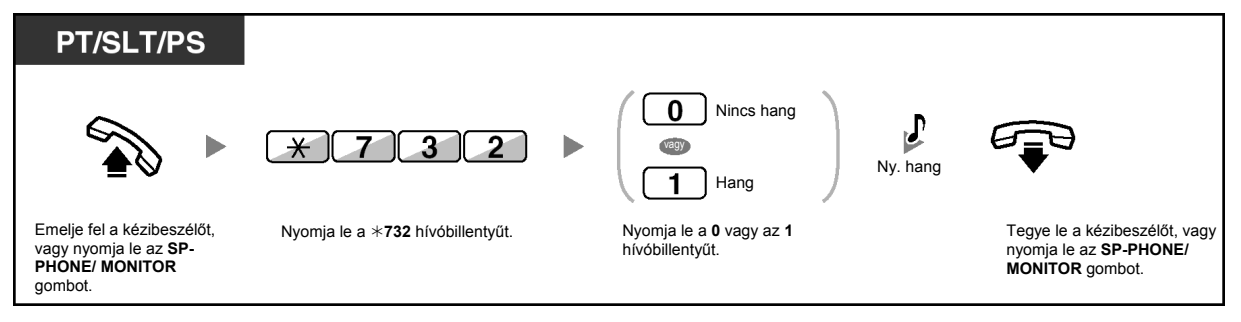

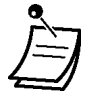

• Az OHCA és a "Kezelői" OHCA csak bizonyos digitális rendszerkészülékeken aktiválható. Ezen túlmenően, Önnek és a másik félnek is olyan telefonkészüléket kell használnia, amely lehetővé teszi a "Kezelői" OHCA szolgáltatást. Ha további részletekre kíváncsi, forduljon a forgalmazóhoz.

# **1.7.4. Az Ön telefonszámának megjelenítése a hívott fél és a hívó fél telefonjának kijelzőjén (hívó / kapcsolt vonal azonosságának megjelenítése [CLIP/COLP])**

### **CLIP:**

Ha külső hívást kezdeményez, engedélyezheti, hogy a hívott fél kijelzőjén megjelenjen az Ön előre beprogramozott telefonszáma.

### **COLP:**

Amikor külső hívást fogad, engedélyezheti, hogy a hívó fél kijelzőjén megjelenjen az Ön előre beprogramozott telefonszáma.

Ön kiválaszthatja, hogy az elküldött telefonszám a használt fővonal száma vagy pedig a mellékállomásához rendelt hívószám legyen.

Ha Ön a "Public (Főközpont)"-ot választja ki, akkor a hívó/hívott fél a használt fővonal számát (az előfizetői hívószámot) látja.

Ha Ön a "Your extension (az Ön mellékállomásá)"-t választja ki, akkor a hívó/hívott fél az Ön mellékállomásához rendelt telefonszámot látja.

### **A fővonalhoz vagy a mellékállomásához rendelt szám megjelenítése**

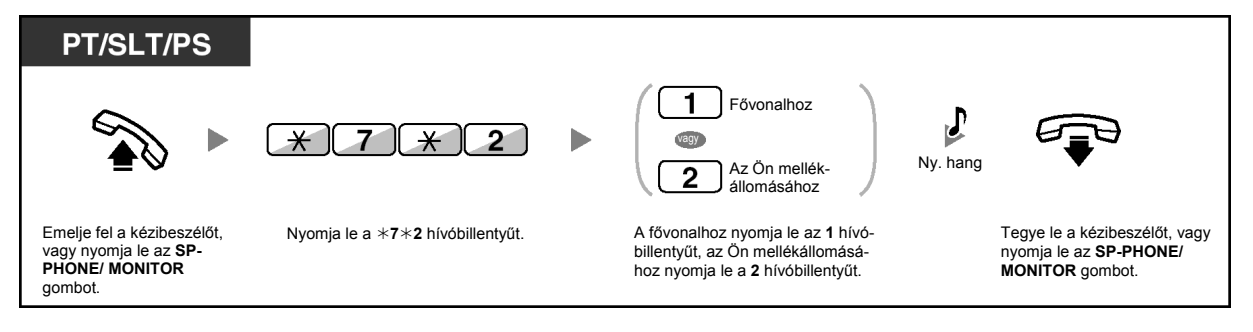

• Ha Ön a másik fél hívásához az ICD Group (ICD csoport) gombot használja, akkor a rendszer az ICD csoporthoz rendelt telefonszámot küldi el.

# **1.7.5. Az Ön telefonszáma megjelenítésének letiltása a hívó fél telefonjának kijelzőjén (Kapcsolt vonal azonosságának korlátozása / tiltása [COLR])**

Amikor külső hívást fogad, kiválaszthatja, hogy a hívó láthassa-e az Ön telefonszámát vagy sem.

### **Megjelenítés/A megjelenítés letiltása**

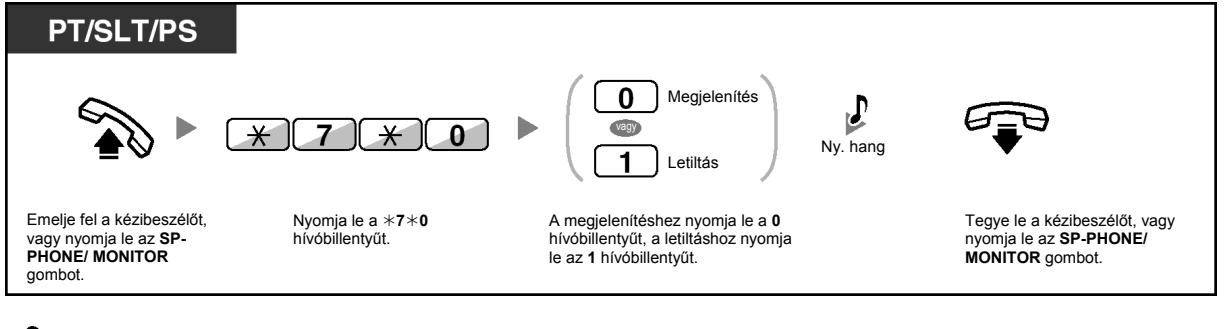

- Ön az előre beállított COLR gomb lenyomásával megváltoztathatja az üzemmódot, amikor a kézibeszélő a helyén van és az SP-PHONE/MONITOR gomb nincs lenyomva. A COLR gomb fénye az aktuális állapotot jelzi, az alábbiak szerint: **Nem világít**: Megjeleníti az Ön telefonszámát. **Piros fénnyel világít**: Letiltja az Ön telefonszámának megjelenítését.
	- Ennek a szolgáltatásnak az elérése az Ön telefontársasága által nyújtott ISDN szolgáltatásoktól függ.

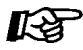

### **Telefonjának egyéni beállításai**

• 3.1.3. A gombok egyéni beállításai Hozza létre vagy írja át a Kapcsolt vonal azonosságának korlátozása / tiltása (COLR) gombot.

# **1.7.6. Az Ön telefonszáma megjelenítésének letiltása a hívott fél telefonjának kijelzőjén (Hívó vonal azonosságának korlátozása / tiltása [CLIR])**

Amikor külső hívást kezdeményez, kiválaszthatja, hogy a hívott fél láthassa-e az Ön telefonszámát vagy sem.

### **Megjelenítés/A megjelenítés letiltása**

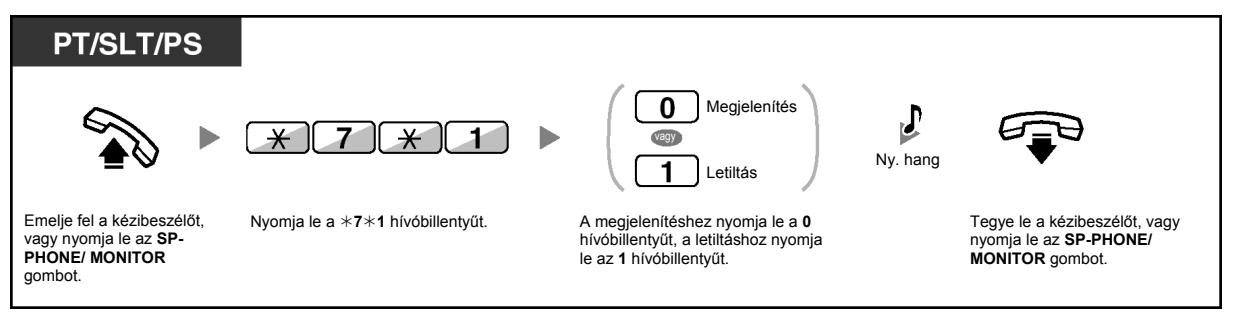

- Ön az előre beállított CLIR gomb lenyomásával megváltoztathatja az üzemmódot, amikor a kézibeszélő a helyén van és az SP-PHONE/MONITOR gomb nincs lenyomva. A CLIR gomb fénye az aktuális állapotot jelzi, az alábbiak szerint: **Nem világít**: Megjeleníti az Ön telefonszámát. **Piros fénnyel világít**: Letiltja az Ön telefonszámának megjelenítését.
	- Ennek a szolgáltatásnak az elérése az Ön telefontársasága által nyújtott ISDN szolgáltatásoktól függ.

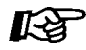

### **Telefonjának egyéni beállításai**

• 3.1.3. A gombok egyéni beállításai Hozza létre vagy írja át a Hívó vonal azonosságának korlátozása / tiltása (CLIR) gombot.

# **1.7.7. Az Ön hívásába való belépés megtiltása (Befigyelés letiltása)**

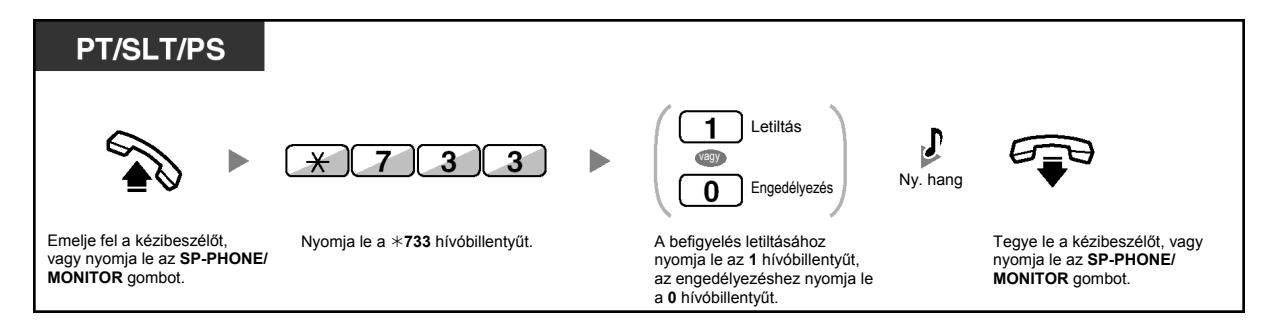

• Adott mellékállomásoknál letiltható a szolgáltatás használata.

# **1.7.8. A háttérzene bekapcsolása (BGM)**

Ön letett kézibeszélő mellett telefonkészülékének hangszóróján keresztül hallgathatja a háttérzenét. Ehhez külső zeneforrást, pl. egy rádiókészüléket kell csatlakoztatni a rendszerhez.

Ha mellékállomása foglalttá válik (felemeli a kézibeszélőt, lenyomja az SP-PHONE/MONITOR gombot, hívást kezdeményez vagy fogad stb.) akkor a zene ideiglenesen leáll. Ha leteszi a kézibeszélőt, vagy ismét lenyomja az SP-PHONE/MONITOR gombot, a zene újra indul.

#### **Kiválasztás és beállítás/törlés**

#### **<A KX-TDA100/KX-TDA200 típus felhasználóinak>**

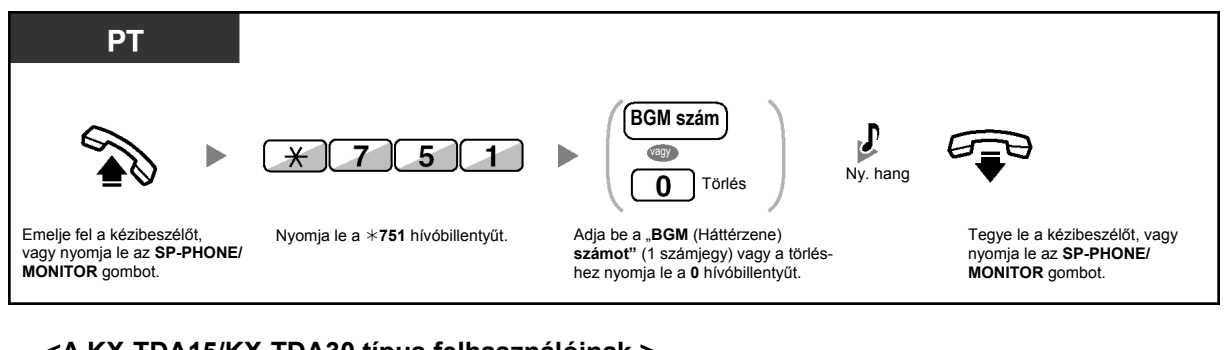

#### **<A KX-TDA15/KX-TDA30 típus felhasználóinak >**

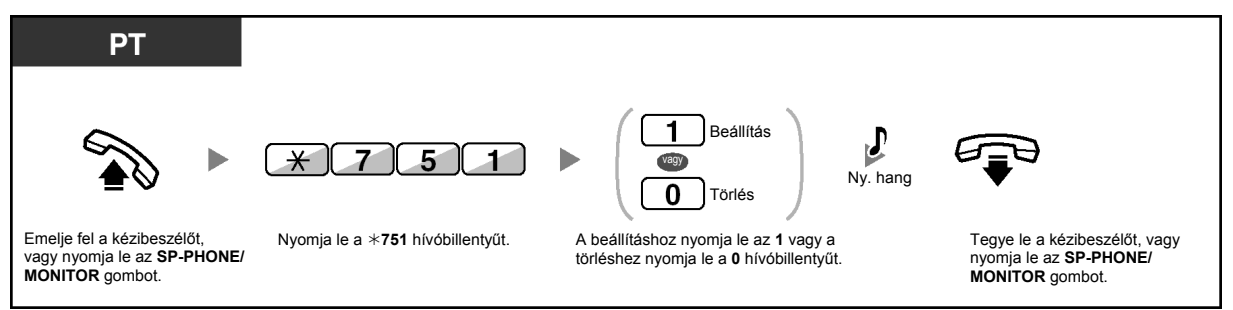

# **1.7.9. Vonalának védelme a jelzőhangoktól (Adatvonal biztosítás)**

Vonalát megvédheti a beszélgetés alatt hallható jelzőhangokkal szemben, például a "Várakozó hívás jelzésétől". Állítsa be ezt a szolgáltatást, hogy a zavartalan adatátvitelt biztosítsa, ha mellékállomása adatkommunikációs eszközhöz, pl. egy személyi számítógéphez vagy telefax készülékhez csatlakozik.

#### **Beállítás/Törlés**

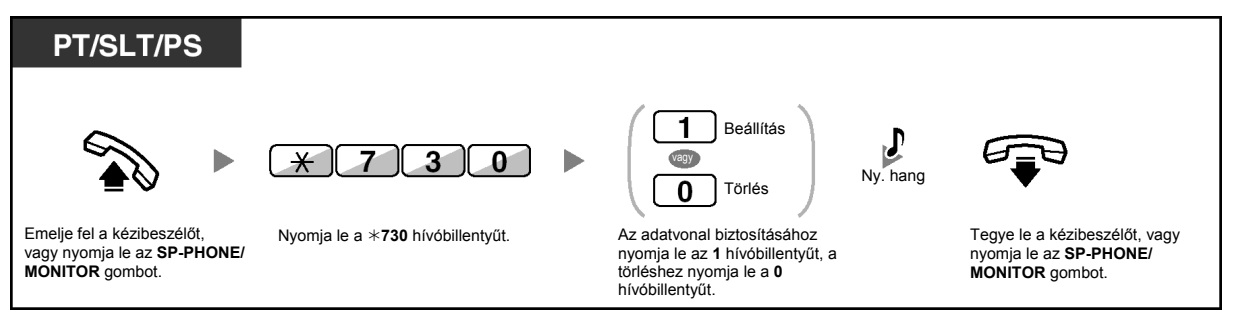

# **1.7.10. Az időszolgálat állapotának ellenőrzése**

Ön a kijelzőn ellenőrizheti az időszolgálat aktuális üzemmódját.

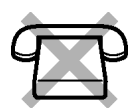

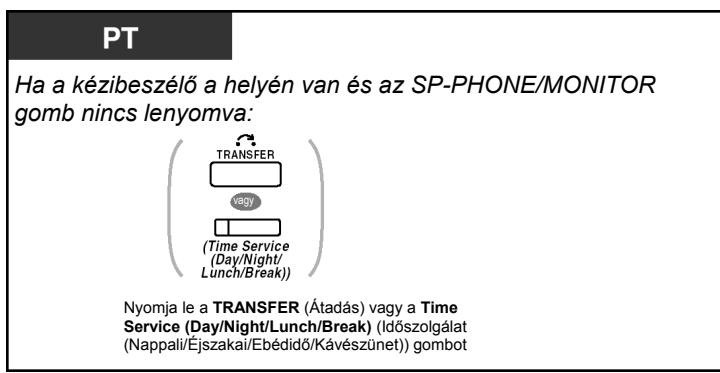

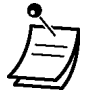

• A Time Service (Day/Night/Lunch/Break) (Időszolgálat [Nappali/Éjszakai/Ebédidő/Kávészünet]) gomb fénye az aktuális állapotot jelzi az alábbiak szerint: **Nem világít**: Nappali üzemmód. **Zöld fénnyel világít**: Ebédidő üzemmód. **Zöld fénnyel villog**: Kávészünet üzemmód. **Piros fénnyel világít**: Éjszakai üzemmód. **Piros fénnyel villog**: Munkaszünet üzemmód.

• A menedzsereket kivéve a Time Service (Day/Night/Lunch/Break) (Időszolgálat [Nappali/Éjszakai/Ebédidő/Kávészünet]) gomb lenyomásával bármelyik mellékállomási felhasználó ellenőrizheti az aktuális üzemmódot.

# **KS**

### **Telefonjának egyéni beállításai**

• 3.1.3. A gombok egyéni beállításai Hozzon létre vagy írjon át egy Time Service (Day/Night/Lunch/Break) (Időszolgálat [Nappali/Éjszakai/Ebédidő/Kávészünet]) gombot.

# **1.7.11. A párhuzamosan csatlakoztatott telefonkészülék csengetésének beállítása (Párhuzamos telefon csatlakoztatás)**

Ha digitális rendszerkészülékével párhuzamosan csatlakoztat egy hagyományos, kéthuzalos telefonkészüléket, kiválaszthatja, hogy a hagyományos, kéthuzalos telefonkészülék csengessen-e vagy sem, amikor bejövő hívás érkezik. (Alapbeállítás: csenget.)

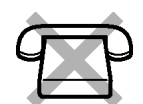

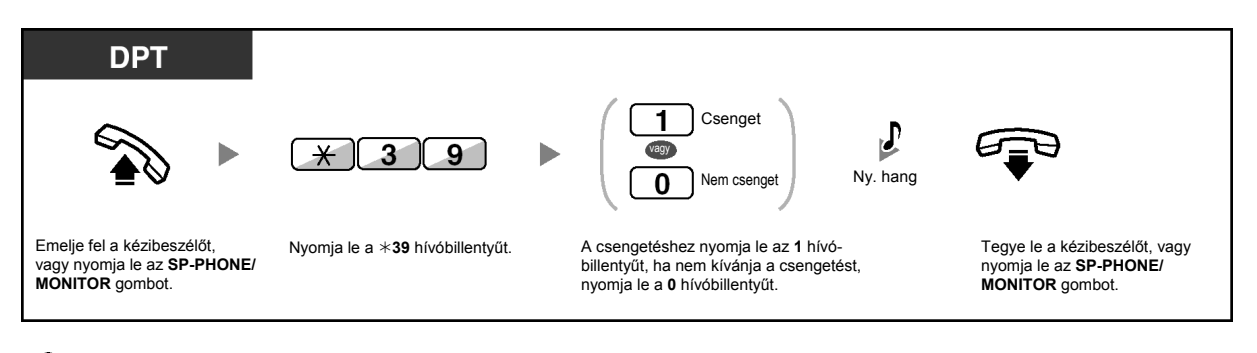

- A hívások a hagyományos, kéthuzalos telefonkészülékről **még akkor is** fogadhatók illetve kezdeményezhetők a kézibeszélő felemelésével, ha a "Nem csenget" beállítást **választotta**.
	- **Ha akkor emeli fel a telefon kézibeszélőjét, illetve nyomja le az SP-PHONE/ MONITOR gombját (vált "felemelt kézibeszélő állapotba"), amikor a másik, párhuzamosan csatlakoztatott telefonkészüléken hívás folyik**, akkor a hívás átkapcsolódik erre a készülékre.
	- Ez a szolgáltatás a KX-T7665 típusú készüléknél nem áll rendelkezésre.

# **1.7.12. Hordozható készülékének párhuzamos használata egy vezetékes telefonnal (Zsinórnélküli kiegészítő berendezés ívpont (XDP) párhuzamos üzemmódja)**

Hordozható készüléke (PS) párhuzamosan kapcsolva használható egy rendszerkészülékkel (PT) vagy egy hagyományos, kéthuzalos telefonkészülékkel (SLT). Ebben az üzemmódban a vezetékes telefonkészülékre érkező hívások csengetik a párhuzamosan kapcsolt hordozható készüléket is.

### **Beállítás**

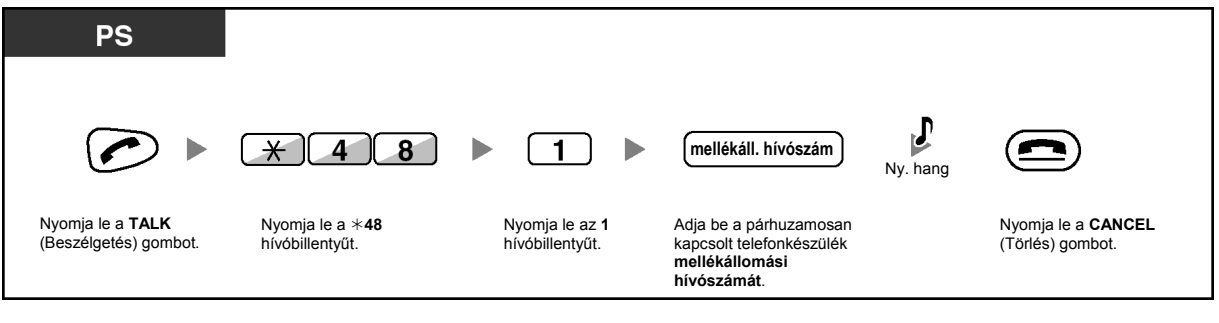

**Törlés** 

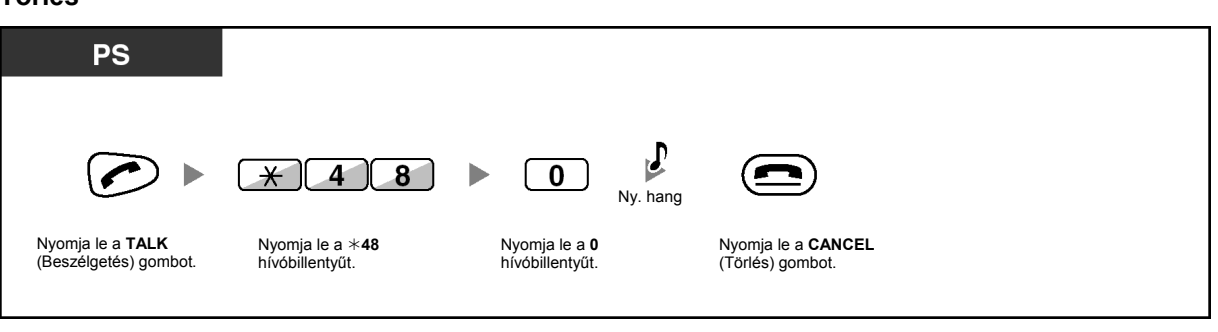

- Bizonyos vezetékes telefonkészülékek ezt szolgáltatást nem használhatják.
- **Ha akkor vált "felemelt kézibeszélő állapotba", amikor a másik, párhuzamosan csatlakoztatott telefonkészüléken hívás folyik**, akkor a hívás átkapcsolódik erre a készülékre.

# **1.7.13. A szolgáltatások beállításainak törlése mellékállomásán (Mellékállomási beállítások törlése)**

Ön a mellékállomásán egyetlen művelettel visszaállíthatja alapértelmezésre az alábbi szolgáltatások beállításait.

Ez a szolgáltatás "Mellékállomásról programozott szolgáltatások alaphelyzetbe állítása" néven is ismert.

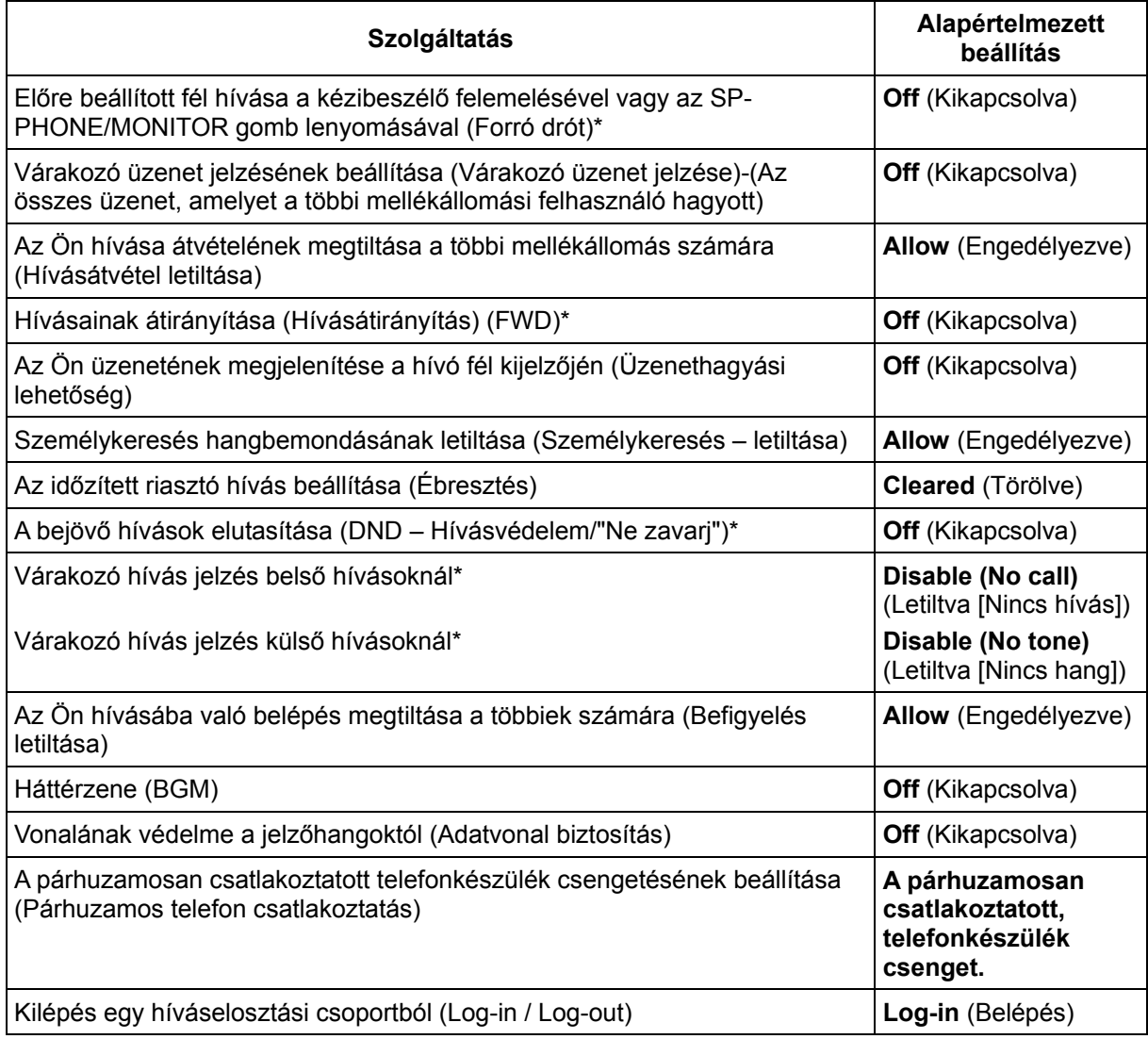

### \* Ezek a szolgáltatások a rendszerprogramozástól függően esetleg nem törölhetők.

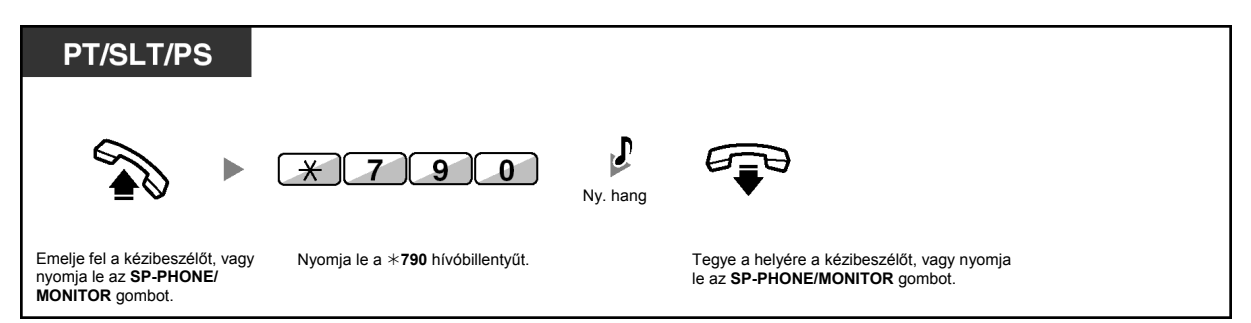
## **1.8. A Call Center használata**

## **1.8.1. Kilépés egy bejövő híváselosztási csoportból (Log-in / Log-out, Tranzakció [Ügyviteli idő])**

Ön egy bejövő híváselosztási csoportban beállíthatja mellékállomásának állapotát. Kilépés (Logout) üzemmódban, a csoportra érkező bejövő hívások nem csengetik az Ön mellékállomását. Ha visszatér, a hívások ismét csengetik az Ön mellékállomását. (Alapbeállítás: Log-in)

Amikor az Ön mellékállomása már bekapcsolódott (belépett) a csoportba, Önnek egy előre meghatározott időtartam (ügyviteli idő) még mindig rendelkezésére áll, mialatt az előző hívásának befejezése után még nem érkeznek hívásai. Ezt az időt például egy jelentés megírására használhatja. Ön manuálisan is kiválaszthatja a "Nincs készenlétben" üzemmódot, hogy ideiglenesen elhagyja a híváselosztási csoportot.

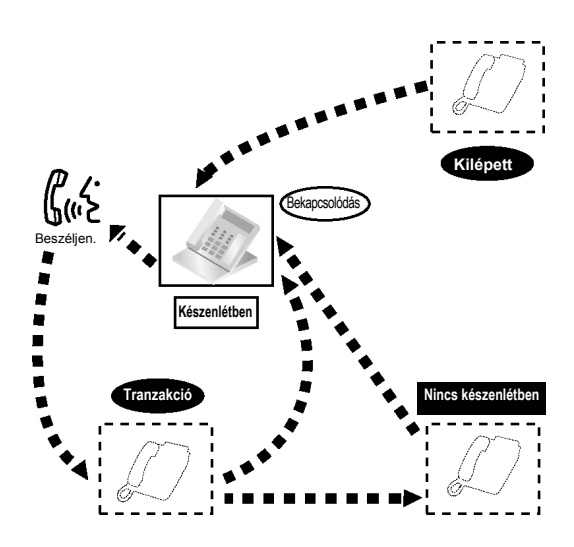

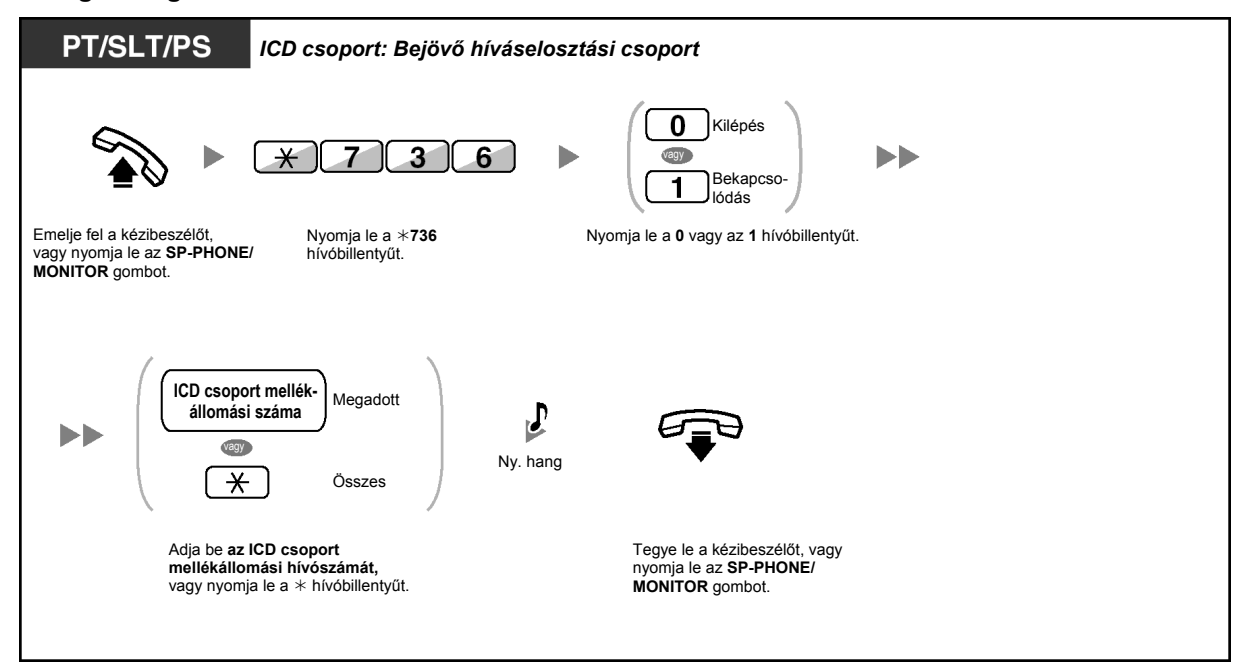

### **A Log-in/Log-out beállítása**

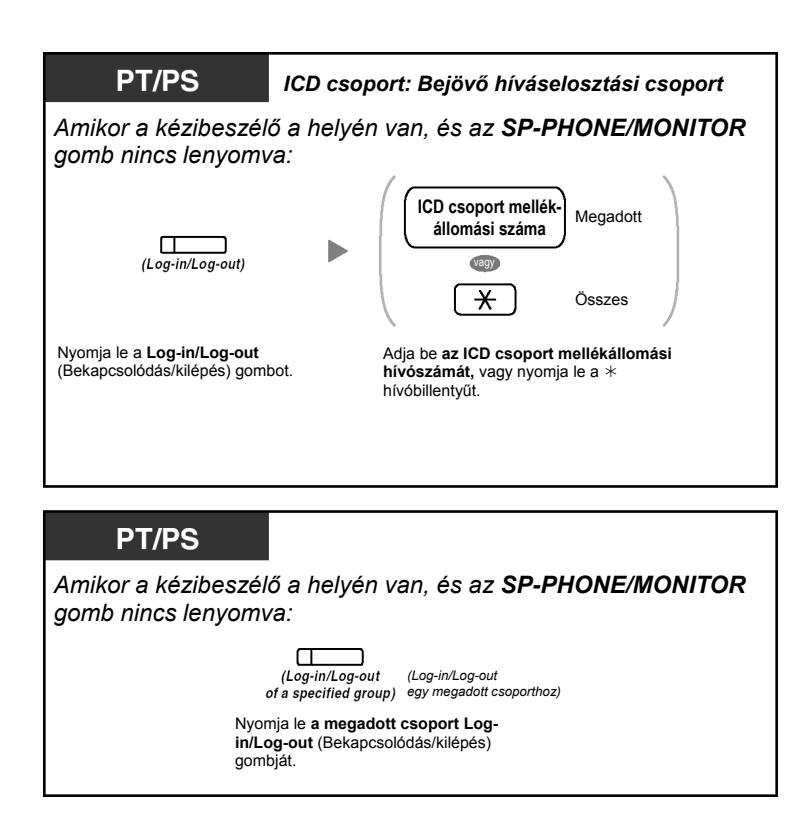

### **Belépés/kilépés a Nincs készenlétben üzemmódba/üzemmódból**

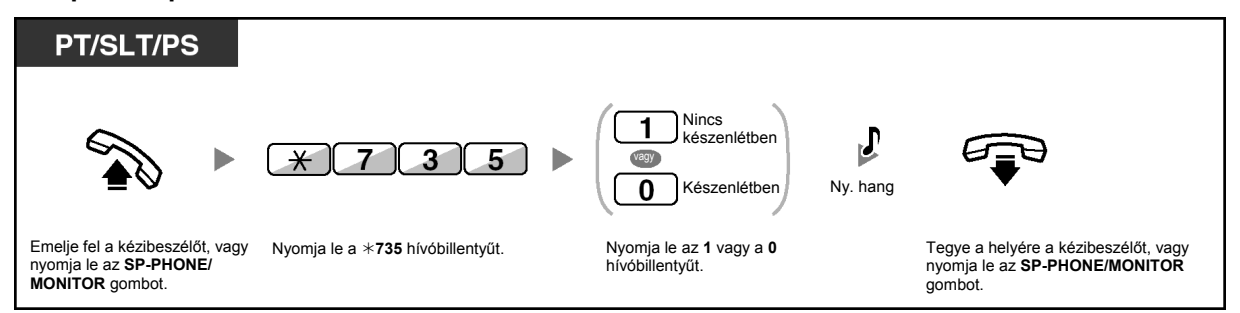

**A Nincs készenlétben üzemmód beállítása/törlése illetve kilépés a Tranzakció üzemmódból (Belépés a Készenlétben üzemmódba)** 

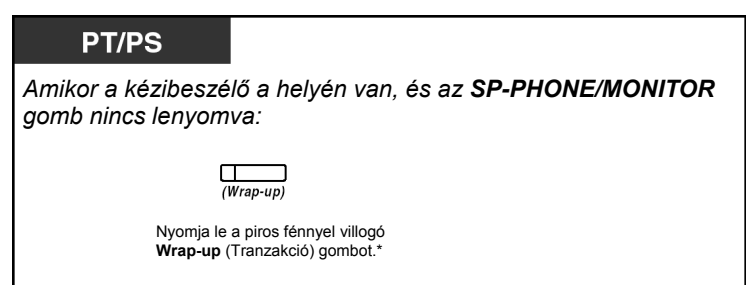

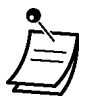

- \* Az állapot a következő lehet: Készenlétben → Nincs készenlétben Nincs készenlétben → Készenlétben Tranzakció → Nincs készenlétben
- A megadott csoport Log-in/Log-out gombjának fénye az aktuális állapotot jelzi az alábbiak szerint: **Nem világít**: Bekapcsolódás üzemmód.

**Piros fénnyel világít**: Kilépés üzemmód.

- A Wrap-up (Tranzakció) gombbal a Tranzakció üzemmód, a Nincs készenlétben üzemmód illetve a Készenlétben üzemmód beállítását váltogathatja. A Wrap-up (Tranzakció) gomb fénye az aktuális állapotot jelzi az alábbiak szerint: **Nem világít**: Készenlétben üzemmód. **Piros fénnyel világít**: Nincs készenlétben üzemmód. **Piros fénnyel villog**: Tranzakció üzemmód.
- Mellékállomása Tranzakció üzemmódban/Nincs készenlétben üzemmódban egyik csoportból sem fogad hívást még akkor sem, ha több csoporthoz is tartozik.
- A bejövő híváselosztási csoportban legalább egy mellékállomásnak "Log-in" üzemmódban kell lennie.
- A Felügyelő mellékállomás ellenőrizheti a többi mellékállomás Log-in/Log-out állapotát. Ha további információra van szüksége, olvassa el az "1.8.2. Egy bejövő híváselosztási csoport hívásállapotának megfigyelése és vezérlése (Bejövő híváselosztási csoport figyelése)" fejezetet.

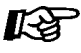

### **Telefonjának egyéni beállításai**

• 3.1.3. A gombok egyéni beállításai Hozzon létre vagy írjon át egy Log-in/Log-out (Bekapcsolódás/kilépés) gombot, egy Log-in/Log-out (Bekapcsolódás/kilépés) gombot egy megadott csoporthoz illetve egy Wrap-up (Tranzakció) gombot.

## **1.8.2. Egy bejövő híváselosztási csoport hívásállapotának megfigyelése és vezérlése (Bejövő híváselosztási csoport figyelése)**

- Várakozó hívások állapotának megfigyelése
- Mellékállomások Bekapcsolódási / Kilépési (Log-in/Log-out) állapotának figyelése és átkapcsolása

A felügyelő mellékállomásként kijelölt mellékállomás megfigyelheti és vezérelheti egy bejövő híváselosztási csoport többi mellékállomásának állapotát. Hatsoros kijelzővel rendelkező rendszerkészüléket kell használnia. A kijelző és a DSS gombok a következőket jelenítik meg:

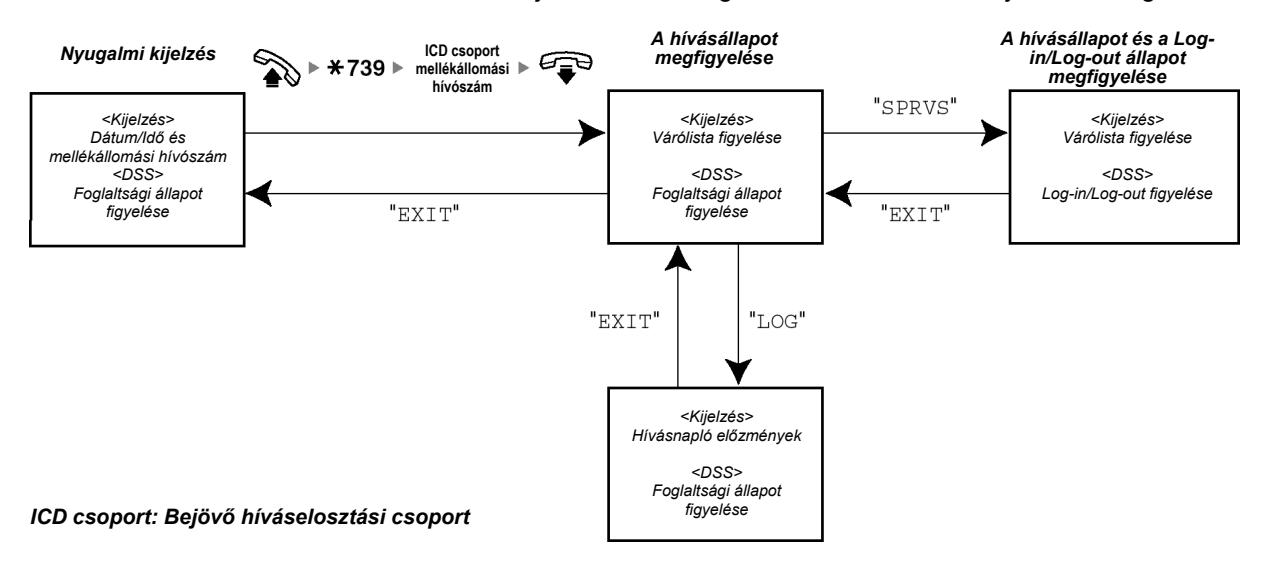

## **Várakozó hívások állapotának megfigyelése**

A felügyelő mellékállomás megfigyelheti a sorban, a hívásfogadásra várakozó hívások állapotát. Ha egy bejövő híváselosztási csoportnál egy hívás túlcsordult, a kijelző automatikusan megjeleníti az állapotot. Az alábbi információ jelenik meg:

### **<Várólista figyelés>**

- Az aktuális dátum/idő
- Az ICD csoport mellékállomási hívószáma/neve
- A várakozó hívások száma
- A leghosszabb várakozási idő

### **<Hívásnapló előzmények>**

- Az utolsó törlés dátuma/időpontja
- Az összes, beérkezett hívás száma
- A túlcsordult hívások száma
- A nem fogadott hívások száma
- A sorbanálló hívások átlagos várakozási ideje

### **Megfigyelés**

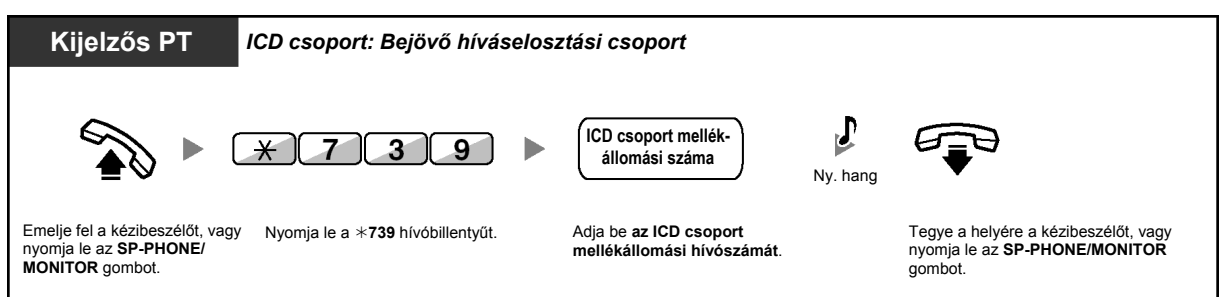

### **A hívásnapló előzmények törlése**

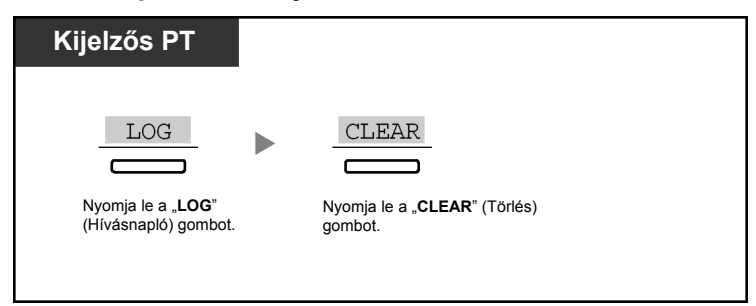

• Az összegyűlt adat törlődik.

A "\*\*\*" azt jelzi, ha a szám túllépi a maximálisan megjeleníthető számjegyeket.

### **Mellékállomások Bekapcsolódási / Kilépési (Log-in/Log-out) állapotának figyelése és átkapcsolása**

A felügyelő mellékállomás a DSS gomb kijelzőjének segítségével megfigyelheti a bejövő híváselosztási csoport tagjainak állapotát. Szükség esetén meg is változtathatja azok Log-in/Logout állapotát.

### **Megfigyelés**

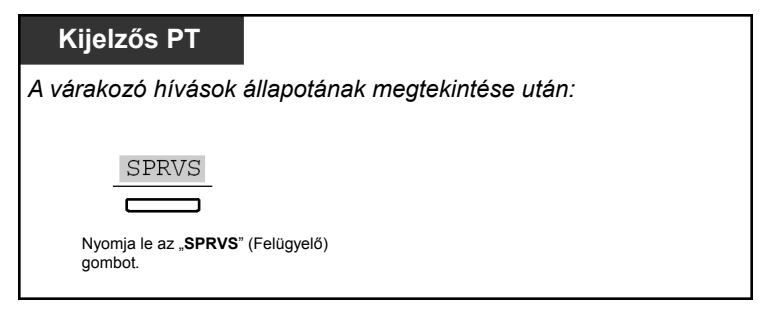

**A Bekapcsolódási / Kilépési (Log-in/Log-out) állapot átkapcsolása** 

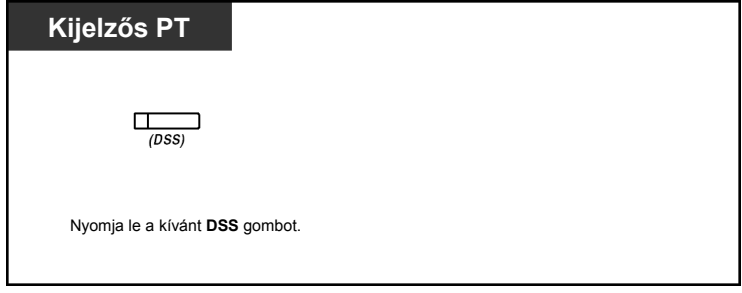

• A DSS gomb fénye az aktuális állapotot jelzi az alábbiak szerint: **Nem világít**: A mellékállomás nincs a csoportban. **Zöld fénnyel világít**: Log-in (Bekapcsolódott) (Készenlétben) üzemmód. **Zöld fénnyel villog**: Log-in (Bekapcsolódott) (Nincs készenlétben) üzemmód. **Piros fénnyel világít**: Log-out (Kilépett) üzemmód.

## **1.8.3. Várakozó hívás átirányítása (Manuális várólista újrairányítása)**

Ha bejövő híváselosztási csoportja foglalt, és újabb, külső hívások érkeznek, a beérkező hívások egy várólistára kerülnek.

A mellékállomások a Hurry-up (Sürgős) gomb kijelzőjének segítségével ellenőrizhetik a várólista állapotát, és egy előre beállított célállomásra manuálisan átirányíthatják a sorban a legrégebben várakozó hívást.

Ez a szolgáltatás sürgős átadásként is ismert.

### **A várakozó hívás átirányítása**

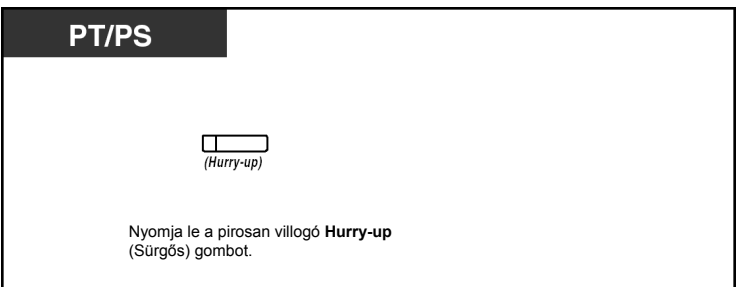

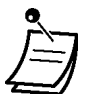

• A Hurry-up (Sürgős) gomb fénye az aktuális állapotot jelzi az alábbiak szerint: **Nem világít**: Nincs várakozó hívás. **Piros fénnyel világít**: Néhány hívás várakozik.

**Piros fénnyel villog**: A hívások száma túllépi a manuális várólista újrairányítási szintet.

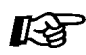

### **Telefonjának egyéni beállításai**

• 3.1.3. A gombok egyéni beállításai Hozza létre vagy írja át a Hurry-up (Sürgős) gombot.

## **1.9. A felhasználó által biztosított berendezések használata**

## **1.9.1. Ha kaputelefont / ajtónyitót csatlakoztatott**

Ön a kaputelefonon keresztül beszélhet az ajtónál álló személlyel. Előre beprogramozott mellékállomások illetve egy külső fél fogadhatja a kaputelefonról érkező hívásokat. Ön kinyithatja az ajtót.

- Kaputelefon hívás
- Az ajtó kinyitása (Ajtónyitás)

## **Kaputelefon hívás**

### **Hívás a kaputelefonról**

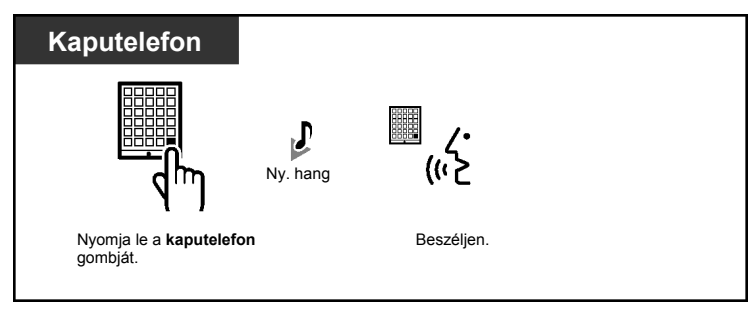

### **A kaputelefonról jövő hívás fogadása**

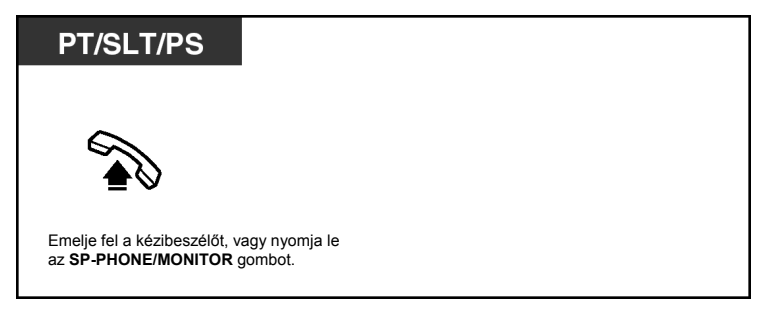

### **A kaputelefon hívása**

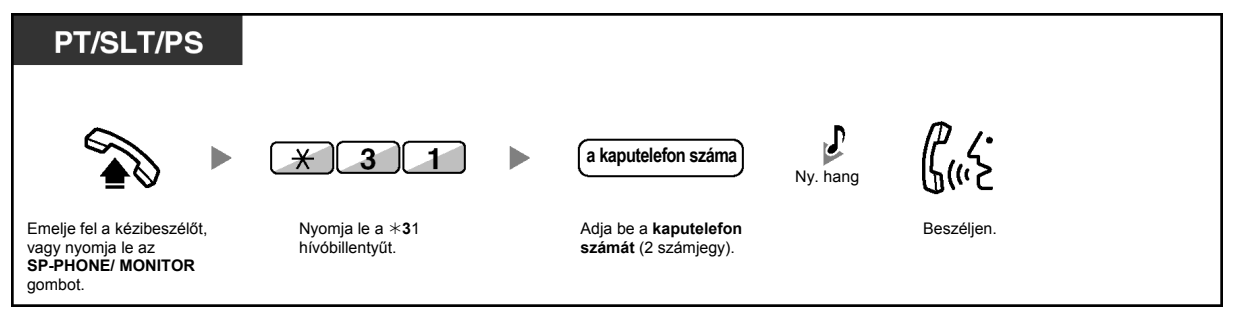

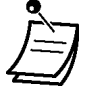

• Ha egy előre megadott időtartamon belül nem jelentkeznek a kaputelefon hívására, a hívás törlődik.

## **Ajtó kinyitása (Ajtónyitás)**

Adott mellékállomások kizárhatók ezen szolgáltatás használatából.

### **Egy előre megadott mellékállomásról**

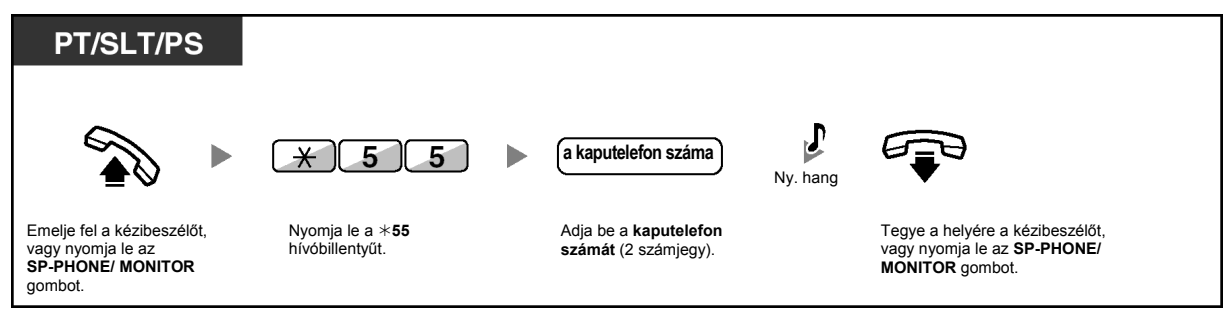

### **Bármelyik mellékállomásról, miközben a kaputelefonon beszél**

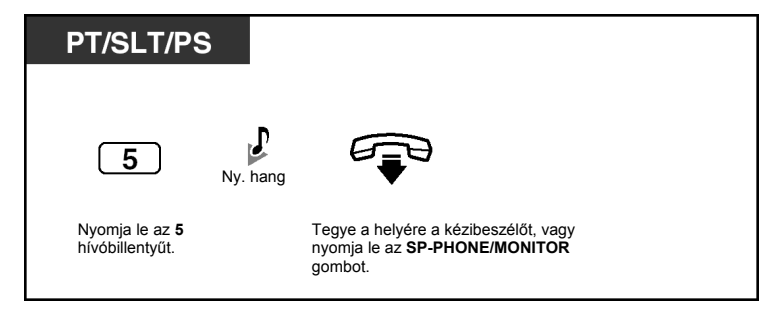

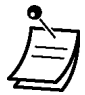

• Az ajtó egy előre megadott időtartamig marad nyitva.

## **1.9.2. Ha fölérendelt alközpontot csatlakoztatott**

– Külső szolgáltatások elérése (External Feature Access – EFA)

## **Külső szolgáltatások elérése (External Feature Access – EFA)**

Ön elérheti a fölérendelt alközpont vagy a telefontársaság által kínált, speciális szolgáltatásokat (pl. Várakozó hívás jelzése). Ez a szolgáltatás csak külső hívás közben aktív.

### **<Példa> Az aktuális hívás tartásba tétele, majd beszélgetés az új féllel**

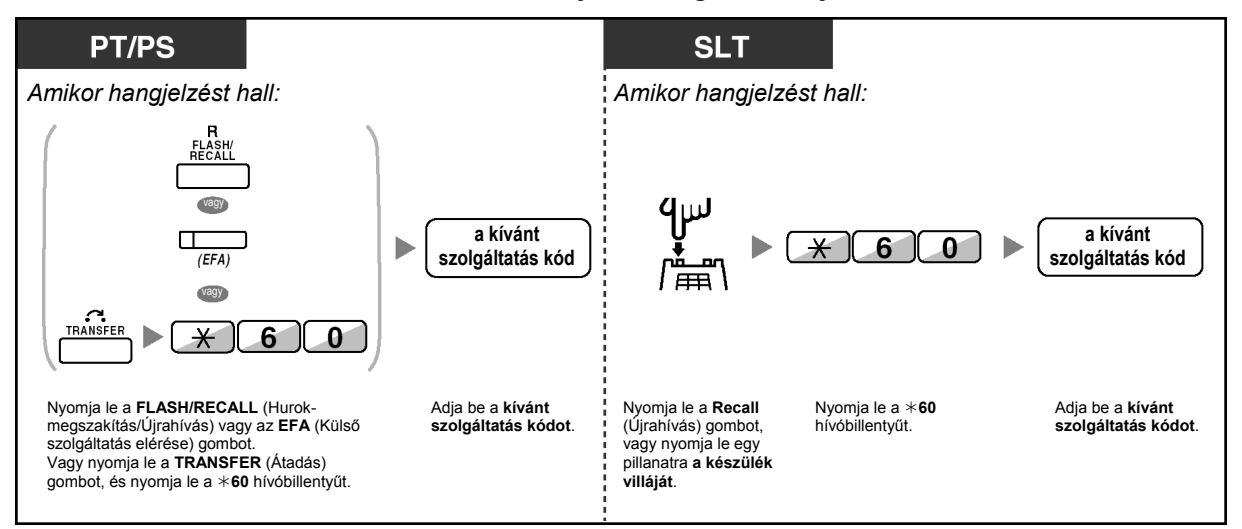

• Ebben az esetben a rendszerkészüléken a FLASH/RECALL (Hurokmegszakítás/- Újrahívás) gomb van EFA (Külső szolgáltatás elérése) üzemmódban.

• A szolgáltatás kódot kérdezze meg a forgalmazótól.

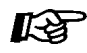

### **Telefonjának egyéni beállításai**

• 3.1.3. A gombok egyéni beállításai Hozzon létre vagy írjon át egy Külső szolgáltatás elérése (EFA) gombot.

## **1.9.3. Ha az alközponthoz hangposta rendszer csatlakozik**

Ön vagy egy külső fél elérheti a hangposta rendszert egy telefonról.

– Hívásátirányítás hangpostaládára (Hangposta integráció)

Ha alközpontja olyan Panasonic hangposta rendszerhez csatlakozik (pl. KX-TVP/KX-TVS típusúhoz), amely digitális integrációt alkalmaz, akkor az alábbi funkciók is rendelkezésére állnak:

- Behallgatás felvétel alatti hívásba (Behallgatás hangpostaládába érkező hívásba [LCS])
- Egy beszélgetés felvétele (Beszélgetés rögzítése)

### **Hívásátirányítás hangpostaládára (Hangposta integráció)**

- Hívásainak átirányítása az Ön hangpostaládájába
- Hívás átadása hangpostaládába
- Az üzenetek meghallgatása

Ha Ön nem tudja fogadni a hívásokat, akkor átirányíthatja azokat saját hangpostaládájába. Ön kiválaszthatja a bejövő hívások típusát (Belső hívások/Külső hívások/Mindkét hívástípus). Ha telefonkészülékén van Message (Üzenet) gomb, akkor a gomb kijelzője világít, hogy tudassa Önnel: üzenetei érkeztek. Ha pedig telefonkészülékén nincs Message (Üzenet) gomb, akkor a kézibeszélő felemelése illetve az SP-PHONE/MONITOR gomb lenyomása után egy jelzőhangot\* hall.

Ön a beérkezett külső hívásokat is elküldheti egy hangpostaládába, és így a hívók üzenetet hagyhatnak. Ha telefonkészülékén létrehozza a Hangposta átadás gombot, akkor az átadás anélkül megy végbe, hogy ismerné a hangpostaláda számát (Hangposta átadás).

A felvételhez rendelkezésre álló időtartam a hangposta rendszertől függ.

### **Hívásainak átirányítása az Ön hangpostaládájába**

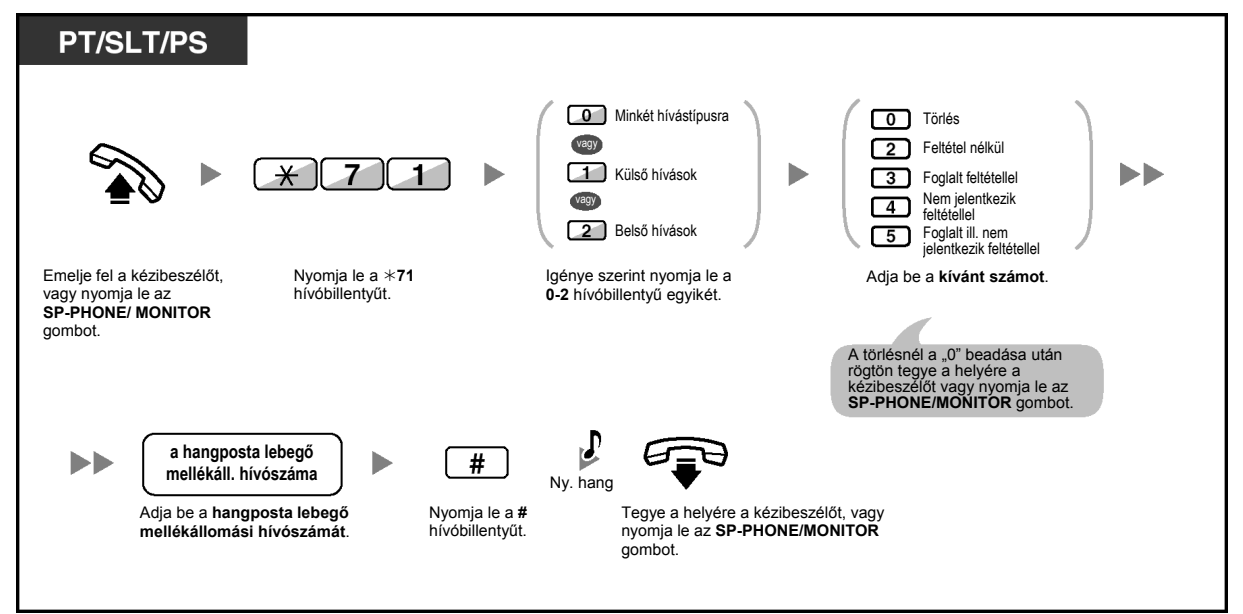

### **Hívás átadása a hangpostaládába**

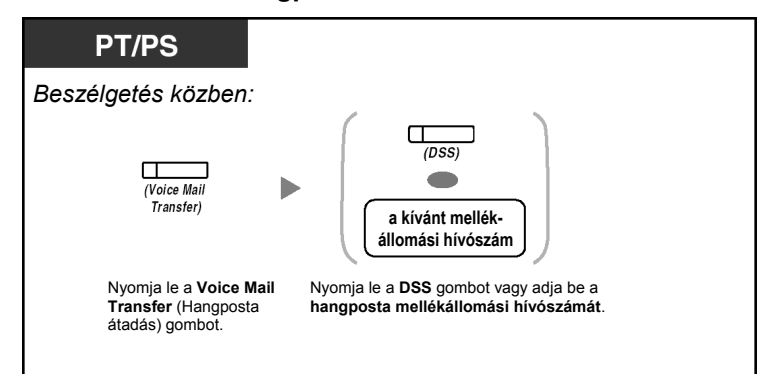

### **Az üzenetek meghallgatása**

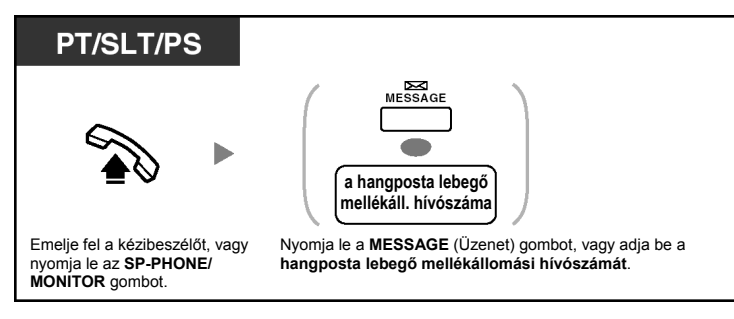

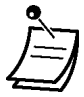

\* Jelzőhang a kézibeszélő felemelése, illetve az **SP-PHONE/MONITOR** gomb lenyomása után

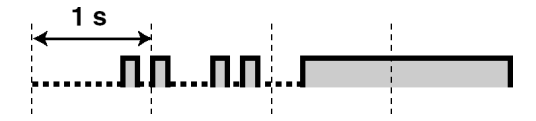

• Ön a hangpostát egyetlen gombnyomással érheti el.

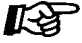

### **Telefonjának egyéni beállításai**

• 3.1.3. A gombok egyéni beállításai Hozzon létre vagy írjon át egy Voice Mail Transfer (Hangposta átadás) illetve egy Message (Üzenet) gombot.

### **Behallgatás felvétel alatti hívásba (Behallgatás hangpostaládába érkező hívásba [LCS])**

Miközben egy hívó üzenetet hagy az Ön hangpostaládájában, Ön behallgathat a hívásba anélkül, hogy fogadná azt. Ha úgy kívánja, a behallgatás közben jelentkezhet is a hívásra. Két módszer áll rendelkezésére (Alapbeállítás: hangostelefon üzemmód).

#### **Hangostelefon (Kihangosítás) üzemmód:**

Ön a felvétel közben a telefonkészülék hangszórója segítségével automatikusan figyelheti az üzenetet.

#### **Titkos üzemmód:**

Miközben a hívó üzenetet hagy, Ön figyelmeztető hangot hall.

### **A szolgáltatás használata előtt**

- Hozza létre a "Behallgatás hangpostaládába érkező hívásba" (LCS) gombot (Mellékállomási programozás).
- Válassza ki az üzemmódot: Hangostelefon vagy Titkos üzemmód (Mellékállomási programozás).
- Állítsa be a mellékállomási PIN (Személyi azonosítási szám) kódot.
- Állítsa be a "Behallgatás hangpostaládába érkező hívásba" szolgáltatást.

#### **A "Behallgatás felvétel alatt lévő hívásba" beállítása**

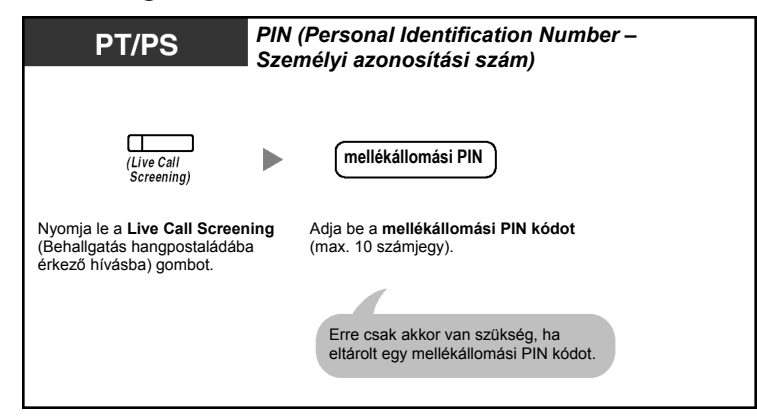

### **A "Behallgatás felvétel alatt lévő hívásba" törlése**

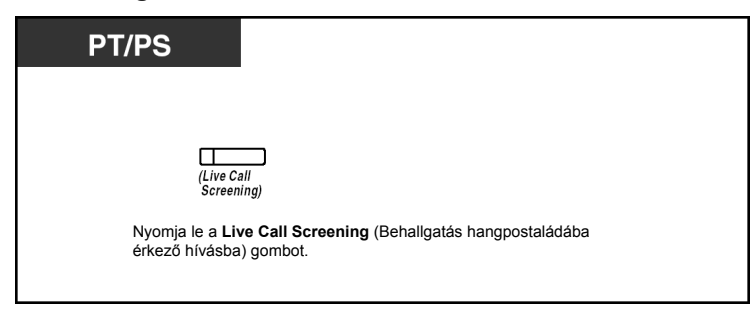

### **Működtetési folyamatábra**

Az árnyékolt részekben található műveletek hangostelefon üzemmódú működtetések.

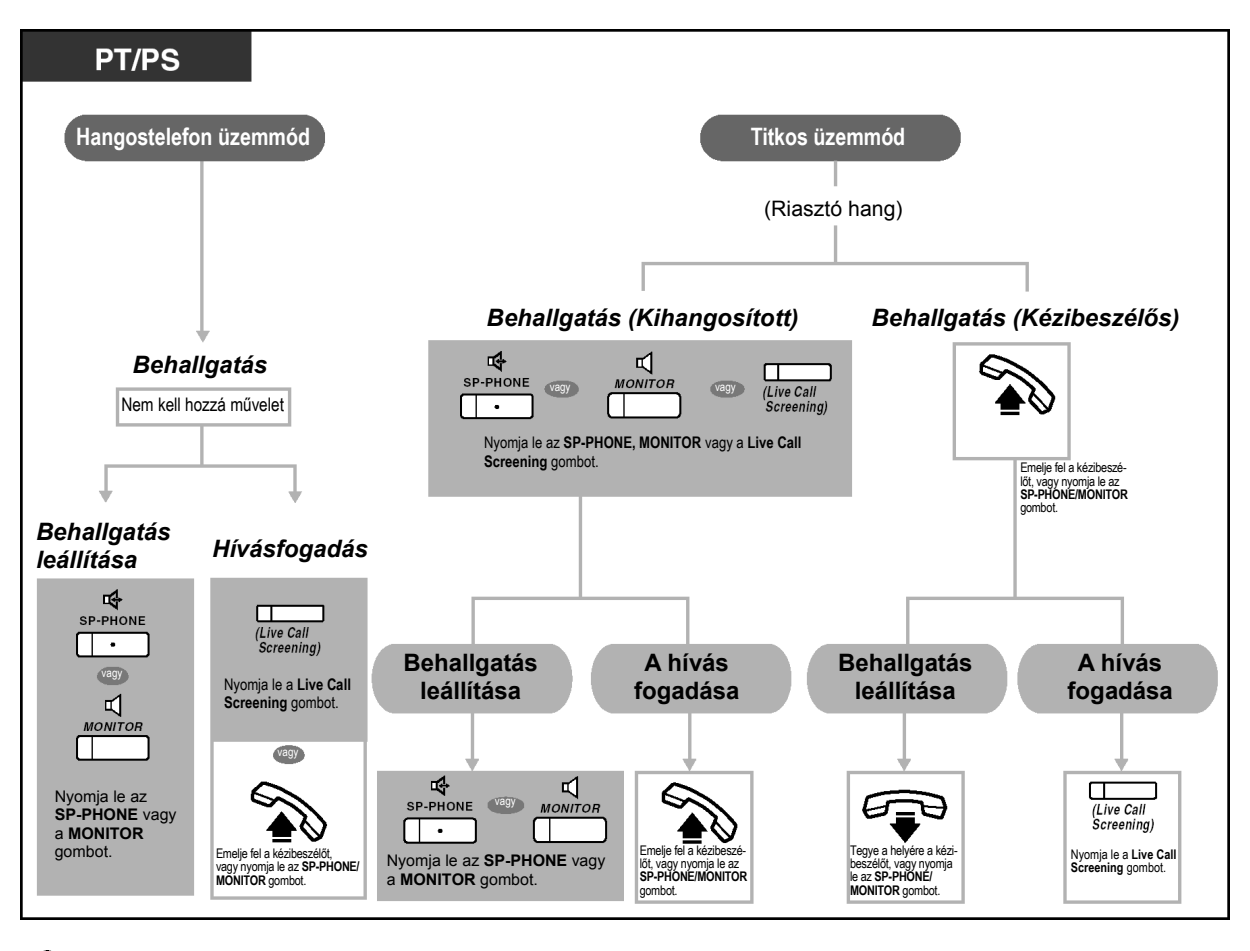

- A "Live Call Screening" (LCS Behallgatás hangpostaládába érkező hívásba) gomb fénye az aktuális állapotot jelzi, az alábbiak szerint: **Nem világít**: az LCS ki van kapcsolva. **Zöld fénnyel, gyorsan villog**: Figyelmeztetés titkos üzemmódban. **Zöld fénnyel, lassan villog**: Behallgatás. **Piros fénnyel világít**: az LCS be van kapcsolva.
	- A rendszerfelelős mellékállomás törölheti a mellékállomási PIN kódot.
	- Ez a szolgáltatás egy hagyományos, kéthuzalos telefonkészüléknél akkor vehető igénybe, ha párhuzamosan csatlakozik egy rendszerkészülékkel. (Csak titkos üzemmódban) Ha behallgatás közben fogadni kívánja a hívást, nyomja le a Recall (Újrahívás) gombot, vagy nyomja le egy pillanatra a készülék villáját.
	- Hordozható készülékkel rendelkező felhasználók számára csak a titkos üzemmódú, kézibeszélős behallgatás áll rendelkezésre.

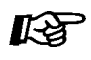

### **Telefonjának egyéni beállításai**

- 3.1.2. A programozási üzemmód beállításai A "**Behallgatás felvétel alatti hívásba" üzemmód beállítása**  Válassza ki az üzemmódot: az üzenetbe való automatikus behallgatást a hangszóró
- segítségével, vagy a vételt, miközben a hívó üzenetet hagy. • 3.1.3. A gombok egyéni beállításai Hozzon létre vagy írjon át egy LCS (Behallgatás felvétel alatti hívásba) gombot.

## **Egy beszélgetés felvétele (Beszélgetés rögzítése)**

Miközben Ön a telefonon beszél, a beszélgetést felveheti a hangpostaládába. Ön minden egyes beszélgetés felvételekor kiválaszthatja a hangpostaládát.

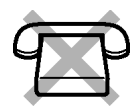

### **Felvétel az Ön hangpostaládájába**

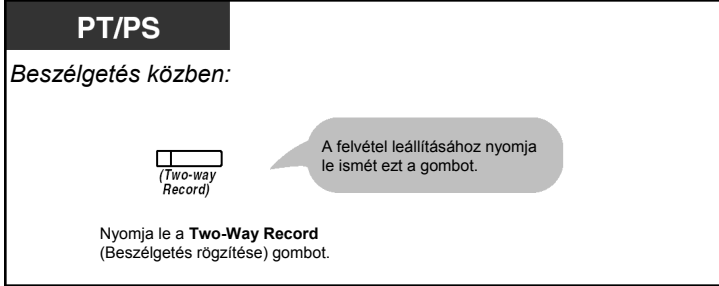

**Felvétel másik hangpostaládába (Beszélgetés felvétel átadása)** 

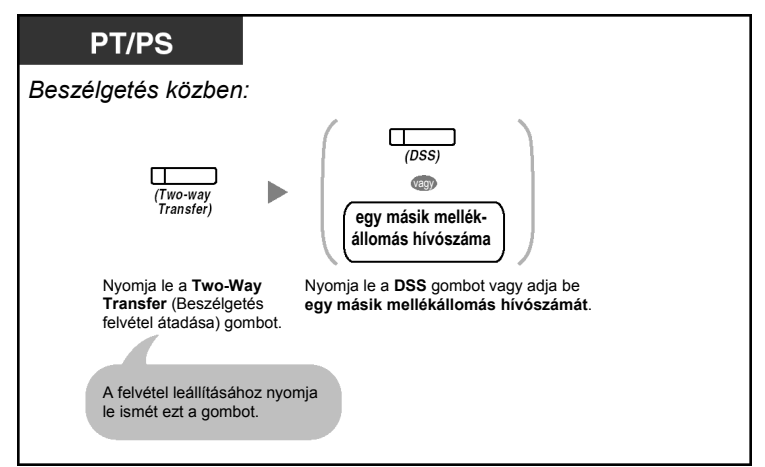

**Felvétel másik hangpostaládába egy gombnyomással (Beszélgetés felvétel átadása egy gombnyomással)** 

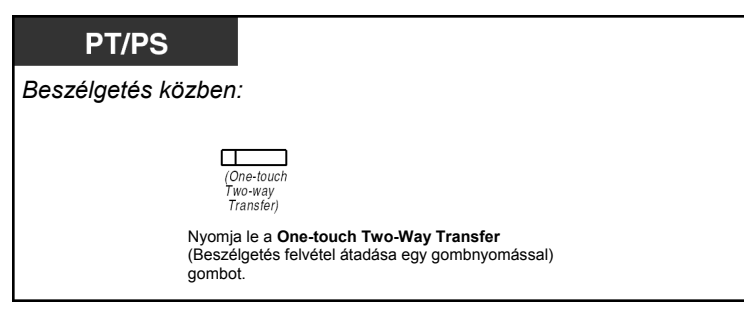

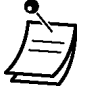

• A Two-Way Record (Beszélgetés rögzítése), Two-Way Transfer (Beszélgetés felvétel átadása) illetve One-touch Two-Way Transfer (Beszélgetés felvétel átadása egy gombnyomással) gomb fénye az aktuális állapotot jelzi, az alábbiak szerint: **Nem világít**: Nincs rögzítés. **Világít**: A beszélgetés felvétele folyik.

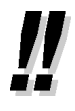

### • **Megjegyzés:**

Amikor Ön egy telefonbeszélgetést rögzít, közölnie kell a másik féllel, hogy a beszélgetést felveszi.

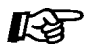

### **Telefonjának egyéni beállításai**

- 3.1.3. A gombok egyéni beállításai
	- Hozzon létre vagy írjon át egy Two-Way Record (Beszélgetés rögzítése), egy Two-Way Transfer (Beszélgetés felvétel átadása) illetve egy One-touch Two-Way Transfer (Beszélgetés felvétel átadása egy gombnyomással) gombot.

## **1.10. Miután új helyre költözött az irodában**

## **1.10.1. Az Ön előző mellékállomási beállításainak használata (Átvitt mellékállomás)**

Ön az előző mellékállomásához kijelölt szolgáltatásokat még akkor is használhatja, ha az irodán belül egy másik mellékállomásra költözik.

Az új mellékállomáson ugyanazok maradnak az olyan mellékállomási adatok, mint pl. a mellékállomási hívószám, az egy gombnyomásos tárcsázáshoz tartozó memória stb.

Ez a szolgáltatás átvitt mellékállomásként is ismert.

**Beállítás** 

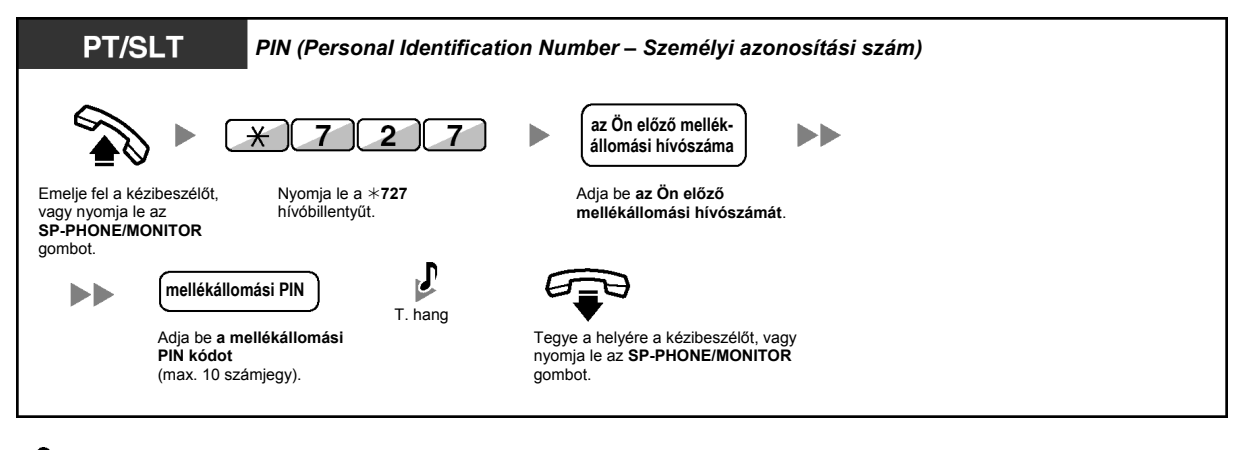

- Az Ön előző mellékállomása az új mellékállomásának régi beállításait kapja meg.
	- Ez a szolgáltatás a következő készüléktípusok közötti átvitelhez használható: SLT és SLT, PT és PT illetve SLT és PT.
	- Ha további információra van szüksége, olvassa el a "3.1.1. Telefonjának egyéni beállításai (Mellékállomás programozása)" fejezetet.

## **1.11. Kijelzős rendszerkészülék használata**

## **1.11.1. A hívásnapló használata**

Ez a kijelzős rendszerkészülékek és a hordozható készülékek számára áll rendelkezésre.

- Hívás a Bejövő hívásnapló segítségével
- Hívás a Kimenő hívásnapló segítségével

### **Hívás a Bejövő hívásnapló segítségével**

Ha Önhöz egy külső hívás érkezik, akkor a hívóra vonatkozó információt a rendszer automatikusan rögzíti a bejövő hívásnaplóban. Mellékállomásonként előre programozott számú hívás naplózható.

Amikor a hívásnapló megtelt, és újabb hívás érkezik, a legrégebbi hívás törlődik.

Ön módosíthatja a naplózott telefonszámot.

Amikor a hívásnapló gomb kijelzője kigyullad, az azt jelenti, hogy van nem fogadott hívása.

Az alábbi információ kerül naplózásra:

- A hívó neve
- A hívó telefonszáma
- A beérkezett hívás dátuma/időpontja
- Fogadott vagy Nem fogadott Ellenőrzött vagy nem ellenőrzött

### **A napló információ ellenőrzése a Call Log (Hívásnapló) gombbal**

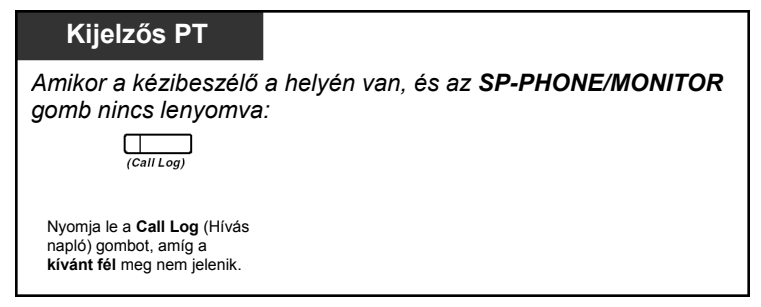

### **A napló információ ellenőrzése a Navigátor gombbal**

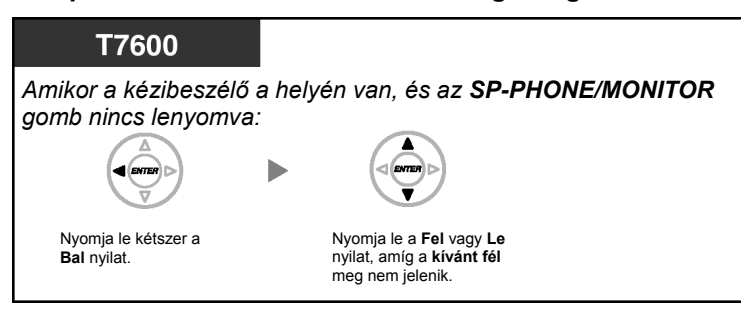

### **Hívásnapló törlése**

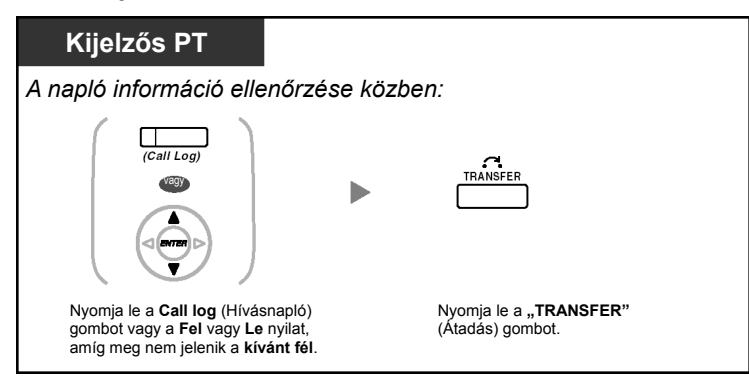

**Hívás** 

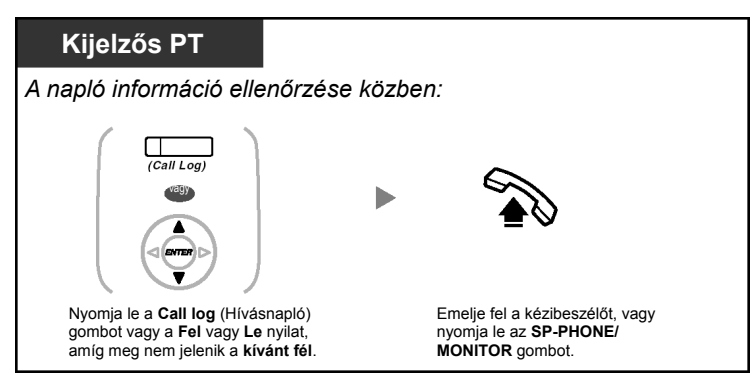

### **A hívóra vonatkozó információ tárolása a mellékállomási (egyéni) gyorstárcsázáshoz**

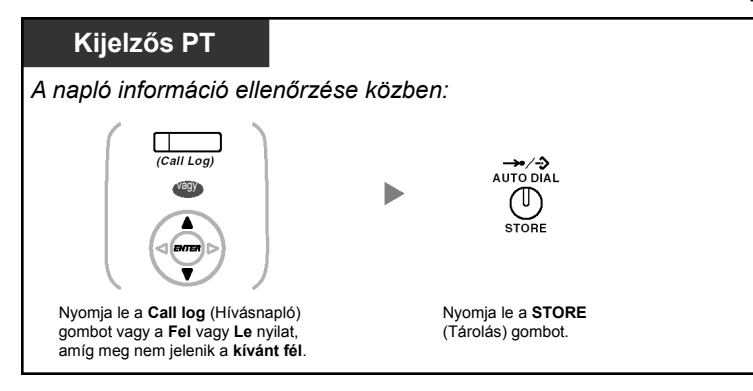

- A Call Log (Hívásnapló) gomb fénye az aktuális állapotot jelzi az alábbiak szerint: **Nem világít:** Nincs bejövő hívás. Illetve Ön már átnézte a hívásnaplót. **Piros fénnyel világít:** Önnek még ellenőrizetlen hívásai vannak.
- Ha hívását egy másik mellékállomás fogadta, akkor a hívóra vonatkozó információ az Ön mellékállomásának kijelzőjén és a hívásra jelentkező mellékállomás kijelzőjén is tárolódik.
- Ön egy mellékállomási PIN (Személyi azonosítási szám) kód segítségével lezárhatja hívásnaplóját, hogy mások ne férhessenek hozzá az Ön naplózott információihoz. Olvassa el a "3.1.2. A programozási üzemmód beállításai" fejezetet.
- Ön rendelkezhet Call Log (Hívásnapló) gombbal egy bejövő híváselosztási csoporthoz (ICD Group) is.
- Ha akkor érkezik hívása, amikor éppen a hívásnaplót használja, a hívásnapló információ átvált a hívóra vonatkozó információra.

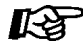

### **Telefonjának egyéni beállításai**

• 3.1.3. A gombok egyéni beállításai Hozzon létre vagy írjon át egy Call Log (Hívásnapló) gombot vagy egy Call Log (Hívásnapló) gombot egy bejövő híváselosztási csoporthoz (ICD Group).

### **Hívás a Kimenő hívásnapló segítségével**

Ön a Kimenő hívásnapló segítségével újratárcsázhat.

### **Hívás**

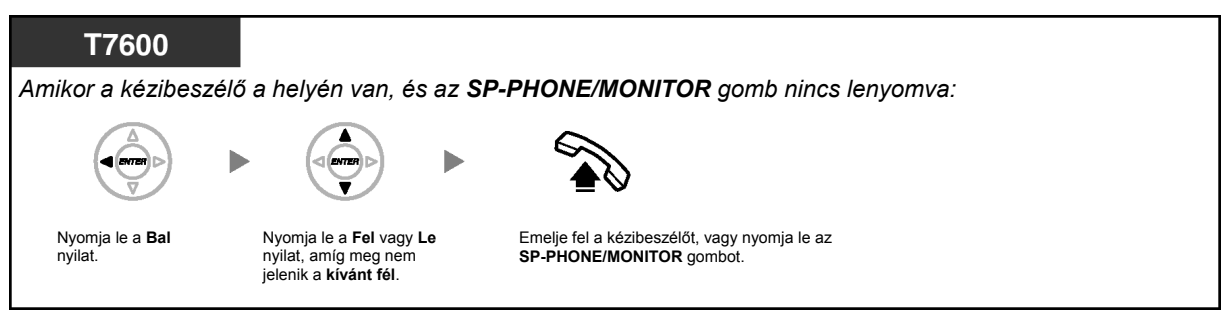

### **Hívás a REDIAL gombbal**

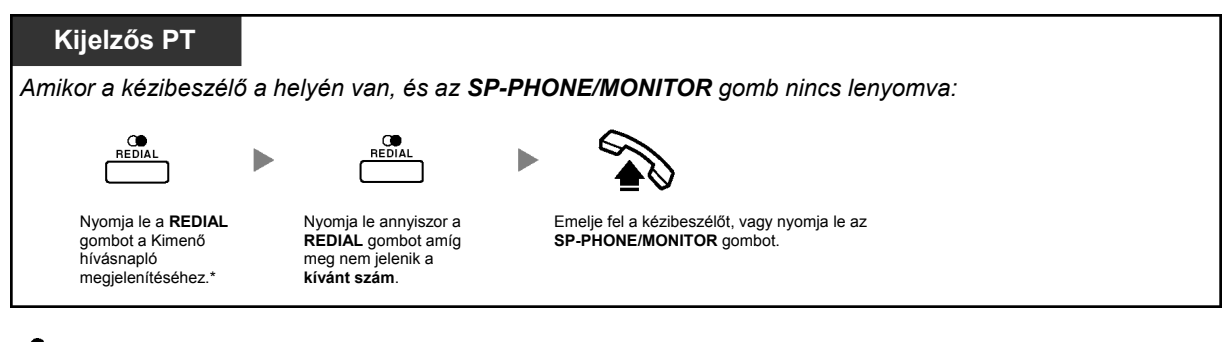

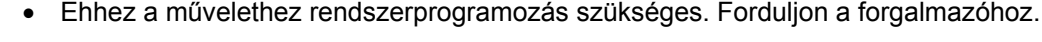

• Ez a művelet csak a kijelzős, digitális rendszerkészülékeknél áll rendelkezésre.

**A hívóra vonatkozó információ tárolása a mellékállomási (egyéni) gyorstárcsázáshoz** 

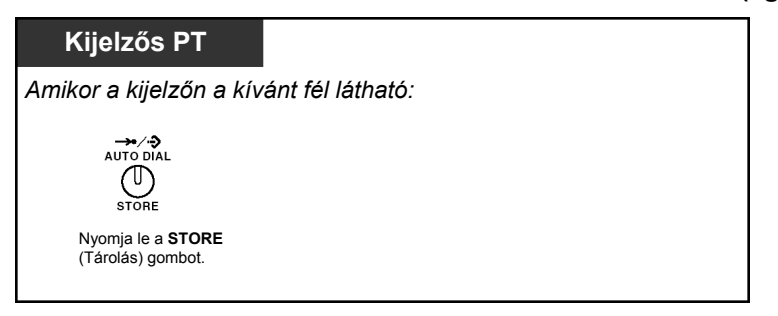

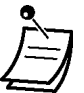

- Ön egy mellékállomási PIN (Személyi azonosítási szám) kód segítségével lezárhatja hívásnaplóját, hogy mások ne férhessenek hozzá az Ön naplózott információihoz. Olvassa el a "3.1.2. A programozási üzemmód beállításai" fejezetet.
- Ha akkor érkezik hívása, amikor éppen a hívásnaplót használja, a hívásnapló információ átvált a hívóra vonatkozó információra.

## **1.11.2. A telefonkönyvek használata**

Ön a telefonkönyvek segítségével hívást kezdeményezhet *[Egyéni, rövidített hívószám telefonkönyv, Alközponti (közös) rövidített hívószám telefonkönyv és Mellékállomási hívószám telefonkönyv]*.

Mellékállomásán csak az egyéni telefonkönyvek tárolhatók, szerkeszthetők illetve törölhetők. Ha akkor érkezik hívása, amikor éppen a telefonkönyvet használja, a kijelzés átvált a hívóra vonatkozó információra.

- Hívás a telefonkönyv segítségével
- Nevek és számok tárolása
- Karakterek bevitele

## **Hívás a telefonkönyv segítségével**

### **Kiválasztás és hívás**

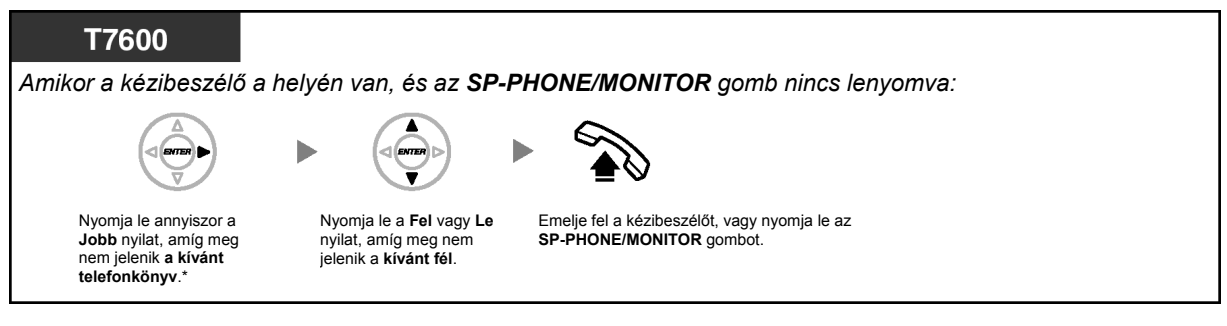

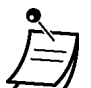

• \* A kijelzési sorrend a következő: Egyszeri lenyomás: Egyéni, rövidített hívószám telefonkönyv Kétszeri lenyomás: Alközponti (közös) rövidített hívószám telefonkönyv Háromszori lenyomás: Mellékállomási hívószám telefonkönyv

• A törléshez illetve az aktuális kijelzésből való kilépéshez nyomja le a CANCEL (Törlés) vagy a FLASH (Hurokmegszakítás)/RECALL (Újrahívás) gombot.

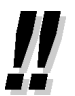

- A telefonkönyv bejegyzéseknek általában a nevet és a számot kell tartalmazniuk. Ha a név nincs tárolva, a bejegyzés nem jeleníthető meg.
- Az alközponti (közös) rövidített hívószám telefonkönyv egyszerűen az **AUTO DIAL/ STORE** (Automatikus tárcsázás/Tárolás) gomb lenyomásával jeleníthető meg, amikor a kézibeszélő a helyén van, és az SP-PHONE/MONITOR gomb nincs lenyomva.

#### 40  **Nevek és számok tárolása**

#### **Egyéni, rövidített hívószám telefonkönyv adat tárolása**

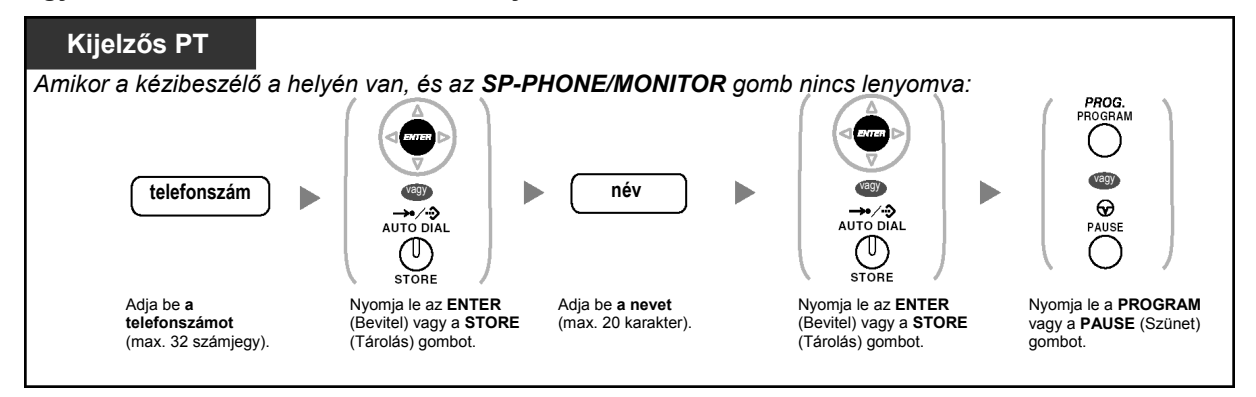

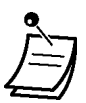

- A kijelzőn megjelent telefonszámok és nevek az Egyéni, rövidített hívószám telefonkönyv első, szabad memóriarekeszébe tárolódnak.
- A hordozható készülékkel rendelkező felhasználók olvassák el a hordozható készülék "Kezelési útmutatóját".

• Ha további részletekre kíváncsi, olvassa el a "3.1.2. A programozási üzemmód beállításai" fejezetben a "Nevek és számok tárolása az egyéni rövidített hívószámokkal való gyorstárcsázáshoz" szakaszt.

### $\blacklozenge\blacklozenge$  **Karakterek bevitele**

Ön az alábbi karaktereket adhatja be. A táblázatokban az egyes gombokon rendelkezésre álló karakterek láthatók. Az 1. és 2. táblázat programozható.

### **1. táblázat (Normál mód)**

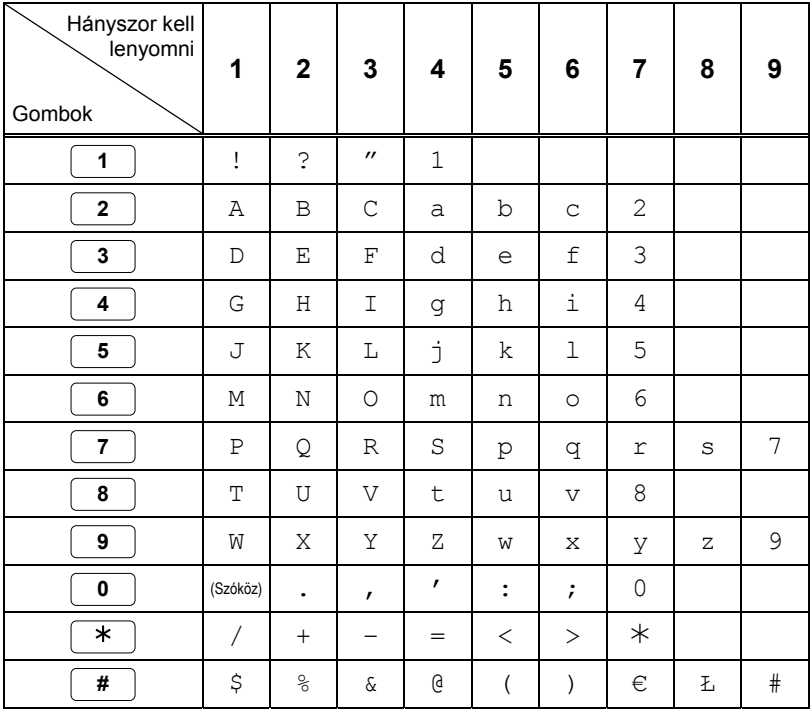

## **2. táblázat (Opcionális mód)**

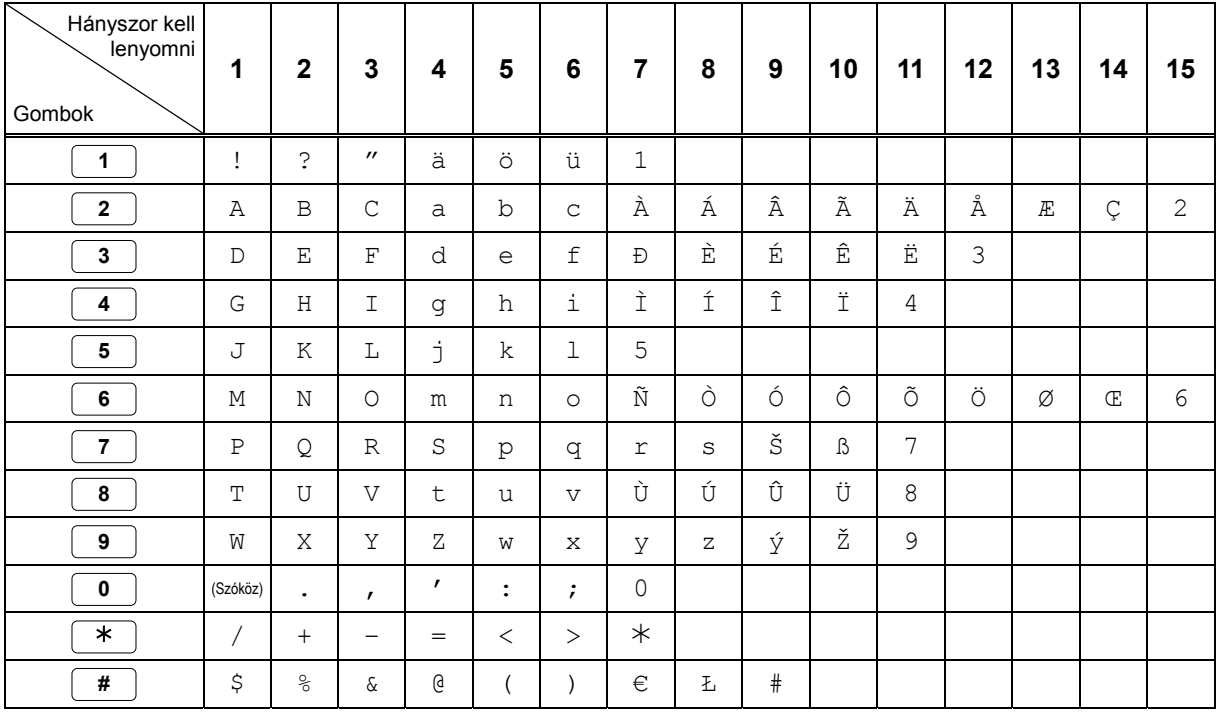

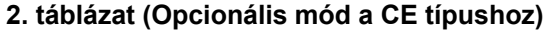

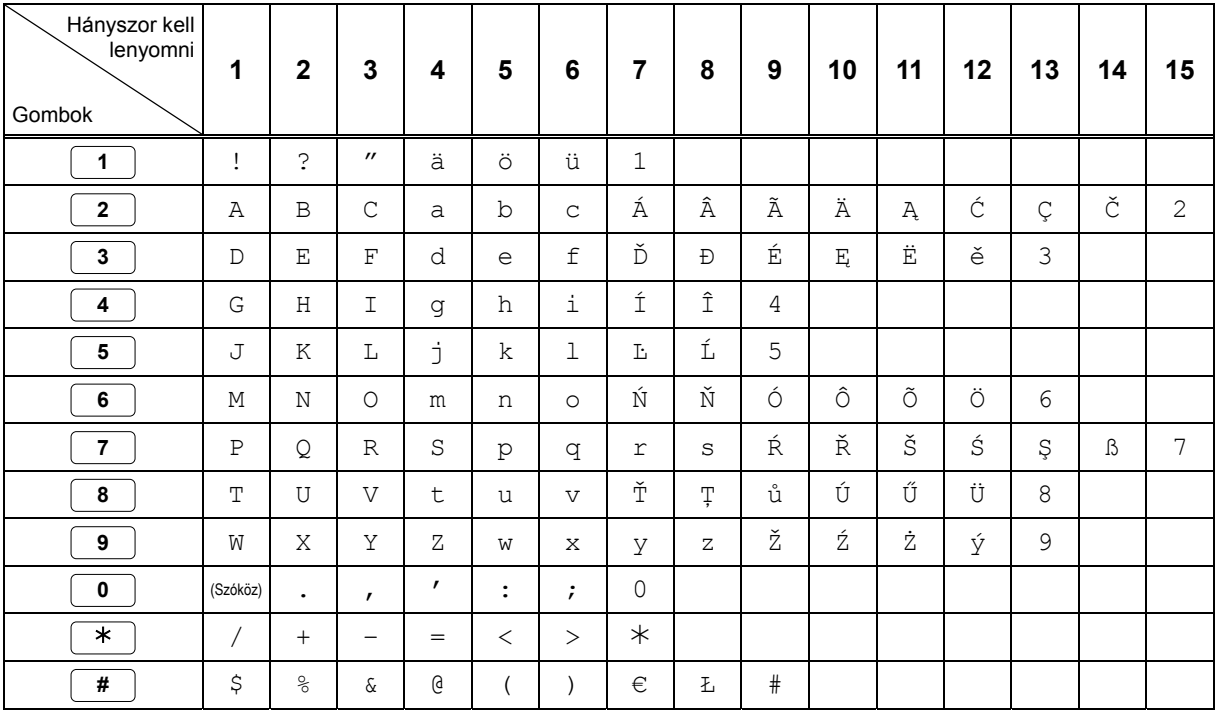

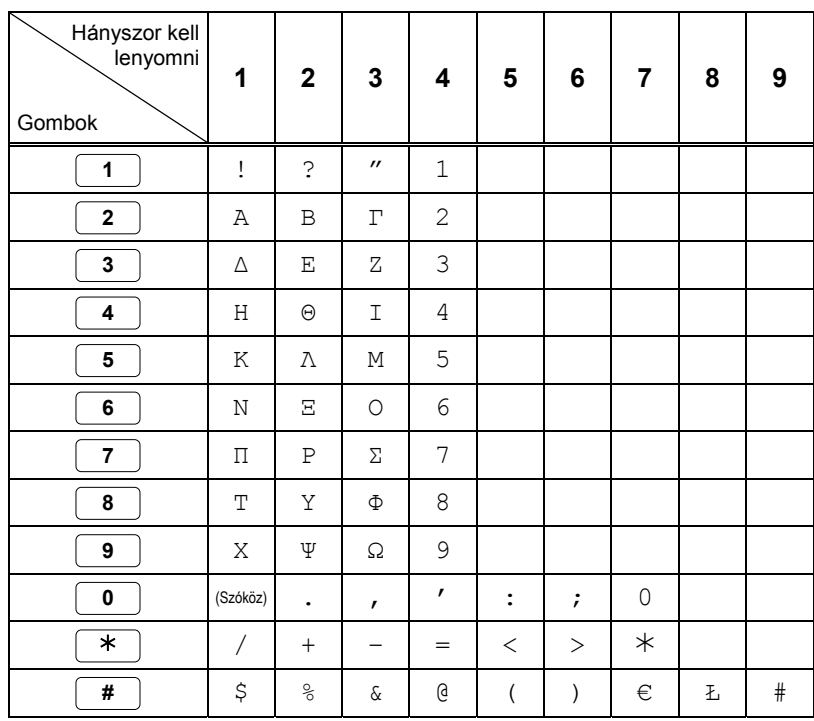

## **2. táblázat (Opcionális mód a görög [GR] típushoz)**

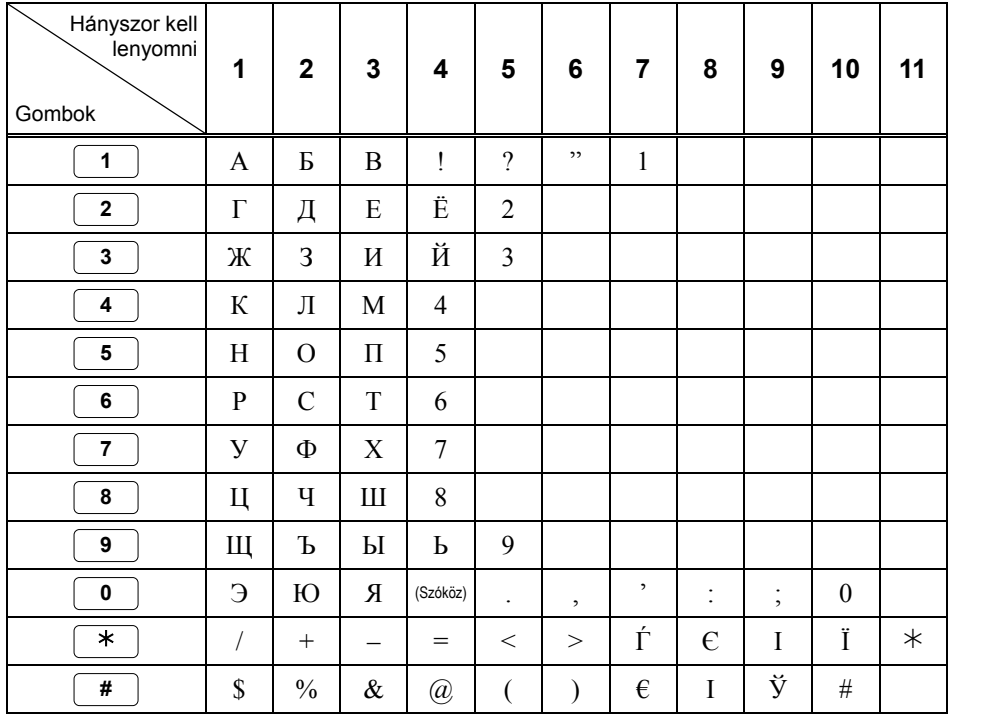

## **2. táblázat (Opcionális mód az orosz [RU] típushoz)**

## **1.11.3. Rendszerszolgáltatások elérése (Hozzáférés a rendszerszolgáltatásokhoz)**

Ön a szolgáltatásokat a "Feature Access" (Szolgáltatás elérés) menüből érheti el.

### Hozzáférés a "Feature Access" (Szolgáltatás elérés) menühöz, és a szolgáltatás kiválasztása

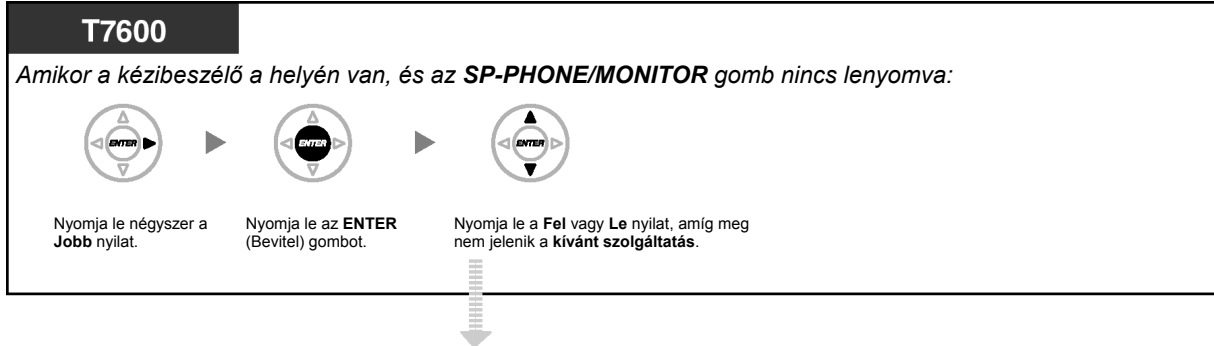

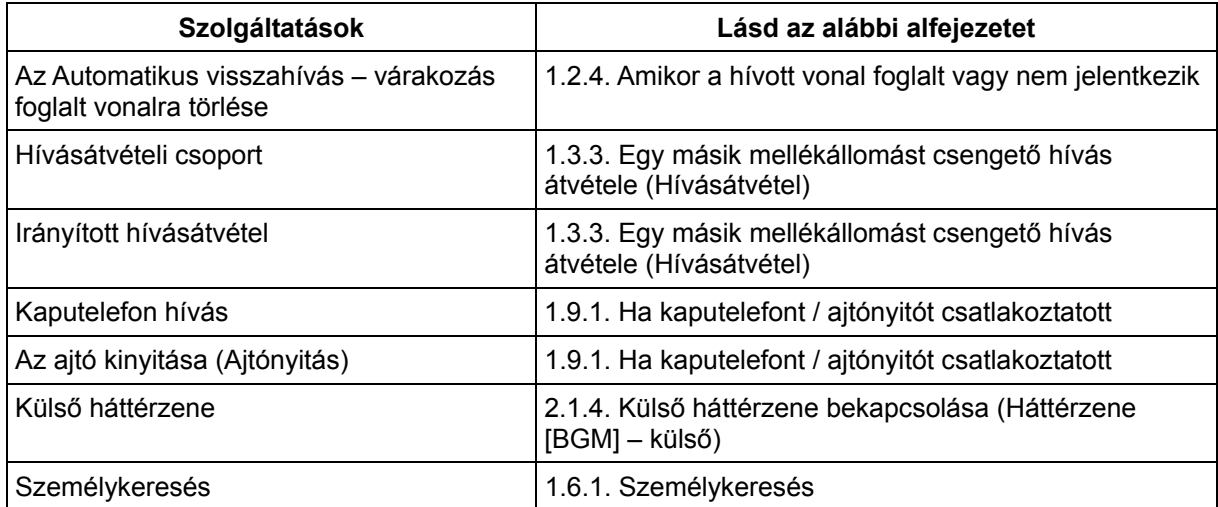

*Ez az oldal szándékosan maradt üresen.* 

# *2. fejezet*

# *Rendszerfelelősi műveletek*

*Ez a fejezet bemutatja, hogy a rendszerfelelős hogyan vezérli a többi mellékállomást illetve az alközpontot.* 

## **2.1. Vezérlő szolgáltatások**

## **2.1.1. Mellékállomás vezérlése**

A rendszerfelelős mellékállomás vezérelheti a többi mellékállomás beállításait.

– A többi mellékállomás beállításainak megváltoztatása

## **A többi mellékállomás beállításainak megváltoztatása**

**Másik mellékállomás lezárása vagy lezárásának megszüntetése (Távoli mellékállomás lezárása)** 

Ez a szolgáltatás "Mellékállomás lezárása távvezérléssel" néven is ismert.

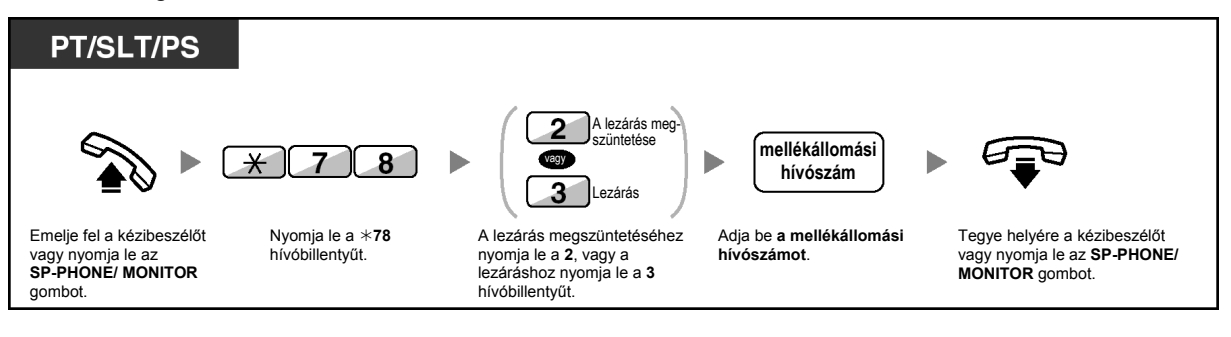

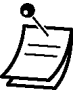

• Ha mellékállomásán a lezárást a Mellékállomás lezárása távvezérléssel szolgáltatással megszüntetik, akkor megszűnik a saját kijelölésű Mellékállomás lezárása.

## **2.1.2. Az Időszolgálat üzemmód vezérlése**

A rendszerfelelős mellékállomás vagy az előre beprogramozott mellékállomás megváltoztathatja az időszolgálat üzemmódot (Nappali, Ebédidő, Kávészünet, Éjszakai).

Az időszolgálat kétféle módon változtatható meg (automatikusan vagy manuálisan).

**Automatikus:** lehetővé teszi, hogy a hét minden napján automatikusan megváltoztassa az időszolgálatot. Ön ezt manuálisan is megváltoztathatja.

**Manuális:** az üzemmódot manuálisan az alábbiak szerint változtathatja meg.

### **Az időszolgálat üzemmód átállítása (Nappali/Ebédidő/Kávészünet/Éjszakai)**

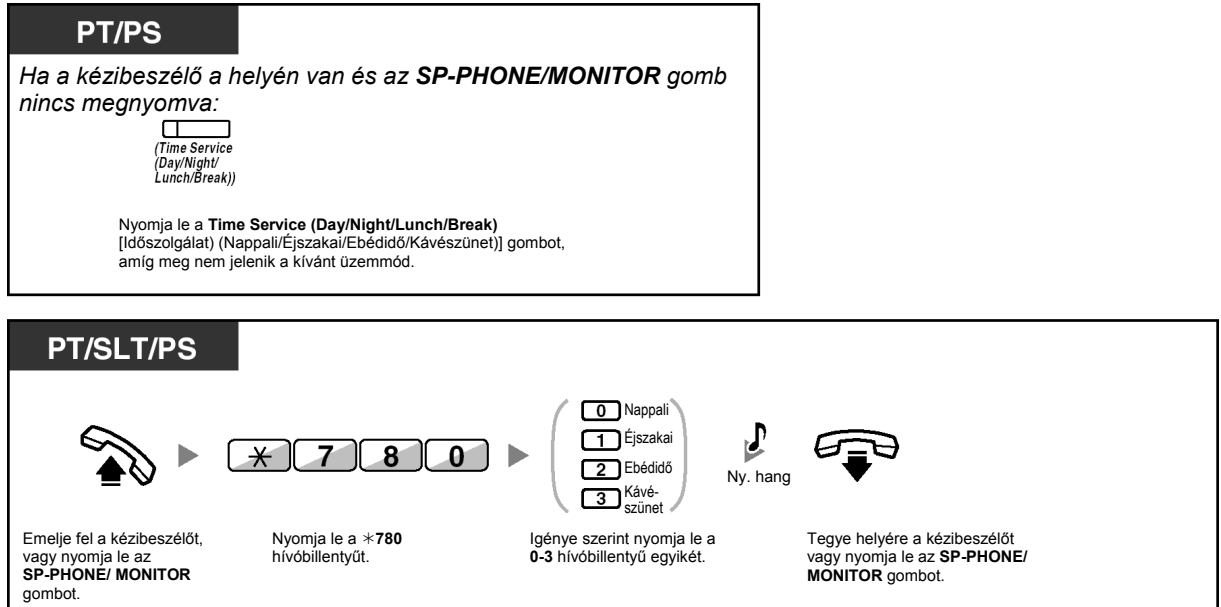

### **Az időszolgálat üzemmód átkapcsolási módjának kiválasztása (Automatikus/Manuális)**

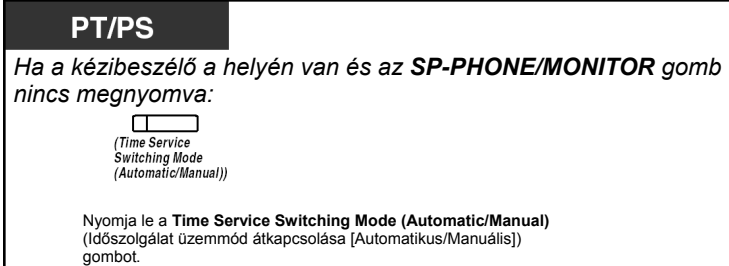

- 
- Az időszolgálat üzemmódon kívül rendelkezésre áll még a Munkaszünet mód. Ez az üzemmódot egy megadott dátumon képes megváltoztatni.
- A Time Service (Day/Night/Lunch/Break) gomb fénye az aktuális állapotot jelzi az alábbiak szerint: **Nem világít**: Nappali üzemmód **Zöld fénnyel világít**: Ebédidő üzemmód **Zöld fénnyel villog**: Kávészünet üzemmód **Piros fénnyel világít**: Éjszakai üzemmód **Piros fénnyel villog:** Munkaszünet mód
- A Time Service Switching Mode (Automatic/Manual) gomb fénye az aktuális állapotot jelzi az alábbiak szerint: **Nem világít**: Automatikus **Piros fénnyel világít**: Manuális

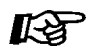

### **Telefonjának egyéni beállításai**

• 3.1.3. A gombok egyéni beállításai Hozzon létre vagy írjon át egy Time Service (Day/Night/Lunch/Break) (Időszolgálat [Nappali/Éjszakai/Ebédidő/Kávészünet]) illetve egy Time Service Switching Mode (Automatic/Manual) (Időszolgálat üzemmód átkapcsolása [Automatikus/Manuális]) gombot.

## **2.1.3. A Korlátozási szint vezérlése (Tárcsázási hang átadás)**

A rendszerfelelős mellékállomás megváltoztathatja a korlátozási szintet, miáltal egy mellékállomás számára lehetővé teheti a híváskezdeményezést.

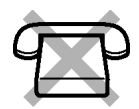

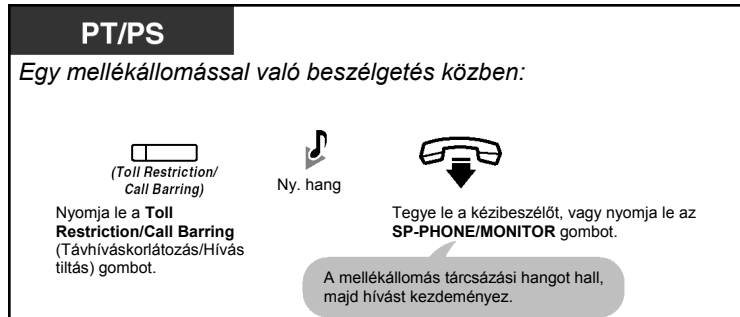

• A korlátozási szint a Toll Restriction/Call Barring (Távhíváskorlátozás/Hívás tiltás) gomb előre beprogramozott szintjére változik.

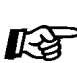

### **Telefonjának egyéni beállításai**

• 3.1.3. A gombok egyéni beállításai Hozzon létre vagy írjon át egy Toll Restriction/Call Barring (Távhíváskorlátozás/Hívás tiltás) gombot.

## **2.1.4. Külső háttérzene bekapcsolása (Háttérzene [BGM] – külső)**

A rendszerfelelős kiválaszthatja a háttérzenét és a külső hangszórókon keresztül sugározhatja az irodában.

### **A háttérzene kiválasztása és indítása/leállítása**

### **<A KX-TDA100/KX-TDA200 típus felhasználóinak>**

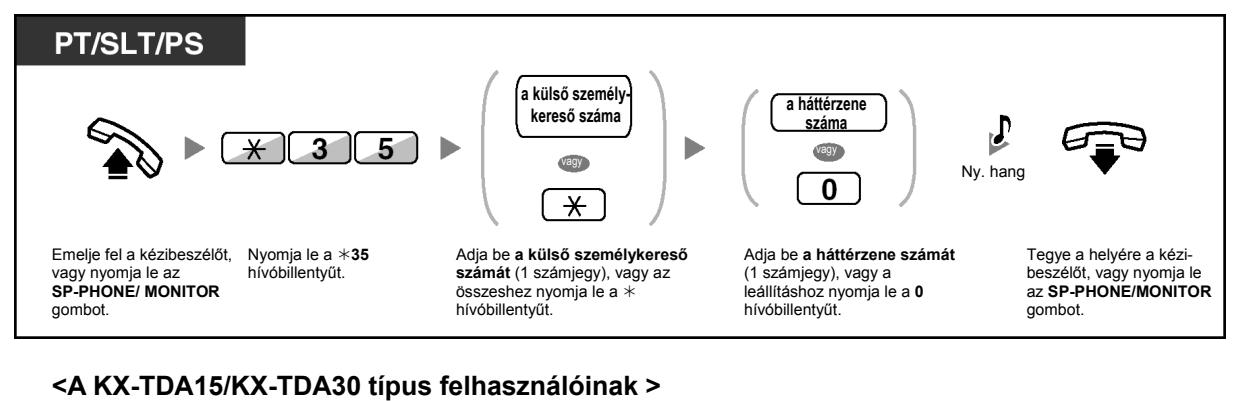

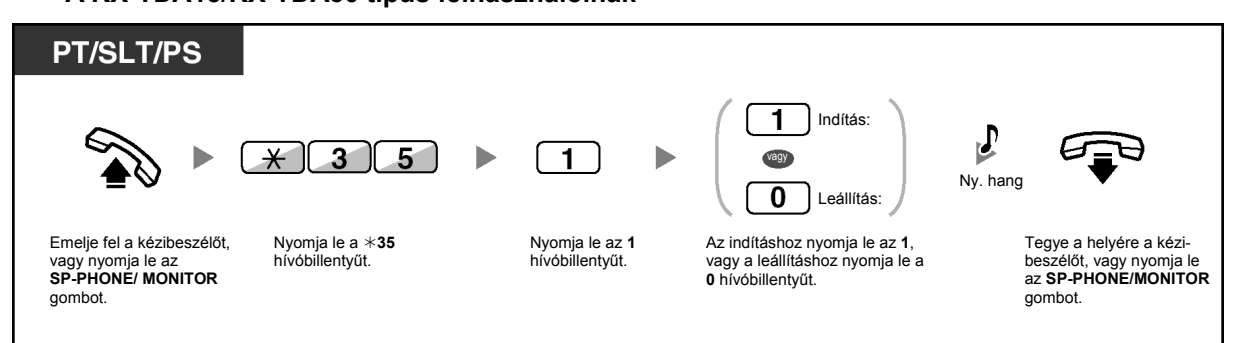
### **2.1.5. Kimenő üzenetek (OGM) (Bejelentkező szövegek/Üdvözlések) felvétele**

A rendszerfelelős mellékállomás az alábbi három bejelentkező szöveg/üdvözlés típust rögzítheti:

- **1. A DTMF beválasztás (DISA) kimenő üzenete:** A hívók üdvözlésére illetve útmutatójaként használatos, hogy egy mellékállomást vagy egy fővonali partnert a kezelő közreműködése nélkül érhessenek el.
- **2. Bejövő híváselosztási csoport (ICD) kimenő üzenete:** A hívók üdvözlésére illetve útmutatójaként használatos, hogy elérhessék a bejövő híváselosztási csoportot.
- **3. Az időzített riasztó hívás (ébresztés) kimenő üzenete:** Ébresztő hívások üzeneteként használatos, amikor a mellékállomás fogadja az időzített riasztó hívást.

Mindegyik üzenet saját mellékállomási hívószámmal rendelkezik. Ön kiválaszthatja a kívánt üzenetet. Az üzenetek rögzítésére kétféle módszer áll rendelkezésére. Az egyik a kézibeszélő segítségével történő felvétel, a másik pedig a külső BGM (Háttérzene) (MOH – Zene tartásban lévő hívásoknak) portról való rögzítés.

### **Felvétel**

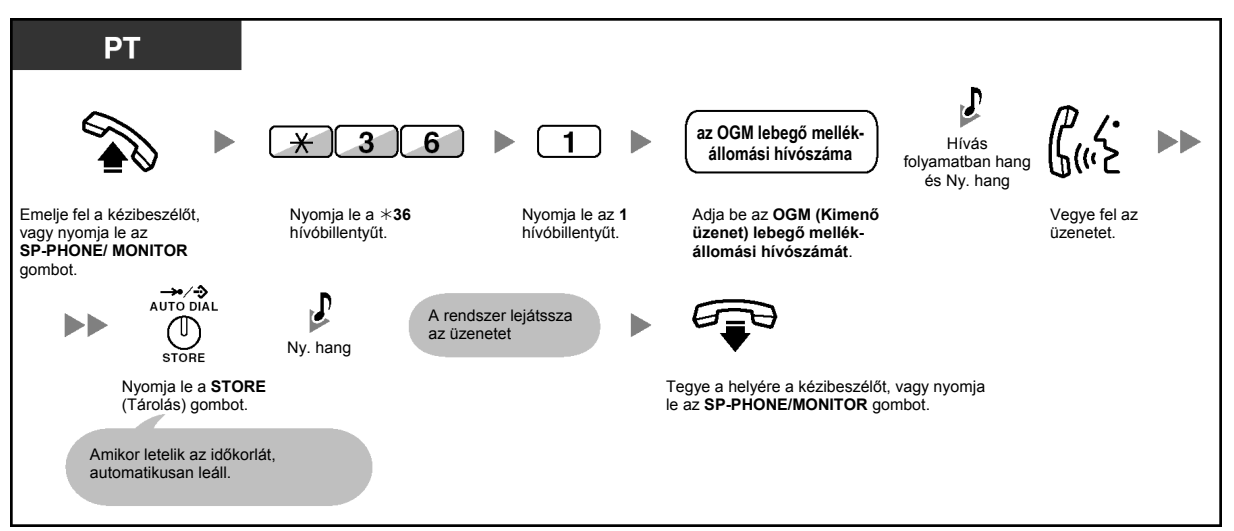

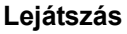

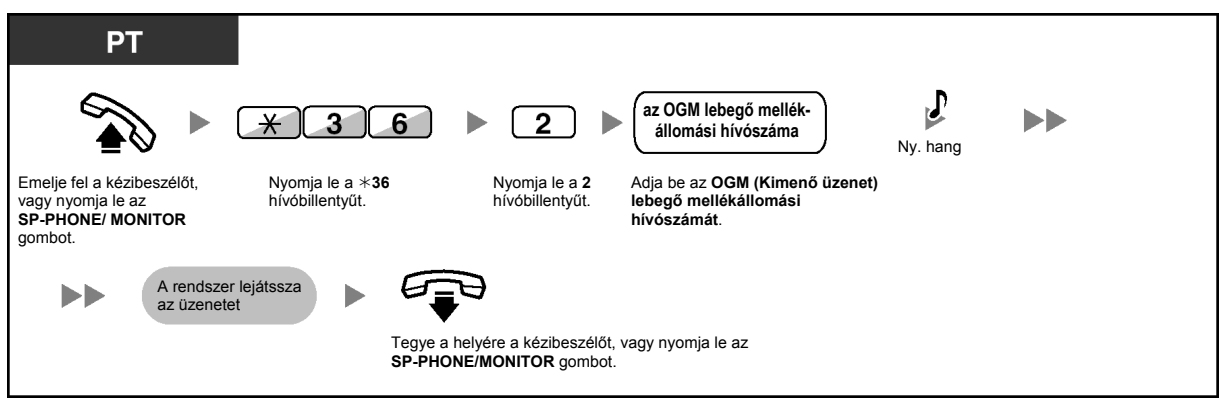

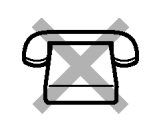

**Felvétel egy külső BGM (Háttérzene) (MOH – Zene tartásban lévő hívásoknak) portról** 

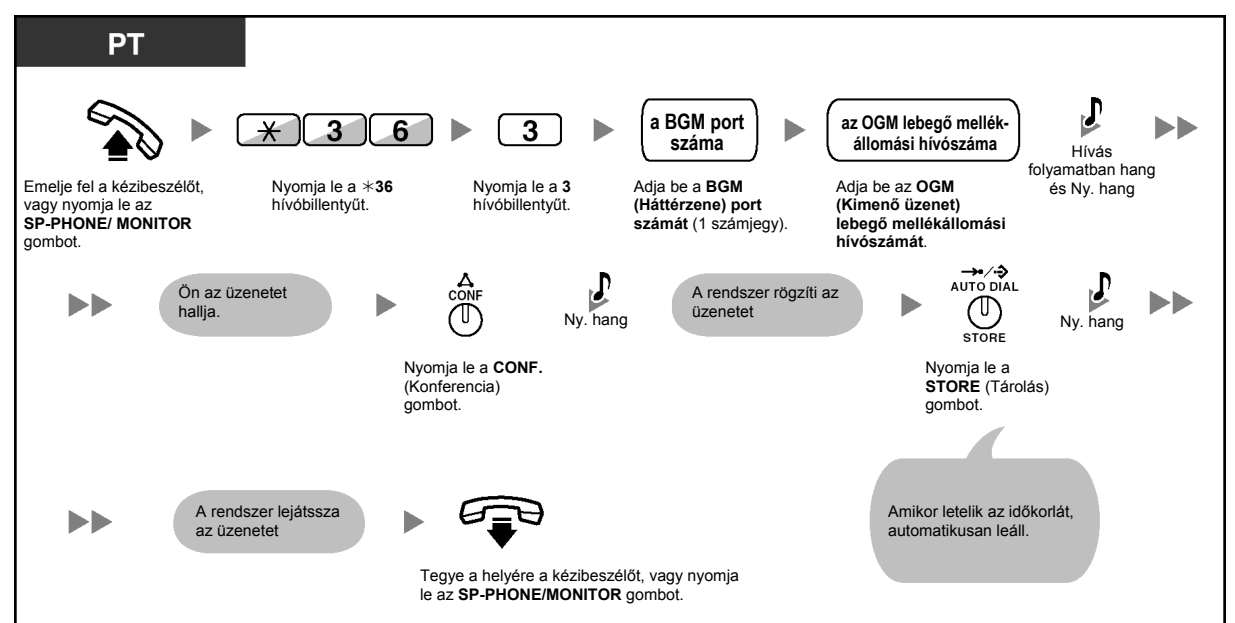

**<A KX-TDA100/KX-TDA200 típus felhasználóinak>** 

#### **<A KX-TDA15/KX-TDA30 típus felhasználóinak>**

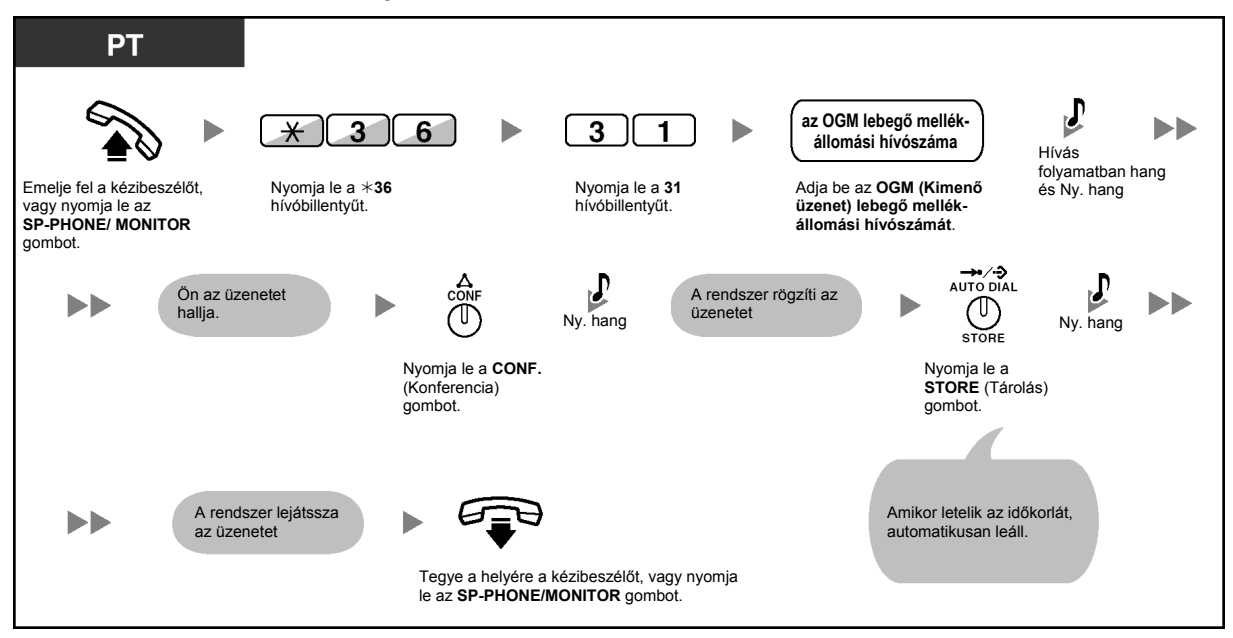

#### **Az üzenet törlése**

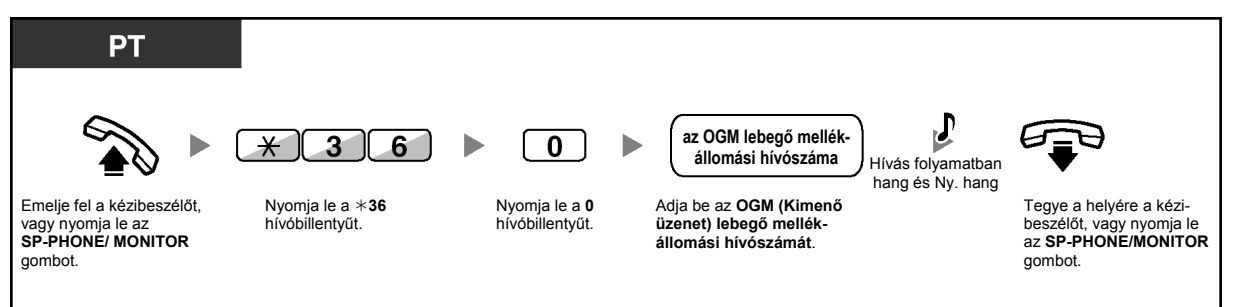

• Csak hangüzeneteket rögzítsen, ne vegyen fel zenét.

*Ez az oldal szándékosan maradt üresen.* 

## *3. fejezet*

# *Telefonjának és alközpontjának egyéni beállításai*

*Ez a fejezet megmutatja Önnek, hogyan kell telefonkészülékét illetve alközpontját saját igényének megfelelően beállítani. Keresse meg a kívánt beállítást, és végezze el a szükséges programozást.* 

### **3.1. Telefonjának egyéni beállításai (Mellékállomás programozása)**

### **3.1.1. Telefonjának egyéni beállításai (Mellékállomás programozása)**

Ön telefonszolgáltatásait egyéni módon állíthatja be (testreszabhatja). Például Ön saját igényeinek megfelelően változtathatja meg a kezdeti beállításokat illetve a gombok funkcióját.

– Mellékállomási PIN kód kijelölése az Ön mellékállomásához (Mellékállomási PIN [Személyi azonosítási szám])

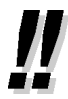

• Ha az irodában másik helyre költözik és másik mellékállomási vonalat használ, olvassa el az "1.10.1. Az Ön előző mellékállomási beállításainak használata (Átvitt mellékállomás)" fejezetet.

#### 44  **Mellékállomási PIN kód kijelölése az Ön mellékállomásához (Mellékállomási PIN [Személyi azonosítási szám])**

Ön mindegyik mellékállomáshoz kijelölhet egy jelszót.

- Az alábbi szolgáltatásokhoz kell mellékállomási PIN kódot beadni.
	- **1.** Behallgatás felvétel alatti hívásba (Behallgatás hangpostaládába érkező hívásba [LCS])
	- **2.** Az Ön telefonkönyvébe és hívásnaplójába való betekintés megtiltása mások számára (Telefonkönyv és hívásnapló lezárása)
	- **3.** Mellékállomása beállításainak használata a többi mellékállomáson (Átvitt mellékállomás)
	- **4.** Távvezérelt működtetés (Átvitt jogosultság)
	- **5.** Mellékállomás lezárás törlése

### **Beállítás**

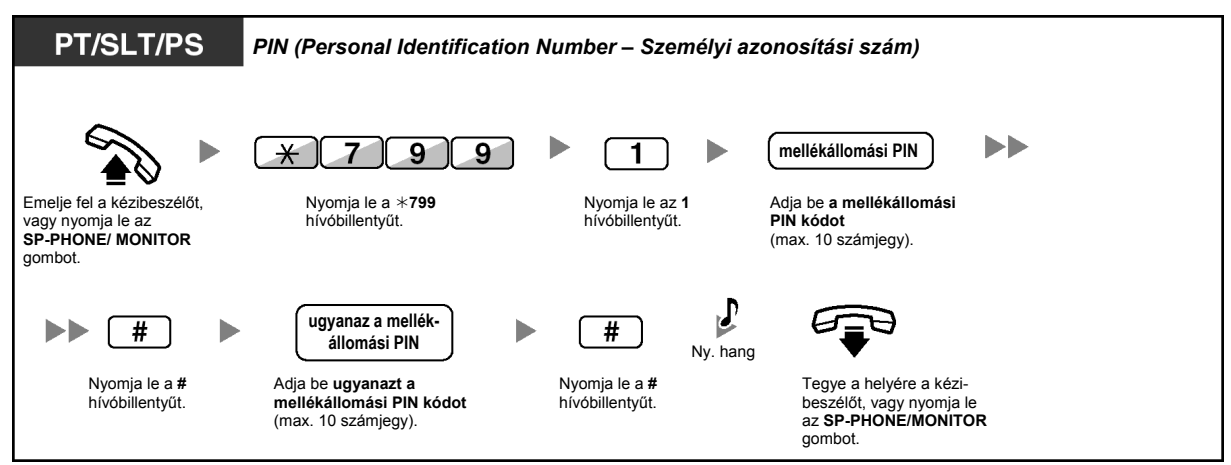

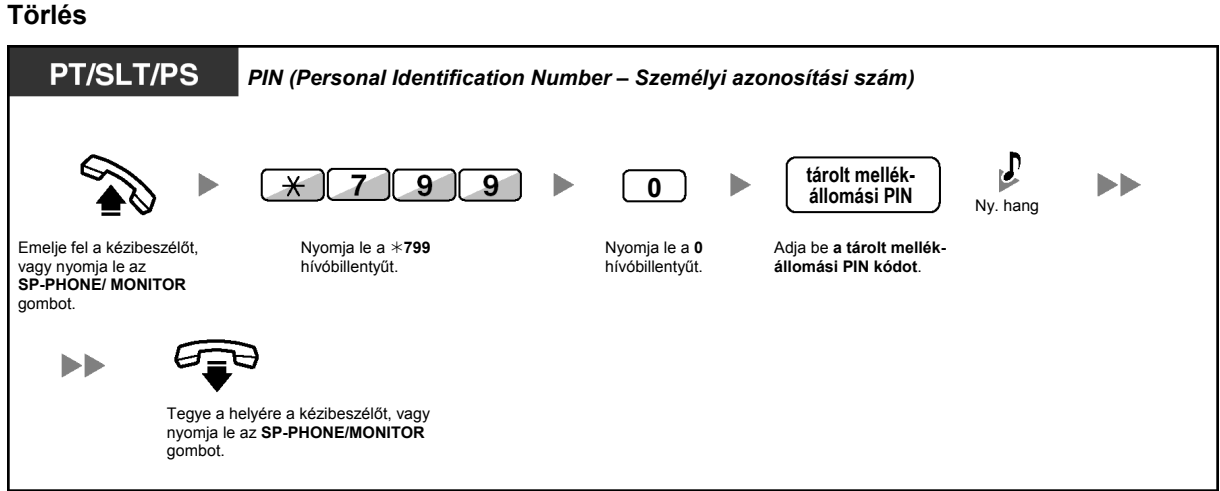

### • **FIGYELMEZTETÉS:**

**Amikor egy harmadik fél tudomására jut a rendszer (alközponti) jelszó (a mellékállomási PIN kód), akkor fennáll az a veszély, hogy az Ön telefonvonalán jogtalan hívásokat kezdeményezhetnek, amelyek költségét Önnek kell fizetnie. Nyomatékosan felhívjuk a figyelmét, hogy a probléma elkerülése érdekében tartsa be az alábbi pontokban foglaltakat:**

- **a) Okvetlen tartsa titokban a PIN kódot.**
- **b) Minél hosszabb és komplikáltabb PIN kódot használjon.**
- **c) Gyakran változtassa a PIN kódot.**

### Feltétlenül olvassa el a "Fontos figyelmeztetés"-t az 5. oldalon.

- A mellékállomási PIN kódnál használható számjegyek: 0–9.
- Ha egy előre programozott számnál többször is téves mellékállomási PIN kódot adnak be, akkor a PIN kód blokkolódik.
- Ha elfelejti mellékállomásának PIN kódját vagy mellékállomásának PIN kódja blokkolódott, rendszerfelelőse törölheti a mellékállomási PIN kódot és a PIN kód blokkolást is.

### **3.1.2. A programozási üzemmód beállításai**

Ön a szolgáltatásokat a programozási üzemmód segítségével programozhatja be.

- Szolgáltatások beállítása
- Szolgáltatások törlése
	- Ha ki akar lépni az üzemmódból, azt a kézibeszélő felemelésével bármikor megteheti.
		- Ha hordozható készüléket használ, és be kíván lépni a programozási üzemmódba, olvassa el a hordozható készülék "Kezelési útmutatóját".

### **Szolgáltatások beállítása**

Az alapbeállítások félkövér betűkkel láthatók. Jelölje meg az alábbi jelölőnégyzetekben az Ön egyéni beállításait, hogy később is bármikor megnézhesse azokat.

#### **Megjegyzés**

Az alapértelmezett érték országoktól/körzetektől függően változhat. Ha további részletekre kíváncsi, forduljon a forgalmazóhoz.

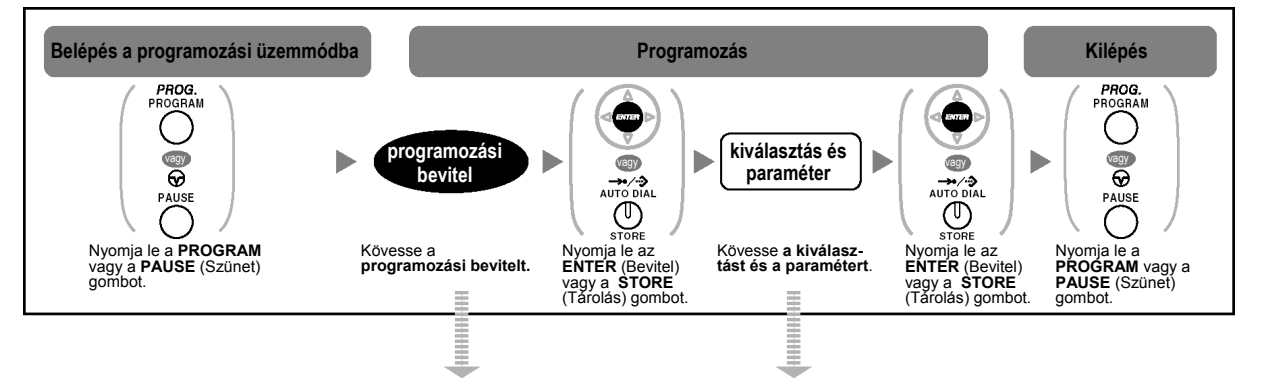

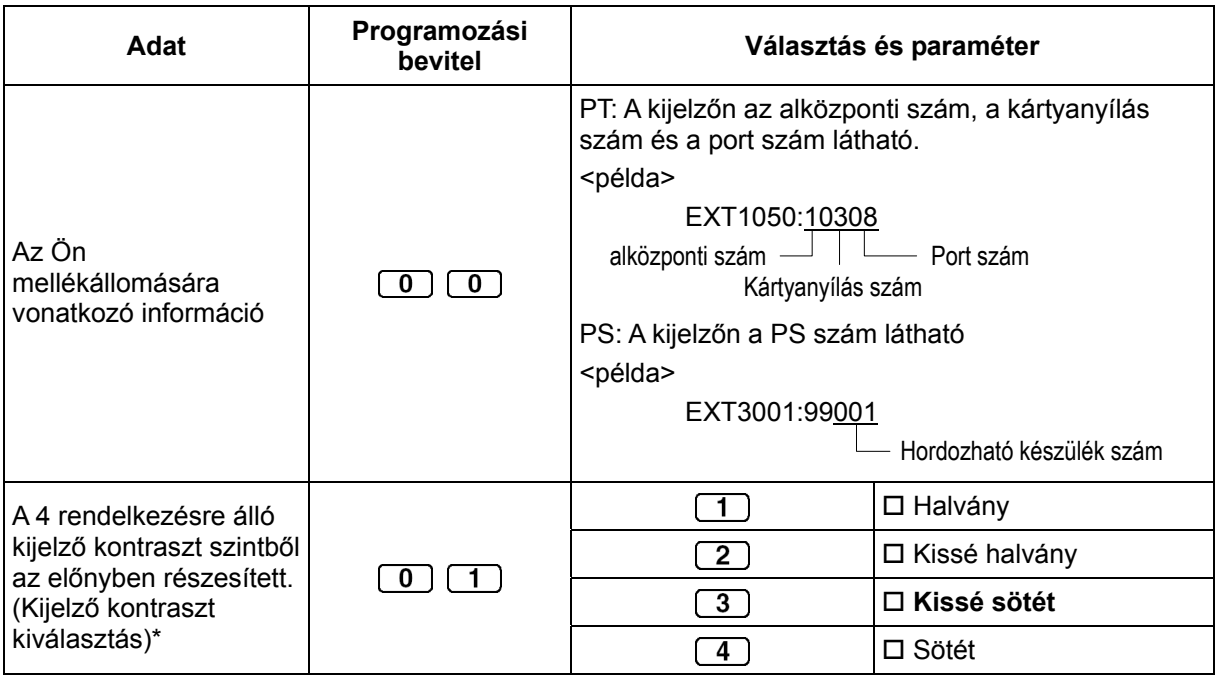

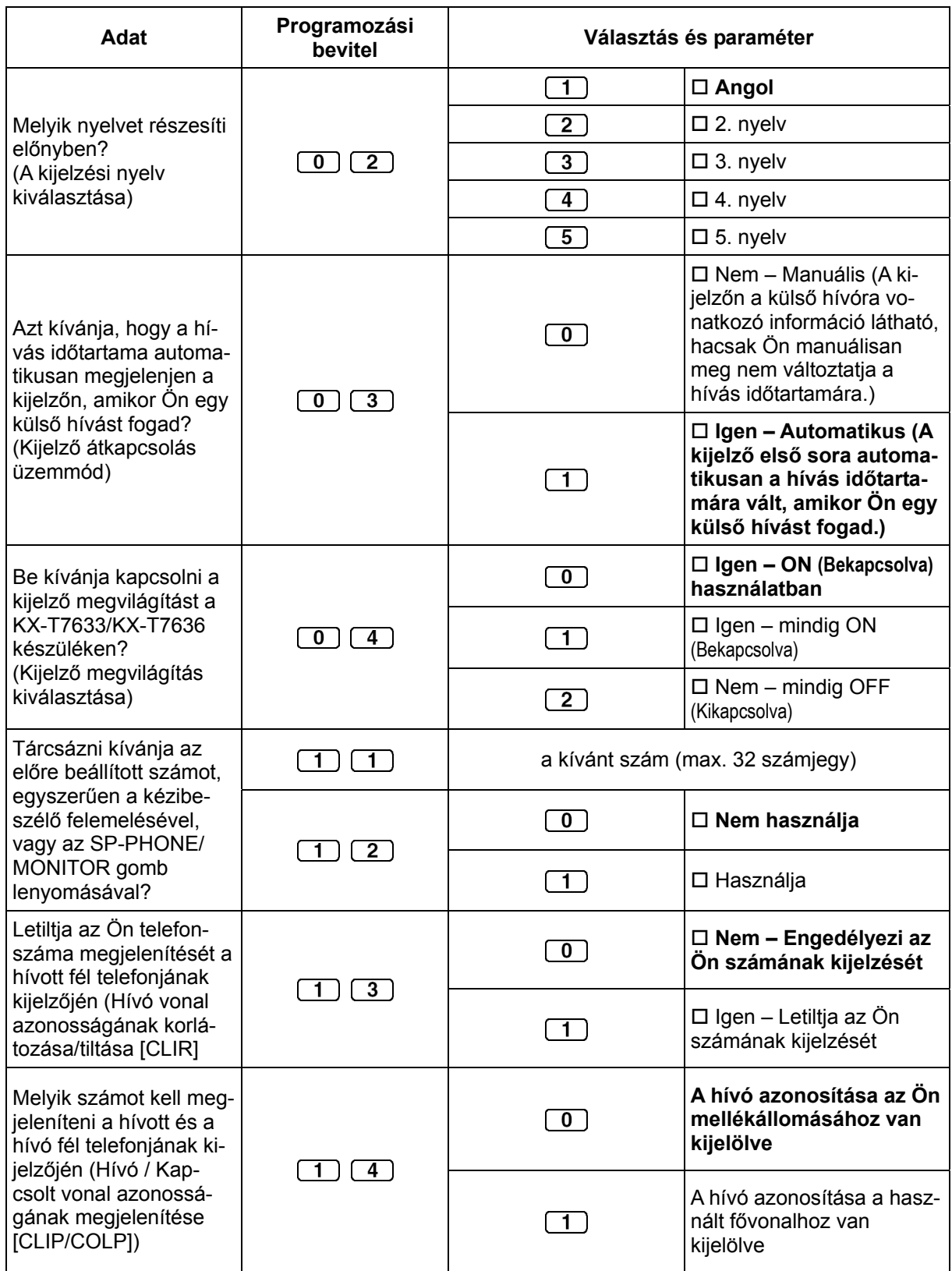

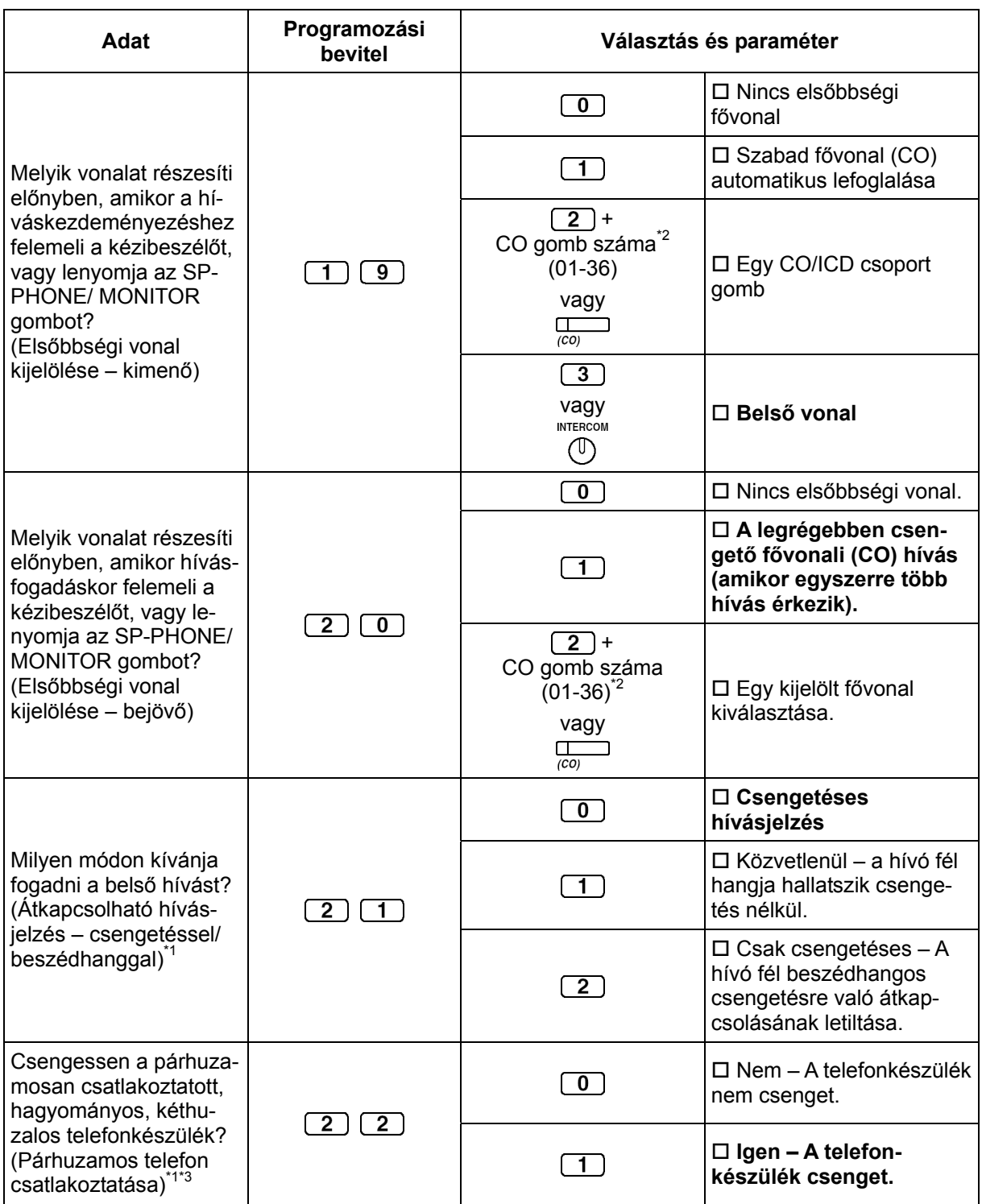

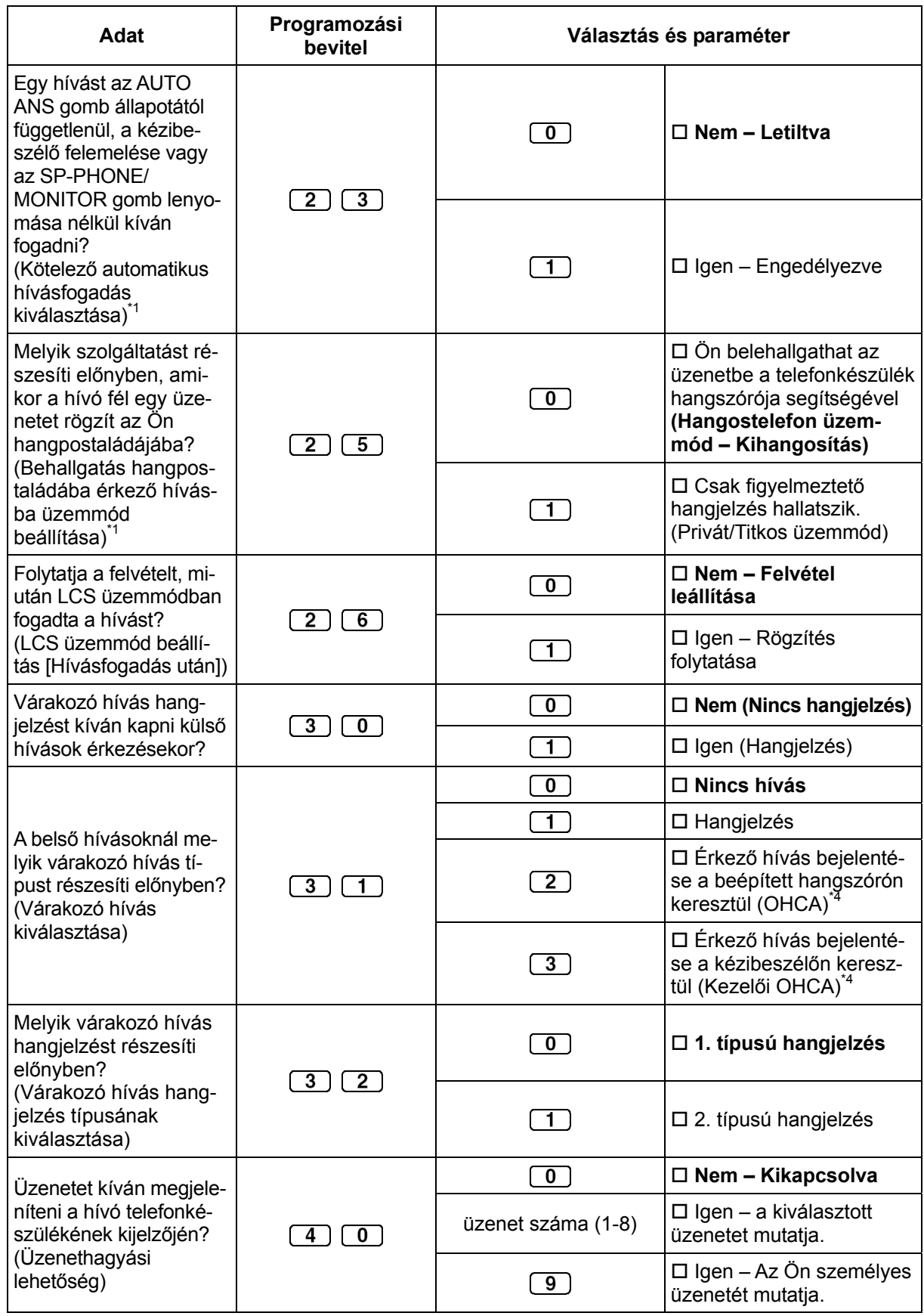

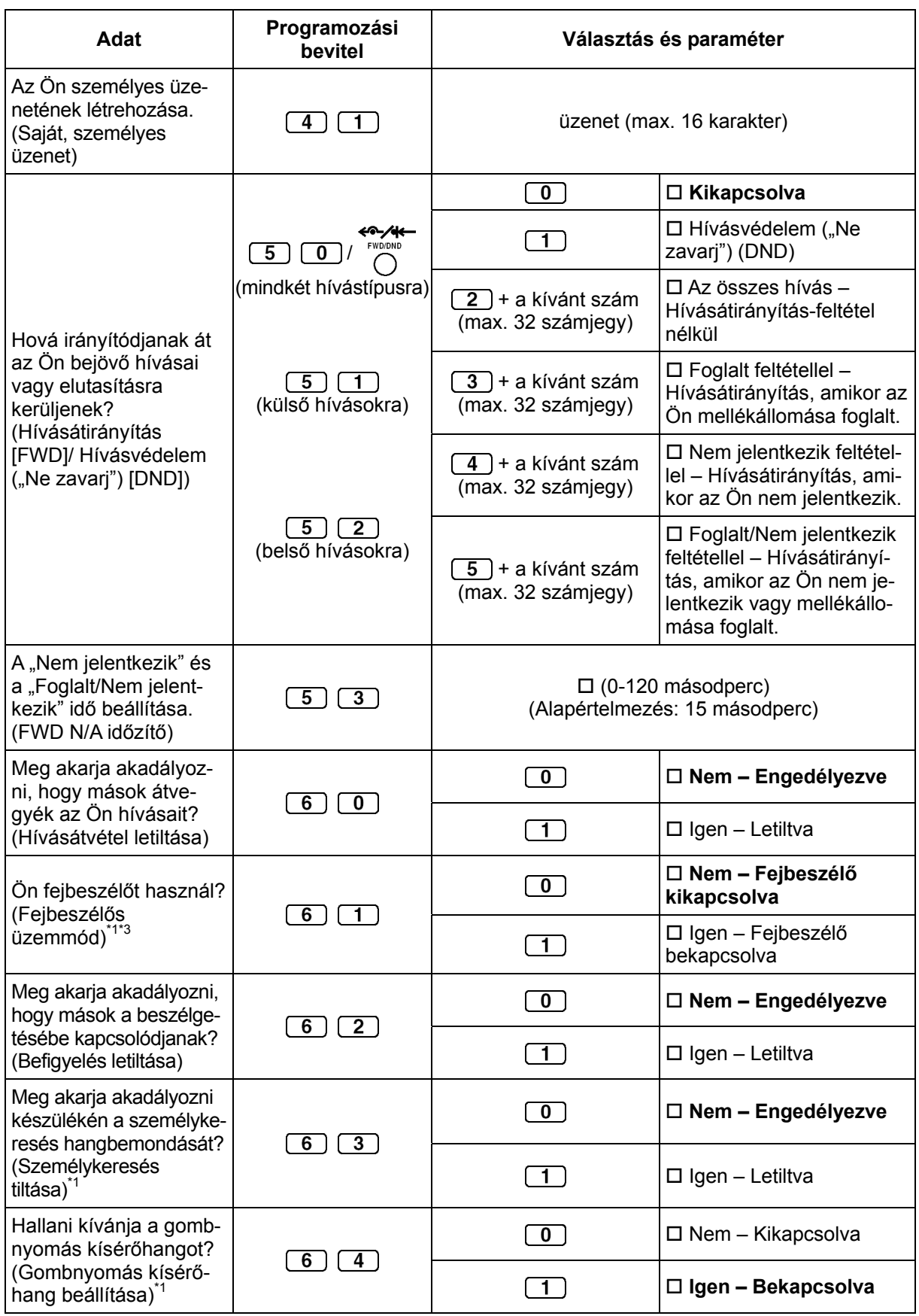

### **3.1. Telefonjának egyéni beállításai (Mellékállomás programozása)**

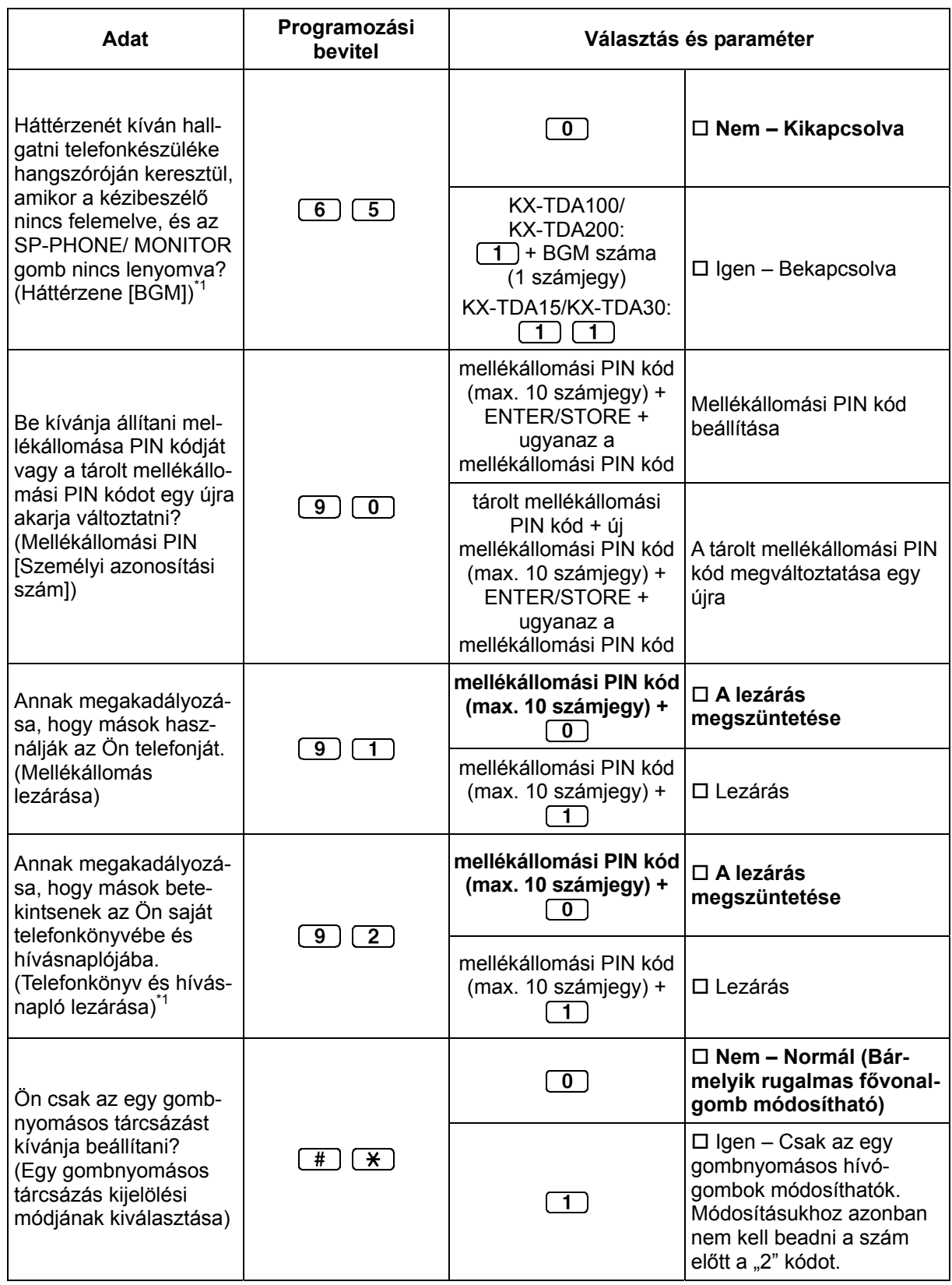

\*1: Hordozható készüléknél (PS) nem áll rendelkezésre.

- \*2: A (25-36) CO gomb szám csak akkor áll rendelkezésre, ha telefonkészülékén telepítette a kiegészítő billentyűzet modult.
- \*3: A KX-T7665 típusú készüléknél nem áll rendelkezésre.
- \*4: Csak egyes digitális rendszerkészüléknél áll rendelkezésre. Forduljon a forgalmazóhoz.
- 

### • **FIGYELMEZTETÉS:**

**Amikor egy harmadik fél tudomására jut az alközponti jelszó (a mellékállomási PIN kód), akkor fennáll az a veszély, hogy az Ön telefonvonalán jogtalan hívásokat kezdeményezhetnek, amelyek költségét Önnek kell fizetnie. Nyomatékosan felhívjuk a figyelmét, hogy a probléma elkerülése érdekében tartsa be az alábbi pontokban foglaltakat:** 

- **a) Okvetlen tartsa titokban a PIN kódot.**
- **b) Minél hosszabb és komplikáltabb PIN kódot használjon.**
- **c) Gyakran változtassa a PIN kódot.**
- Miután beadta a program számát, megjelenik a program neve. A programozási képernyő a Navigátor gombbal (Fel vagy Le nyíl) változtatható meg.

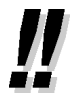

• Ön a paramétert a szám beadása helyett a Navigátor gombbal (Fel vagy Le nyíl) is kiválaszthatja.

### **Nevek és számok tárolása a mellékállomási (egyéni) gyorstárcsázáshoz**

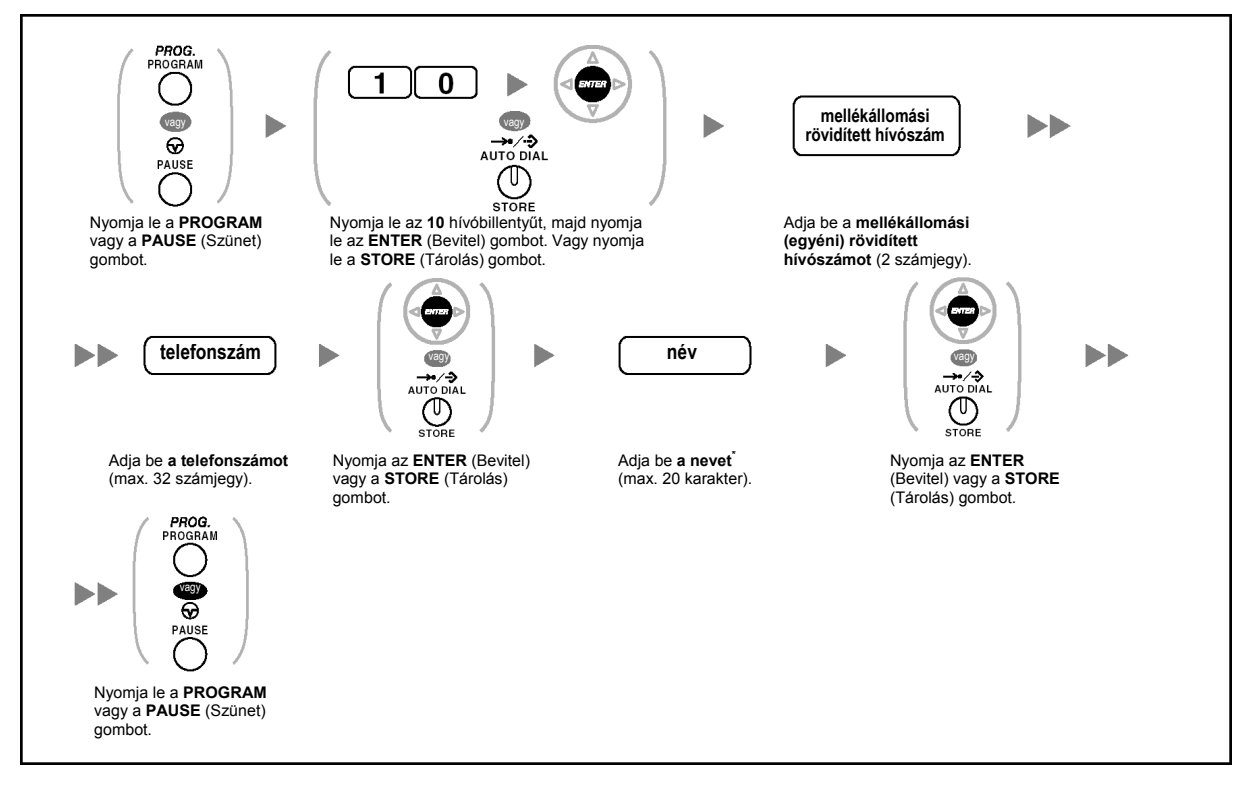

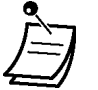

\* A karakterek beadásához olvassa el a "Karakterek bevitele" pontot.

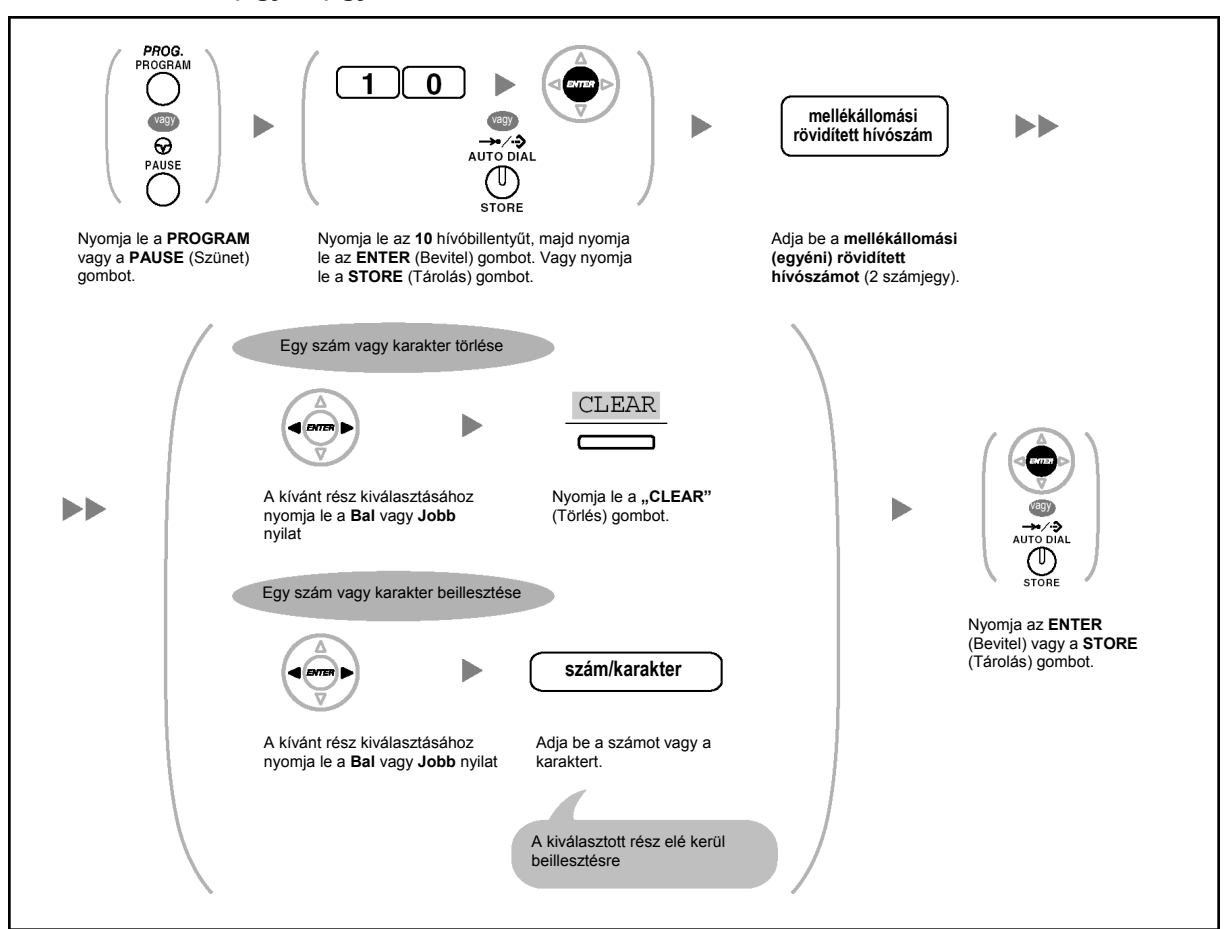

#### **A mellékállomási (egyéni) gyorstárcsázási nevek és számok szerkesztése**

### **A szolgáltatások törlése (A mellékállomási programozási adatok alaphelyzetbe állítása)**

Ön az alábbi szolgáltatásokat törölheti illetve megváltoztathatja:

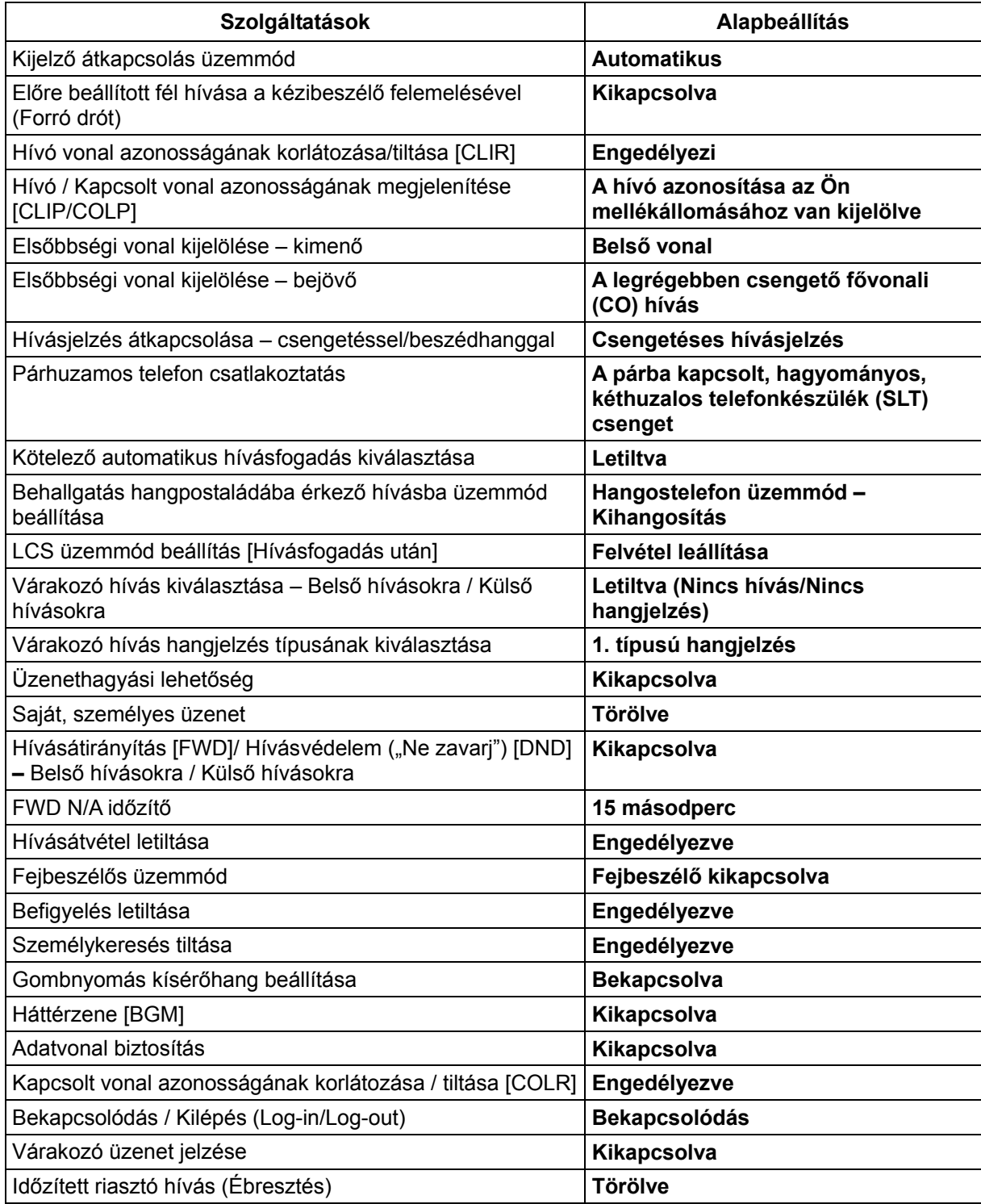

### **Beállítás**

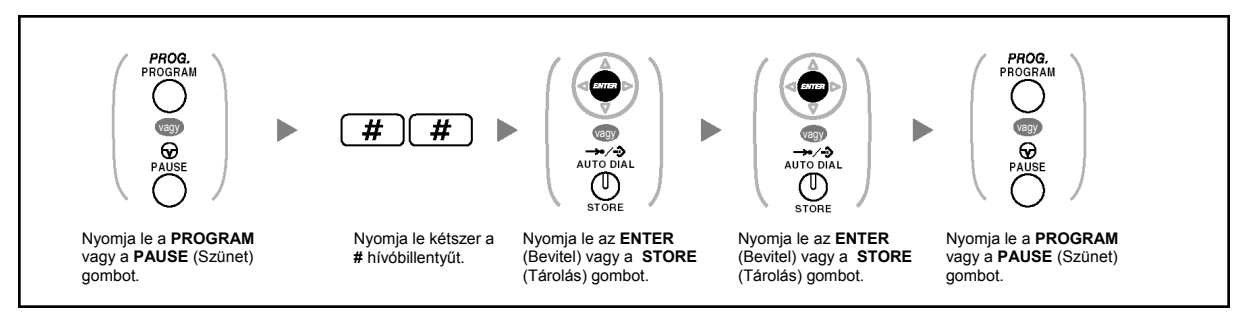

• Ha nem akarja, hogy ezzel a szolgáltatással a várakozó hívás jelzése, a hívásátirányítás/hívásvédelem illetve a forró drót is törlődjön, akkor forduljon a forgalmazóhoz.

### **3.1.3. A gombok egyéni beállításai**

Ön a rendszerkészülékeken (PT), kezelői konzolokon (DSS), kiegészítő billentyűzet modulokon és hordozható készülékeken (PS) lévő, rugalmas CO gombokat, DSS (Közvetlen állomásválasztó) gombokat és a programozható szolgáltatás (PF) gombokat az alábbi szolgáltatásgombokká változtathatja. Például, ha telefonkészülékén több CO gomb található, mint amennyi fővonal rendelkezésre áll, akkor a nem használt fővonalgombokat (CO) egy gombnyomásos (automatikus) tárcsázó gombokká változtathatja.

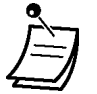

• Ha hordozható készüléket használ, és be kíván lépni a programozási üzemmódba, olvassa el a hordozható készülék "Kezelési útmutatóját".

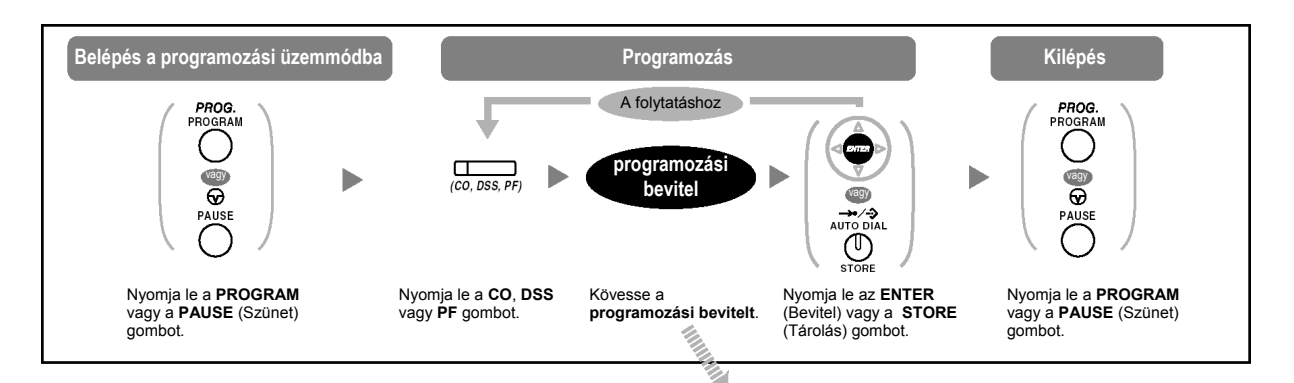

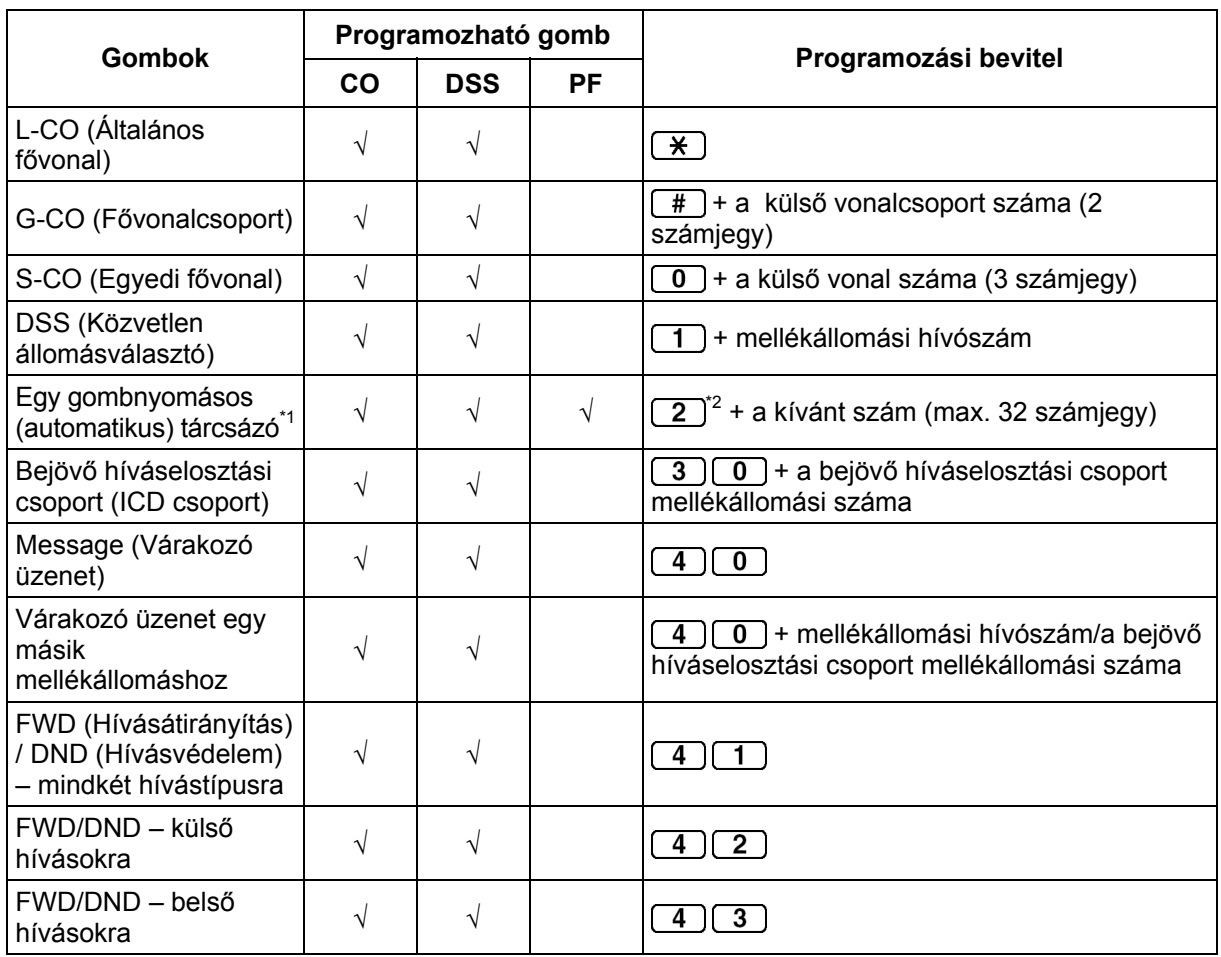

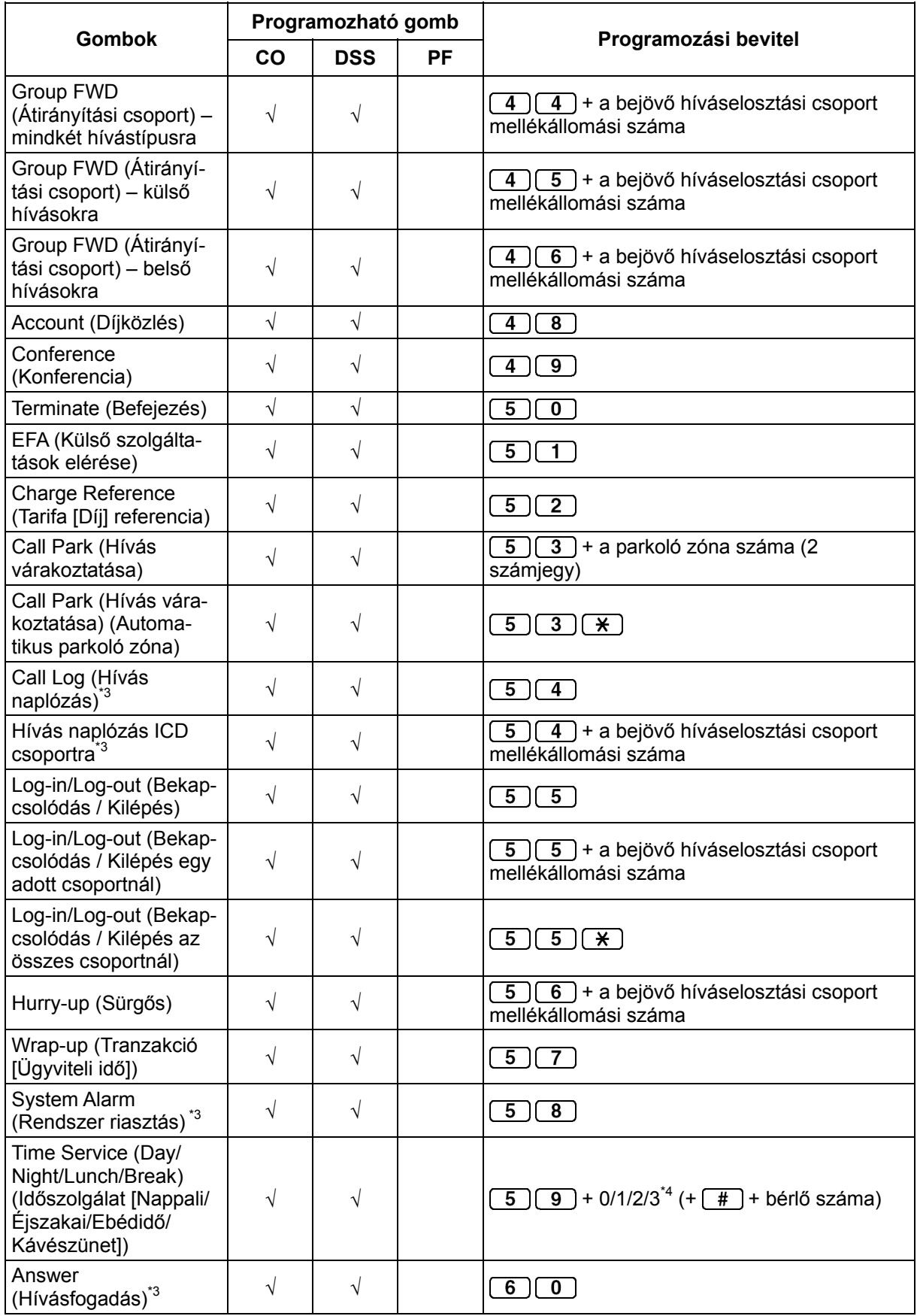

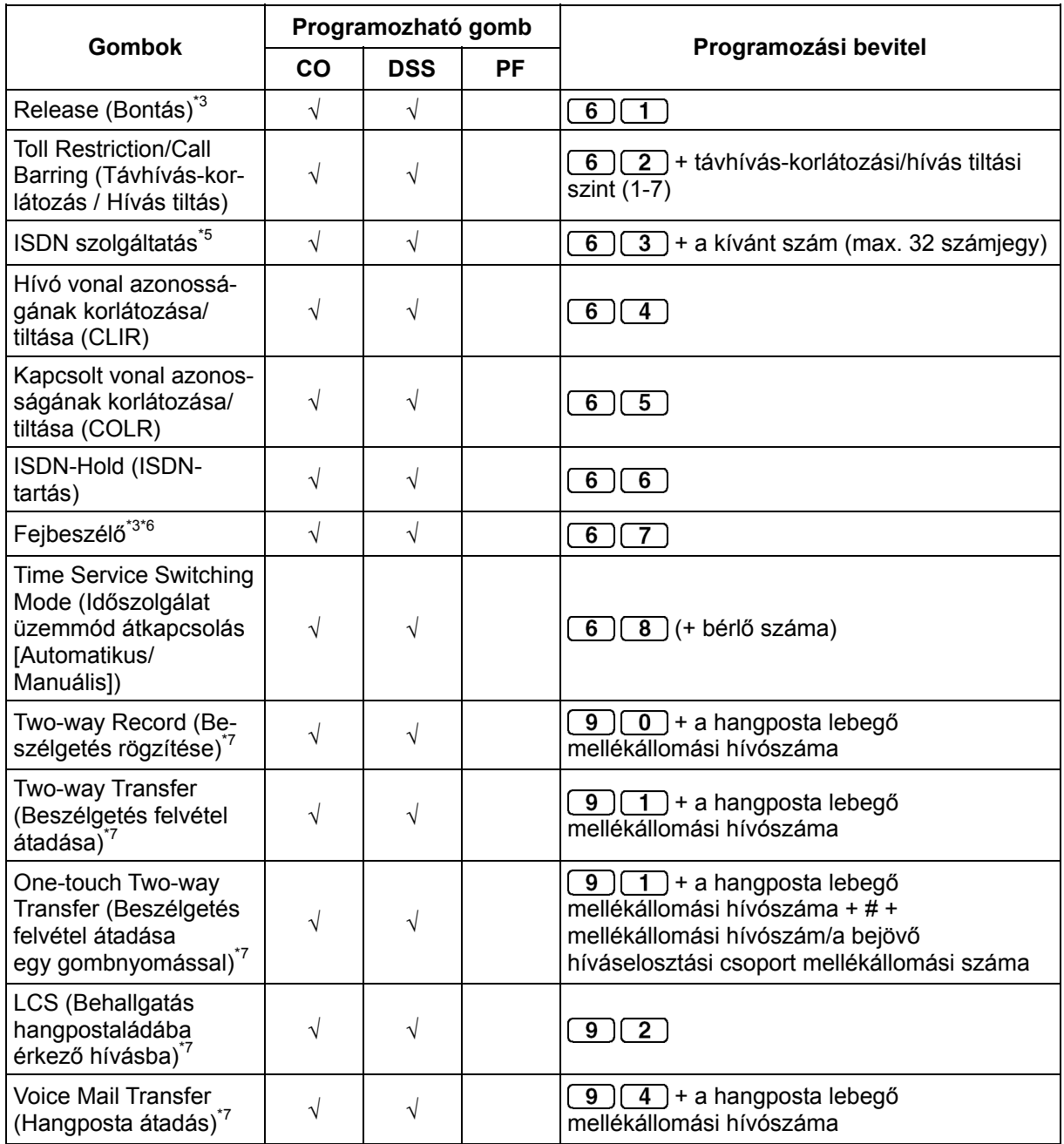

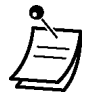

•

 $*1A, *1$ ,  $*1$ , FLASH/RECALL, PAUSE, SECRET (INTERCOM) és T (TRANSFER) hívóbillentyű illetve gomb is tárolható.

Ha Ön azt kívánja, hogy a tárolt szám ne jelenjen meg a kijelzőn, akkor a titokban tartandó számjegyek előtt és után is nyomja le a SECRET (INTERCOM) gombot. Ha egy külső fél telefonszámát tárolja, akkor Önnek először tárolnia kell a külső vonal (fővonal) előválasztó kódját.

Ha Önnek be kell adnia a díjközlési kódot, akkor a megadott díjközlési kódot a fővonal előválasztó kódja előtt adhatja be.

<Példa>

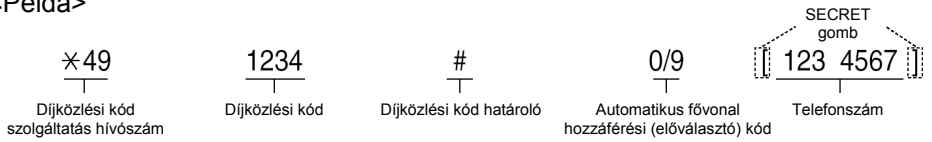

- \*2 Egy programozható szolgáltatás (PF) gombnál a kívánt szám előtt nem kell beadni a "2" kódot.
- \*<sup>3</sup> Ez a gomb hordozható készülékeknél (PS) nem áll rendelkezésre
- \*4 0: Nappali/Éjszakai/Ebédidő/Kávészünet, 1: Nappali/Éjszakai/Kávészünet, 2: Nappali/Éjszakai/Ebédidő/, 3: Nappali/Éjszakai
- \*5 Ennek a gombnak az elérhetősége az Ön telefontársasága által nyújtott ISDN szolgáltatásoktól függ. Olvassa el az "1.2.5. ISDN szolgáltatások elérése (Hozzáférés az ISDN szolgáltatásokhoz)" fejezetet.
- \*6 Ez a gomb a KX-T7665 típusú készüléknél nem áll rendelkezésre.
- Ezek a gombok a hangposta integráció szolgáltatáshoz használatosak.
- **Ha ki akar lépni az üzemmódból**, azt a kézibeszélő felemelésével bármikor megteheti.
- 
- Ön a paramétert a szám beadása helyett a Navigátor gombbal (Fel vagy Le nyíl) is kiválaszthatja.

**Az egyes CO (fővonali), INTERCOM (Belső hívás) illetve ICD (Bejövő híváselosztási) csoport gombok csengetésének megkülönböztetése (csak digitális rendszerkészülékeknél)** 

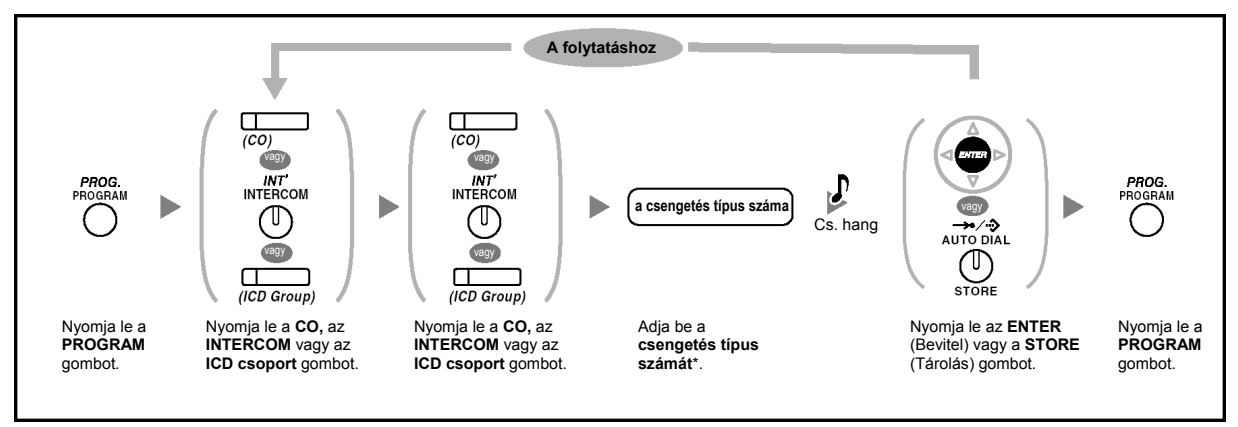

- \* A rendelkezésre álló csengetés típusok az Ön által használt telefonkészüléktől függően változnak:
	- KX-T7600 sorozat (kivéve a KX-T7665 típust): A "01–30" csengetés típus áll rendelkezésre.
	- A KX-T7665 telefonkészüléknél: Csak a "01–08" csengetés típus áll rendelkezésre.
	- A többi telefonkészüléknél: Csak a "01–08" csengetés típus áll rendelkezésre. A "09-30" típusú csengetés is kiválasztható, de mindegyiknél a "02" típusút hallja.

### **A gomb adatok törlése**

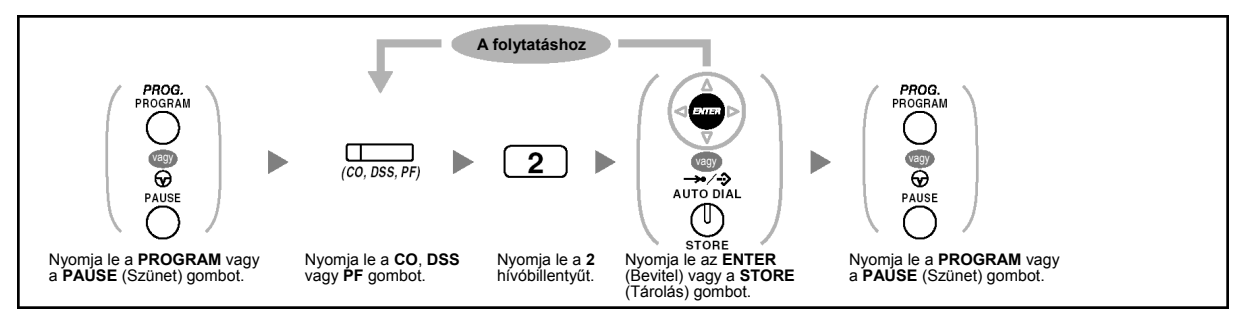

### **3.2. Rendszerfelelősi programozás**

### **3.2.1. Programozási információ**

A rendszerfelelős a következő adatokat tudja programozni:

- Hívásdíjak
- A többi mellékállomás vezérlése

### **A rendelkezésre álló mellékállomás**

A rendszerfelelősként kijelölt mellékállomás

### **Szükséges telefonkészülék**

Kijelzős (több mint két soros) Panasonic rendszerkészülék (Pl. KX-T7636)

### **Rendszerfelelősi jelszó**

A programozási üzemmódba lépéshez szükség van a (max. 10 számjegyű) rendszerfelelősi jelszóra. (Alapértelmezés: 1234)

### **Feltételek**

A programozó mellékállomásnak szabadnak kell lennie, a kézibeszélőnek a helyén kell lennie, az SP-PHONE/MONITOR gomb ne legyen megnyomva, és ne legyen hívása tartásban.

### **3.2.2. Rendszerfelelősi programozás**

### **A hívásdíjak megváltoztatása és mellékállomás vezérlése**

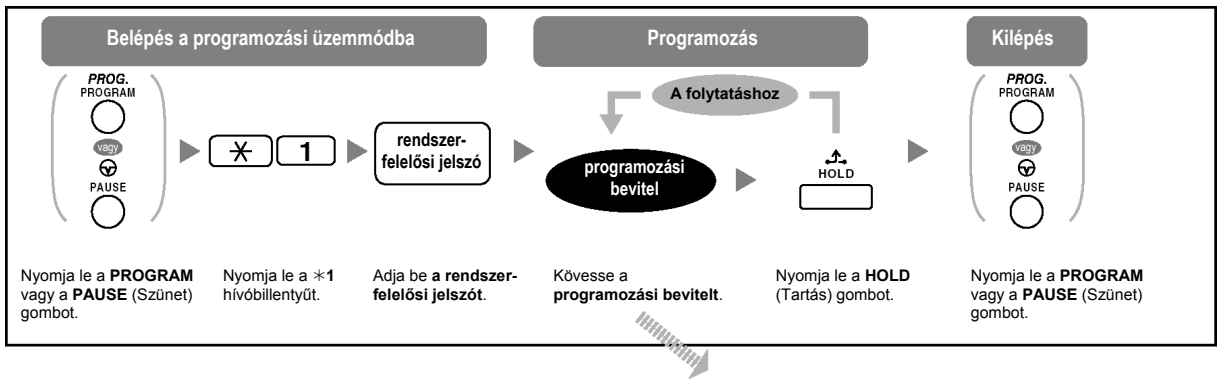

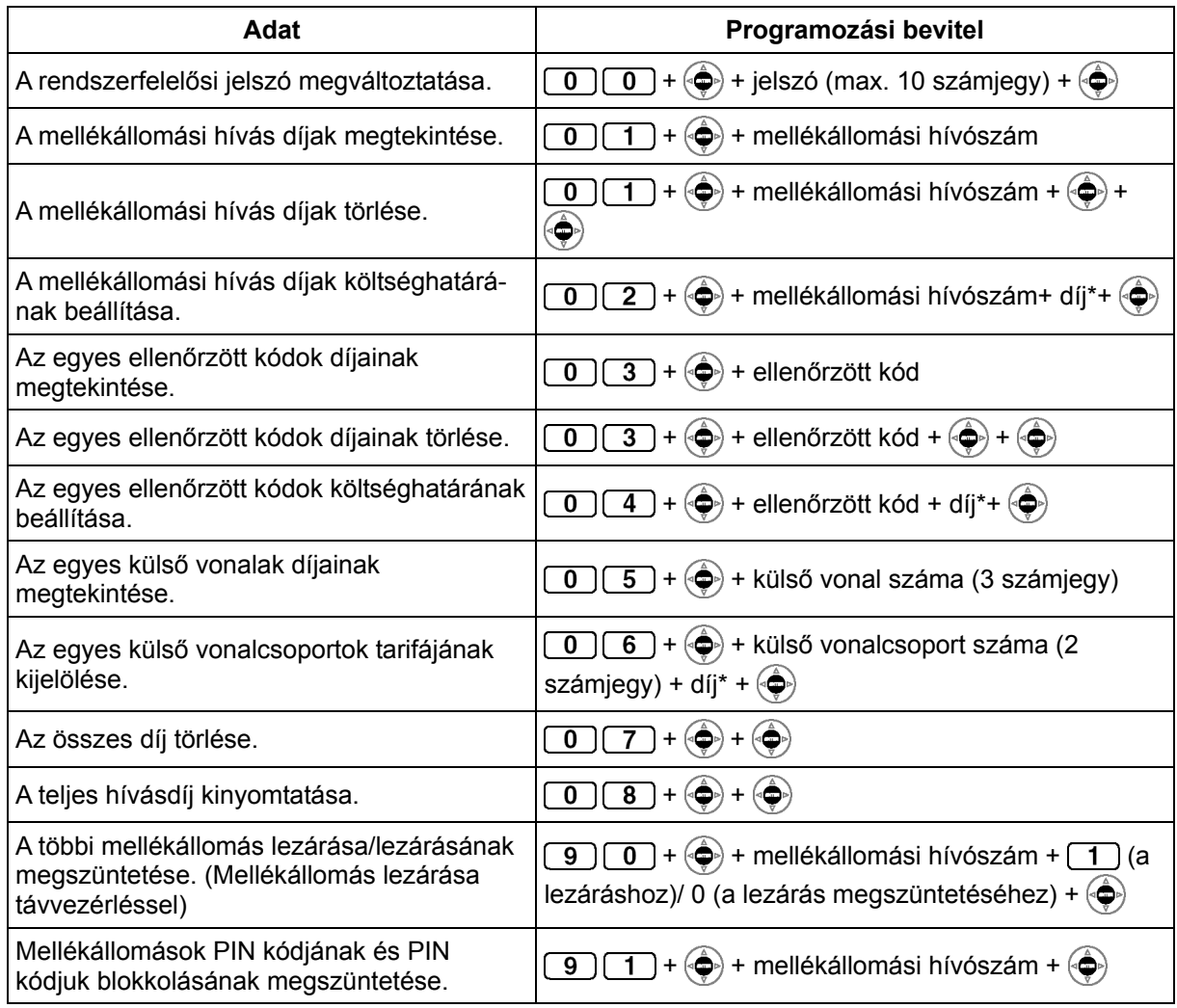

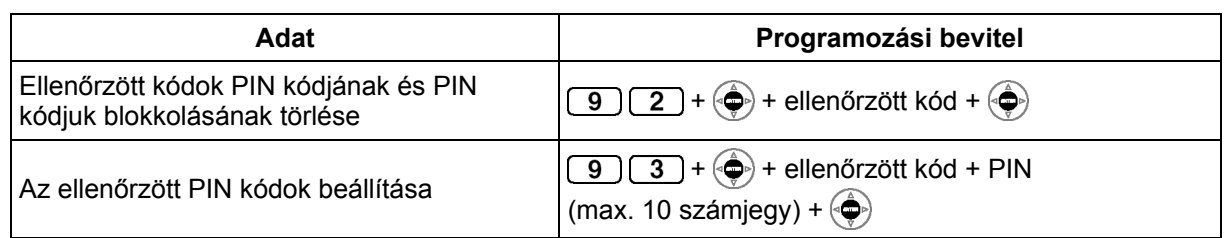

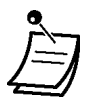

### • **FIGYELMEZTETÉS:**

**Amikor egy harmadik fél tudomására jut a rendszer (alközponti) jelszó (az ellenőrzött mellékállomási PIN kód), akkor fennáll az a veszély, hogy az Ön telefonvonalán jogtalan hívásokat kezdeményezhetnek, amelyek költségét Önnek kell fizetnie. Nyomatékosan felhívjuk a figyelmét, hogy a probléma elkerülése érdekében tartsa be az alábbi pontokban foglaltakat:**

- **a) Okvetlen tartsa titokban a PIN kódot.**
- **b) Minél hosszabb és komplikáltabb PIN kódot használjon.**
- **c) Gyakran változtassa a PIN kódot.**
- $\bullet$  \* A tizedesvessző beviteléhez nyomja le a  $*$  gombot.

### **3.3. Alközpontjának egyéni beállításai (Rendszerprogramozás)**

### **3.3.1. Programozási információ**

Ön alközpontját igényei szerint állíthatja be (testreszabhatja). [Rendszere már rendelkezik alapbeállításokkal (gyári beállításokkal)].

**A programozás az alábbiakban látható. (Program szám)** 

- Dátum és időpont [000]
- Közös (alközponti) rövidített hívószámok és nevek [001]/[002]
- Mellékállomási hívószám és név [003]/[004]

### **A rendelkezésre álló mellékállomás**

A mellékállomási kategória (jogosultság) segítségével engedélyezett mellékállomás

### **Szükséges telefonkészülék**

Kijelzős (több mint két soros) Panasonic rendszerkészülék (Pl. KX-T7636)

### **Rendszer (alközponti) jelszó**

A programozási üzemmódba lépéshez szükség van a (max. 10 számjegyű) rendszer (alközponti) jelszóra (Alapértelmezés: 1234)

### **Feltételek**

A programozó mellékállomásnak szabadnak kell lennie, a kézibeszélőjének a helyén kell lennie, az SP-PHONE/MONITOR gomb ne legyen megnyomva, és ne legyen hívása tartásban.

### **Lista**

Programozás előtt döntse el, milyen beállításokat kíván végrehajtani, és írja le azokat. Ezek elősegítik a programozást és a későbbi hivatkozást. A forgalmazónak is vannak programozási táblázatai, amelyekben az összes rendszerprogramozás megtalálható. Ezekről a táblázatokról másolatot kérhet, hogy tájékozódjon a rendelkezésre álló szolgáltatásokról és feltételekről.

### **Az ikonok jelentése**

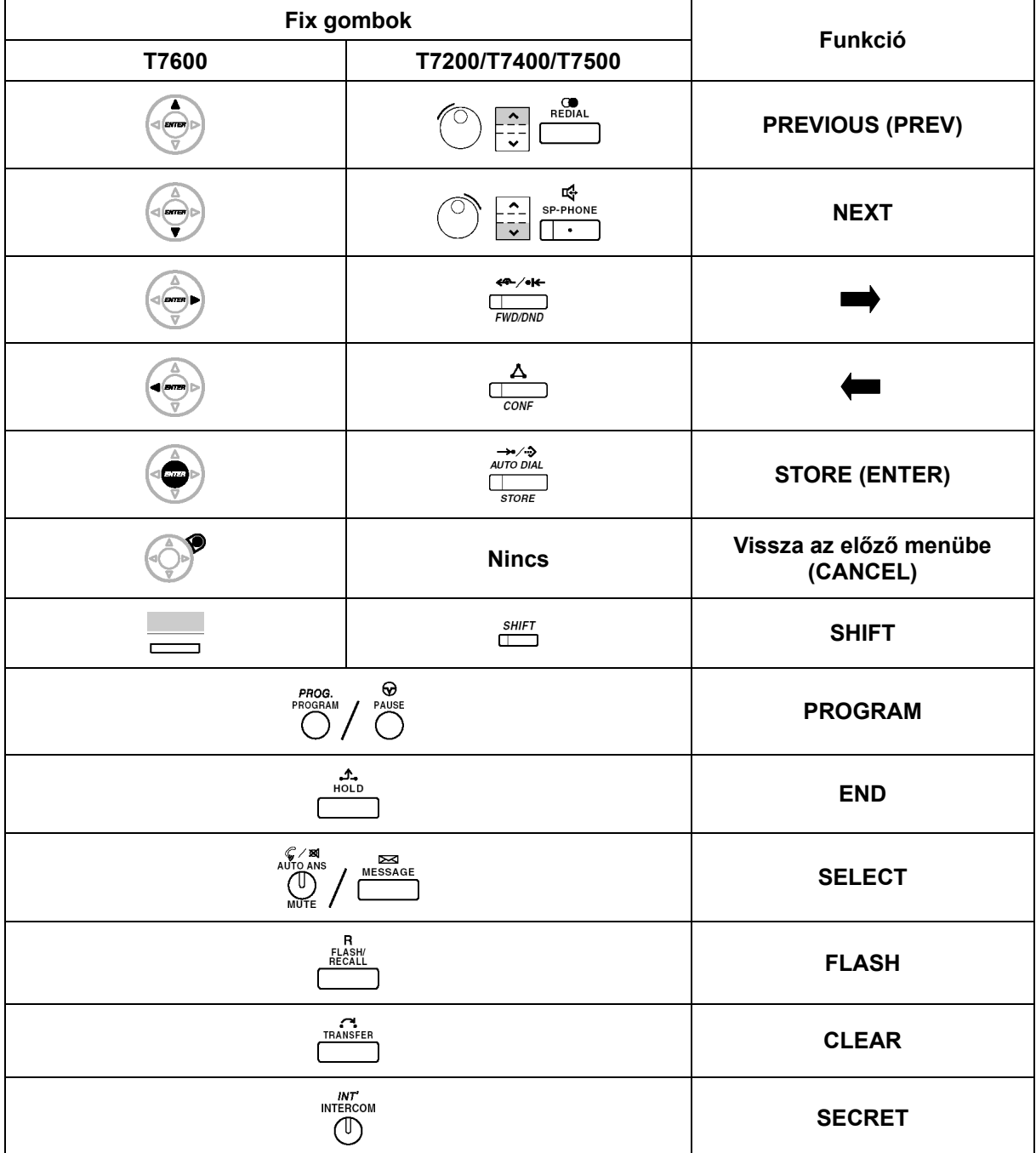

### **Az eljárás**

Az alábbiakban az alaplépéseket mutatjuk be.

### *1. Belépés a programozási üzemmódba*

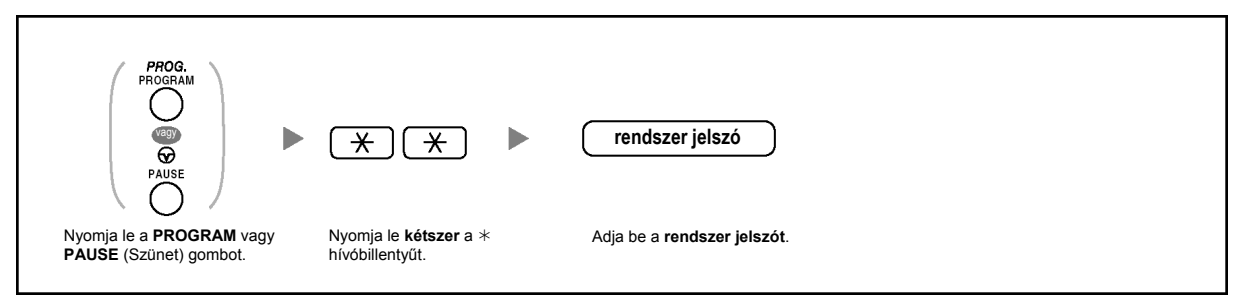

### *2. Programozás*

Ön beadhatja az egyes program számokat (3 számjegy).

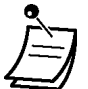

• **Ha ki akar lépni a programozási módból**, azt a kézibeszélő felemelésével bármikor megteheti.

### *3. Kilépés az üzemmódból*

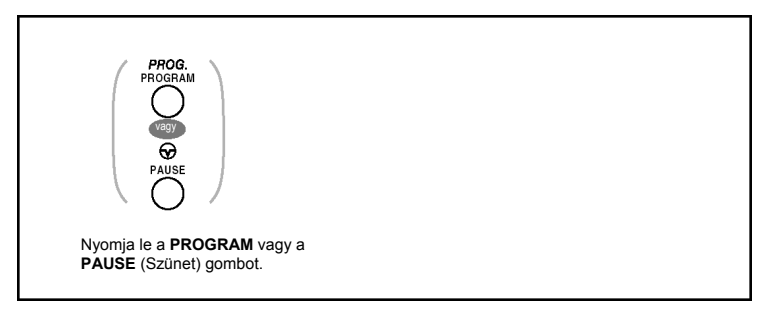

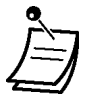

• **Ha ki akar lépni a programozási módból**, azt a kézibeszélő felemelésével bármikor megteheti.

### **3.3.2. Rendszerprogramozás**

### **Dátum és időpont [000]**

A rendszerkészüléken az aktuális dátum és idő látható, ha a kézibeszélő a helyén van és az SP-PHONE/MONITOR gomb nincs lenyomva.

### **[12 órás formátumban]**

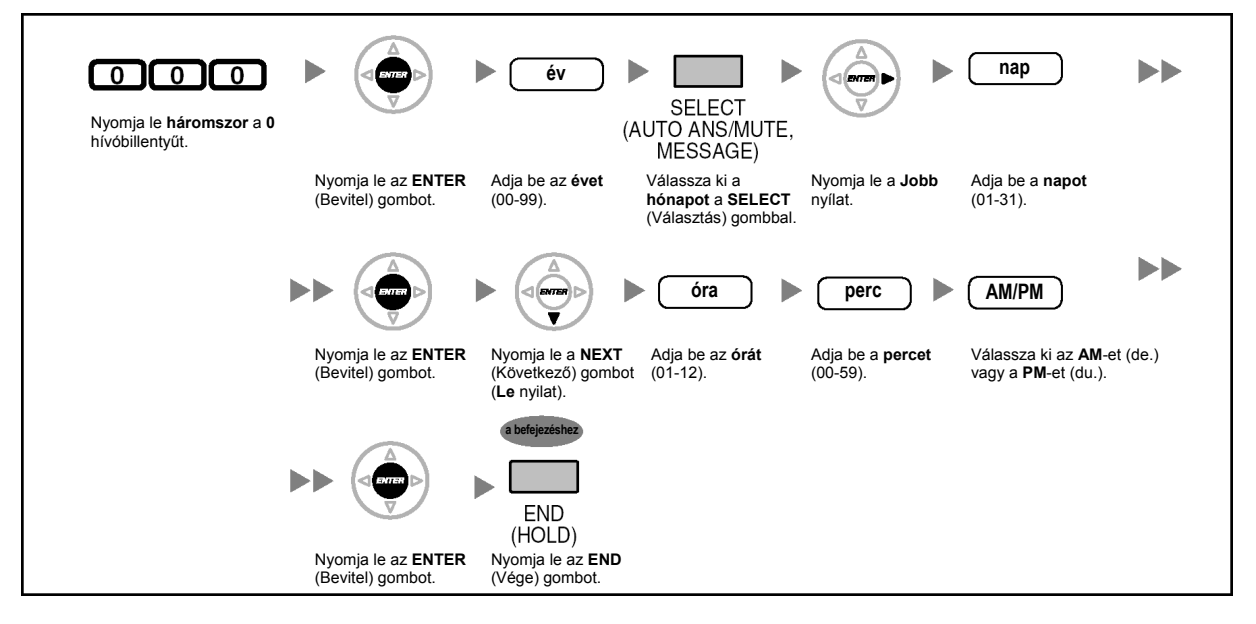

**[24 órás formátumban]** 

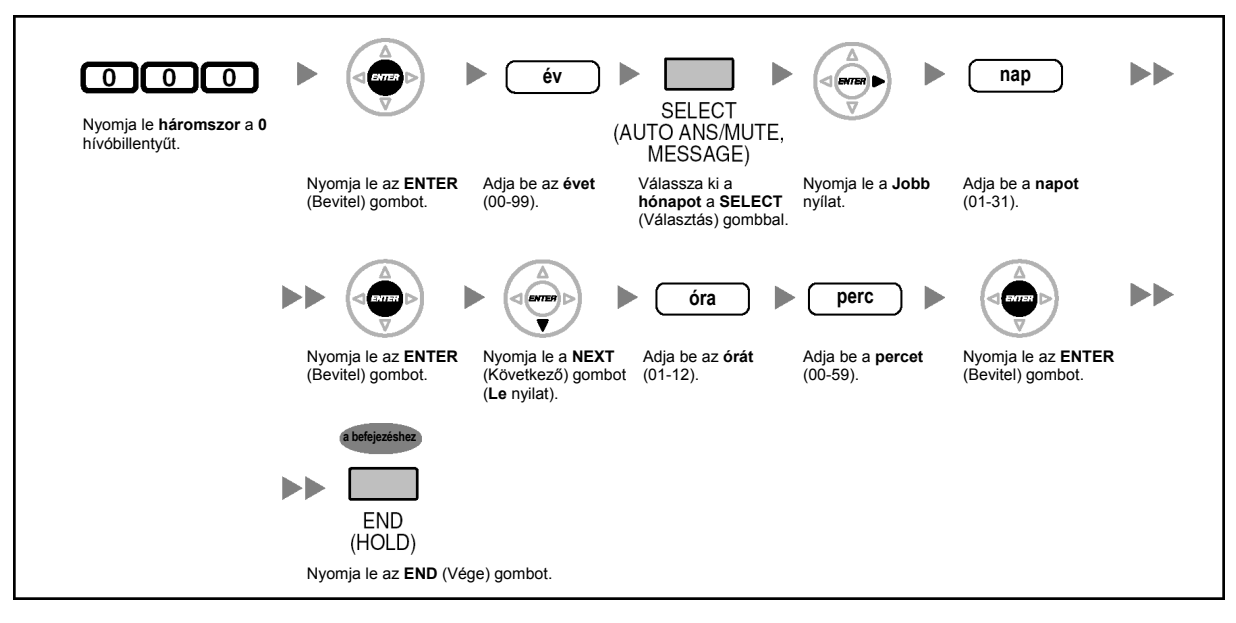

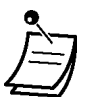

- **Miután a kívánt értékeket megváltoztatta**, lenyomhatja az ENTER (Bevitel) gombot. Nem kell végrehajtania a többi lépést.
- Az óra az ENTER (Bevitel) gomb lenyomása után azonnal indul.
- Nem léphet ki a beállításból, ha bármit is kitöltetlenül hagy.
- A bevitelt a CLEAR (Törlés) gomb lenyomásával törölheti.
- **A beadott értékek ellenőrzése az adatok tárolása után:** 
	- A STORE (Tárolás) gomb világít: piros fénnyel.
	- Nyugtázó hang:
		- Egy hangjelzés: Az Ön által bevitt adatot a rendszer elfogadta. Három hangjelzés: Az Ön által bevitt adatot a rendszer elutasította.

### **Közös (alközponti) rövidített hívószámok [001]**

Ön eltárolhatja a gyakran tárcsázott számok telefonszámait.

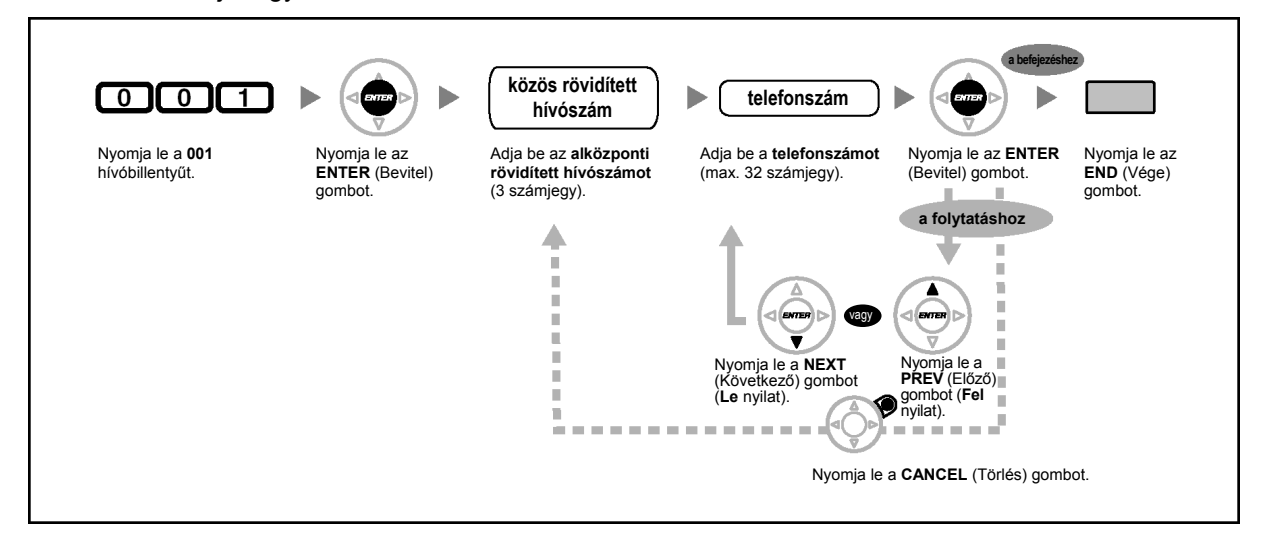

- Ha a kívánt szám több mint 32 számjegyű, akkor ossza fel a számot, és tárolja két vagy több rövidített hívószámon.
- A "\*", "#", FLASH/RECALL, PAUSE, SECRET (INTERCOM) hívóbillentyű illetve gomb is tárolható.

Ha Ön azt kívánja, hogy egy hívás kezdeményezésekor a tárolt szám ne jelenjen meg a kijelzőn, akkor a titokban tartandó számjegyek előtt és után is nyomja le a SECRET (INTERCOM) gombot.

Ha egy külső fél telefonszámát tárolja, akkor Önnek először tárolnia kell a külső vonal (fővonal) előválasztó kódját.

Ha Önnek be kell adnia a díjközlési kódot, akkor a megadott díjközlési kódot a fővonal előválasztó kódja előtt adhatja be.

<Példa>

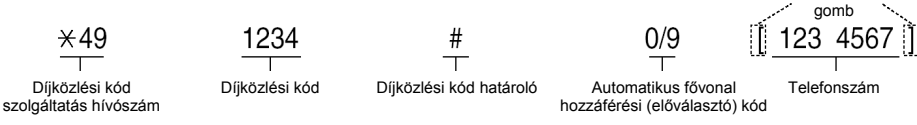

SECRET

### **Közös (alközponti) rövidített hívószámok neve [002]**

Ön eltárolhatja a közös (alközponti) rövidített hívószámokhoz tartozó neveket. Ezek a nevek jelennek meg amikor kijelző művelettel kezdeményez hívásokat. A karakterek beadásához olvassa el a "Karakterek bevitele" pontot.

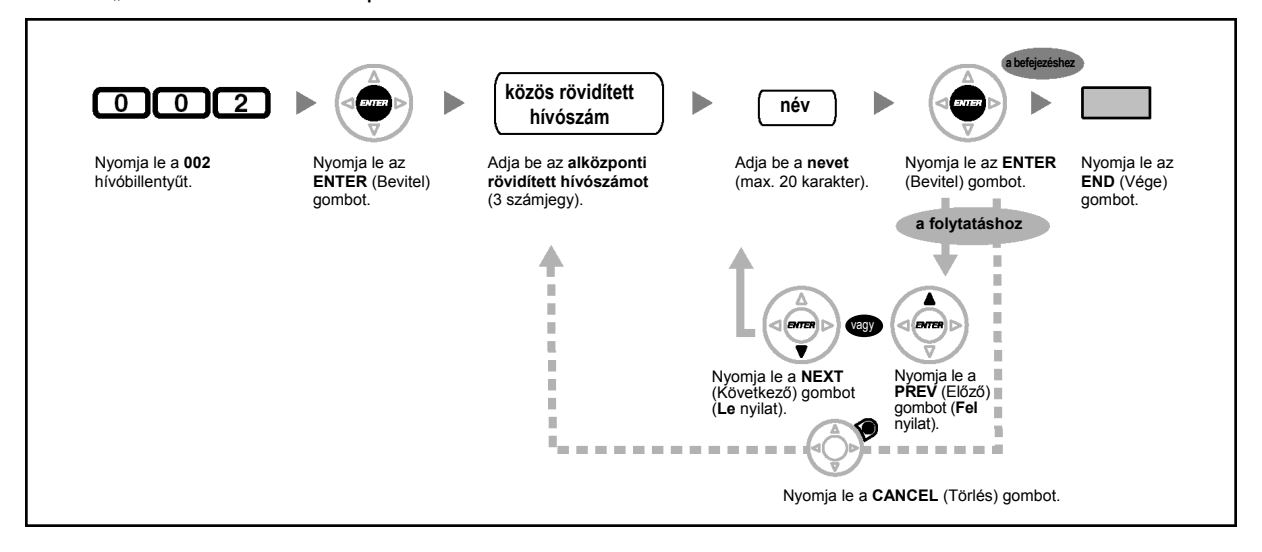

### **Mellékállomási hívószám [003]**

Ön minden egyes mellékállomáshoz kijelölhet egy mellékállomási számot.

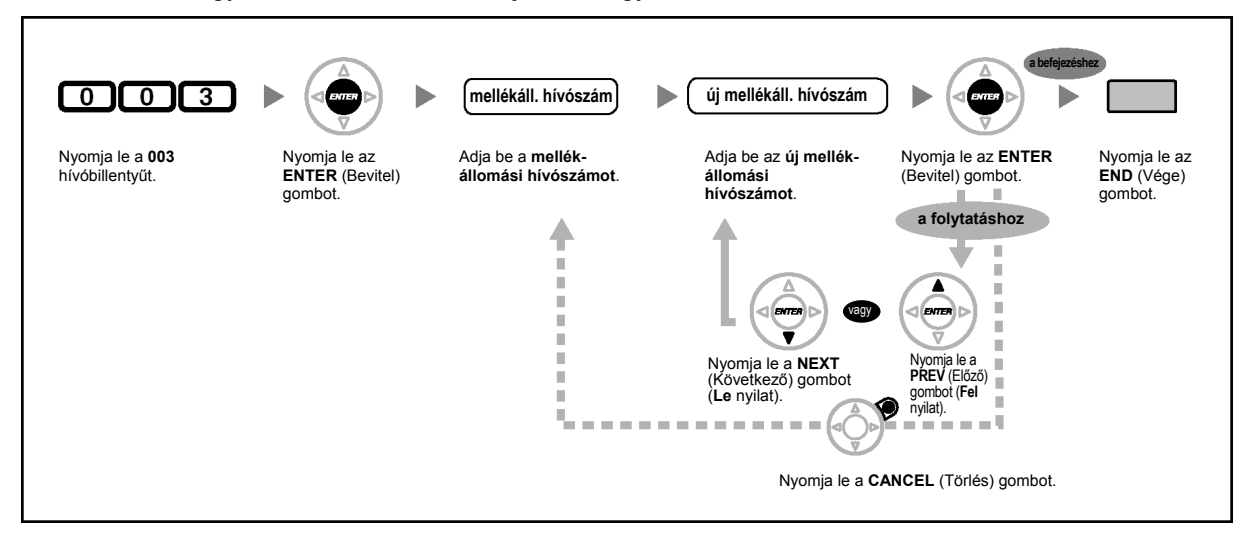

- Az első számjegy(ek)nek meg kell egyeznie (egyezniük) a rugalmas számkiosztásnál kijelölt számjeggyel (számjegyekkel). Forduljon a forgalmazóhoz.
- Ha kétszer adja be ugyanazt a számot, az érvénytelen.

### **Mellékállomási név [004]**

Ön minden egyes mellékállomáshoz eltárolhatja a hozzá tartozó felhasználó nevét. Ez akkor hasznos, amikor tudni akarja, hogy ki hívja Önt, vagy amikor belső hívást kezdeményez a telefonkönyvből. A karakterek beadásához olvassa el a "Karakterek bevitele" pontot.

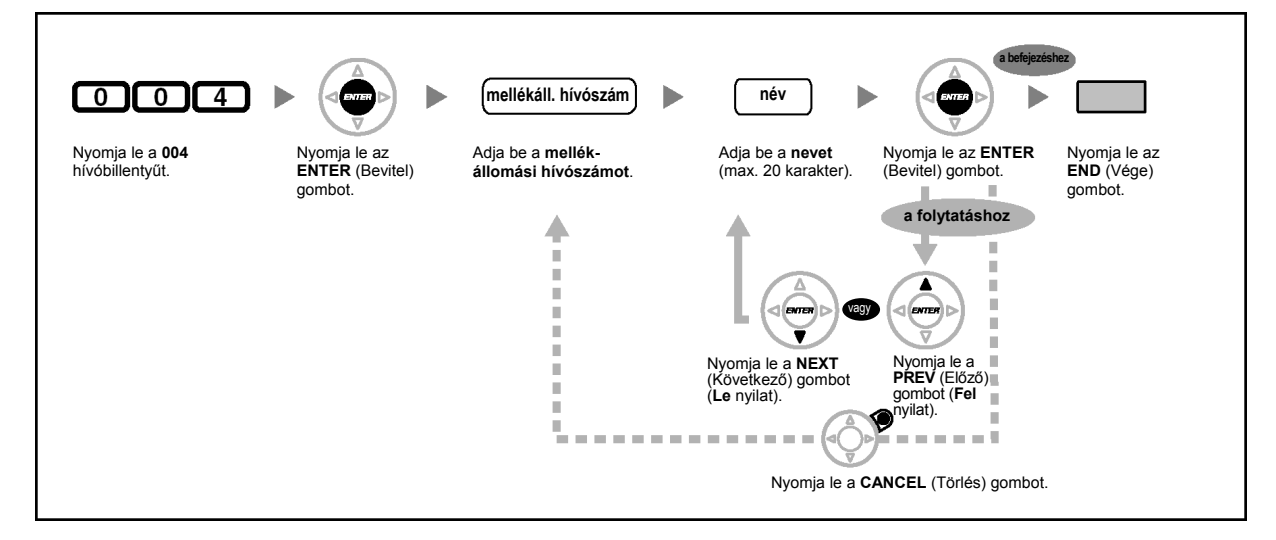

*Ez az oldal szándékosan maradt üresen.* 

# *4. fejezet*

# *Függelék*

*Ez a fejezet tartalmazza a Hibakeresést, a Szolgáltatás hívószám táblázatot és a Hangok listáját. Mielőtt a forgalmazóhoz fordulna, olvassa el a Hibakeresés fejezetet.* 

### **4.1. Hibakeresés**

### **4.1.1. Hibakeresés**

### **Hibakeresés**

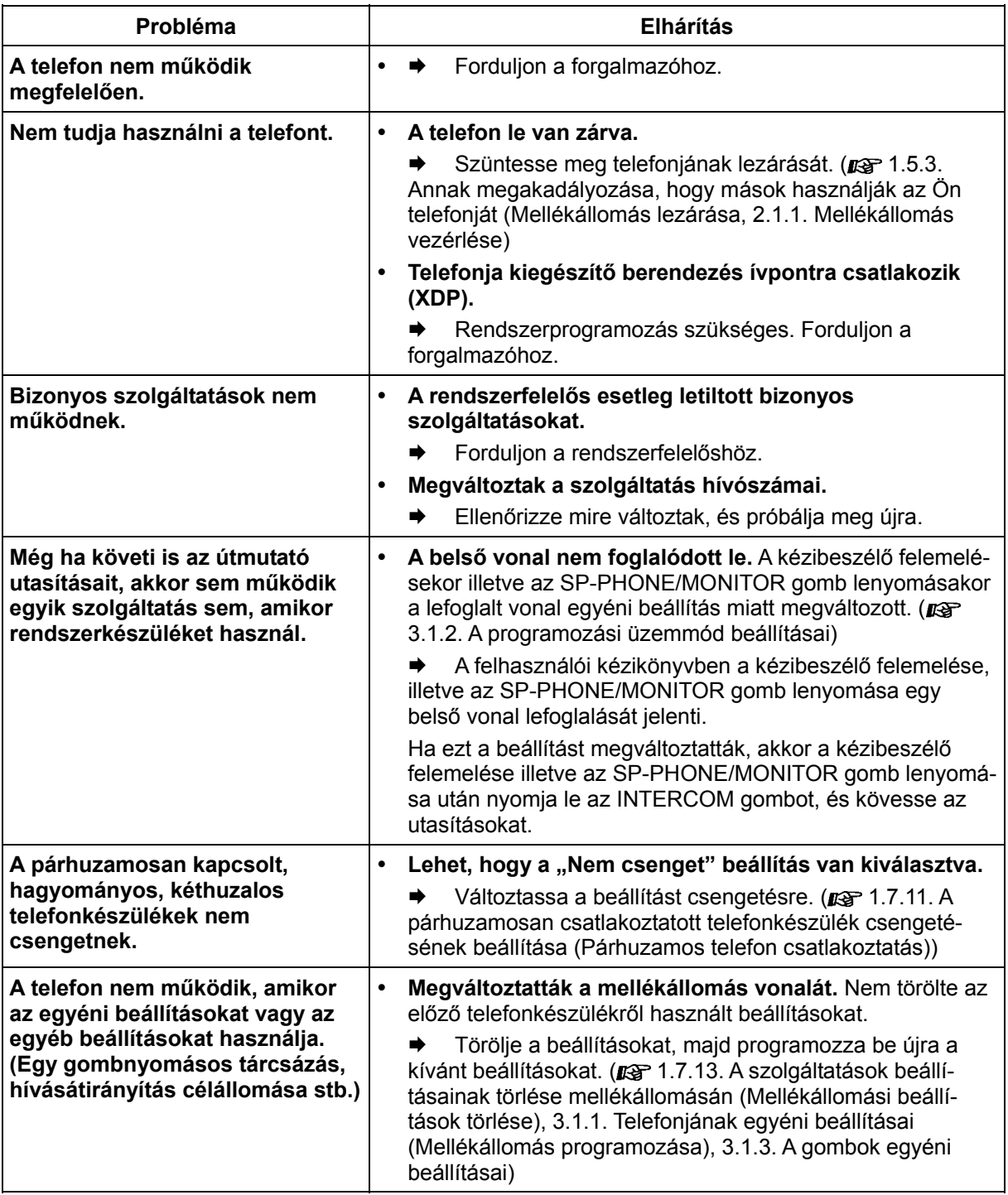

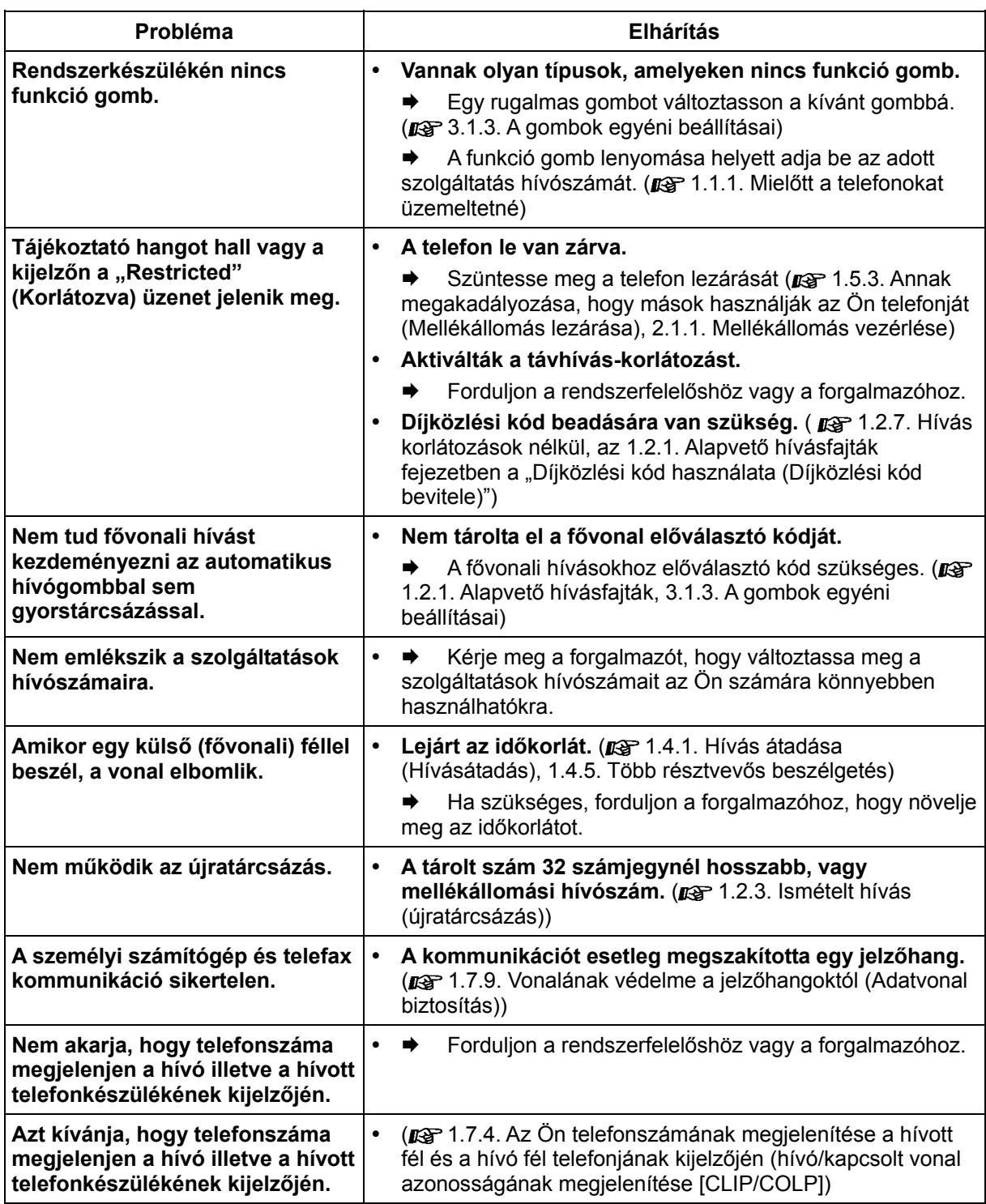

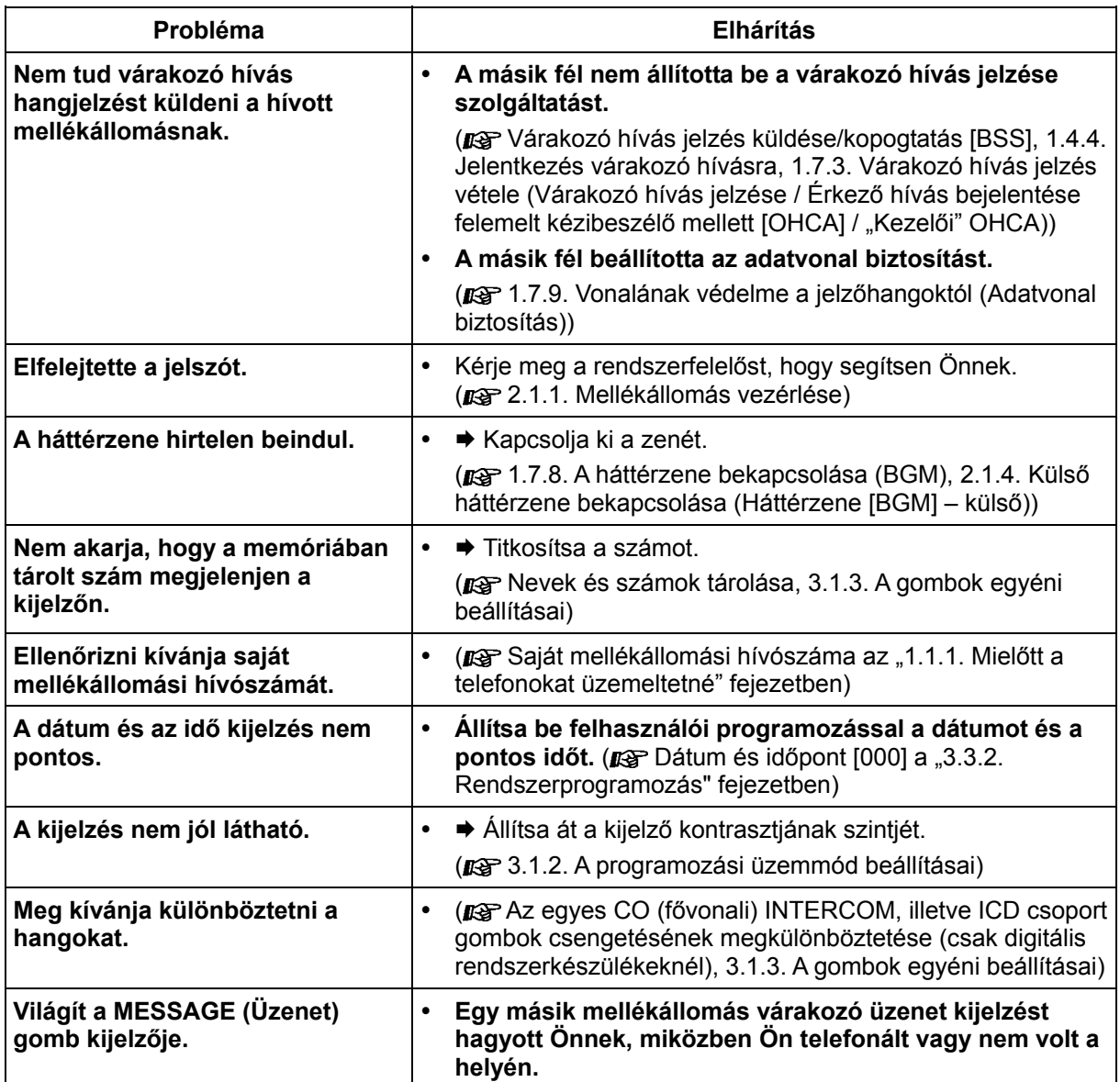
# **4.2. Szolgáltatás hívószámok táblázata**

# **4.2.1. Szolgáltatás hívószámok táblázata**

Az alábbiakban felsorolt számok alapbeállítások. A rendszerben rugalmas szolgáltatás hívószámok és fix szolgáltatás hívószámok találhatók. Ha megváltoztatja a rugalmas hívószámokat, akkor az újonnan kiosztott számokat írja be a listába (új), hogy később is megtalálja azokat.

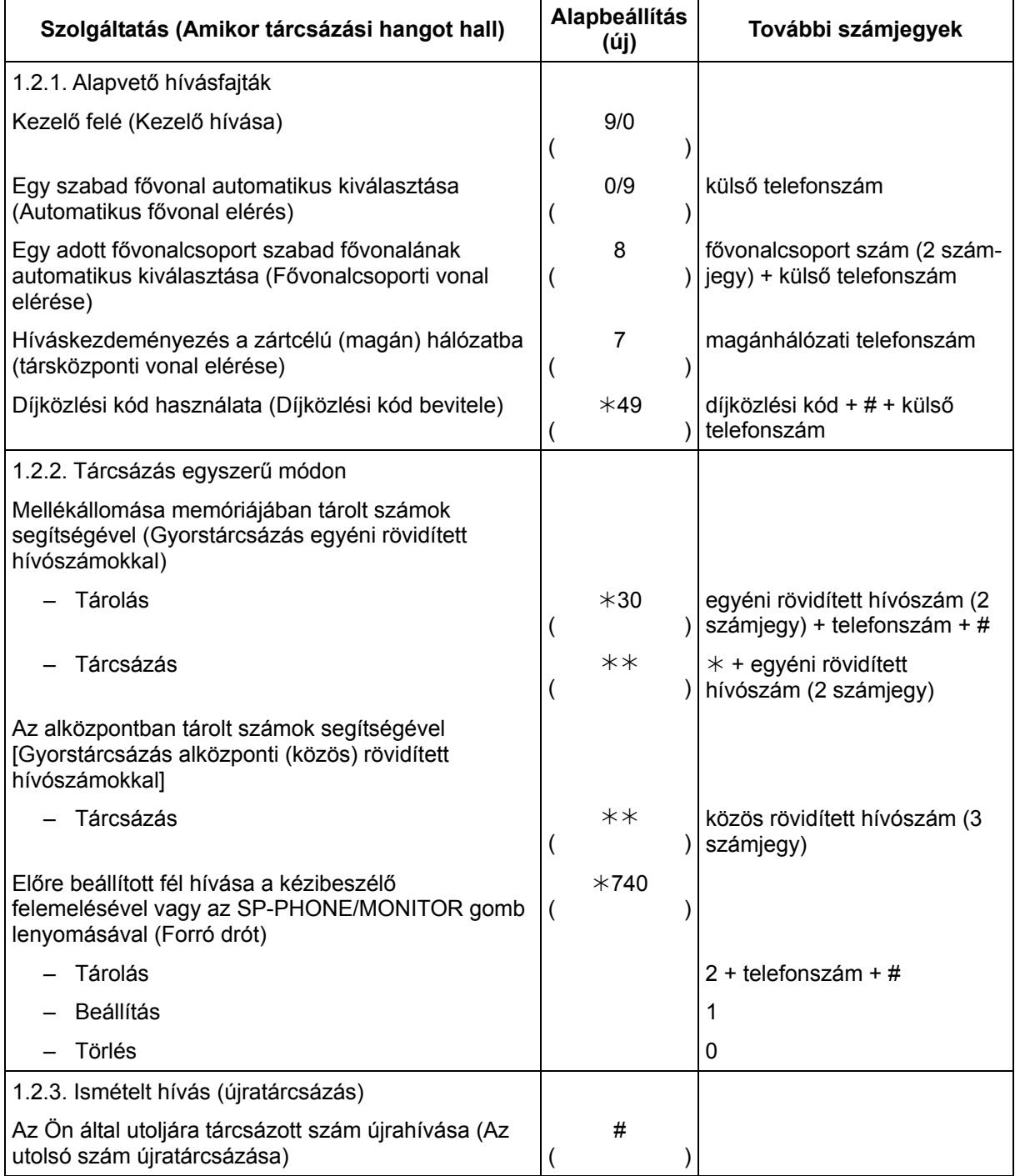

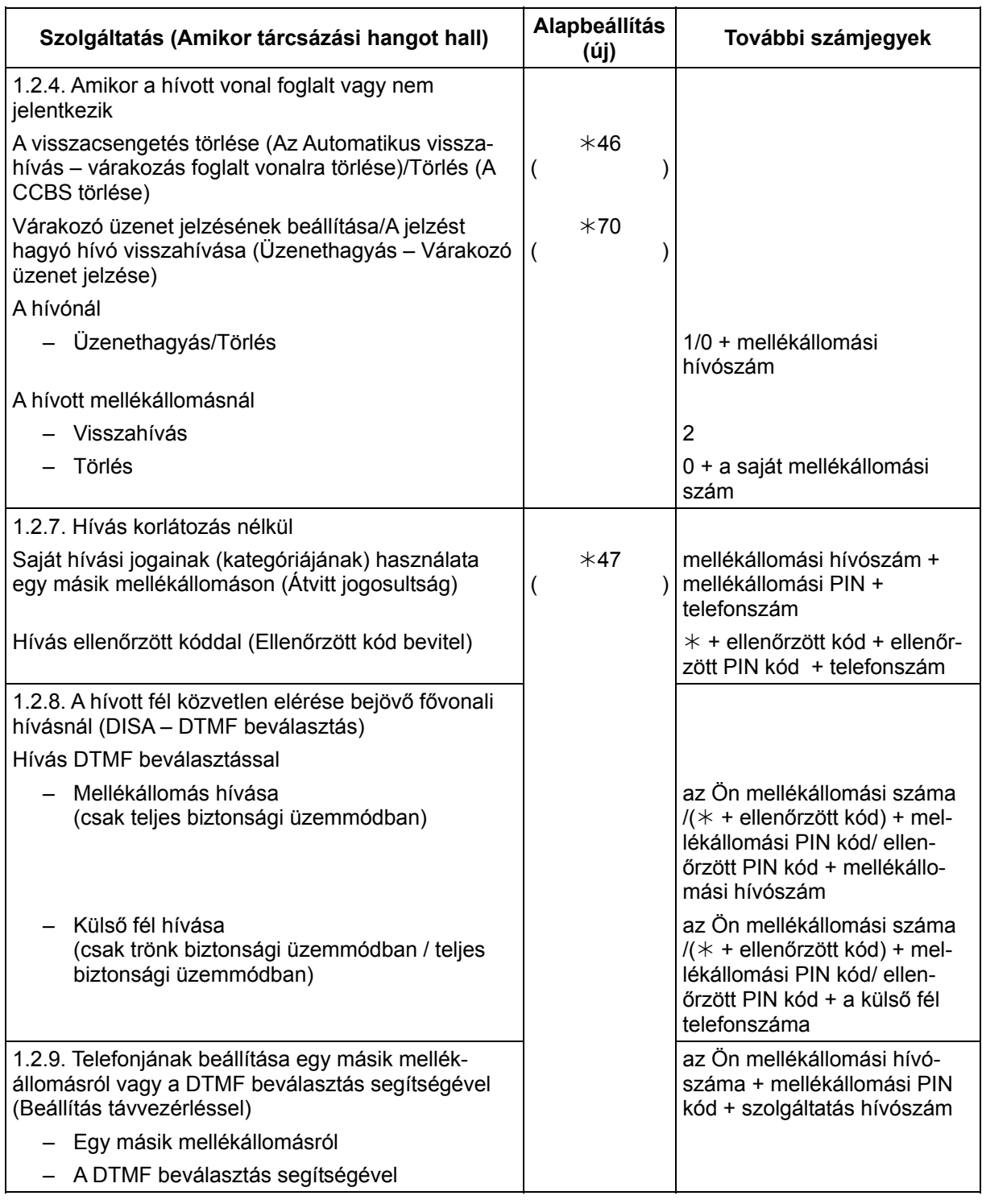

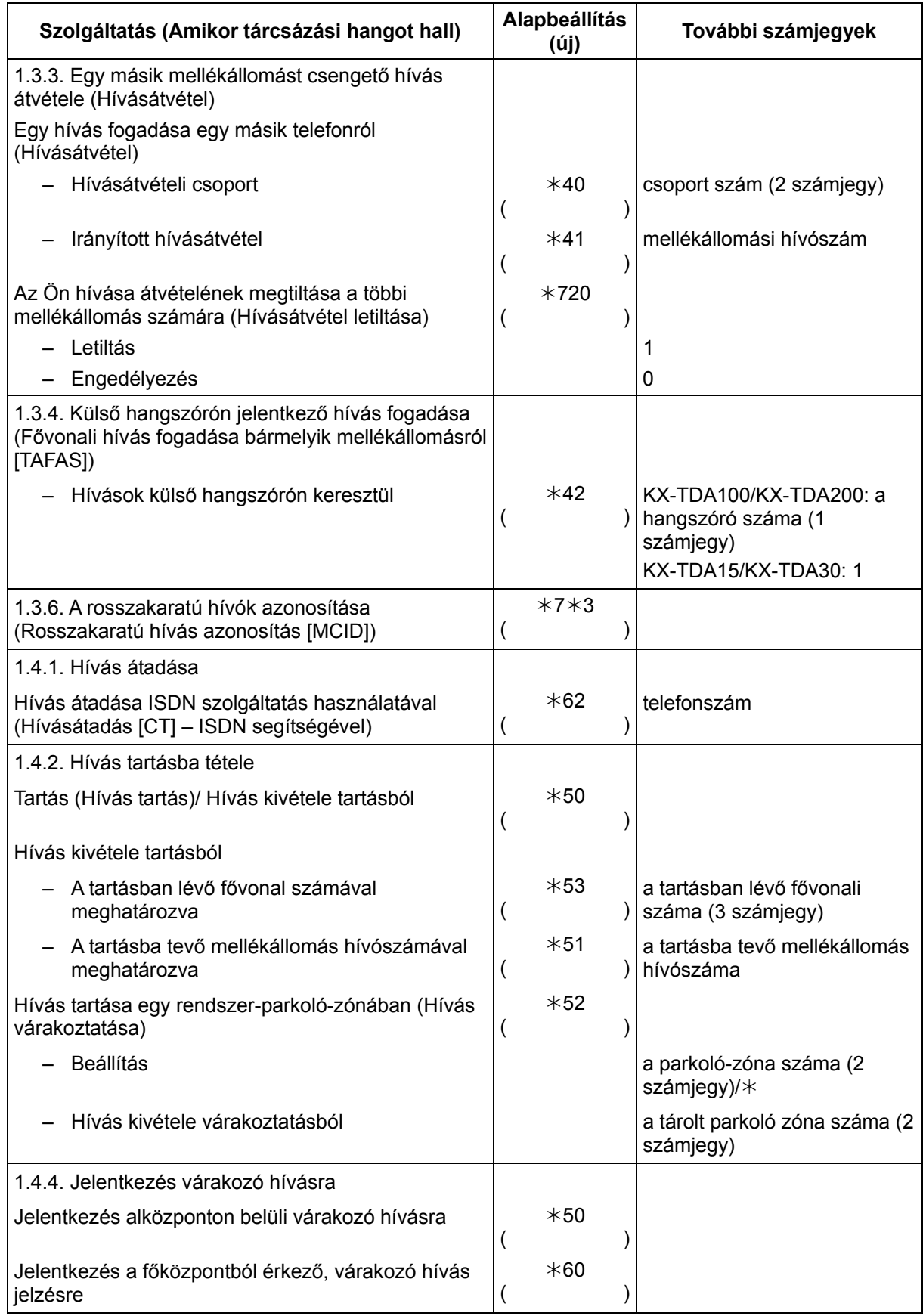

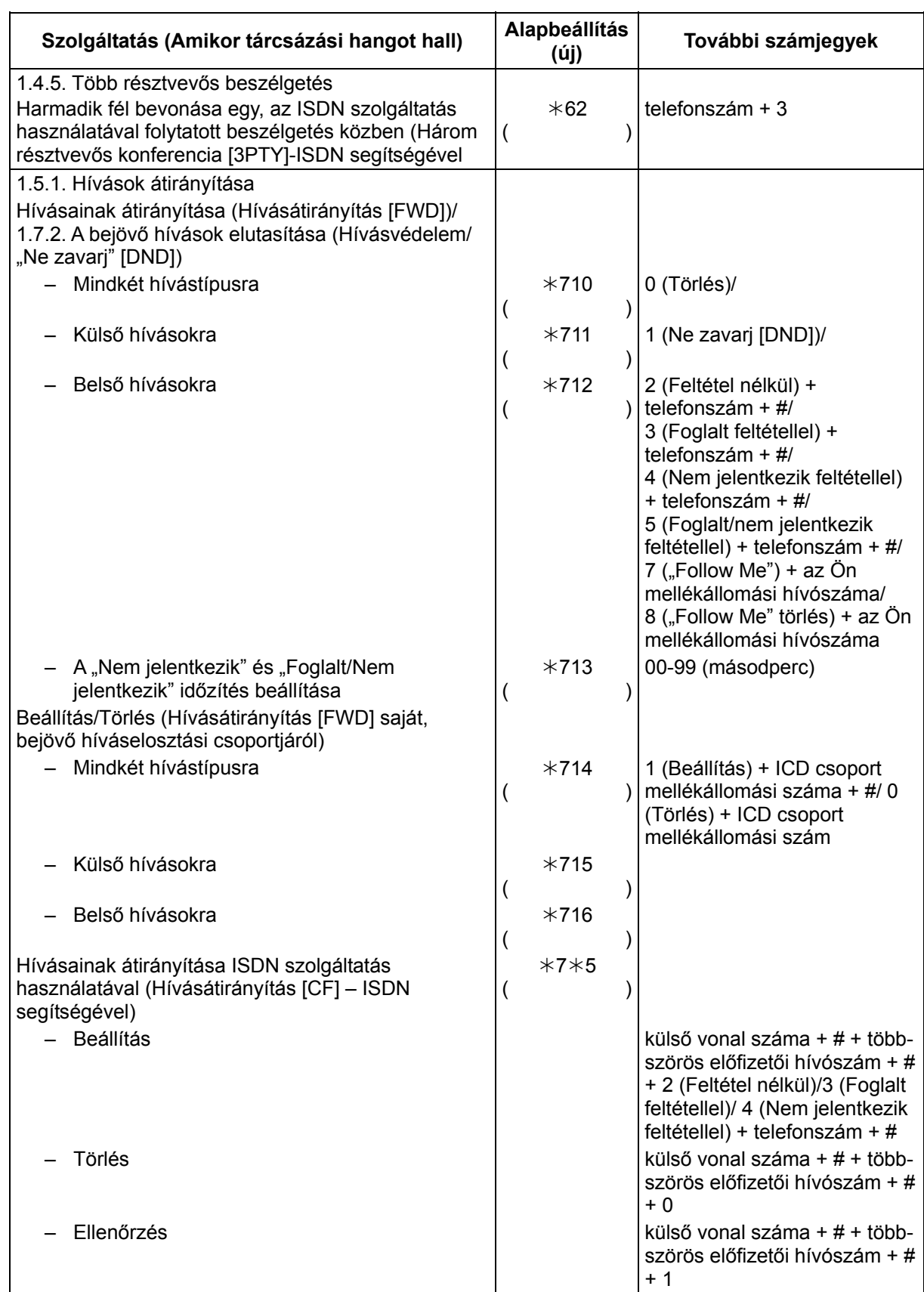

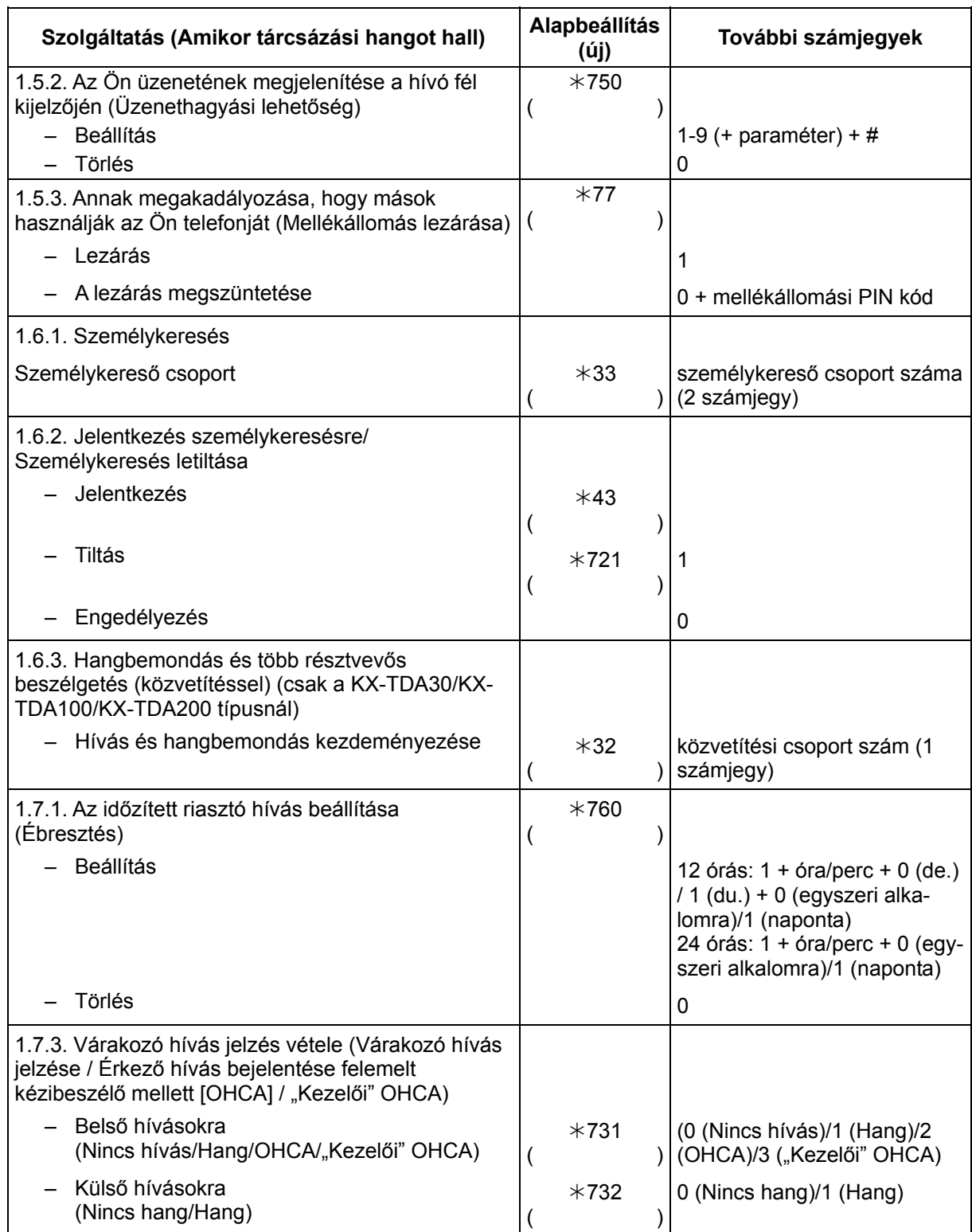

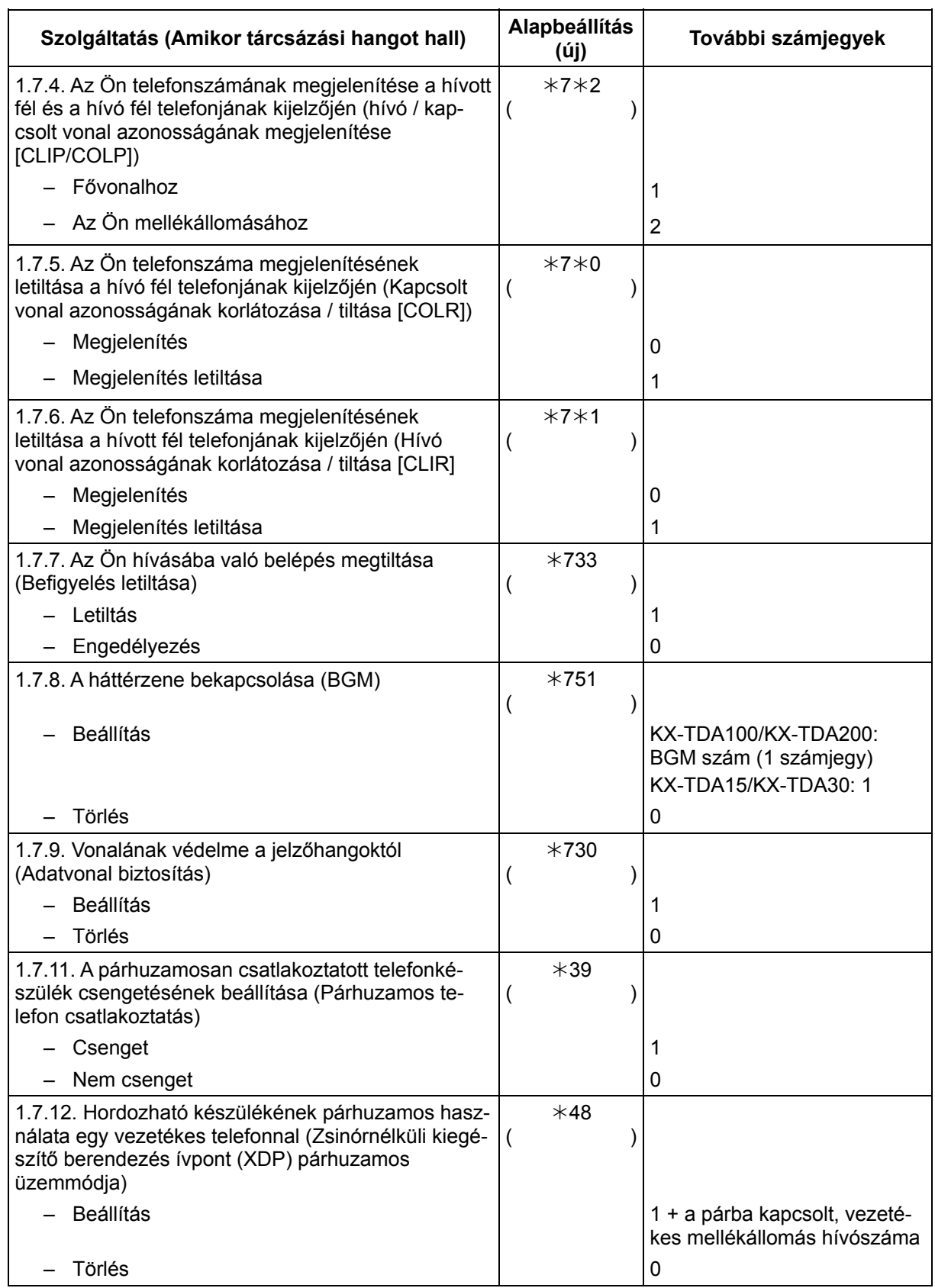

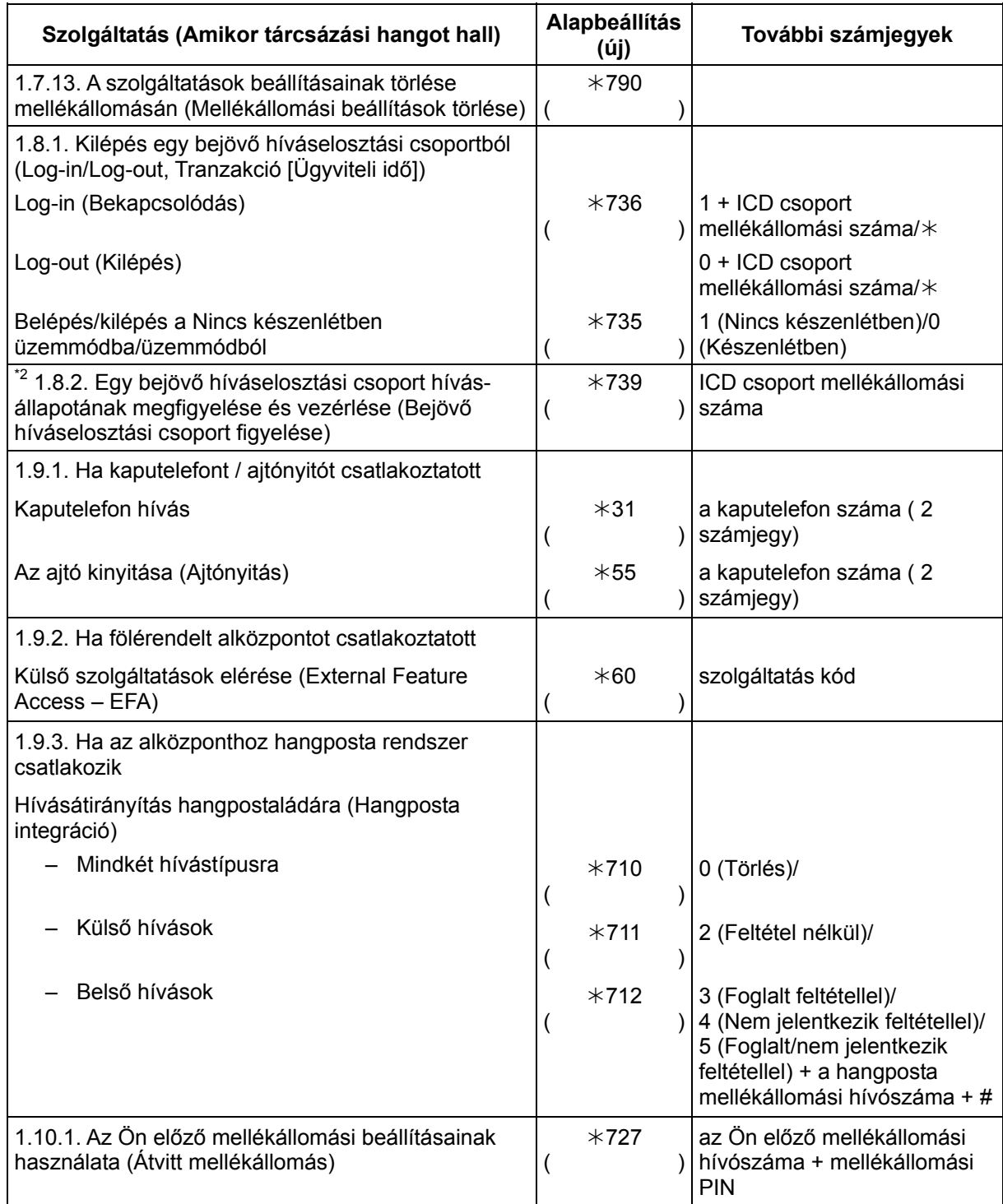

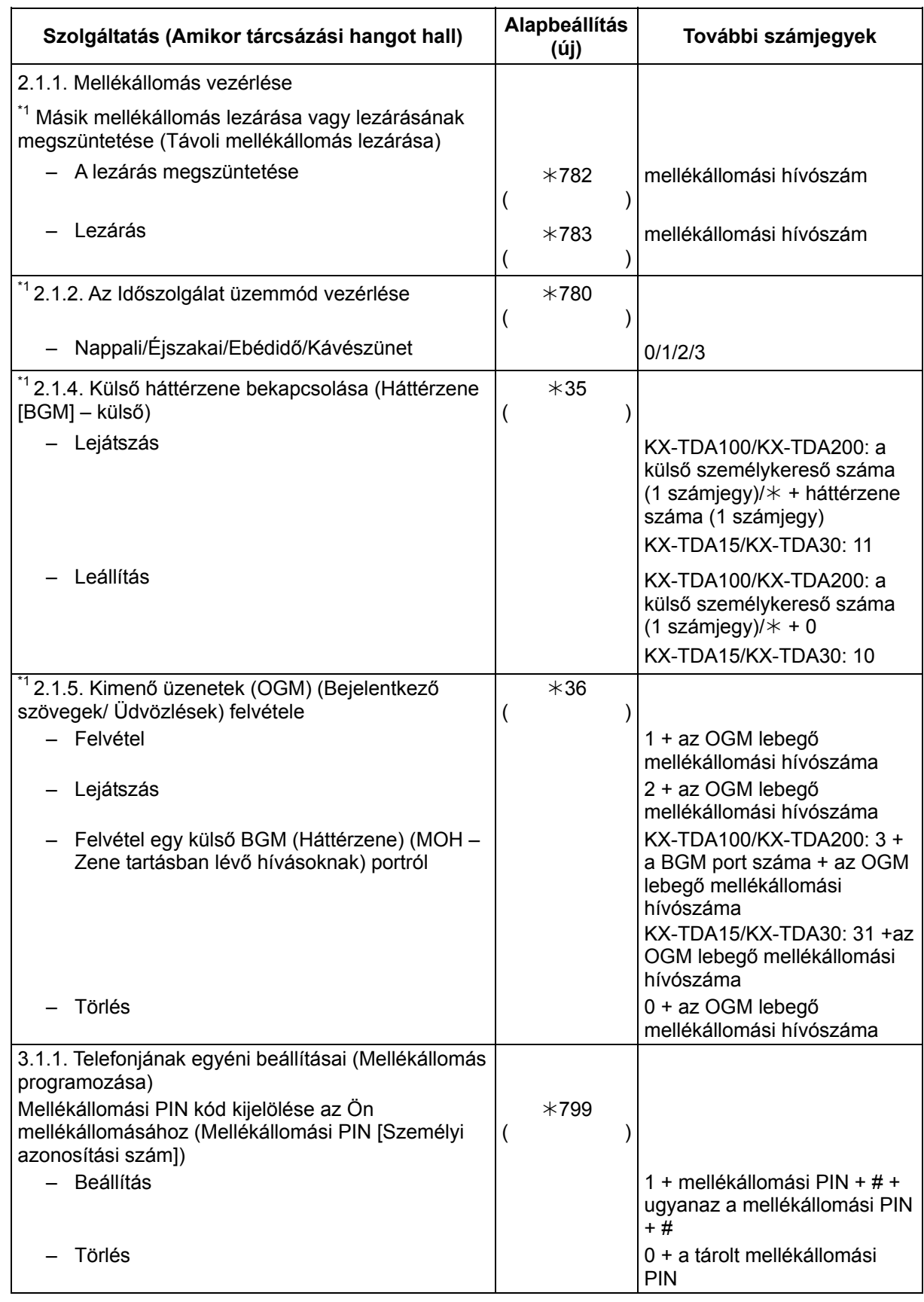

\*1: Csak a rendszerfelelős

<sup>\*2</sup>: Csak a felügyelő

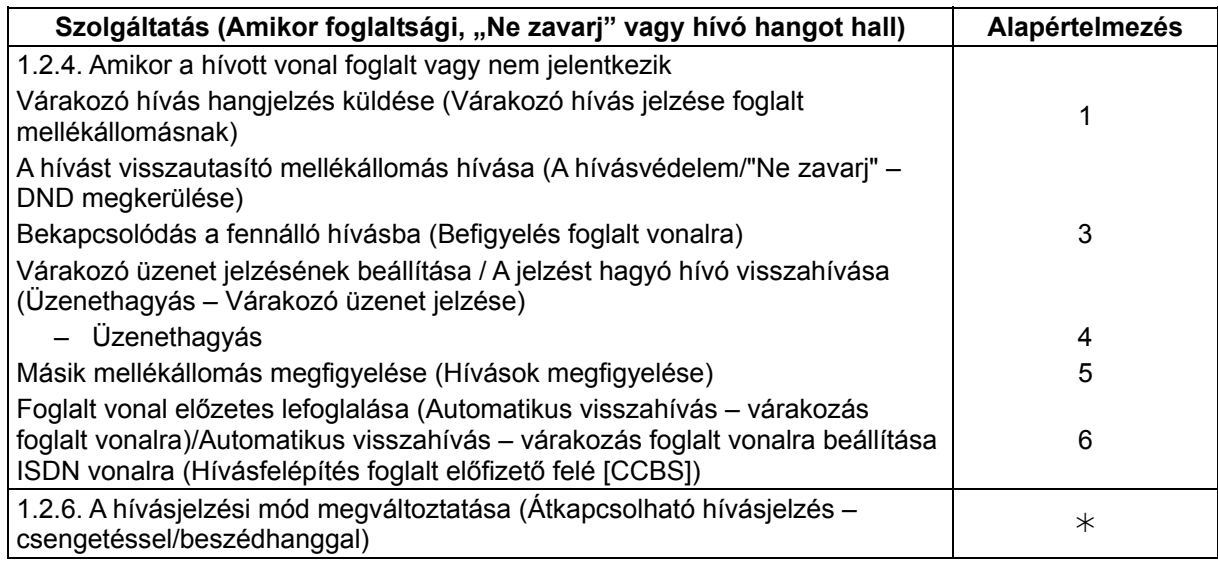

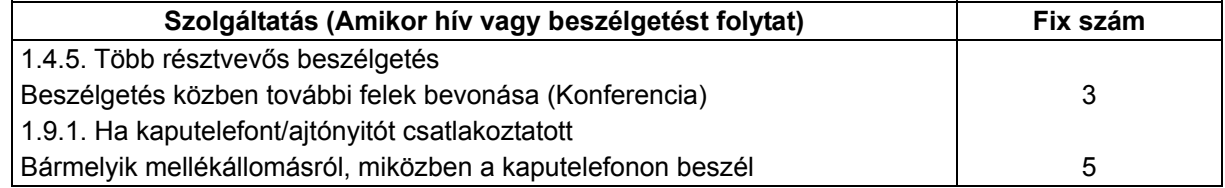

# **4.3. Mi ez a hang?**

# **4.3.1. Mi ez a hang?**

## **Amikor a kézibeszélő a helyén van illetve az SP-PHONE/MONITOR gomb nincs lenyomva**

#### **Csengetések**

Az alábbi csengetések programozhatók, lehetővé téve, hogy felismerje a hívás típusát (külső, belső vagy kaputelefon hívás).

# **1. típusú csengetés**

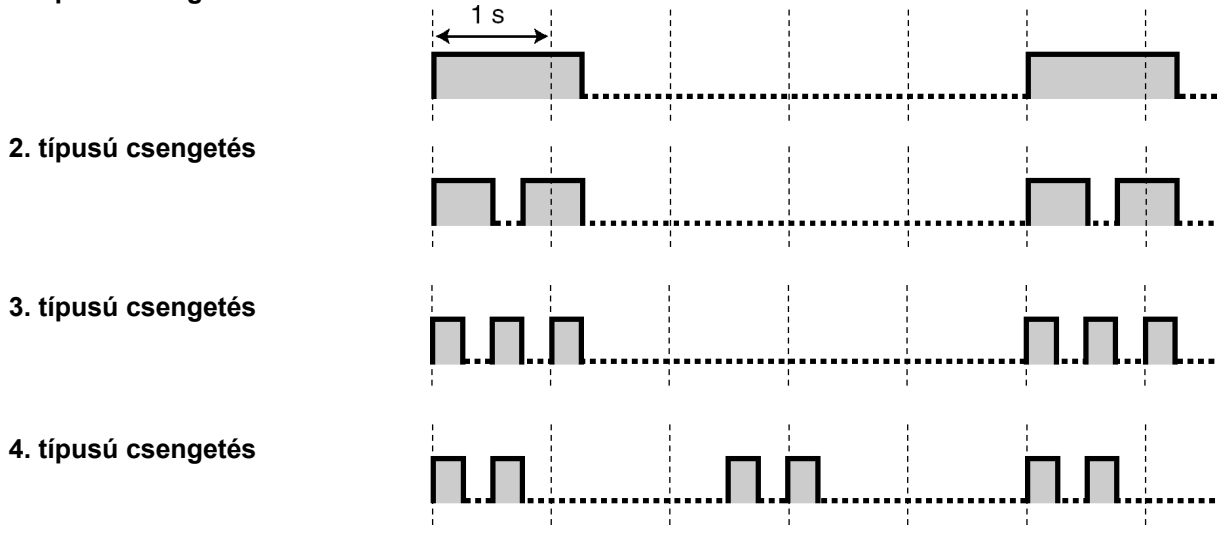

# **Amikor a kézibeszélőt felemelte illetve az SP-PHONE/MONITOR gombot lenyomta**

#### **Tárcsázási hangok**

**1. típusú tárcsázási hang** 

Normál

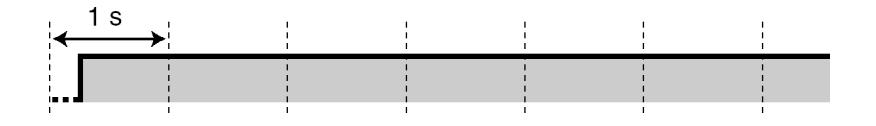

#### **2. típusú tárcsázási hang**

Beállította az alábbi szolgáltatások valamelyikét:

- Üzenethagyási lehetőség
- Háttérzene
- Hívásátirányítás
- Hívásátvétel letiltása
- Várakozó hívás jelzése
- Hívásvédelem / "Ne zavarj" (DND)
- Mellékállomás lezárása
- Befigyelés letiltása
- Forró drót
- Ébresztés

#### **3. típusú tárcsázási hang**

- Miután a hívás ideiglenes tartásba tételéhez lenyomta a TRANSFER vagy a Recall gombot, illetve egy pillanatra lenyomta a készülék villáját (pl. Partnerváltogatás)
- Miközben egy hívott hordozható készüléket keresnek
- Amikor a díjközlési kód bevitele folyik
- Amikor egy üzenet nélküli ébresztésre jelentkezik

#### **4. típusú tárcsázási hang**

Várakozó üzenet jelzést fogadott.

#### **Amikor hívásokat kezdeményez**

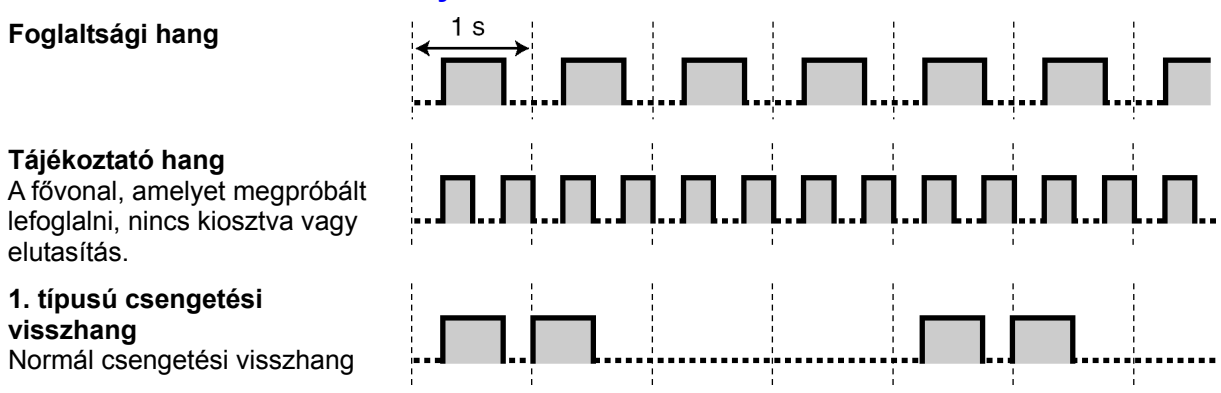

лл…пл

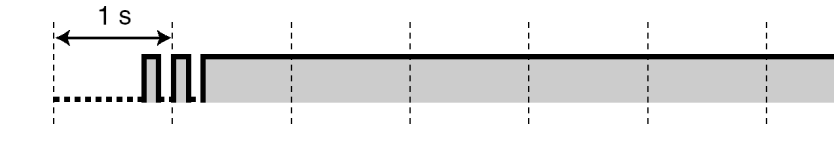

# : nnnnnnnnnnnnnnnnnnnnnnn

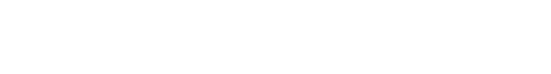

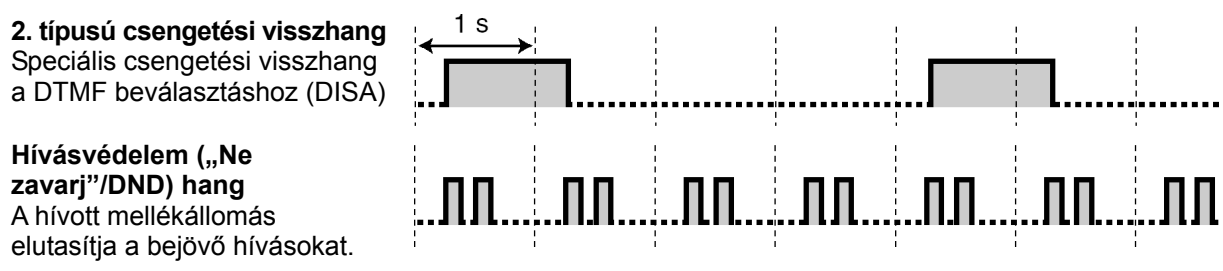

## **Amikor felemeli kézibeszélőt illetve lenyomja az SP-PHONE/MONITOR gombot**

#### **Jelzőhangok**

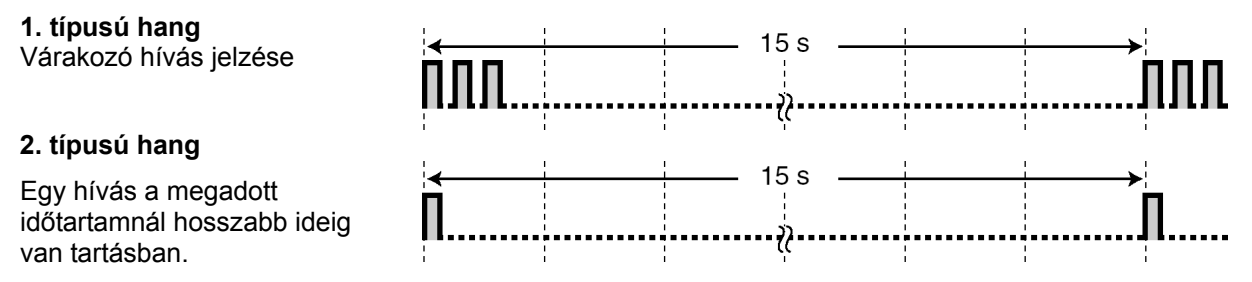

## **Amikor egy külső féllel beszélget**

#### **Figyelmeztető hang**

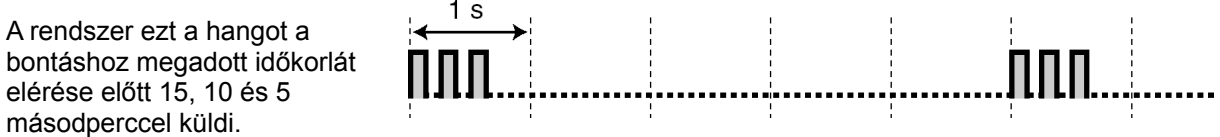

## **Amikor beállítja a szolgáltatásokat vagy programoz**

#### **Nyugtázó hangok**

#### **1. típusú hang**

A szolgáltatás beállítása sikeresen befejeződött.

#### **2. típusú hang**

Külső hangszórón át érkező személykeresés előtt

#### **3. típusú hang**

Az alábbi szolgáltatások aktiválása előtt:

- Hívás kivétele tartásból
- Hívásátvétel
- Személykeresés/ Jelentkezés személykeresésre
- A hangszórón át érkező hívás fogadása

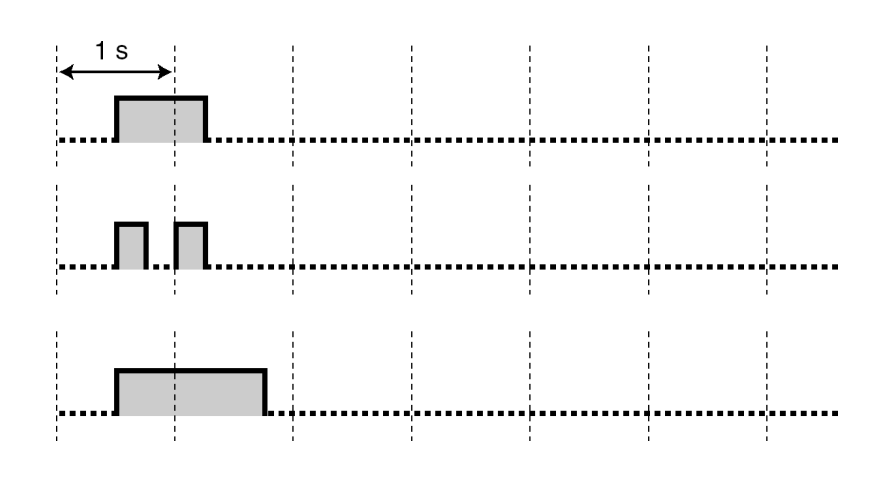

# **4. típusú hang**

Konferencia beszélgetés létrehozása illetve kilépés a konferenciából

## **5. típusú hang**

Egy hívást tartásba tettek.

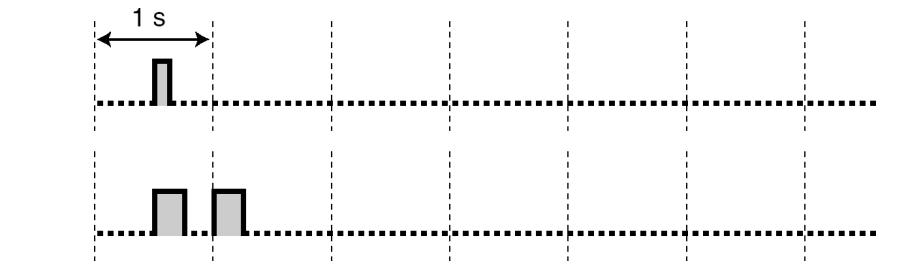

# **4.4. Változtatások az előző kiadáshoz képest**

# **4.4.1. KX-TDA100/KX-TDA200 1.1. verzió**

# **Új pontok**

- 1.4.5. Több résztvevős beszélgetés Harmadik fél bevonása egy, az ISDN szolgáltatás használatával folytatott beszélgetés közben (Három résztvevős konferencia [3PTY]-ISDN segítségével)
- 1.6.3. Hangbemondás kezdeményezése és több résztvevős beszélgetés (közvetítéssel) (csak a KX-TDA30/KX-TDA100/KX-TDA200 típusnál)

## **Megváltozott pontok**

- 1.1.1. Mielőtt a telefonokat üzemeltetné
	- Ha Panasonic rendszerkészüléket használ
	- FLASH/RECALL
- 1.2.4. Amikor a hívott vonal foglalt vagy nem jelentkezik
	- Várakozó üzenet jelzésének beállítása / A jelzést hagyó hívó visszahívása (Üzenethagyás – Várakozó üzenet jelzése
	- Az Ön mellékállomásán hagyott várakozó üzenet jelzéseinek törlése
- 1.11.1. A hívásnapló használata Hívás a Bejövő hívásnapló segítségével Hívás a Kimenő hívásnapló segítségével
- 1.11.2. A telefonkönyvek használata Hívás a telefonkönyv segítségével Nevek és számok tárolása Karakterek bevitele

## **4.4.2. KX-TDA30 1.1. verzió**

# **Új pontok**

- 1.4.5. Több résztvevős beszélgetés Harmadik fél bevonása egy, az ISDN szolgáltatás használatával folytatott beszélgetés közben (Három résztvevős konferencia [3PTY]-ISDN segítségével)
- 1.6.3. Hangbemondás kezdeményezése és több résztvevős beszélgetés (közvetítéssel) (csak a KX-TDA30/KX-TDA100/KX-TDA200 típusnál)

#### **Megváltozott pontok**

- 1.11.1. A hívásnapló használata Hívás a Bejövő hívásnapló segítségével Hívás a Kimenő hívásnapló segítségével
- 1.11.2. A telefonkönyvek használata Hívás a telefonkönyv segítségével Nevek és számok tárolása Karakterek bevitele

*Ez az oldal szándékosan maradt üresen.* 

# *Tárgymutató*

#### **A**

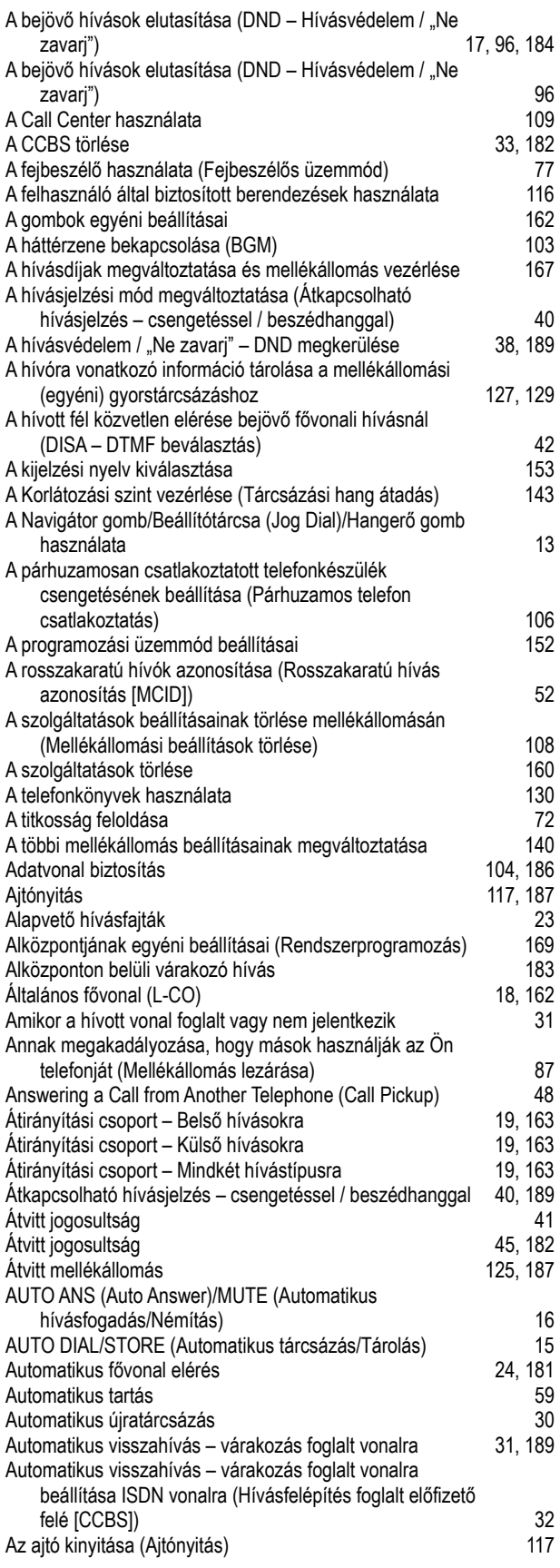

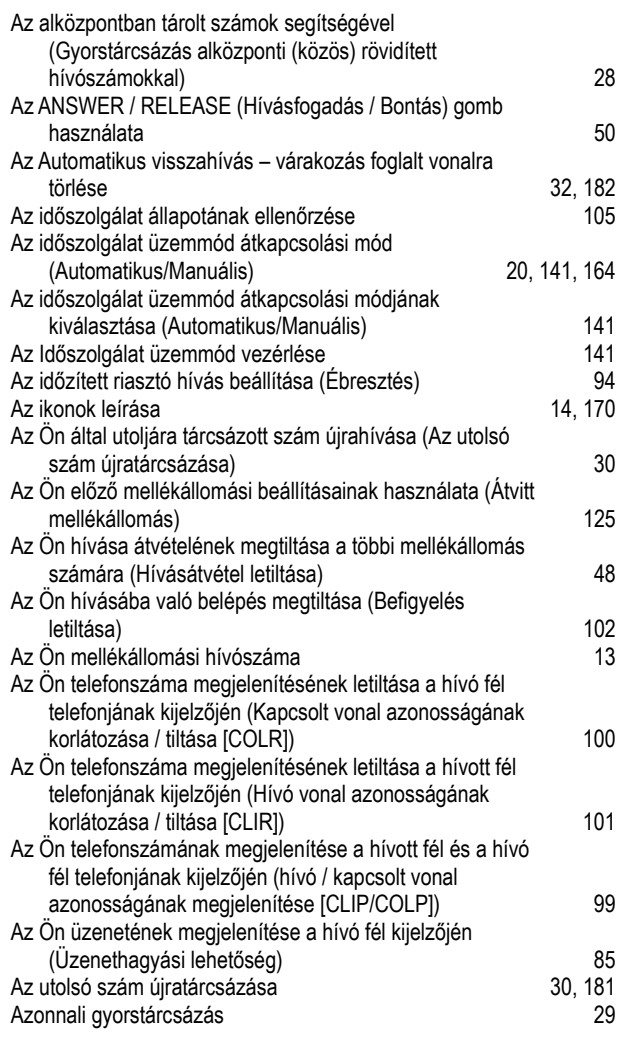

#### **B**

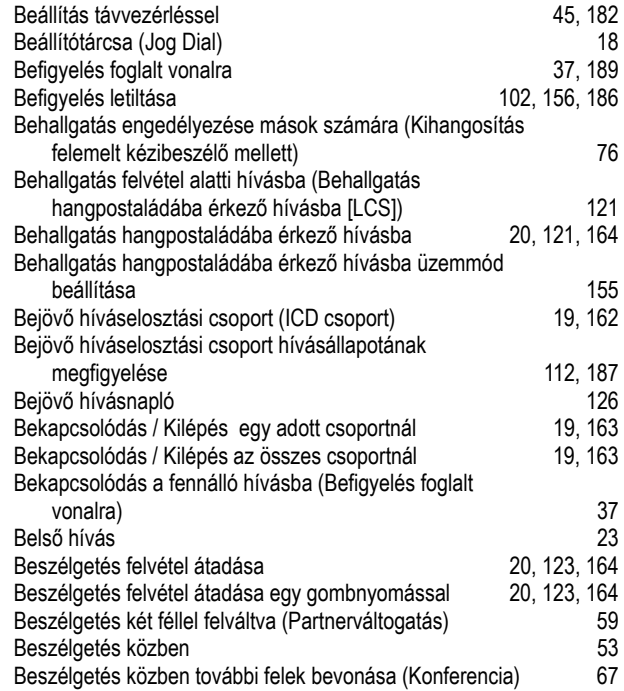

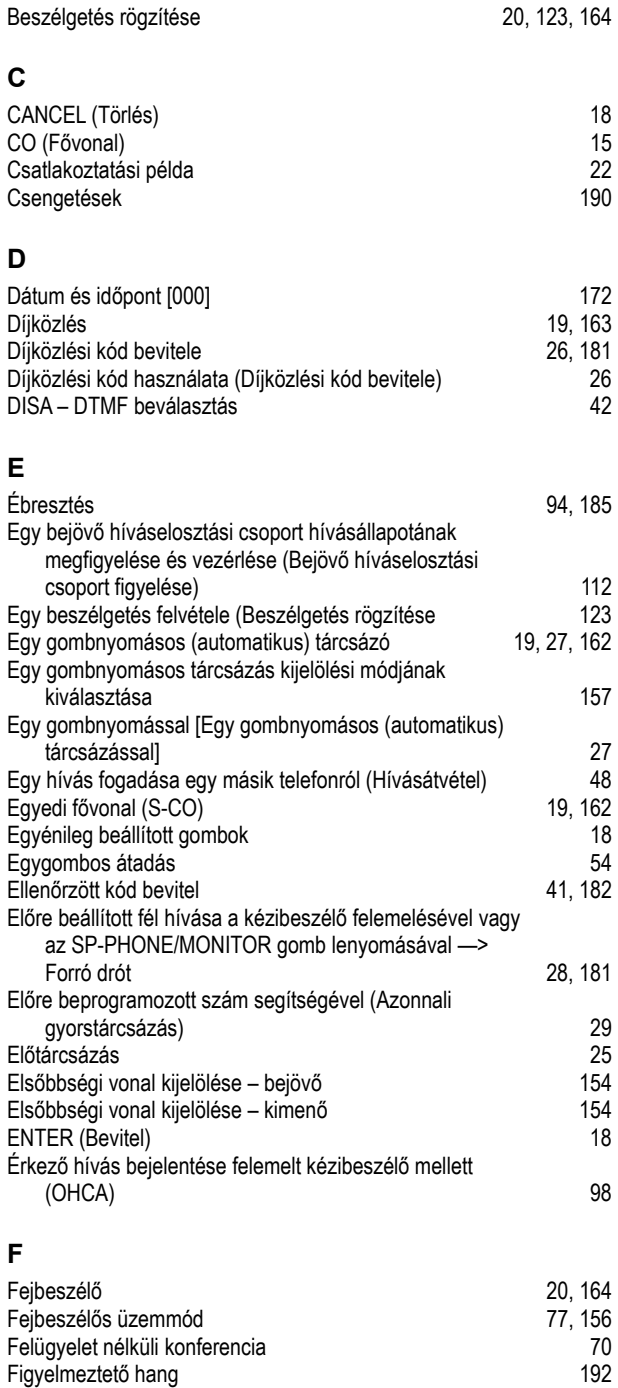

Figyelmeztető hang 192 Fix gombok 15 FLASH/RECALL (Hurokmegszakítás/Újrahívás) 17 Foglalt vonal előzetes lefoglalása (Automatikus visszahívás

– várakozás foglalt vonalra) 31 Foglaltsági hang<br>
Fontos biztonsági és életvédelmi tájékoztató<br>
3 Fontos biztonsági és életvédelmi tájékoztató 3

Főközponti várakozó hívás 183 Főnök-titkári szolgáltatás 79

Fővonalcsoporti vonal elérése 24, 181

Függelék 177

49, 183

Fővonali hívás fogadása bármelyik mellékállomásról

Forró drót

Fővonalcsoport (G-CO)

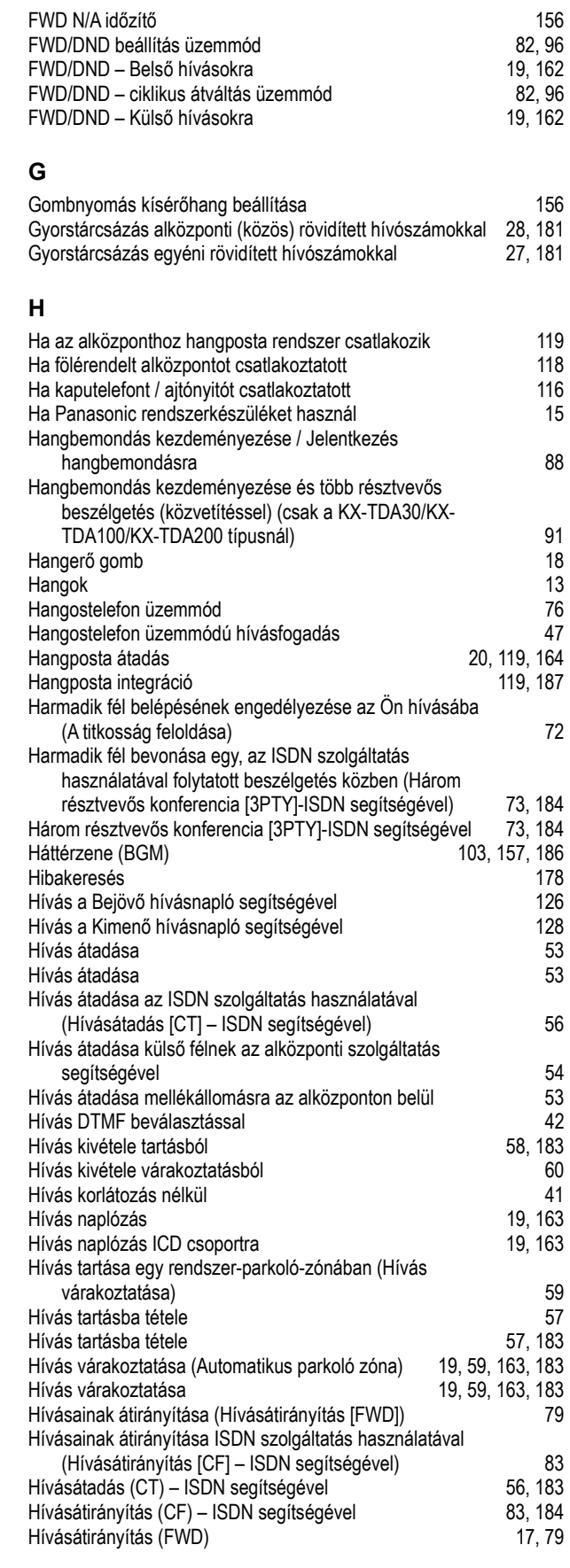

#### **Tárgymutató**

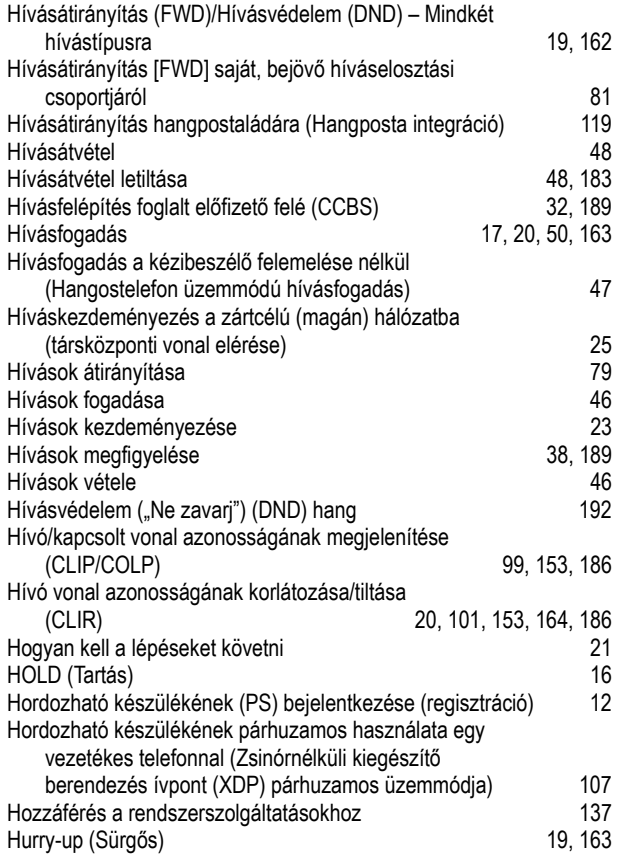

#### **I**

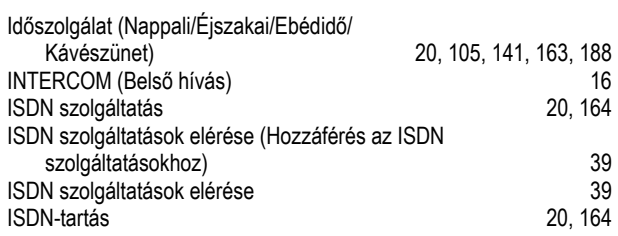

## **J**

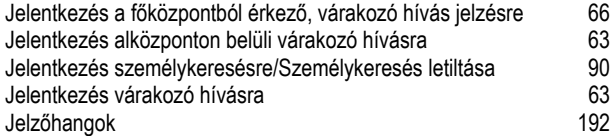

# **K**

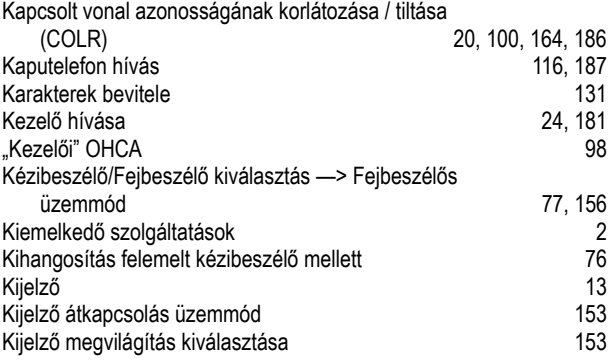

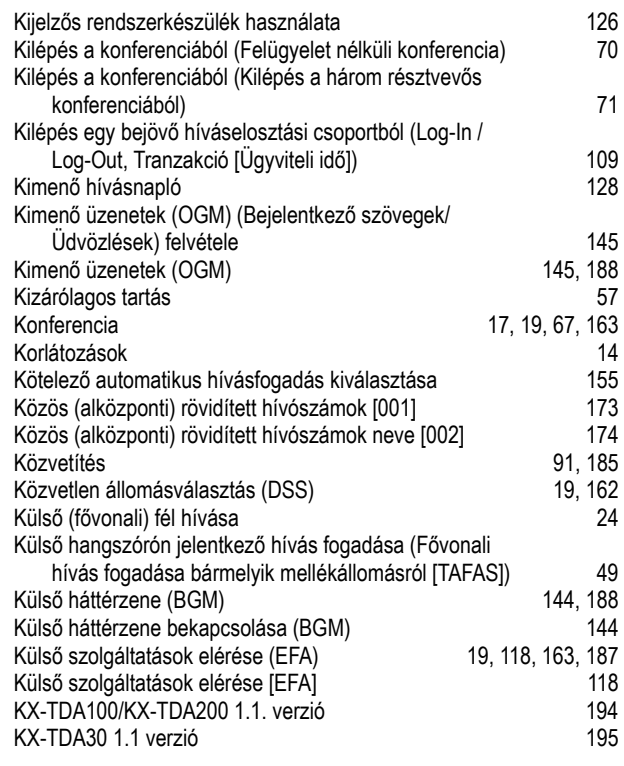

#### **L**

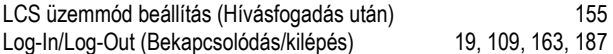

#### **M**

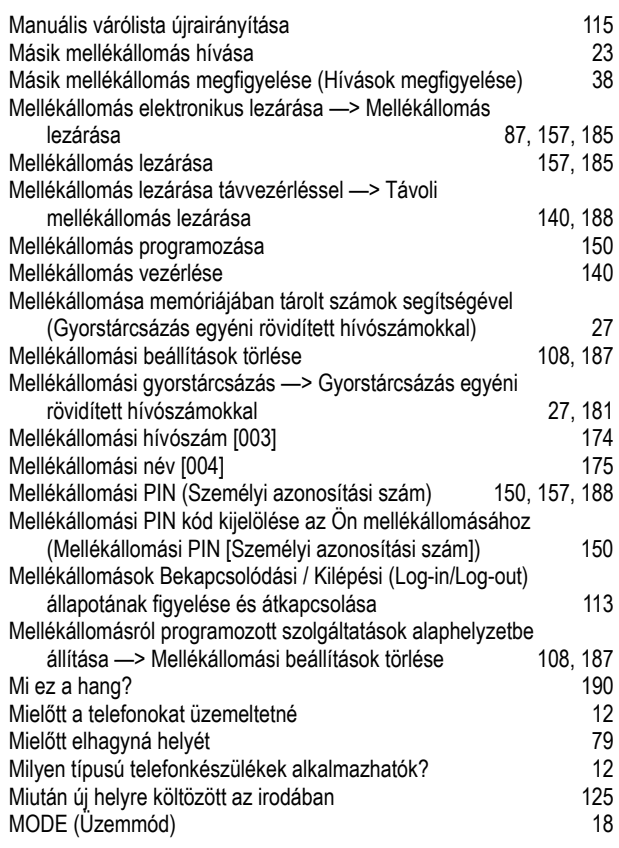

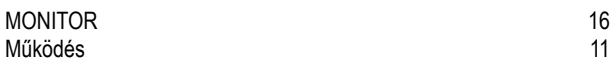

#### **N**

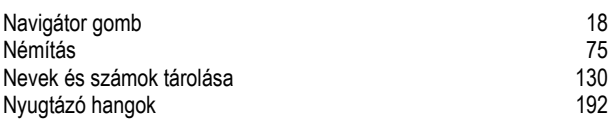

# **P**

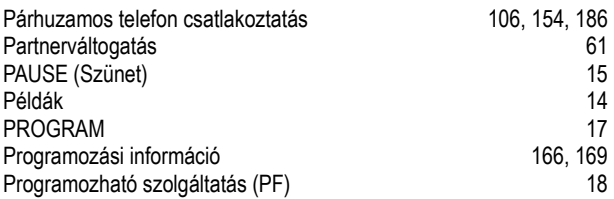

#### **R**

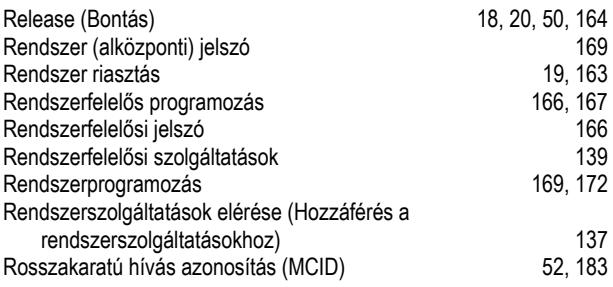

# **S**

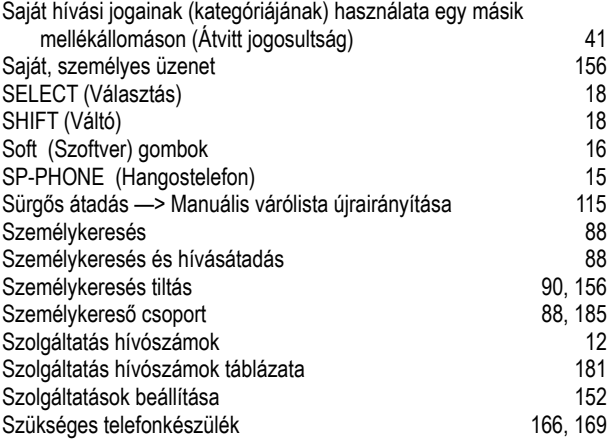

# **T**

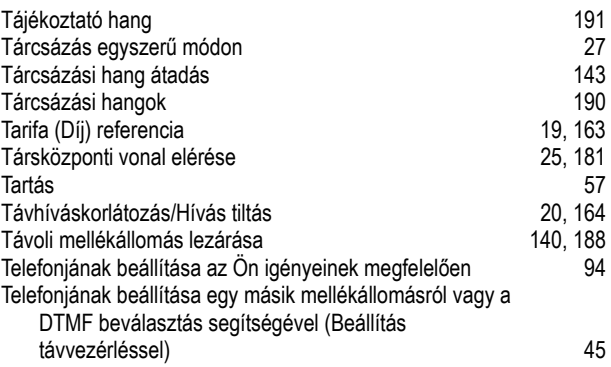

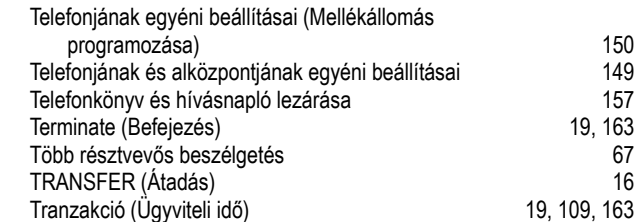

#### **U**

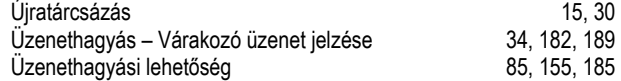

#### **V**

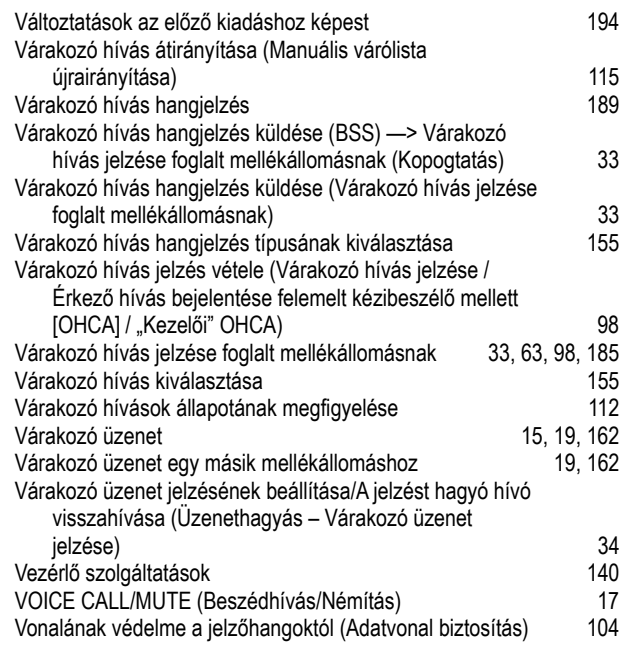

#### **Z**

```
Zsinórnélküli kiegészítő berendezés ívpont (XDP) 
   párhuzamos üzemmódja 107, 186
```
# **Megfelelőségi nyilatkozat:**

A Panasonic Communications Co., Ltd. kijelenti, hogy ez a Digitális alközpont megfelel a rádióberendezésekről és az elektronikus hírközlő végberendezésekről szóló (R&TTE) 1999/5/EC irányelv által előírt követelményeknek.

Az ebben az útmutatóban leírt Panasonic termékekre vonatkozó megfelelőségi nyilatkozatok letölthetők az alábbi webcímről:

http://doc.panasonic-tc.de

#### **Panasonic Communications Co., Ltd.**

1-62, 4-chome, Minoshima, Hakata-ku, Fukuoka 812-8531, Japan

#### **Szerzői jog:**

Jelen kézikönyv szerzői jogával a Panasonic Communication Co., Ltd. (PCC) rendelkezik. Ön ezt a kézikönyvet kizárólag belső használatra, ehhez a típushoz nyomtathatja ki. Ettől a felhasználástól eltekintve, a szerzői jogra vonatkozó törvények értelmében, a kézikönyv egészének vagy akár csak egy részének bármilyen más formában való reprodukálása tilos a PCC előzetes, írásos engedélye nélkül.

© 2004 Panasonic Communication Co., Ltd. Minden jog fenntartva.